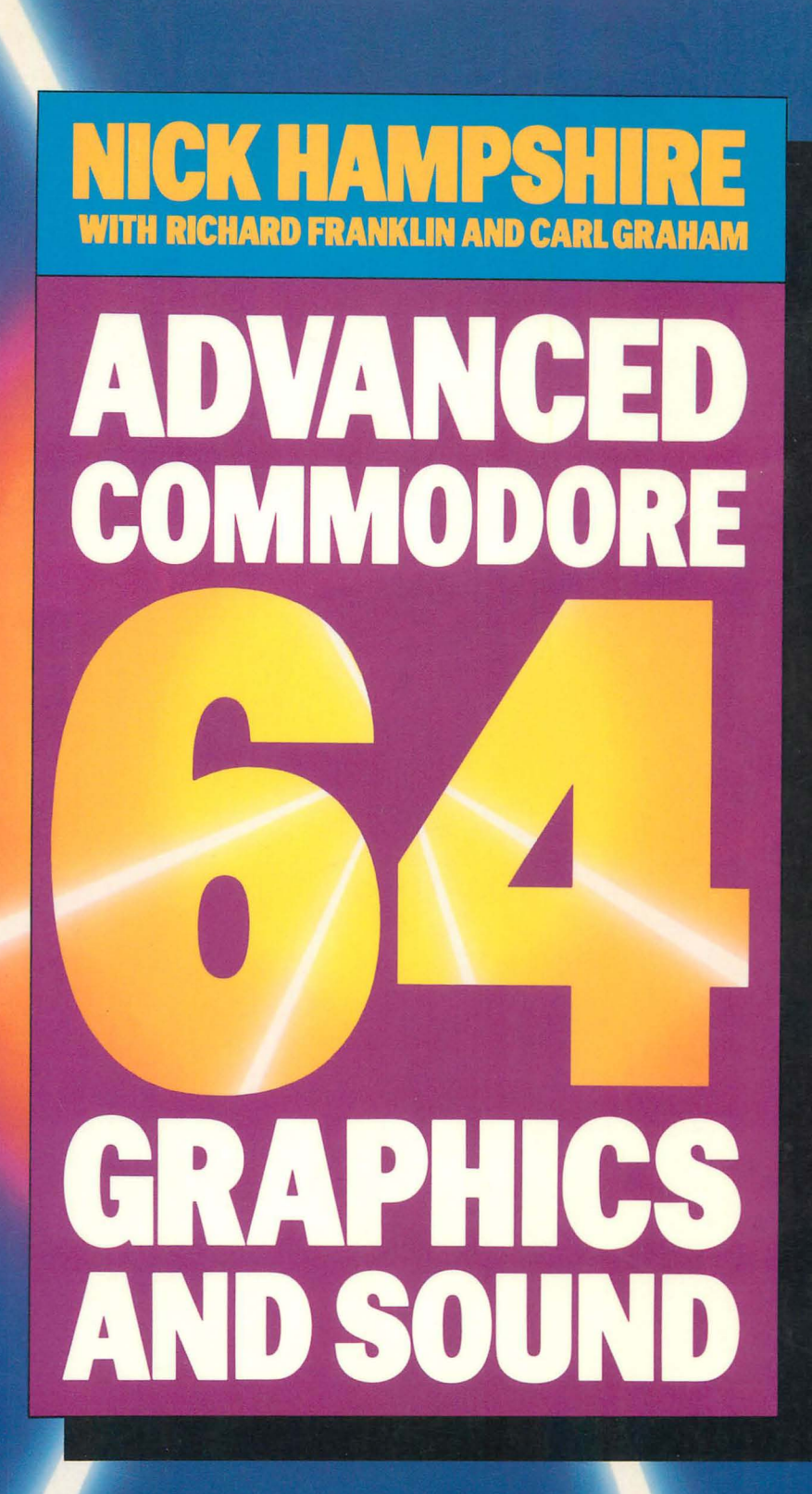

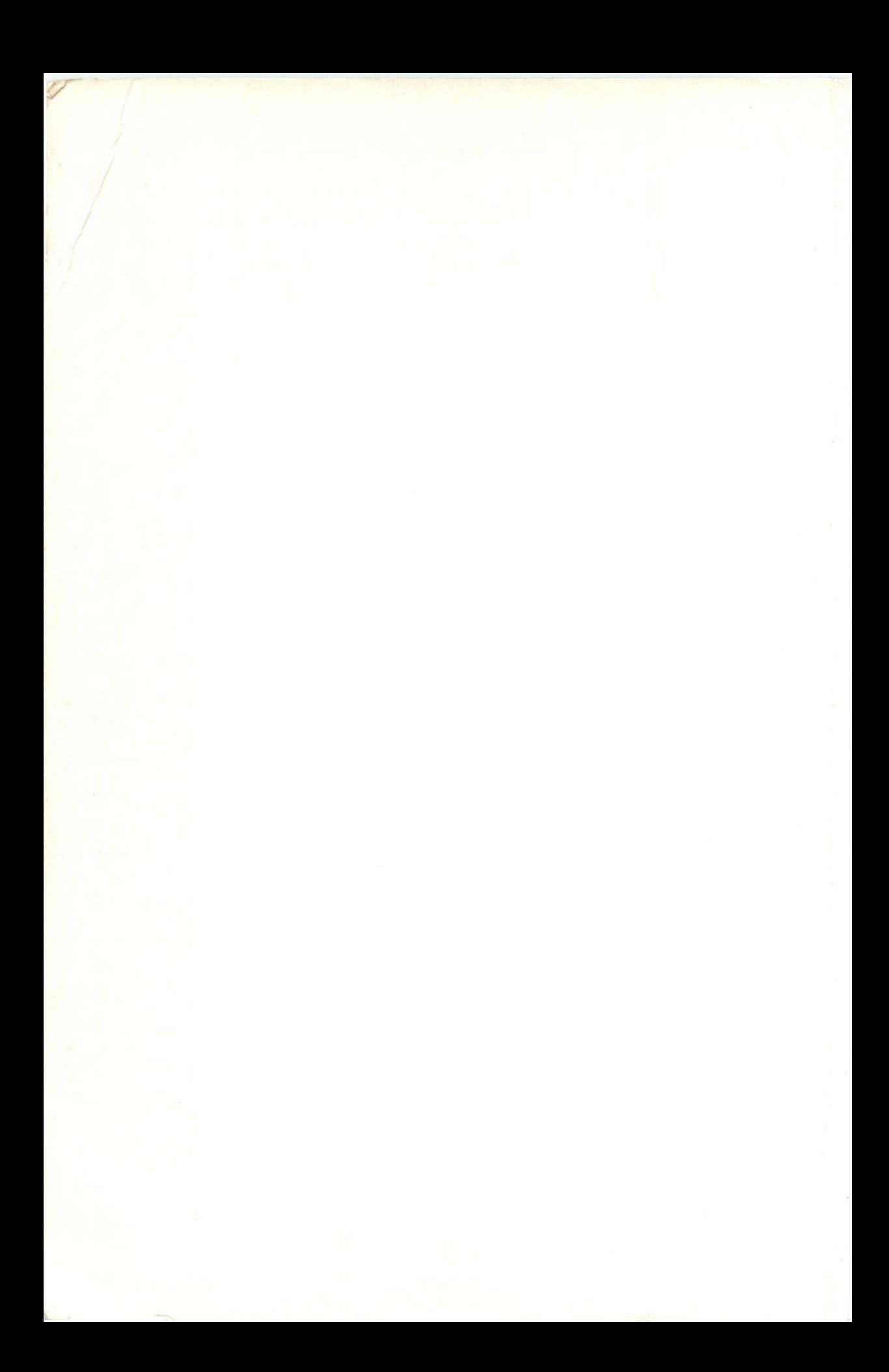

#### Also by Nick Hampshire

*The Commodore* 64 *ROMs Revealed*  **o 00** 383087 X

*Advanced Commodore* 64 *BASIC Revealed*  **o 00** 383088 8

*The Commodore* 64 *Kernal and Hardware Revealed*  **o 00** 383090 X

*The Commodore* 64 *Disk Drive Revealed*  **o 00** 383091 8

Nick Hampshire

with Richard Franklin and Carl Graham

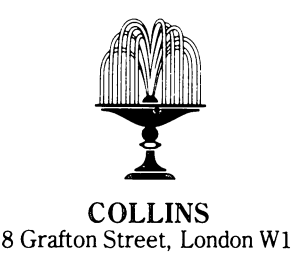

Collins Professional and Technical Books William Collins Sons & Co. Ltd 8 Grafton Street, London WIX 3LA

First published in Great Britain by Collins Professional and Technical Books 1985

Copyright © Nick Hampshire 1985

*British Library Cataloguing in Publication Data*  Hampshire, Nick Advanced Commodore 64 graphics and sound. 1. Commodore 64 (Computer)-Programming 2. Computer sound processing 3. Computer graphics<br>I. Title II. Franklin, Richard **III.** Graham, Carl OA76.8.C64

ISBN 0-00-383089-6

Typeset by V & M Graphics Ltd, Aylesbury, Bucks Printed and bound in Great Britain by Mackays of Chatham, Kent

All rights reserved. No part of this publication may be reproduced, stored in a retrieval system or transmitted, in any form, or by any means, electronic, mechanical, photocopying, recording or otherwise, without the prior permission of the publishers.

# **Contents**

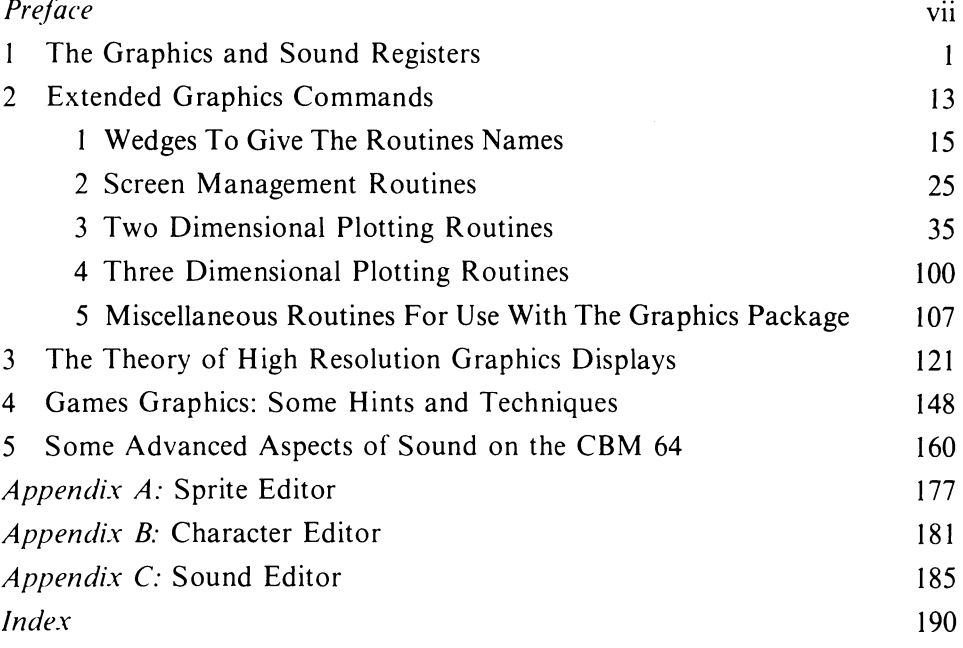

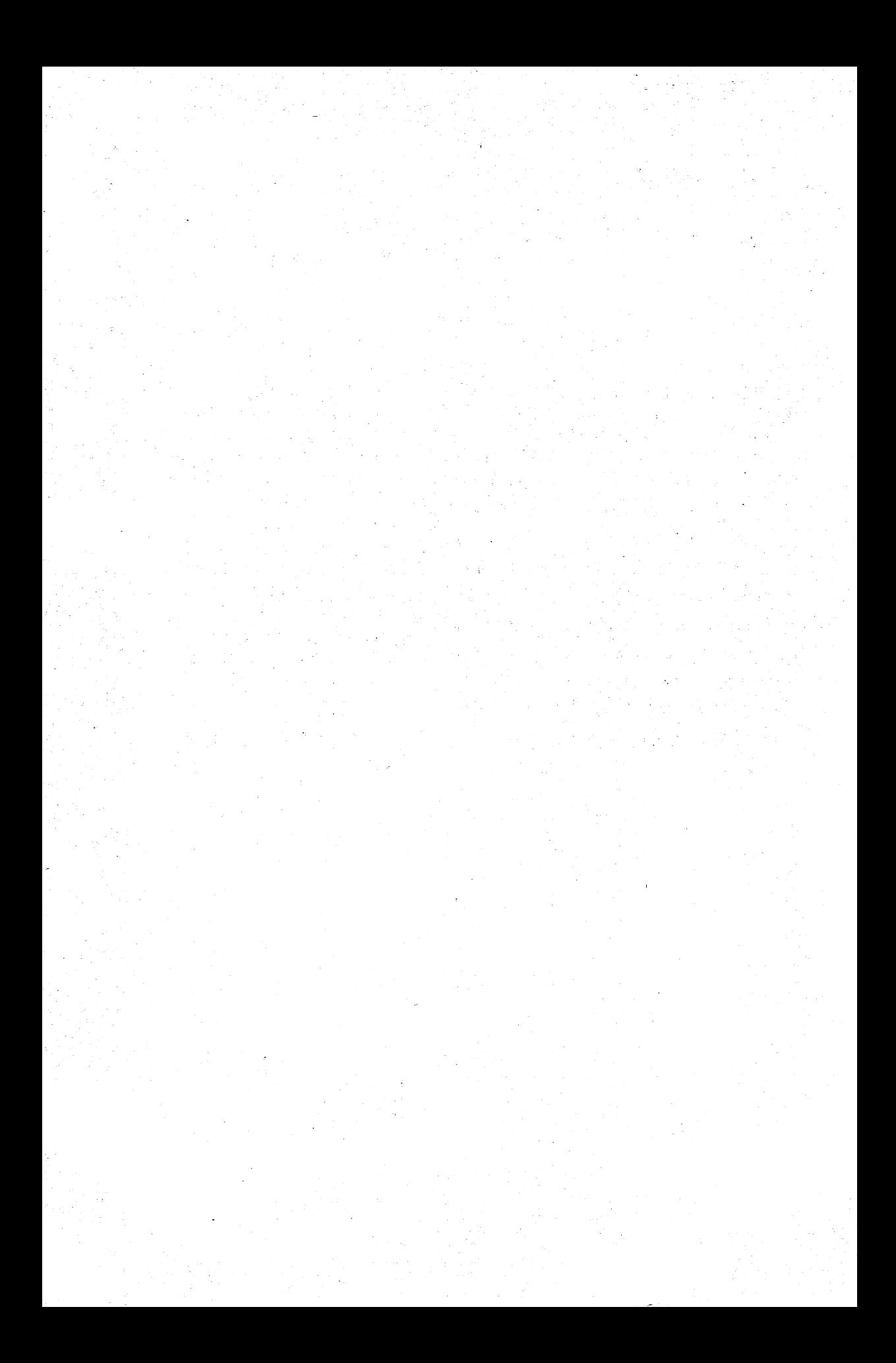

## **Preface**

The CBM 64 has one of the finest graphics and sound capabilities of any low price popular computer currently on the market. The problem, though, is that the techniques required to utilise the full potentialities of the machine are neither easy to use nor understand. The principal reason is that no graphics or sound commands are included in the Basic interpreter. Anyone wishing to program the CBM 64 to utilise either its graphics or sound must therefore make extensive use of PEEK and POKE commands or write routines in machine code to provide some higher level graphics and sound functions. To aid programmers of the 64 such routines are included in Chapter 2 of this book; the remainder of the book is devoted to explaining how to use the hardware of the machine plus the routines in this graphics package to their full extent. Since advanced graphics techniques are covered here it is assumed that the reader already has an understanding of all the basic principles. Any reader seeking a more elementary level understanding of the subject should refer to one of numerous introductory titles, such as *Commodore* 64 *Graphics and Sound* by Steve Money, published by Collins Professional and Technical Books.

Nick Hampshire

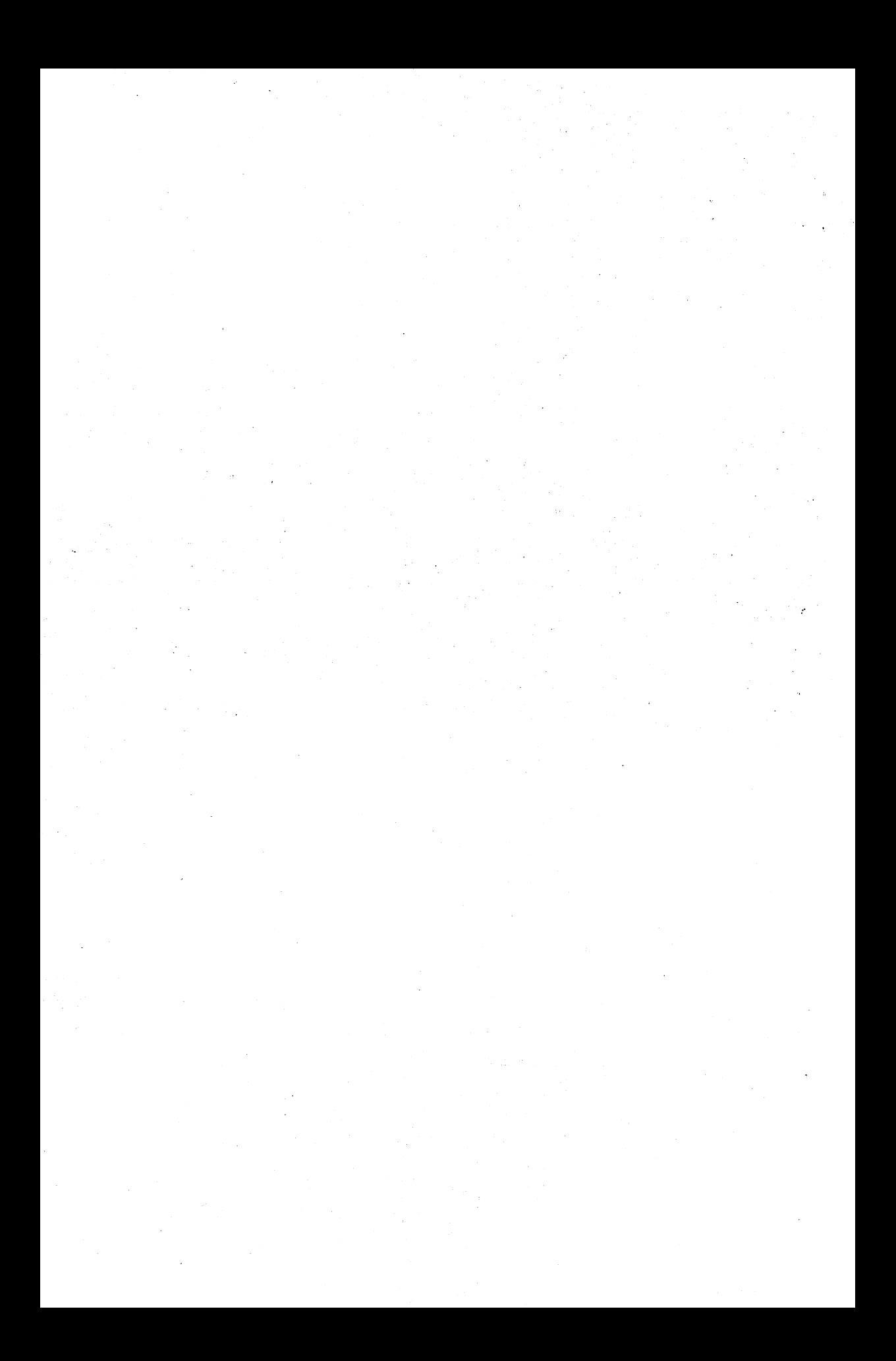

# **Chapter** One **The Graphics and Sound Registers**

|                                        | FFFF |                                                |
|----------------------------------------|------|------------------------------------------------|
| Hi res screen                          | E000 | Kernal ROM                                     |
|                                        | DCOO | I/O chips                                      |
| Character ROM                          | D800 | Colour RAM                                     |
|                                        | D400 | SID chip                                       |
|                                        | D000 | VIC chip                                       |
|                                        | C840 | Sprites                                        |
|                                        |      | GLOAD/GSAVE buffer                             |
|                                        | C400 | Hi res colour                                  |
|                                        | C000 |                                                |
| FILL/DFILL queue<br>GLOAD/GSAVE buffer |      | <b>BASIC ROM</b>                               |
|                                        | A000 |                                                |
|                                        |      | <b>BASIC</b><br>program area<br>(\$721E bytes) |
| 2DE2                                   |      | Hi res                                         |
|                                        |      | routines                                       |
|                                        | 0800 |                                                |
| 0400                                   |      | Text screen                                    |
|                                        |      | O/S variables                                  |
| 0000                                   |      |                                                |

Fig. 1.1. Graphics memory usage for the CBM 64.

All the graphics of the CBM 64 are generated and controlled by a single integrated circuit, the 6567 Video Interface Chip, commonly known as the VIC-11 chip. This circuit not only controls and generates the normaI25 line by 40 character text display but also can display high resolution (320 by 200 pixel) graphics. In addition the VIC-II chip can display up to 8 different sprites on the screen. All the sound output is generated by another complex chip, the 6581 Sound Interface Device, commonly known as SID. This chip will generate sound of different programmable waveforms and frequencies through one or all of the 3 voices, plus a white noise generator. Both the VIC and SID chips communicate with the processor via a set of memory locations or registers, and it is the values placed in these registers which determine the ,function and operation of the respective chip.

#### 1.1 Graphics memory usage

Memory space is obviously required for the VIC chip  $I/O$  registers. In addition memory is required by the screen, sprites, and character memory. Apart from the VIC  $I/O$  registers and the colour memory, none of the areas used is fixed; they can be put in different positions, depending on the display mode and the selected video bank.

1 Display mode The display mode simply means whether the display is a character display or a bit mapped display and whether it is in normal, multicolour or extended colour mode. In all display modes sprites can be enabled in both standard and multicolour modes. The association and derivation of the 8 different attainable display modes are shown in the tree structured diagram in Fig. 1.2.

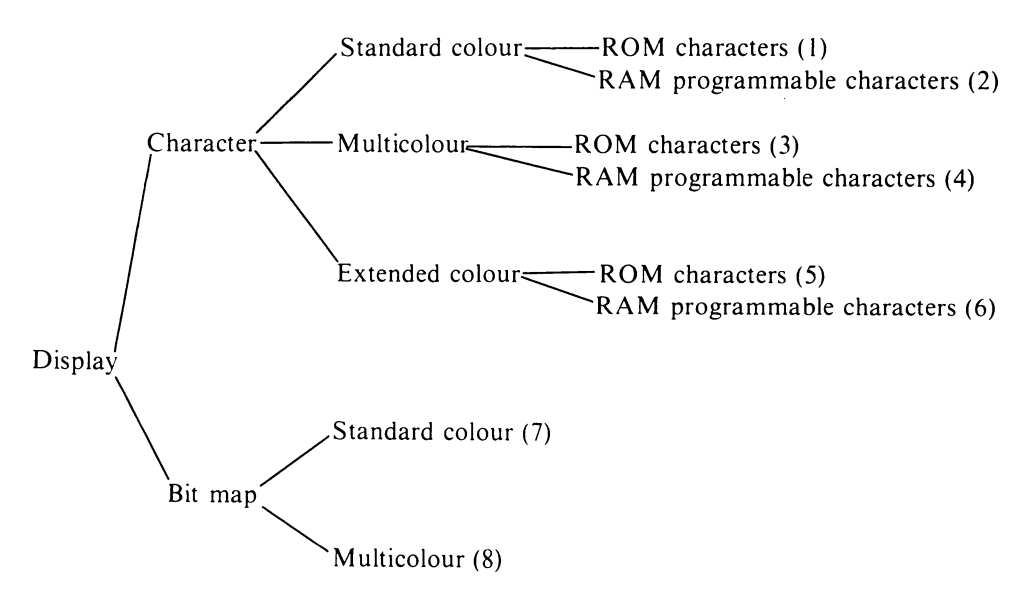

Fig. 1.2.

*Note:* Mode 3 multicolour ROM characters are most unsatisfactory and are therefore virtually never used.

In this section we are interested in the different memory allocations used in character and bit mapped modes and the memory required for programmable character sets. The various colour modes are dealt with in a later section of this chapter.

2 Video bank selection The 'video bank' selected refers to the fact that the VIC chip can access only 16K of memory at a time. However, by using a bank select feature the VIC chip can be moved to anyone of the four 16K banks in the CBM 64. There are thus four possible 'banks' of 16K memory, and for the VIC chip to access anyone of these it requires the appropriate 'bank select' lines to be set. The bank select lines are derived from lines  $\emptyset$  and 1 of Port A of the 6526 Complex Interface Adapter #2 (commonly known as CIA#2). To enable these bank select lines two memory addresses are required. These are the data direction register of CIA#2 at location  $$DD02$  (decimal 56578) and the I/O register of CIA#2 at \$OD00 (decimal 56576). The data direction register is required to set the two lines as outputs. In Basic this can easily be done by the command:

POKE 56578, PEEK(56578) OR 3

To set the two lines so that VIC is located in the required section of memory the following command is used:

```
POKE 56576, (PEEK(56576) AND 252) OR X
```
where X is a value between  $\theta$  and 3 which determines which video bank is to be selected. This is shown in the following table:

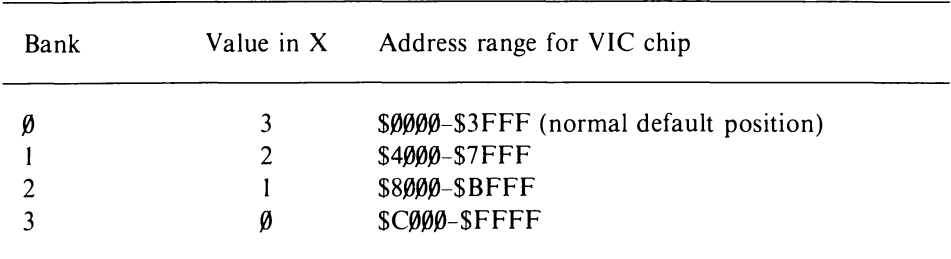

3 Colour memory The colour memory is at a fixed location and consists of a block of memory situated between locations \$D800 (55296) and \$DBE7 (56295). These 1000 memory locations are just 4 bits wide rather than the usual 8 bits or byte wide, and they correspond exactly to the 1000 bytes of the screen character memory. The colour memory is used to define the character colour in each of the 1000 screen character locations; the 4 bits are used to define which colour is used. The way the colour memory is used depends on the display mode.

4 Screen memory The screen memory is a 1000 byte long block of memory used to store the character codes for each character location on the screen. The

screen memory can be moved by the programmer to start at anyone of 16 different memory locations. The starting address of screen memory is controlled by the contents of the upper 4 bits of the control register at location \$D0l8 (53272). Screen memory can be set to start at different addresses using the following command:

#### POKE 53272, (PEEK (53272) AND 15) OR X

Where X is a value which determines which start address is used, the value of X can be obtained from the following table:

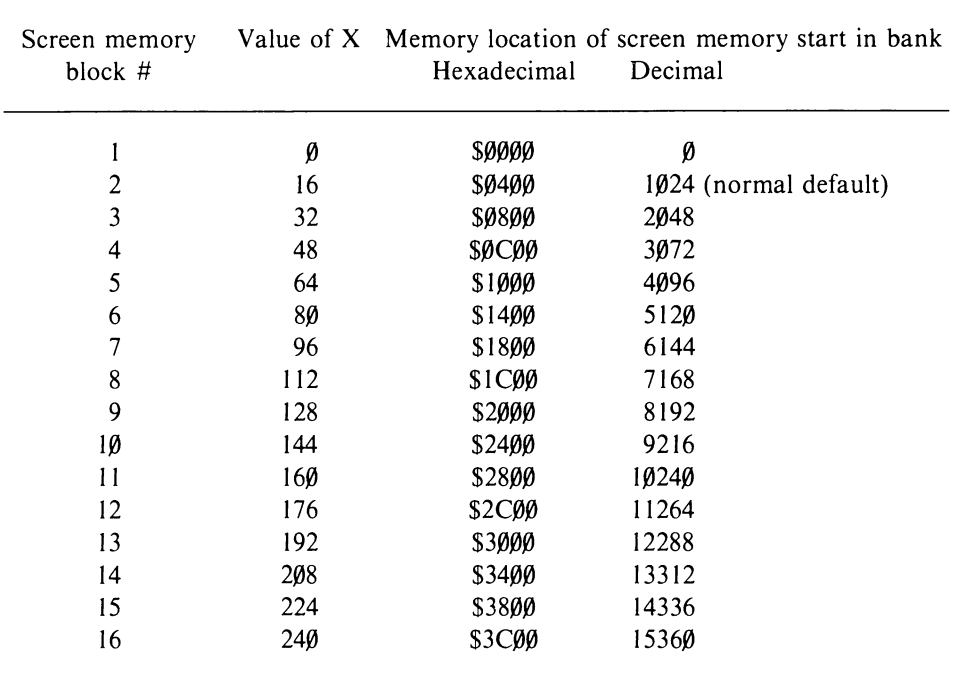

It should be noted that the table relates to a single 16K bank and can therefore be applied to any of the 4 memory banks in order to position the screen memory anywhere within addressable memory space. If the kernal is being used then a value equal to the location address divided by 256 must be placed in location 648 (this location therefore normally has a default value of 4).

5 Character memory In the character display mode the screen memory contains a code value in each character location. This code value is used by the VIC chip to get the character display information from an area of memory referred to as the character generator. This display information consists of the pattern of 8 by 8 pixels which are used to define each character. The character generator is normally located in a ROM but the VIC chip can also use character generator data stored in RAM memory. This is particularly useful since it allows user generated characters. The character generator occupies 4K of memory and can store the pattern data on up to 512 different characters. The location of the character generator is determined by bits 1, 2 and 3 of the VIC

chip control register at location  $SDØ18$  (53272). Within any one of the four 16K banks of memory accessed by the VIC chip the character generator can start at one of 8 different memory locations. The following Basic line can be used to set the location of character memory:

POKE 53272, (PEEK (53272) ANO 240) OR X

where X determines the start position of the character memory within the selected bank according to the following table:

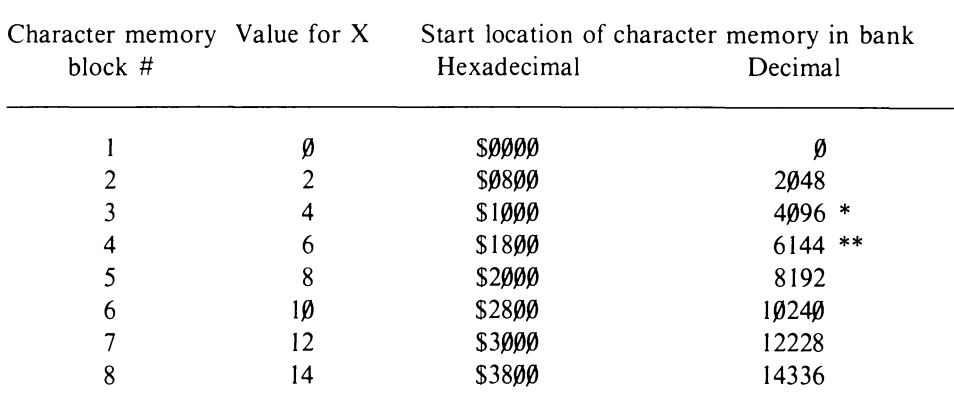

 $*$  – default ROM image for upper case characters starts at this location when banks  $\emptyset$ and 2 are selected.

\*\* - default ROM image for lower case characters starts at this location when banks  $\emptyset$ and 2 are selected.

In normal default operation bank  $\emptyset$  is selected and the character generator ROM is located to start at address \$1000 (4096), though in reality the character generator ROM is located at \$0000-\$OFFF (53248-57343). The character generator located at \$1000 up is known as a ROM image. This is possible due to the separate address bus of the VIC chip which makes the ROM appear as an image starting at location \$1000 whilst not actually using any RAM memory. Thus in the mode where the character generator ROM is enabled the RAM memory accessed by VIC is usable for program storage etc.

Since the character generator ROM occupies the same memory space as the VIC chip control registers, though of course in a separate switched memory bank, this can cause some problems if one wishes to access the character generator ROM directly. This is overcome fairly easily by first disabling the interrupts, then switching the  $I/O$  out, copying the required character generator data into RAM, then switching the I/O back in and re-enabling the interrupts.

The character generator ROM is divided into two 2K blocks, upper case characters and lower case characters. Their contents can be classified as follows:

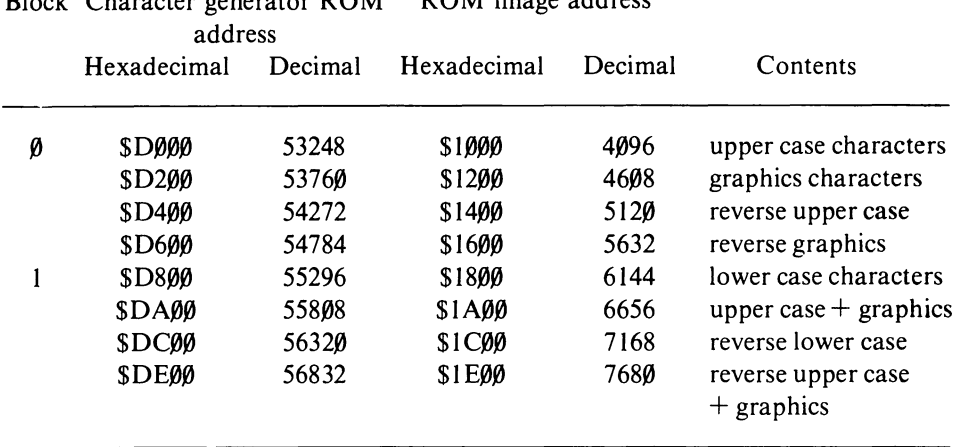

### $B_{\text{back}}$  Character generator  $B_{\text{OM}}$   $B_{\text{OM}}$  image address

#### **1.2 VIC chip registers**

The VIC chip registers are the programmer's means of directly controlling the mode of operation, kind of display and memory allocation of displays on the CBM 64. There are altogether 47 registers on the VIC chip, and each register occupies a single memory location. They are located between  $$D\emptyset\emptyset\emptyset$  and  $$D\emptyset2E$ (53248 to 53294). These registers are of vital importance in any graphics programming application, and they can be summarised as follows:

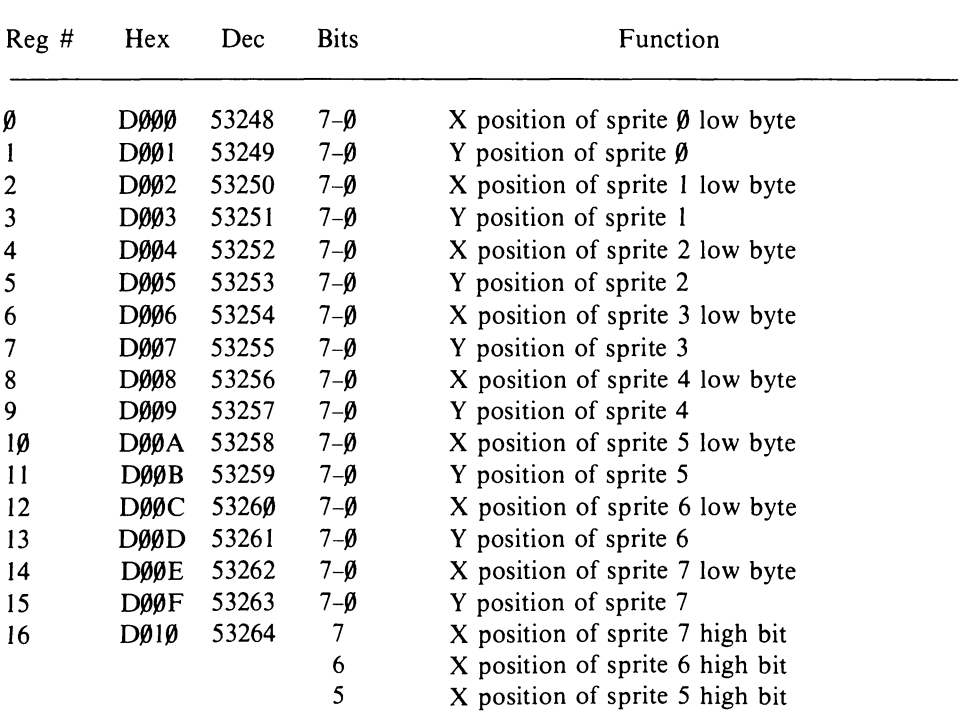

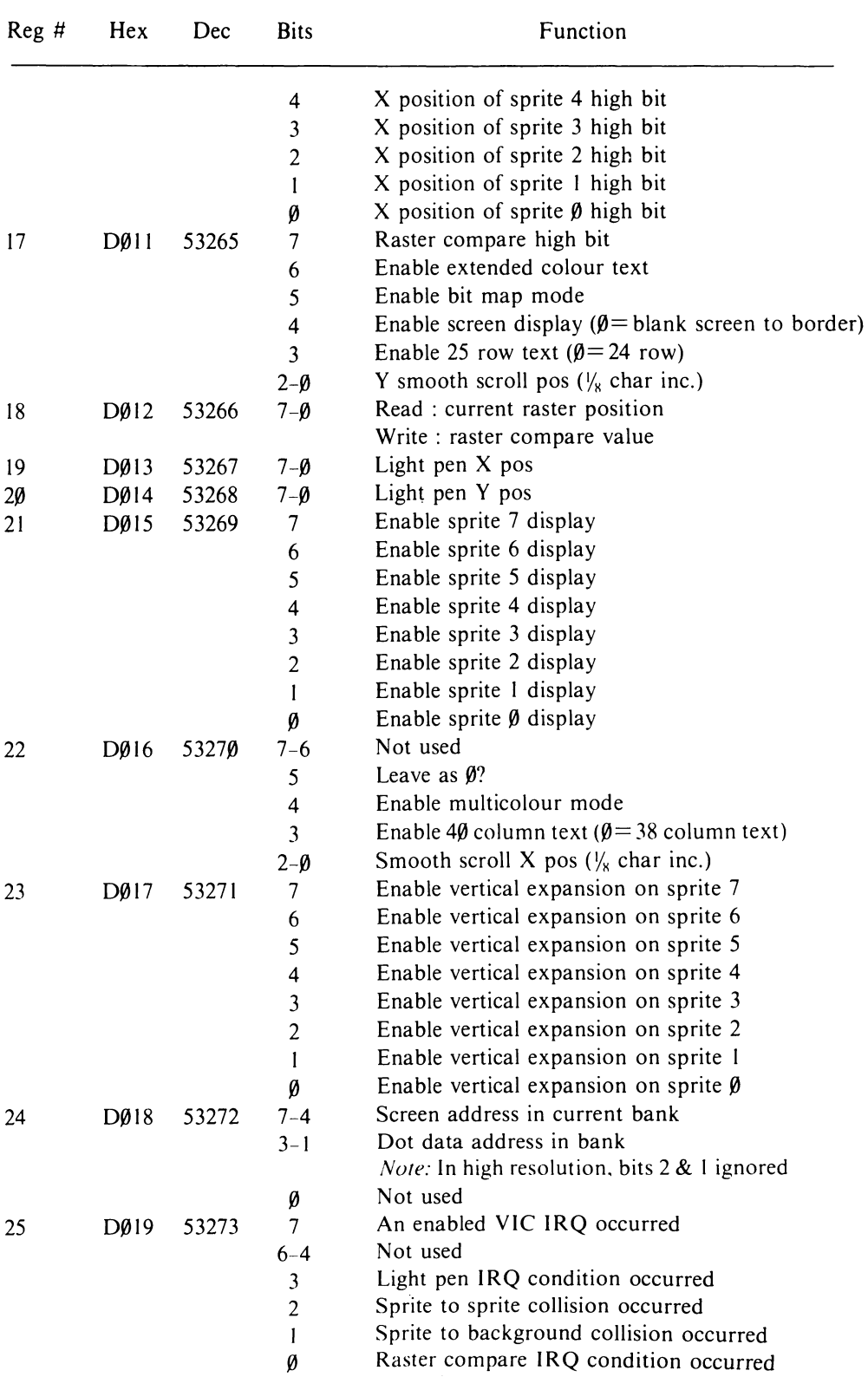

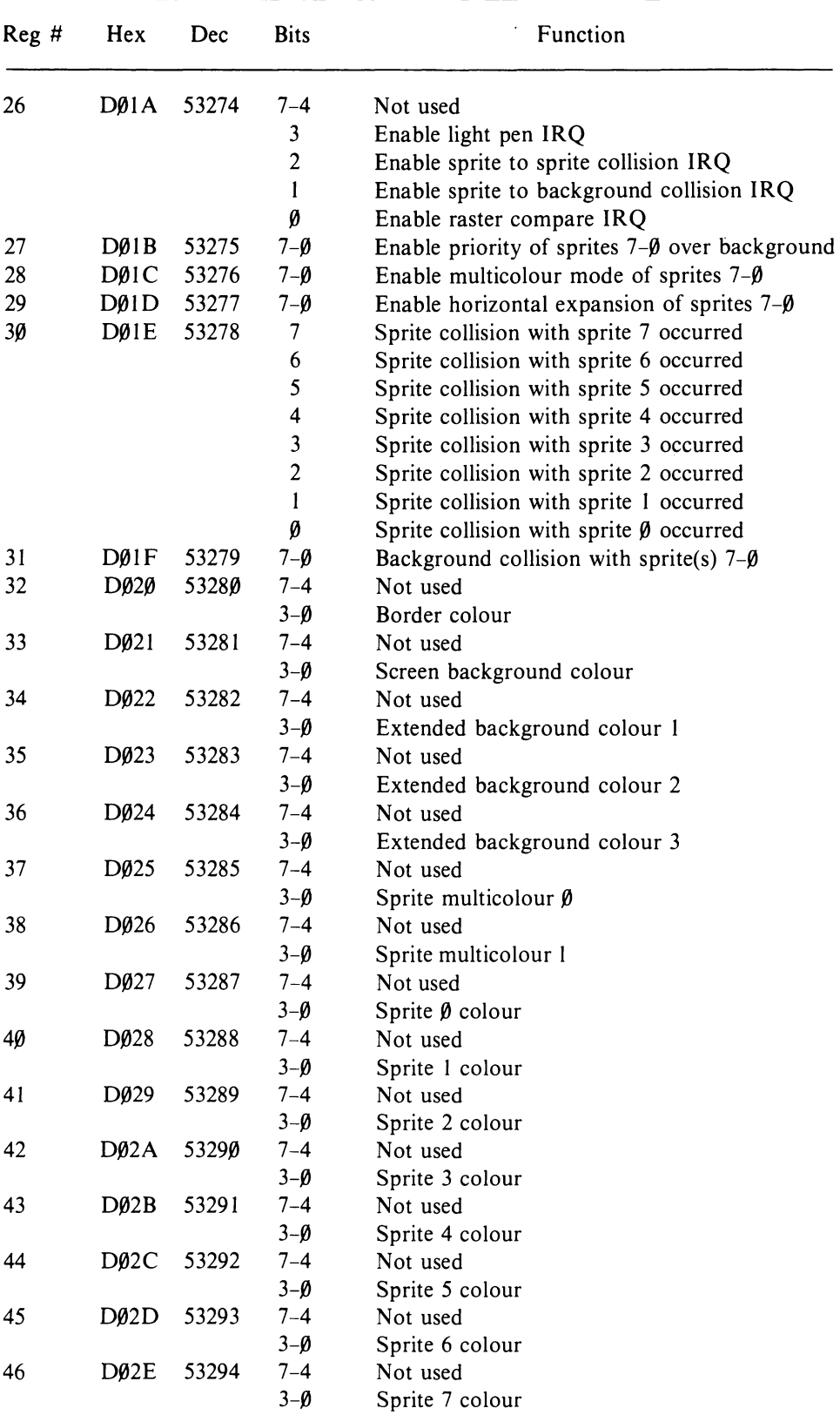

l,

#### 1.3 High resolution display storage

High resolution displays, whether in normal or multicolour mode, require 8000 bytes of memory to store the pixel data of the display. A high resolution bit mapped mode is initialised by setting bit 5 of the VIC chip control register at \$0011 (53265) to I, as in the following Basic command:

POKE 53265, PEEK (53265) OR 32

Normal character mapped mode can be resumed by clearing bit 5 as in the following Basic command:

POKE 53265, PEEK (53265) AND 223

Before placing the screen in the high resolution mode the area of memory used to store the pixel data must be defined. Within anyone of the four 16K banks, which must obviously have been defined previously, there are two possible start addresses of this 8000 byte memory area: at the start of the bank and at the start of the upper 8K of the bank. Which of these two locations is used is determined by the contents of bit 3 of location \$D $\beta$ 18 (53272); a  $\beta$ = bottom 8K and a  $1 = top 8K$  as in the following Basic command:

POKE 53272, PEEK (53272) OR 8 set to start at top 8K POKE 53272,PEEK (53272) AND 247 set to start at bottom 8K

#### 1 .4 Sprite display storage

Within any one of the four 16K banks up to eight sprites can be active at one time. These sprites require two different areas of memory within the block. The first, a block of eight bytes, defines the position of the sprite data for the eight enabled sprites, and the second is divided into eight blocks (which need not be continuous within memory) each of 64 bytes which contain the data on each sprite. The eight bytes used to store the position of the sprite data are located at the top eight bytes of the  $1024$  byte screen memory. If the screen memory starts at \$0400 and ends at \$07FF then the sprite data position pointers are located at \$07F8 to \$07FF, with sprite  $\beta$  pointer from \$07F8 upwards to sprite 7 at \$07FF. Each of these sprite pointers is a value between  $\beta$  and 255 and refers to the fact that the 16K bank can be divided into 256 blocks of 64 bytes. The pointer therefore refers to the 64 byte block corresponding to that value. It should be noted that other than defining the screen memory location no VIC chip registers are used to define sprite data positions.

#### 1.5 **The SID** chip

The SID chip is a complex integrated circuit which generates the sound output of the CBM 64; it also controls the analogjoystick inputs. The SID chip, like the VIC chip, interfaces with the programmer and the operating system via 29 registers which occupy memory locations between \$D400 and \$D41C

(54272-54300). Some of these registers are read only, the rest are write only. The SID registers can be divided into six logical groupings; these are voices I, 2, 3, filters, analog input and voice 3 output. The group of seven registers for voice I is identical to the groups for voices 2 and 3. These registers control the frequency, pulse width, attack/ decay and sustain plus other features such as ring modulation and sync. The following is a list of all 29 SID registers showing their function, location, read/ write status and bits used:

Reg Hex Dec  $R/W$  Bits Function No. Voice 1  $\begin{array}{ccc}\n\mathbf{0} & \mathbf{D400} & 54272 \\
\mathbf{0} & \mathbf{D401} & 54273\n\end{array}$  W 7- $\mathbf{0}$  Oscillator frequency high byte Oscillator frequency high byte 2  $D4\emptyset$ 2 54274 W 7- $\emptyset$  Pulse width low byte 3 D403 54275 W 7-4 Not used  $3-\beta$  Pulse width high nibble 4 D404 54276 W 7 Enable noise 6 Enable pulse 5 Enable sawtooth 4 Enable triangle 3 Disable oscillator 2 Enable ring modulation with voice 3 output I Enable synchronisation with voice 3 frequency  $\emptyset$  Enable start attack/decay/sustain. On reset start release 5 D405 54277 W 7-4 Attack duration select  $3-\beta$  Decay duration select 6 D406 54278 W 7-4 Sustain level  $3-\beta$  Release cycle duration select Voice 2 7 D407 54279 W 7- $\theta$  Oscillator frequency low byte 8  $D408$  54280 W 7-0 Oscillator frequency high byte 9  $D4\beta$ 9 54281 W 7- $\beta$  Pulse width low byte 10 D40A 54282 W 7-4 Not used  $3-\beta$  Pulse width high nibble 11 D40B 54283 W 7 Enable noise 6 Enable pulse 5 Enable sawtooth 4 Enable triangle 3 Disable oscillator 2 Enable ring modulation with voice I output  $\mathbf{I}$ Enable synchronisation with voice I frequency

SID registers \$D400-\$D4IC (54272-54300)

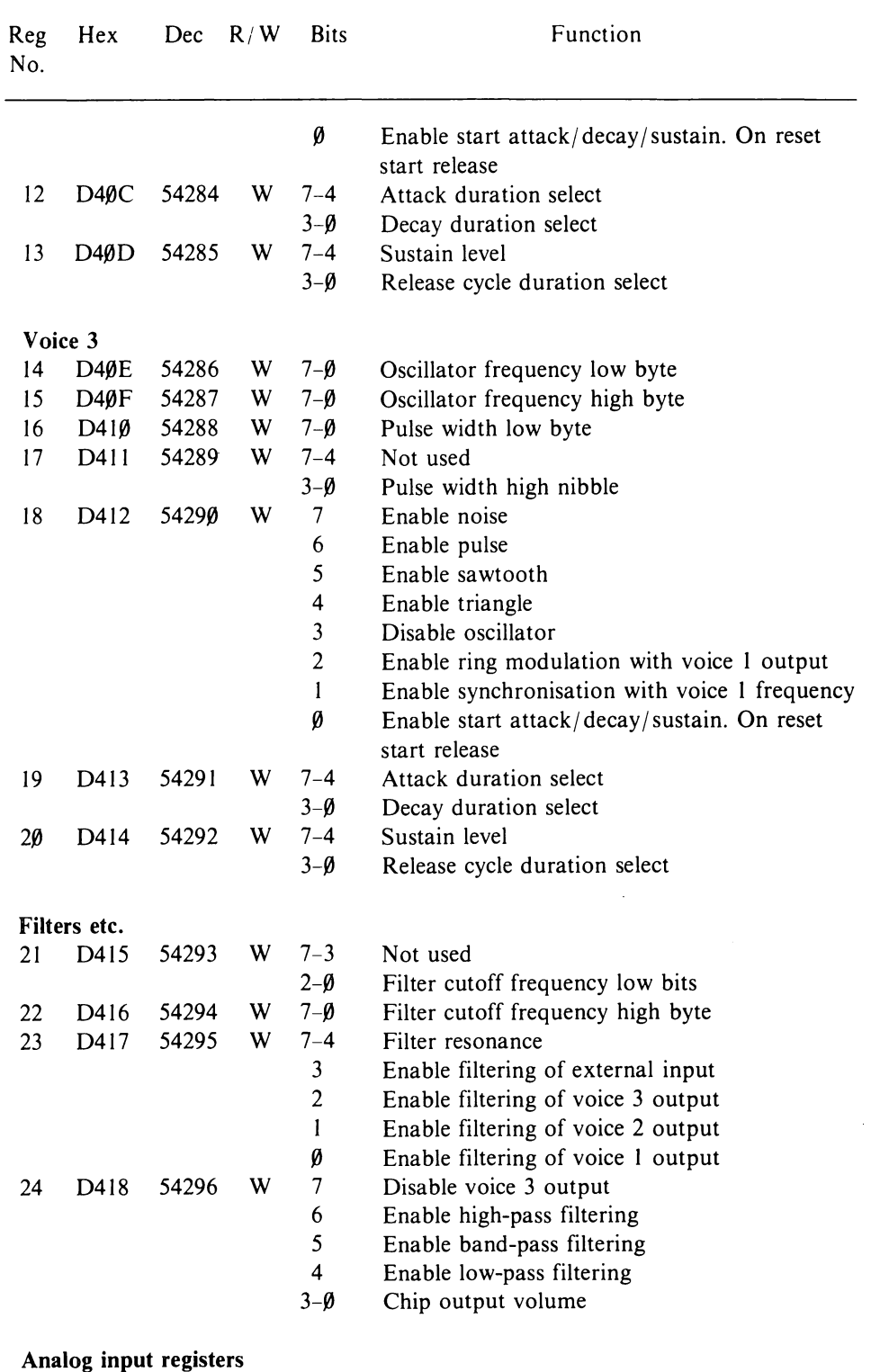

25 D419 54297 R  $7-\beta$  Analog/digital converter 1 output 26 D41A 54298 R  $7-\beta$  Analog/digital converter 2 output

 $\mathbf{r}$  and  $\mathbf{r}$  and  $\mathbf{r}$ 

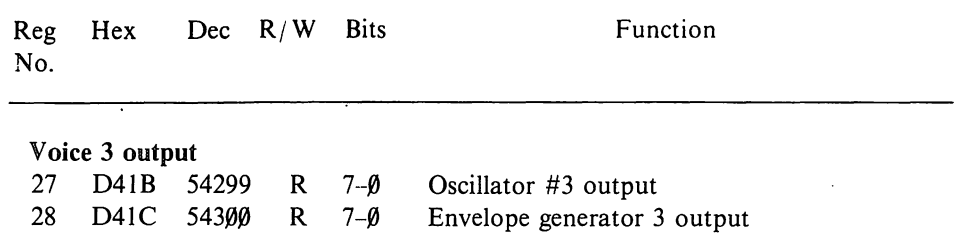

 $\mathbf{v}^{\prime}$ 

## Chapter Two **Extended Graphics Commands**

#### 2.1 Introduction

This chapter contains a collection of programs which will add 27 extra commands; these extra commands will be of considerable use to any Basic programmer. The commands will require the wedge programs at the start of this chapter to be loaded as part of the assembly. These wedges allow the commands which follow to be used as ordinary Basic commands. The commands and a description of their use are given in the documentation accompanying each of the routines. All these extra commands and their associated wedge, tokenising and parsing routines are designed to be stored in locations \$0800 up for an area of just over 9.25K of memory. The routines are enabled simply by loading and typing RUN. The listings are all in CBM assembler format. For readers wishing to obtain these programs in machine readable form they are available as both source and object code on 1541 disk from Zifra Software Ltd, 40 Bowling Green Lane, London ECI, price £10.00 inclusive (make cheques payable to Zifra Software Ltd).

The extended graphics package can be split into 5 sections:

#### 1. Wedges to give the routines names.

initialisation wedge crunch to tokens wedge tokens to text wedge execute statement wedge execute arithmetic wedge IRQ wedge

#### 2. Screen management routines.

window hires graph clg clc norm origin screen and border

#### 3. Two dimensional plotting routines.

plot draw char

point fill dfill polygon circle mat

shape

### 4. Three dimensional plotting routines.

porigin pplot pdraw

### 5. Miscellaneous routines for use with the graphics package.

off place sprite gload and gsave

Variable declaration for the extended graphics package

 $\epsilon$ 

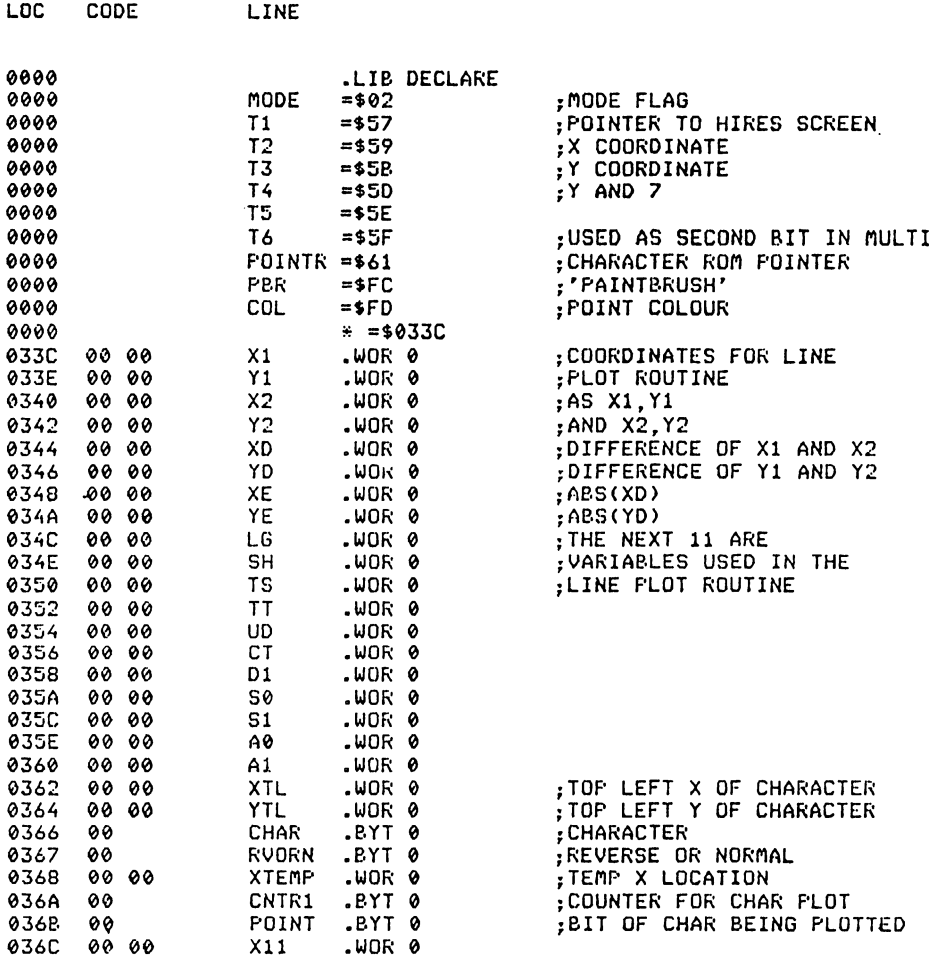

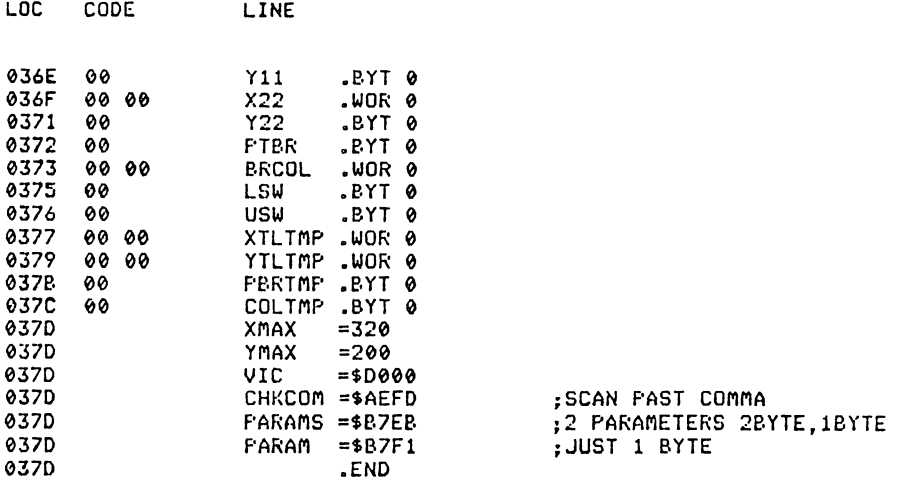

#### 1 WEDGES TO GIVE THE ROUTINES NAMES

The following routines are the start of the graphics extension commands. These are the main control routines that patch the extra commands into the Commodore 64's Basic. They should be used in the order in which they appear.

#### 2,2 **Initialisation**

This file contains the initialisation routines, the  $I/O$  wedges, and the table of added commands and their vectors. The commands are initialised by typing 'RUN' or 'SYS2064'.

The routine labelled 'COLD' is the actual power-up routine and the routine labelled 'WRST' is the NMI routine which ensures that the kernal vector changes for this package are not reset.

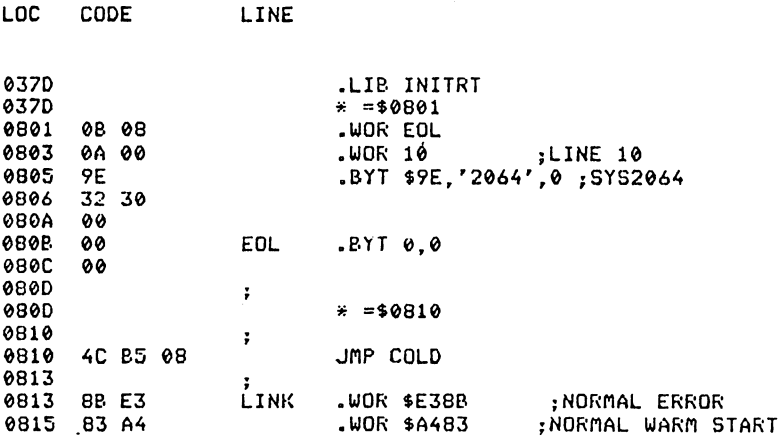

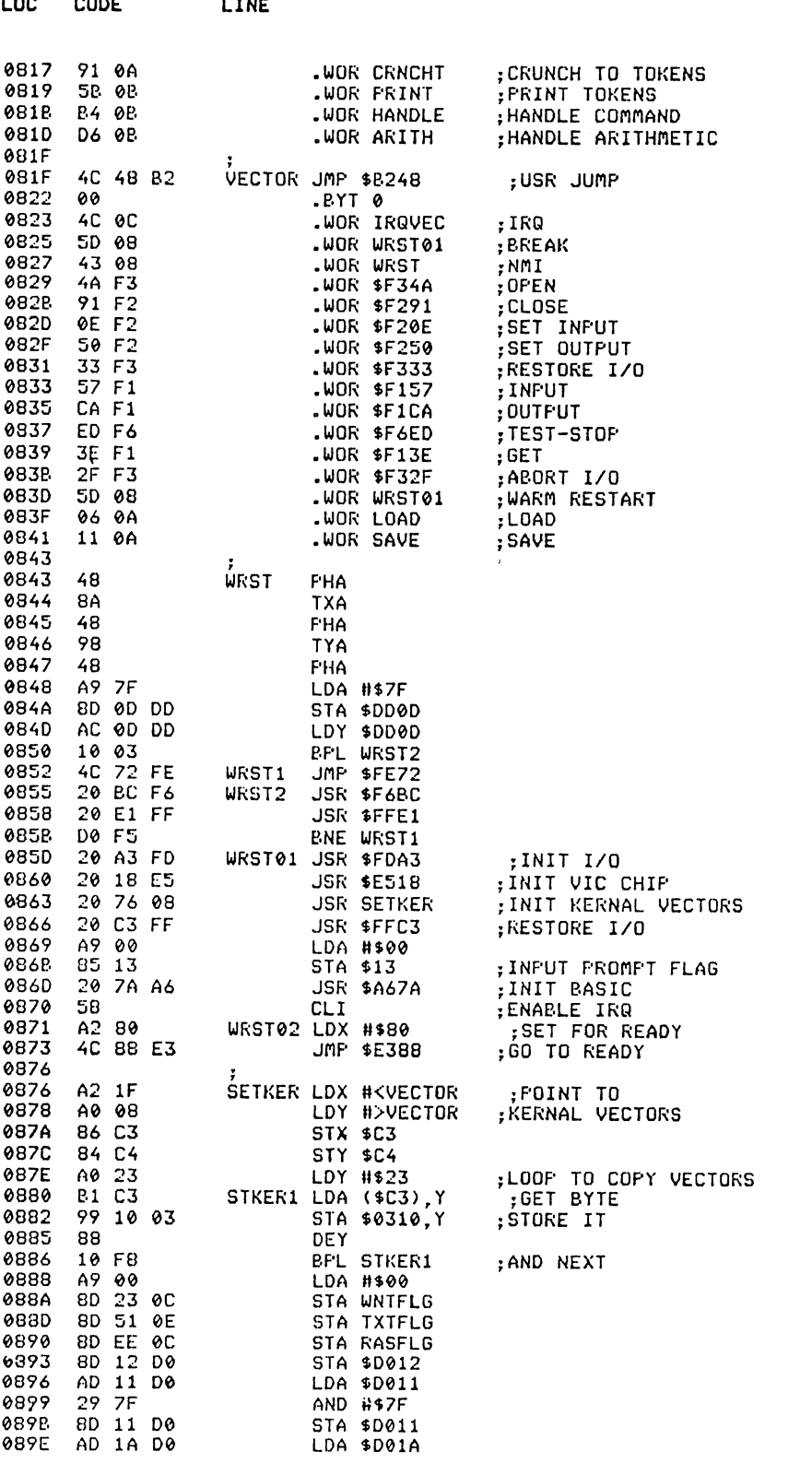

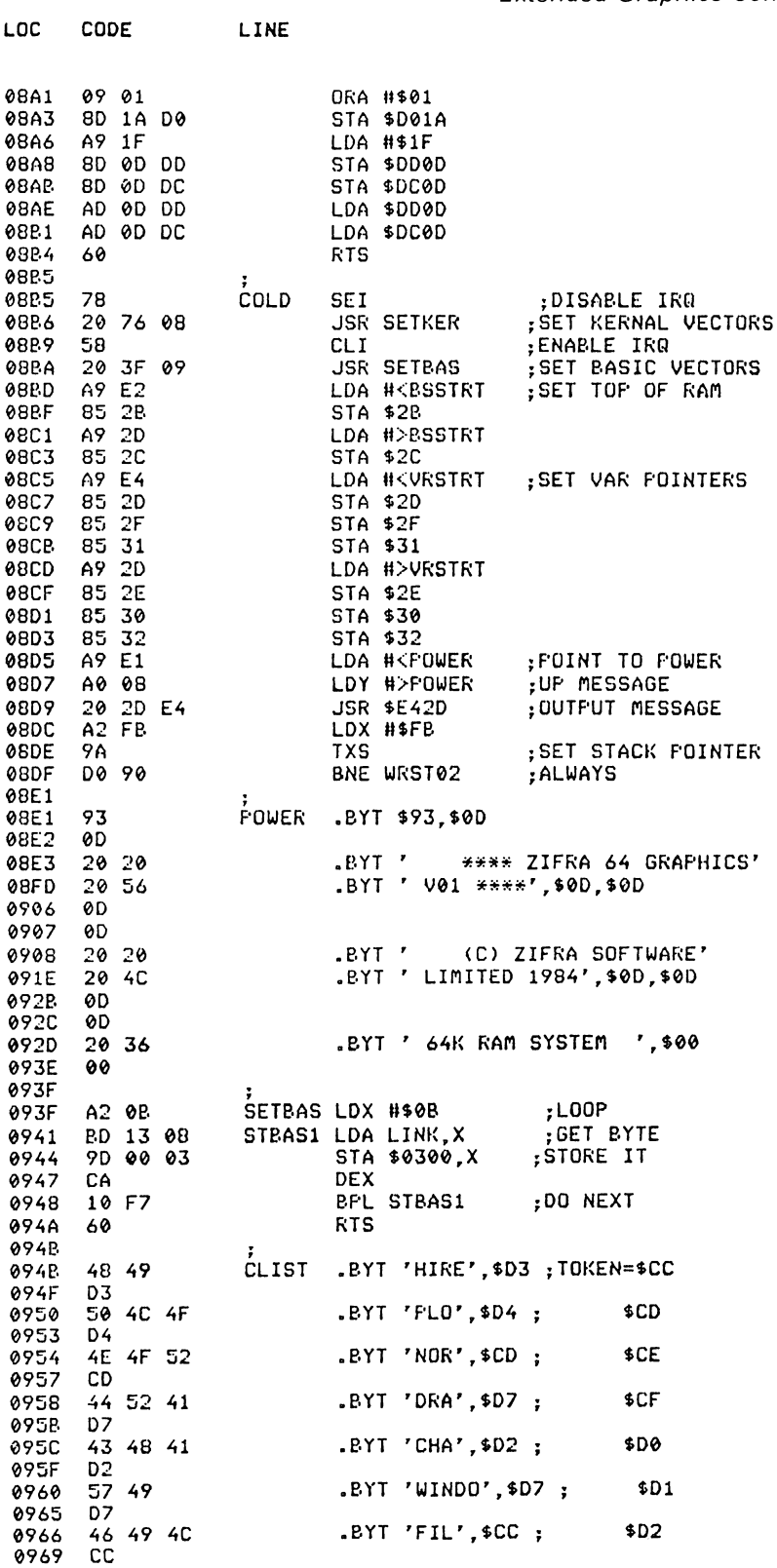

LOC CODE LINE

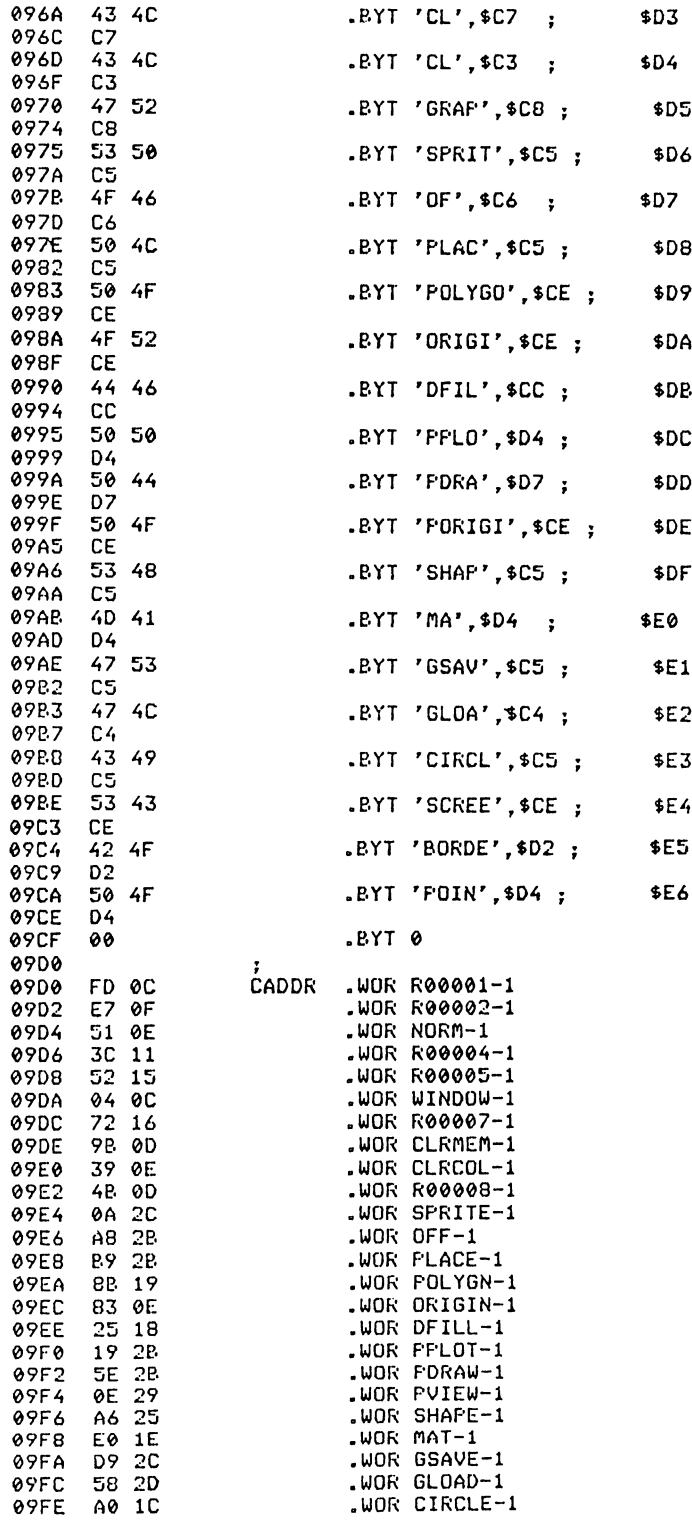

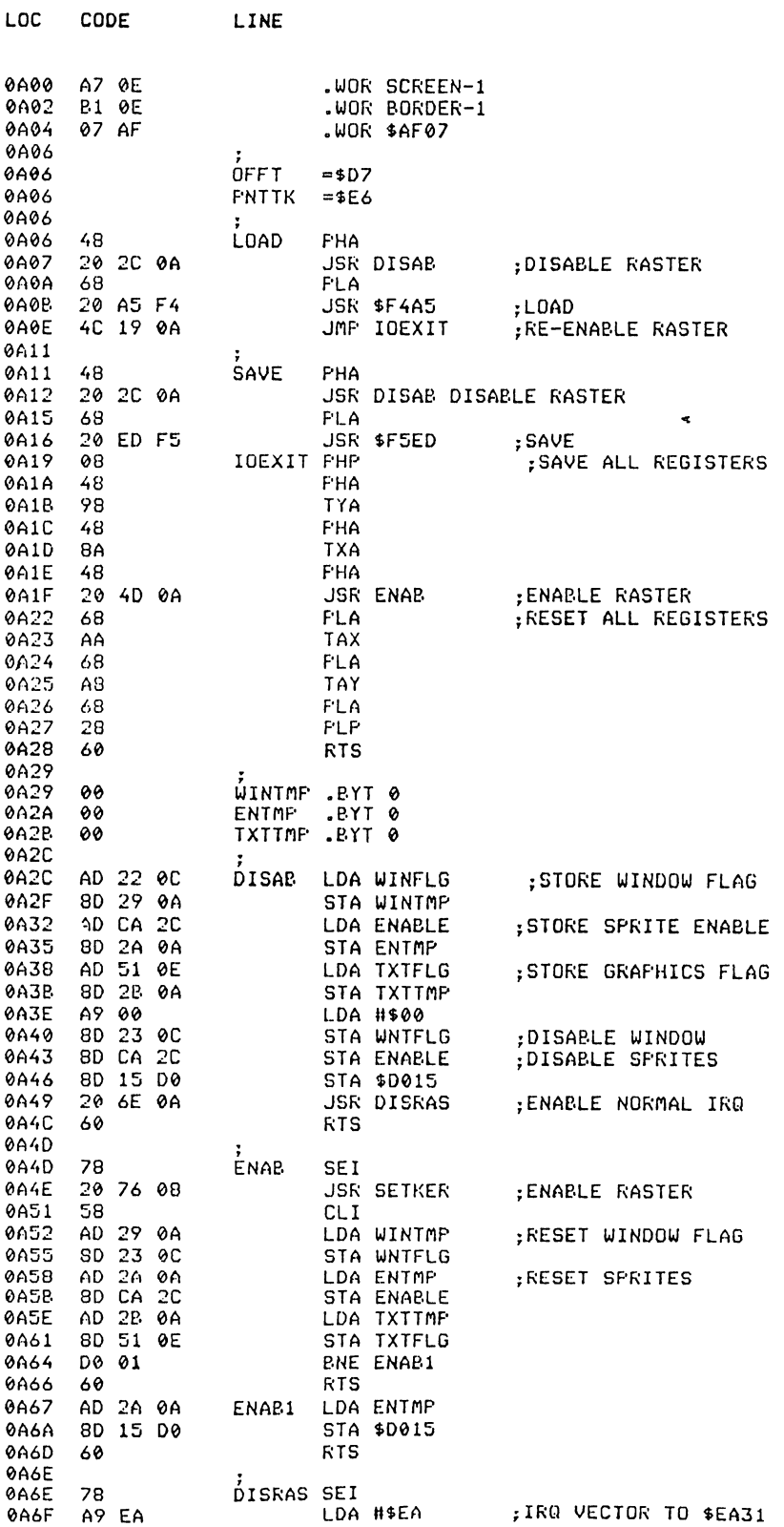

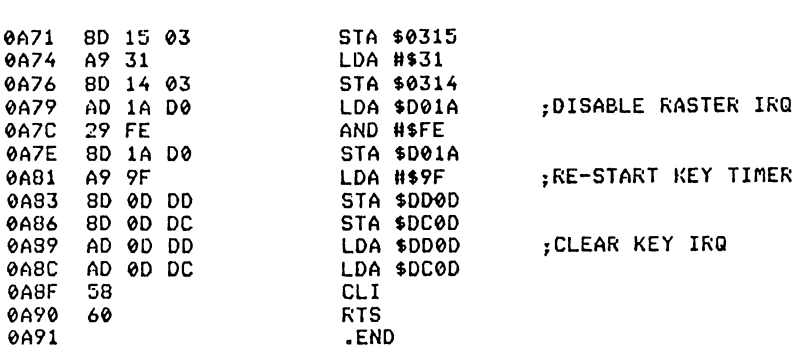

#### 2.3 **Crunch to tokens**

LOC CODE LINE

This routine is wedged into the crunch token link at locations \$0304-\$0305 (772-773). Crunch to tokens will take the input line and convert all command words to a one byte token value. This does exactly the same as the original Basic version except that the extended keyword table is checked before the normal Basic table.

Crunch to tokens is performed directly after the warm start routine encounters a carriage return, no matter whether the command is in direct mode or for entering or deleting a line in memory.

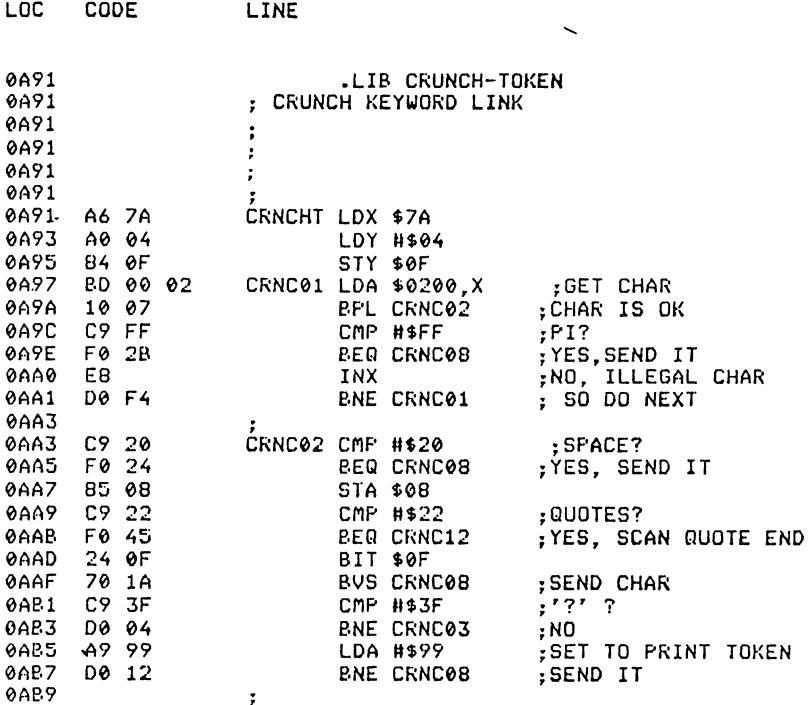

 $\ddot{\phantom{a}}$ 

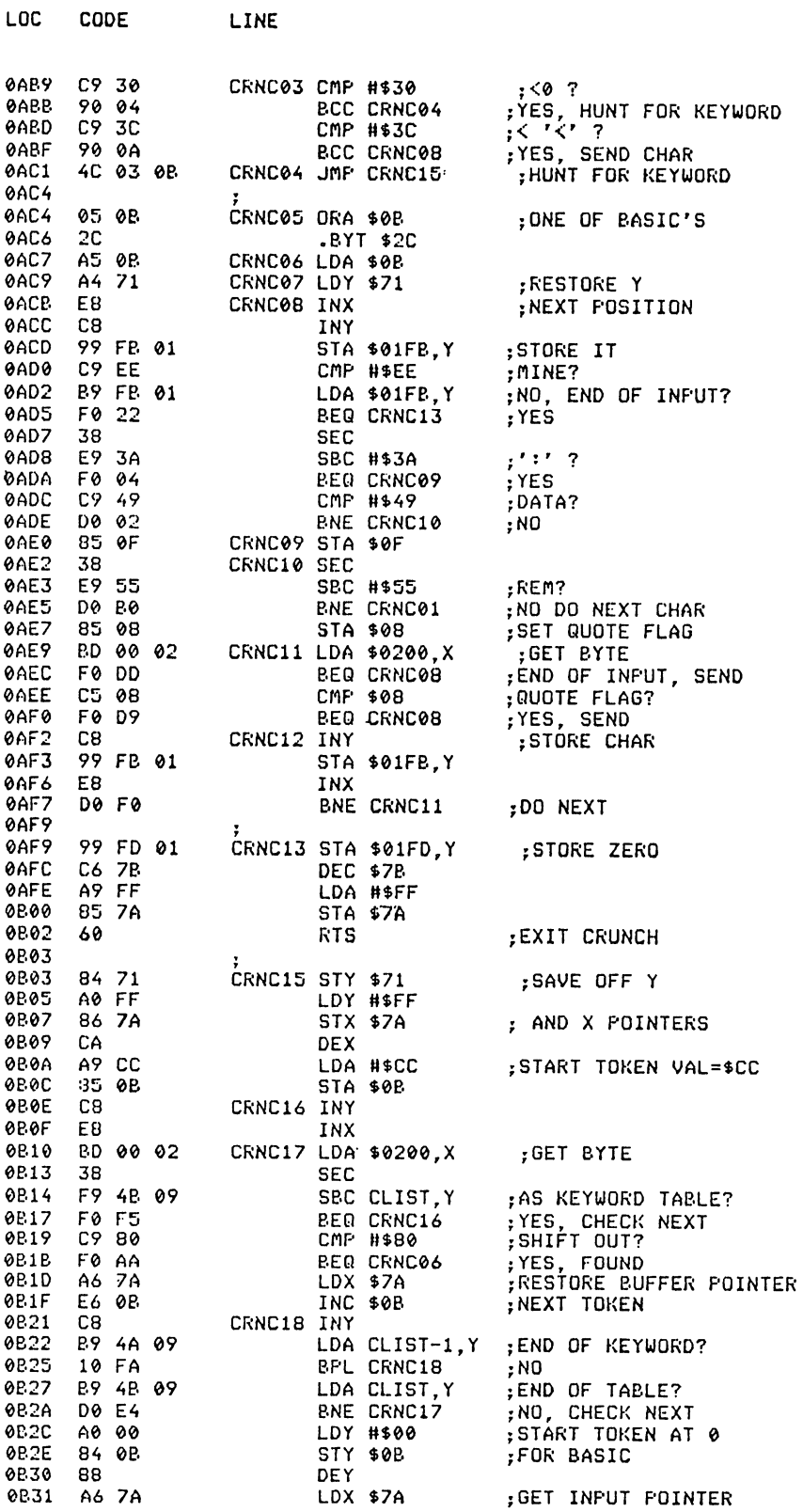

 $\bar{z}$ 

22 Advanced Commodore 64 Graphics and Sound LINE# LOC CODE

LINE

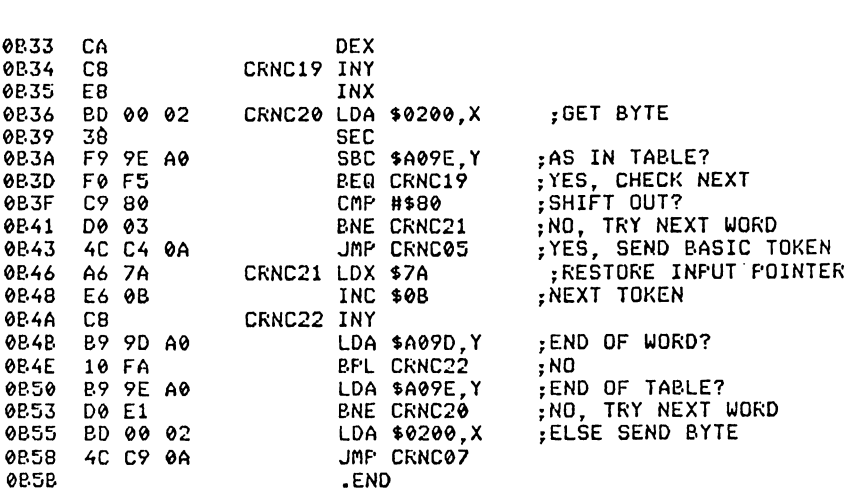

#### 2.4 Tokens to text

This routine is wedged into the print token link at locations  $$0306 - $0307$ (774–775). Tokens to text is used in the list command only to convert any token value (greater than 127) back into the command word and print it to the output device.

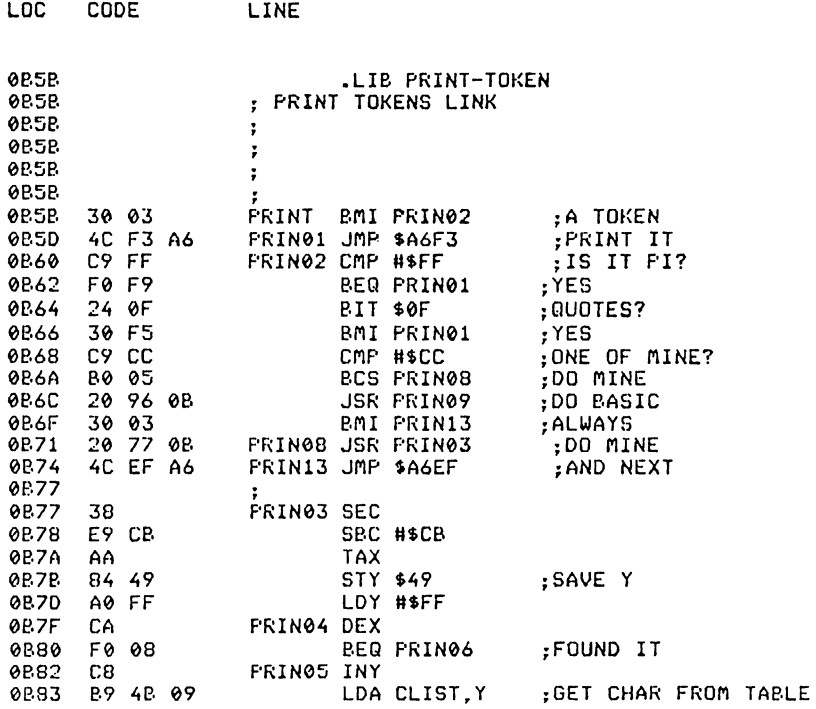

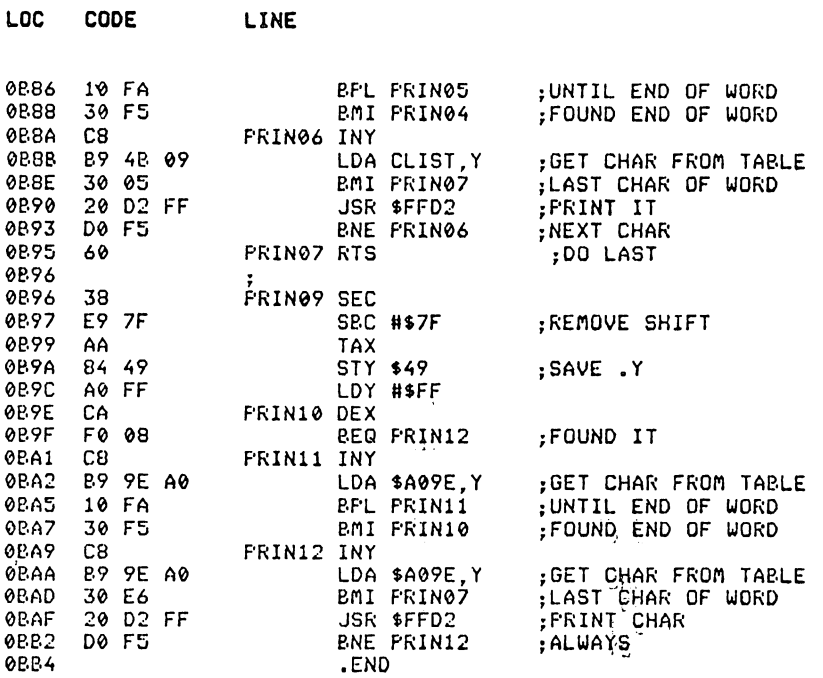

#### 2.5 Execute statement

This routine is wedged into the start new Basic code link at locations \$0308-\$0309 (776-777). This is the control part of the main Basic interpreter loop. It takes a token value and executes the routine via the vector table in the initialisation file.

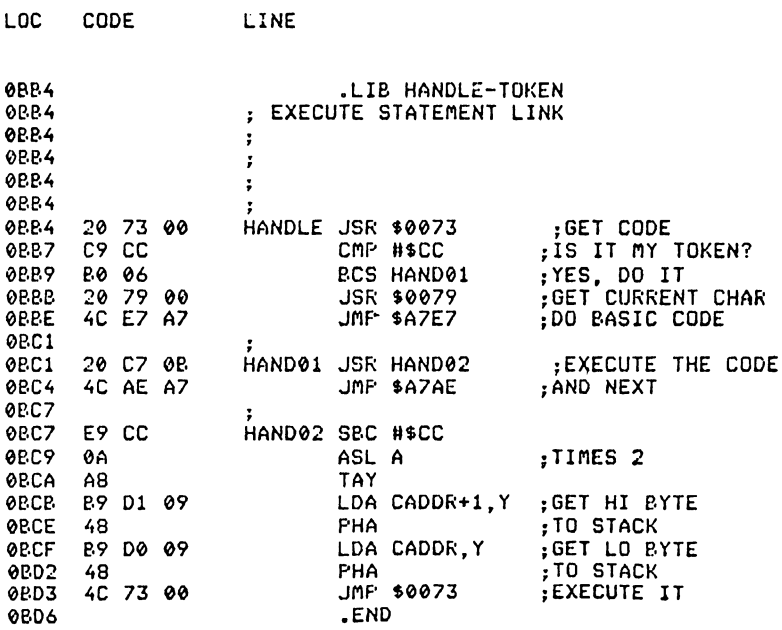

#### 2.6 Execute arithmetic

This routine is wedged into the arithmetic link at locations  $$030A$-$030B$ (778–779). This routine is called by the evaluate expression and transfers control to the arithmetic routine included in this package. If the extended Basic command is not 'POINT', Syntax error is output.

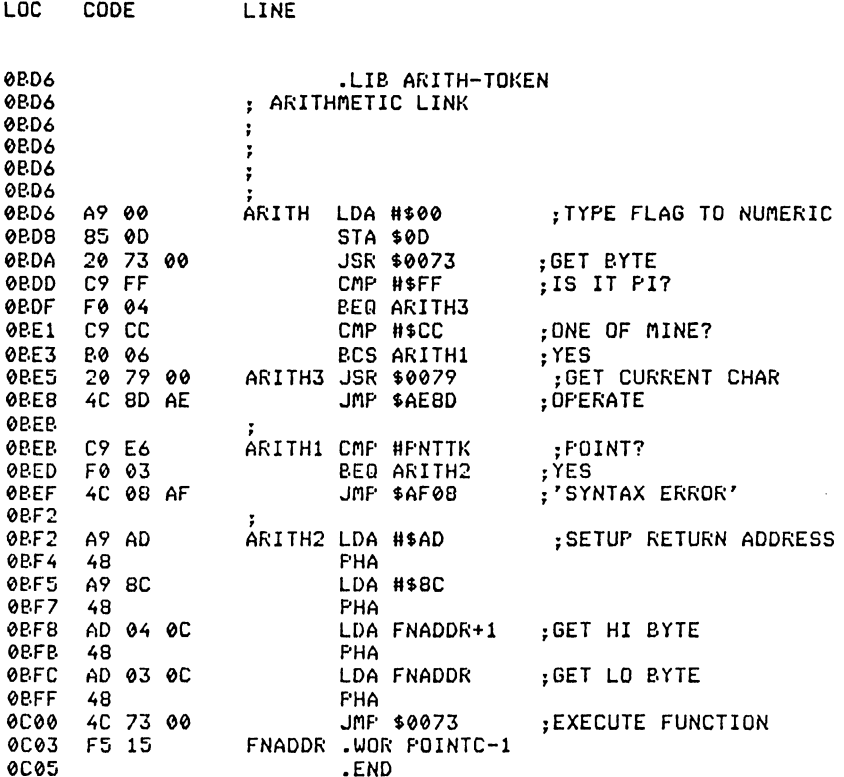

#### 2.7 IRQ wedge

This wedge replaces the normal IRQ wedge thereby allowing the use of raster interrupts and kernal switching as well as all the normal IRQ functions e.g. cursor flashing etc. It should be noted that the interrupt frequency has been changed from 60 Hz to 50 Hz so that it matches raster interrupts. During LOAD and SAVE the normal IRQ vectors are restored. (The routine is included in the WINDOW listing in the next section.)

#### **WINDOW**

*Abbreviated entry:* W(shift)I

*Aflected Basic abbreviations:* None

*Token:* Hex \$D1 Decimal 209

*Purpose:* To enable or disable a text window at the bottom of the graphics screen.

*Syntax:* WINDOW ON or WINDOW OFF

*Errors:* Syntax error ~ if the command following WINDOW is neither ON nor **OFF** 

*Use:* WINDOW allows the concurrent display of high resolution graphics and text. Its principal use is when the user is required to input data from the keyboard whilst a high resolution screen is displayed, since the INPUT command will only generate a display onto a text screen. The window is four lines high and is only produced when the computer is in graphics mode and the window is enabled using the command WINDOW ON. The cursor is forced to lie in the four lines of the screen window area which thus behaves as a normal text screen.

#### *Routine entry point:* \$0C05

LOC CODE

*Routine operation:* The command WINDOW simply sets a flag to indicate whether the window is active or not. The token following the WINDOW command is checked for 'ON' or 'OFF'. If neither of these is found, the command NORM is done followed by the output of Syntax error.

The routine to create the window runs on a raster interrupt which has two splits. The first split is at the top of the screen, and checks if both the graphics flag and the window flag are enabled. If both are enabled, the command GRAPH is done followed by the normal keyboard scanning. The second raster interrupt occurs at the top of the text window. If the flags are enabled the command NORM is done.

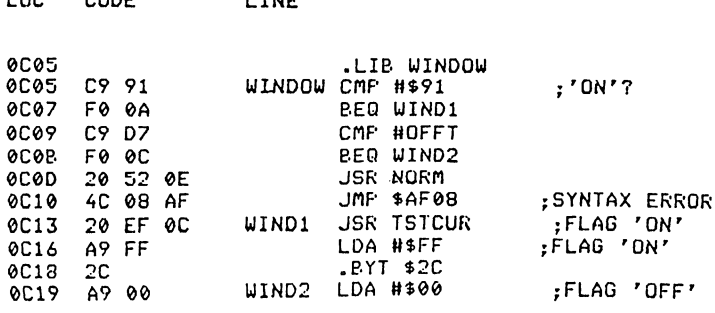

Line

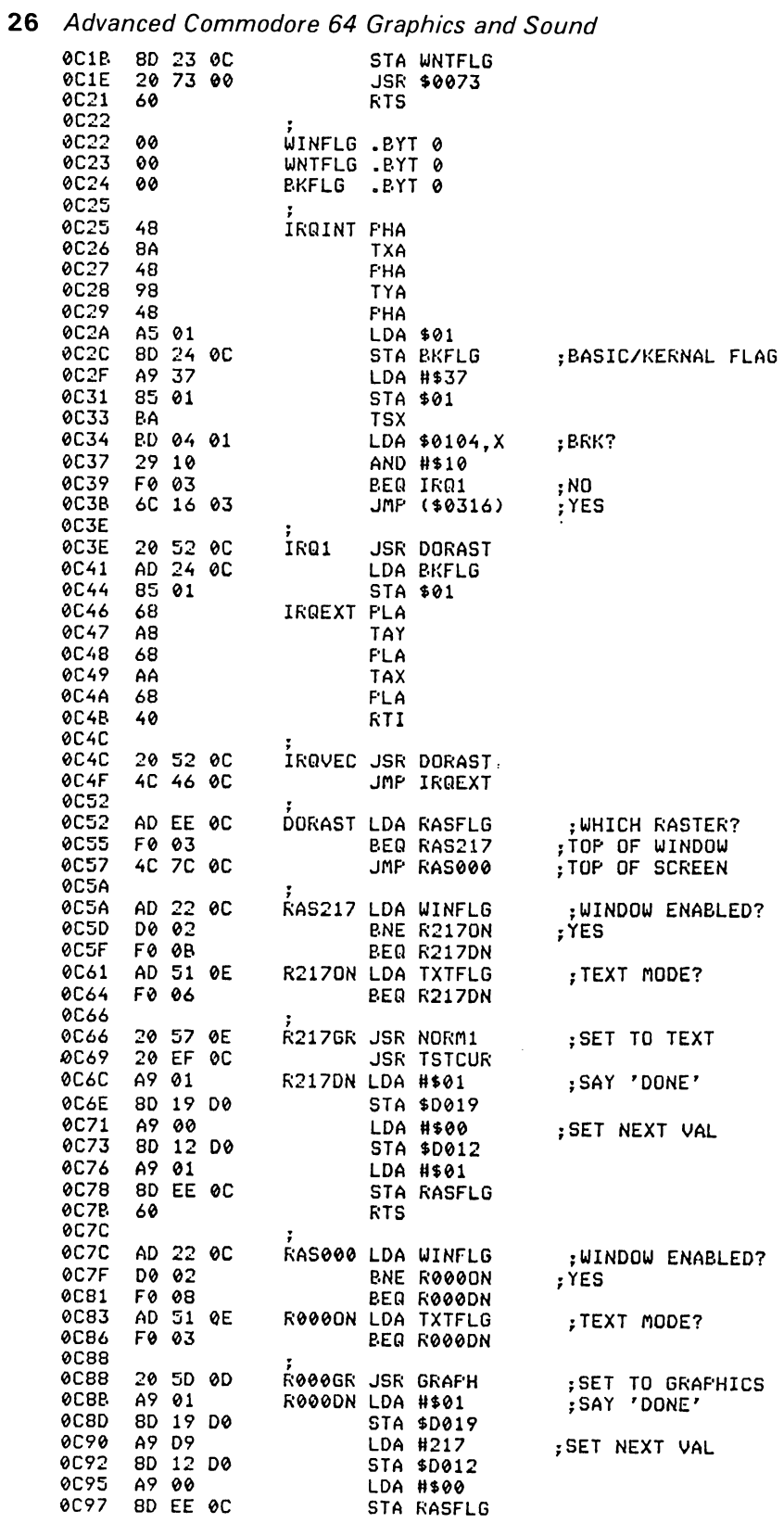

 $\mathcal{L}_{\text{max}}$
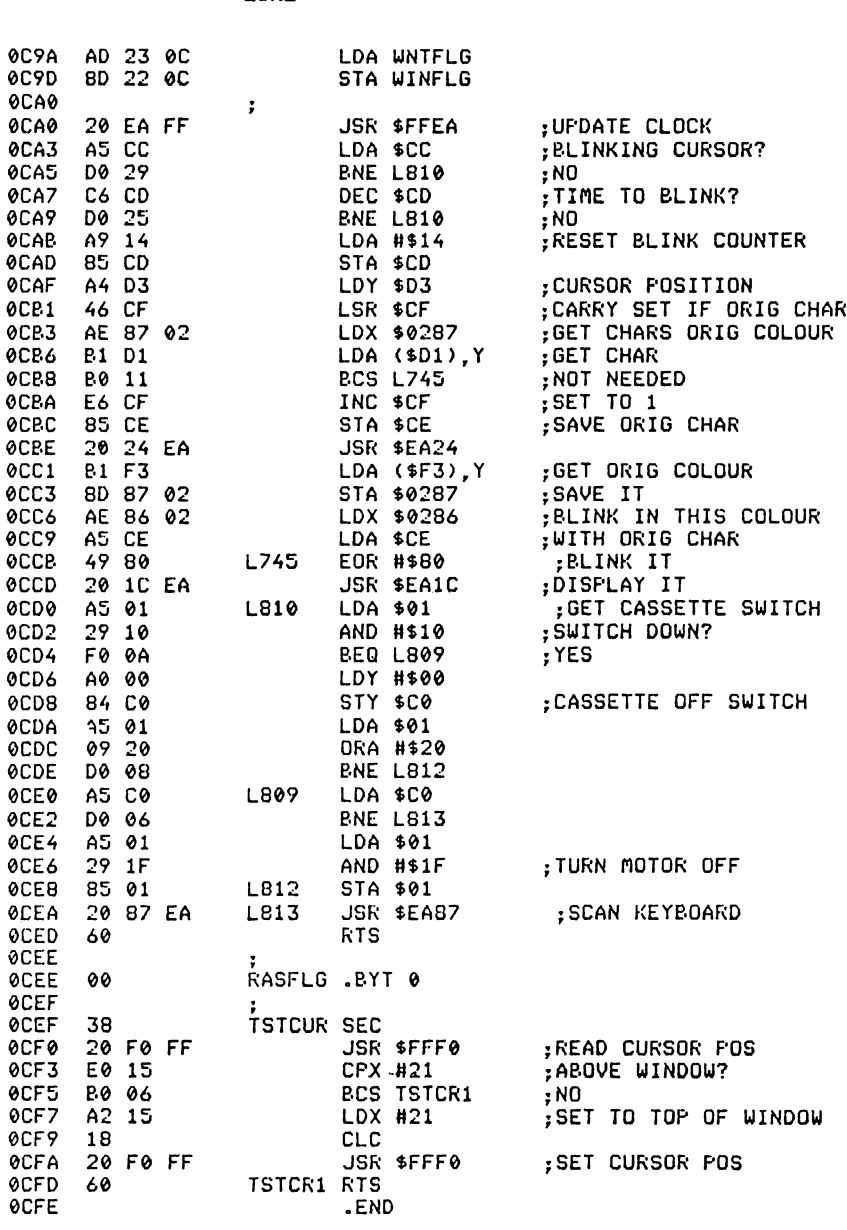

**HIRES** 

LOC

**CODE** 

LINE

Abbreviated entry: H(shift)I

Affected Basic abbreviations: None

Token: Hex \$CC Decimal 204

Purpose: To select which graphics plotting mode, screen and border colours.

Syntax: HIRES mode, screen [,border]

*Errors:* Syntax error  $-$  if the syntax is not as above

Illegal quantity – if any of the values are  $\leq \beta$  or  $>255$ 

Use: The command HIRES sets the CBM 64 into graphics screen mode for the first time. The parameter 'mode' is a value to specify standard high resolution  $(\emptyset)$ or multicolour (non zero). The values screen and border (optional) are the equivalent values which would be POKEd into 53281 and 53280 to set the screen and border colours.

Routine entry point: \$ØCFE

L<sub>OC</sub>

**CODE** 

Routine operation: The values are read in and stored away. The mode flag is stored in location \$02 and tells the plotting routine in which mode to plot the points.

This routine also calls three other commands:

LINE

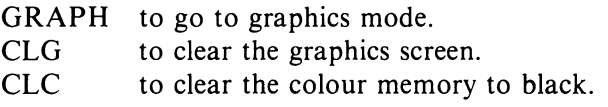

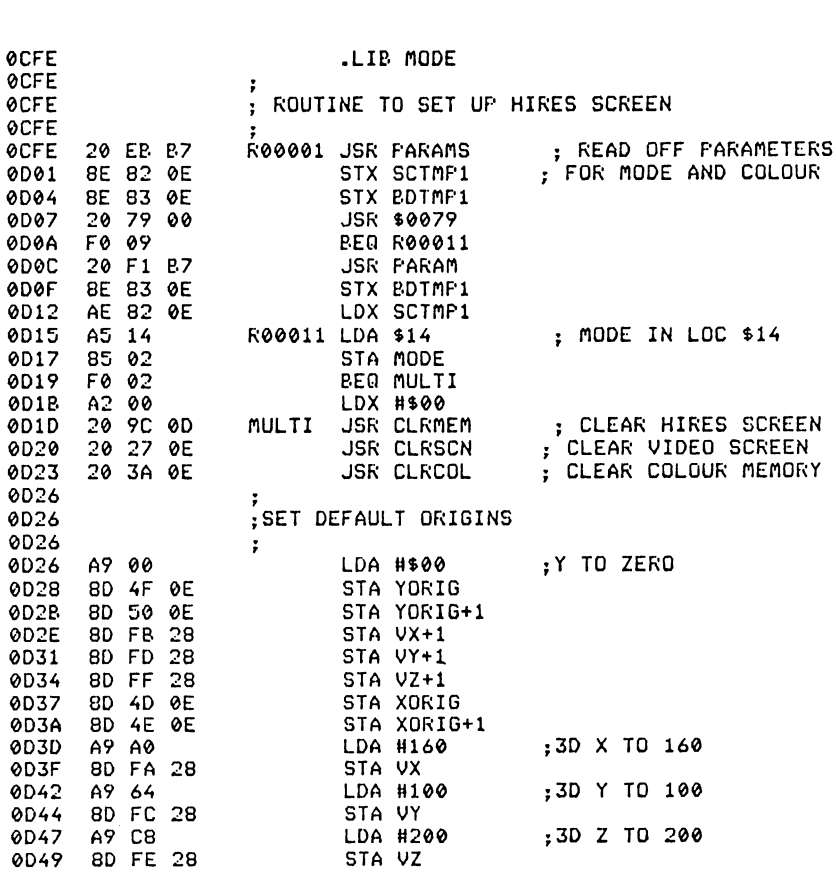

## **GRAPH**

Abbreviated entry: G(shift)R

Affected Basic abbreviations: None

Purpose: To switch from the text screen to the graphics screen.

Svntax: GRAPH

*Errors:* None

Use: GRAPH is used to switch from the text display screen to the graphics display screen. When called, the screen and border values specified in HIRES are stored in the correct locations in the VIC chip and the graphics flag is set.

#### Routine entry point: \$ØD4C

*Routine operation:* Upon entry to this routine, the graph flag is set and the current screen and border settings are stored away for NORM. The graphics screen and border values are then set and the graphics mode is selected.

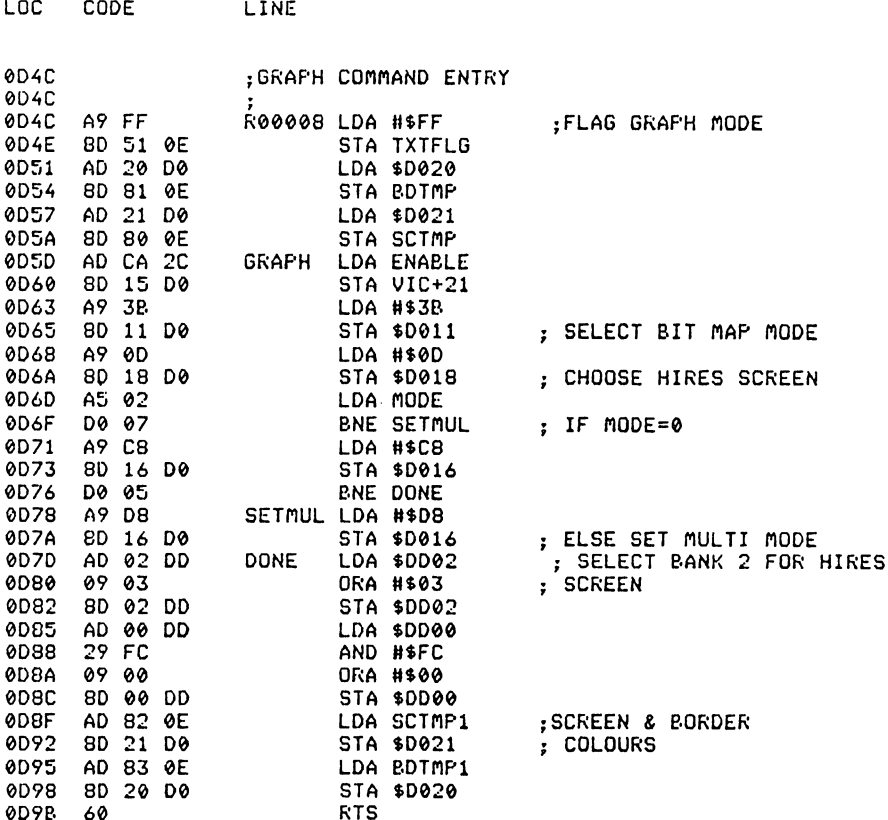

# **CLG**

Abbreviated entry: C(shift)L

Affected Basic abbreviations: CLR - CLR

Token: Hex \$D3 Decimal 211

*Purpose:* To clear the graphics screen.

Syntax: CLG

Errors: None

Use: CLG is used to clear the 8K of RAM behind the kernal ROM thus wiping the graphics screen clean. This routine also sets up the IRQ and NMI vectors for use when the kernal is switched out.

Routine entry point: \$0D9C

*Routine operation:* The routine simply stores zero in every location of the RAM from SEØØØ to SFFFF and then stores the vectors to point to IRQ and NMI.

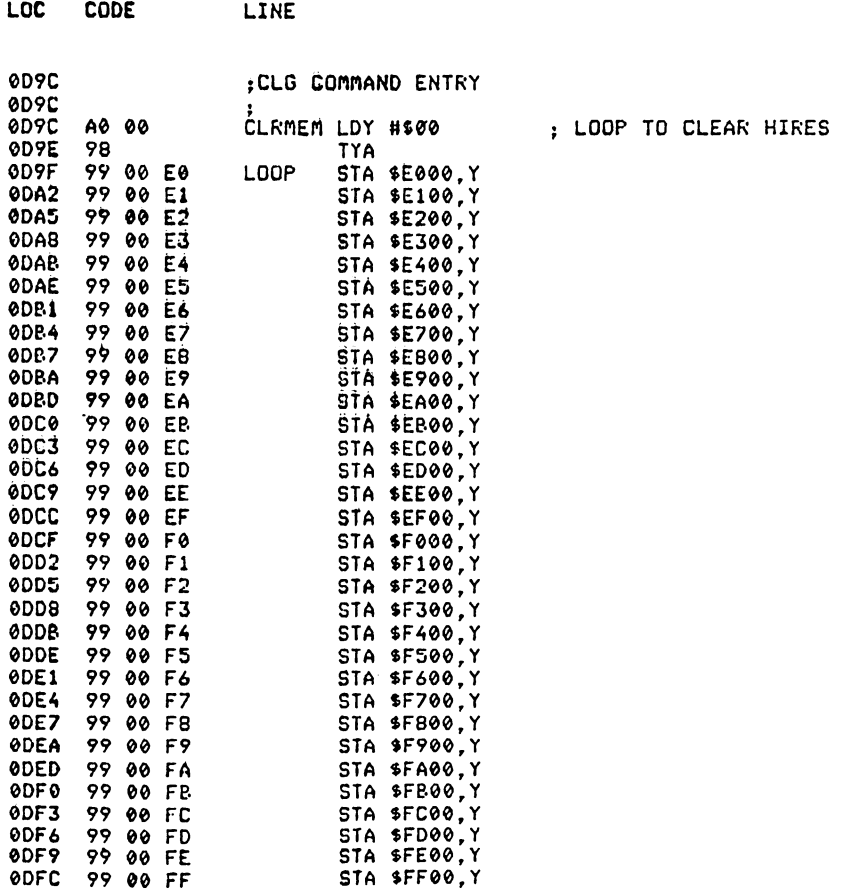

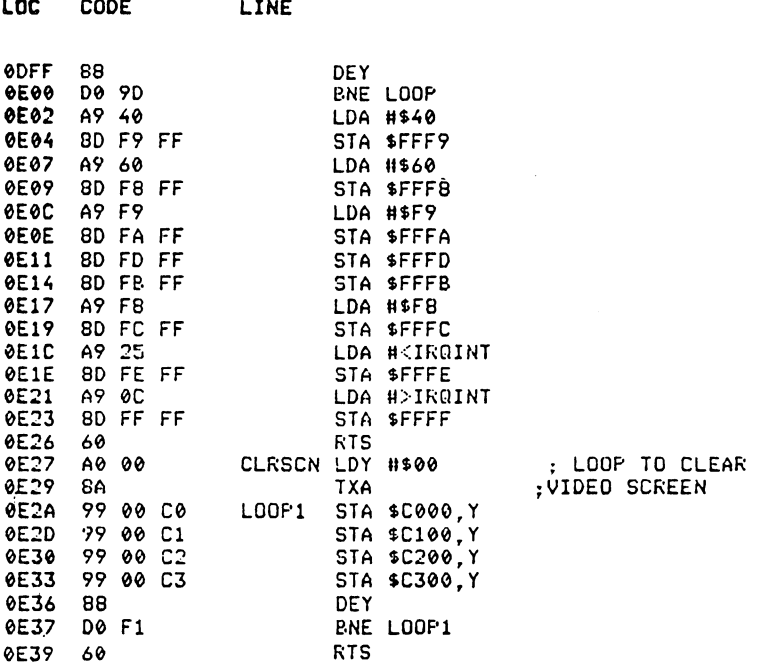

**CLC** 

Abbreviated entry: CLC

Affected Basic abbreviations: None

Token: Hex \$D3 Decimal 211

Purpose: To set all locations of the colour memory to black.

Syntax: CLC

Errors: None

Use: CLC is used by the HIRES command to set all locations of the colour memory to zero. It can be used to reset text colours after using multicolour mode.

Routine entry point: \$ØE3A

 $\sim$   $\sim$   $\sim$ 

Routine operation: The routine simply stores zero in every location of RAM from \$D800 to \$DBFF.

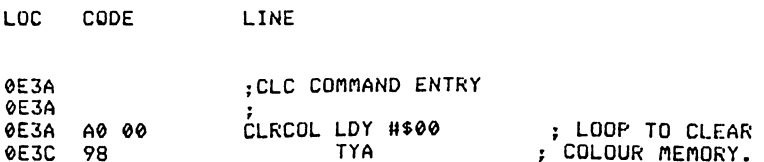

32 Advanced Commodore 64 Graphics and Sound LOC CODE LINE

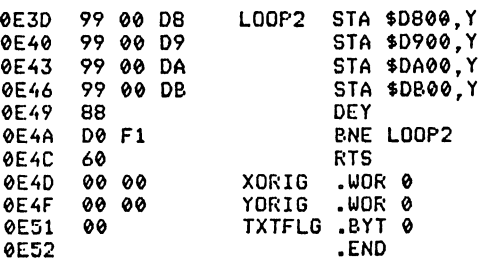

### **NORM**

Abbreviated entry: N(shift)O

Affected Basic abbreviations: NOT - NOT

LINE

Token: Hex SCE Decimal 206

*Purpose:* To switch from the graphics screen to the text screen.

Syntax: NORM

CODE

Errors: None

LOC

Use: NORM is used to restore output to the text screen. This is useful if an error has occurred in a Basic program.

Routine entry point: \$ØE52

Routine operation: NORM is one of the simplest commands. It simply resets the screen to normal display mode, flags the text mode, disables sprites, and restores the text screen and border colour values.

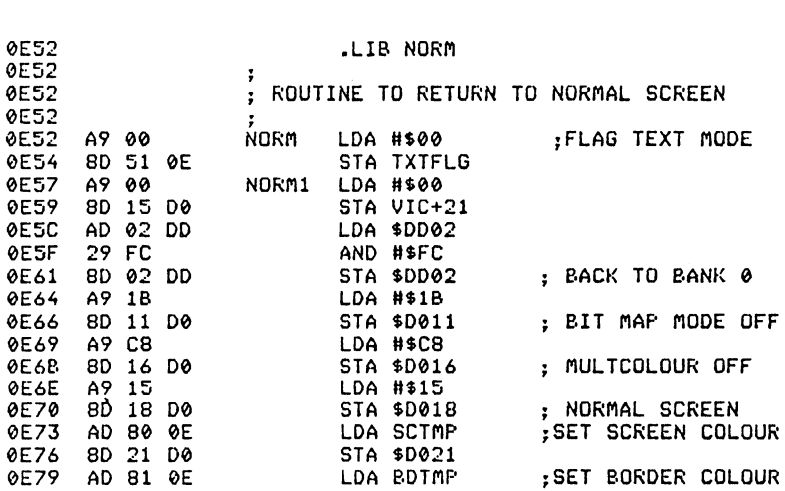

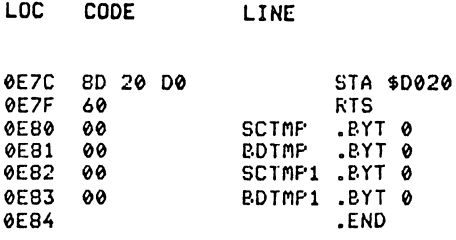

### **ORIGIN**

Abbreviated entry: O(shift)R

Affected Basic abbreviations: None

Token: Hex \$DA Decimal 218

*Purpose:* To set the origin position for 2 dimensional plotting.

Syntax: ORIGIN XO, YO

*Errors:* Illegal quantity - if either of the values XO, YO are  $>$ 32767 or  $<-$ 32768

Use: ORIGIN is used to set the screen coordinates relative to which all points will be plotted. The coordinates specified are with respect to  $\beta$ ,  $\beta$  (the bottom left of the screen). This position will then be taken in all 2D plotting commands as the new origin axis, position  $\beta$ ,  $\beta$ . The origin is set to  $\beta$ ,  $\beta$  at the bottom left of the screen when the command HIRES is performed.

### Routine entry point: \$ØE84

Routine operation: The integer values XO and YO are read in and stored away to be added to the X and Y coordinates of all 2D plotting routines.

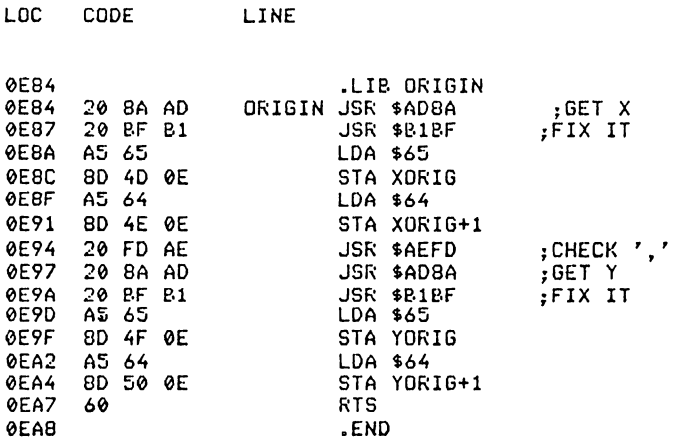

**SCREEN** 

**BORDER** 

Abbreviated entry: SCREEN: S(shift)C **BORDER: B(shift)O** 

and

Affected Basic abbreviations: None

Token: SCREEN: Hex \$E4 Decimal 228 BORDER: Hex \$E5 Decimal 229

Purpose: To change the screen colour or border colour.

 $Syntax:$  SCREEN = col  $BORDER = col$ 

Loo.

 $CORF$ 

*Errors:* Illegal quantity - if col  $\lt$  0 or >15

Use: SCREEN and BORDER replace the POKEs 53280 and 53281 to change colours. The values are also stored for use in the NORM command. When used with the graphics screen enabled and the window off, the commands will affect the background and border colours of the graphics screen, but GRAPH will reset the original values.

Routine entry point: SCREEN: \$ØEA8 **BORDER: SØEB2** 

 $1.730$ 

*Routine operation:* The value is read in and checked for range. If it is in range, the value is stored to both the VIC chip register and the temporary store for text screen.

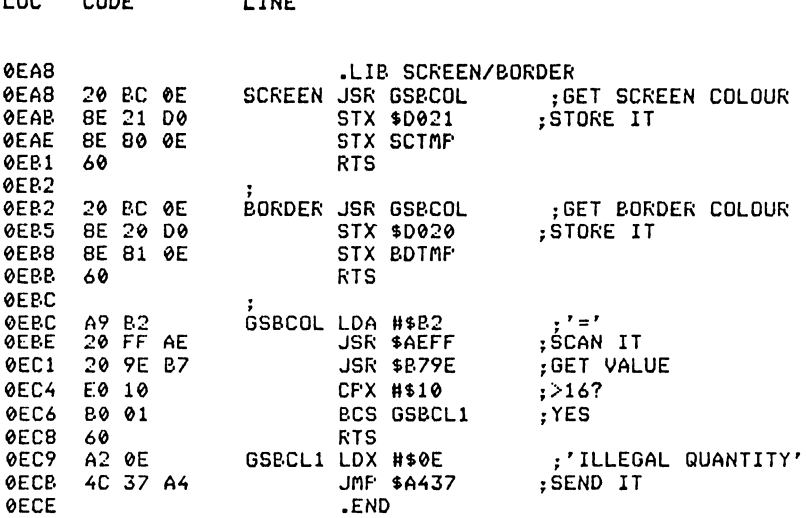

### 3 TWO DIMENSIONAL PLOTTING ROUTINES

In this section are the main plotting routines of the package. The routines in PLOT and DRAW are also used by the 3 dimensional routines after the perspective correction has been calculated.

The first routine is possibly the most important in the package (though it does not have a command name). This routine calculates the position in the bit map memory of a given X, Y screen coordinate.

### *Entry conditions:*

Locations \$59,\$5A hold the X coordinate in signed integer format. Locations \$5B,\$5C hold the Y coordinate in signed integer format. Both of these values are scaled to the origin position before entry.

### *Exit conditions:*

If the coordinate is plottable:

Location \$57,\$58 holds a two byte pointer to the byte in the bit map.

Location \$5B,\$5C holds the offset for the colour to be stored.

Location \$5E holds the mask for the bit in the byte.

If the plotting mode is multicolour, then \$5E and \$5F hold the masks for the 2 bits in the byte.

Return with carry flag clear.

If the coordinate is not plottable, the routine exits with the carry flag set and none of the calculations are made.

### *Routine entry point:* \$0ECE

*Routine operation:* When called, this routine first checks to see if the coordinates specified are on the screen. If they are not, the carry flag is set and then exits.

If the coordinates are on the screen, these calculations are made (with the help of tables for speed):

 $$57, $58 = $E\emptyset\emptyset\emptyset + INT(Y/8)*32\emptyset + INT(X/8)*8+(Y AND 7)$  $$5B, $5C = INT(Y/8)*40 + INT(X/8)$ 

In standard high resolution mode:

 $$5E=21(7-(X AND 7))$ 

or in multicolour mode:

 $$5E=21(INT(7-(X AND 7)/2)*2)$  $S5F = 2*S5E$ 

The carry flag is cleared and the routine exits.

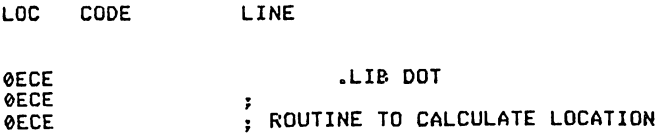

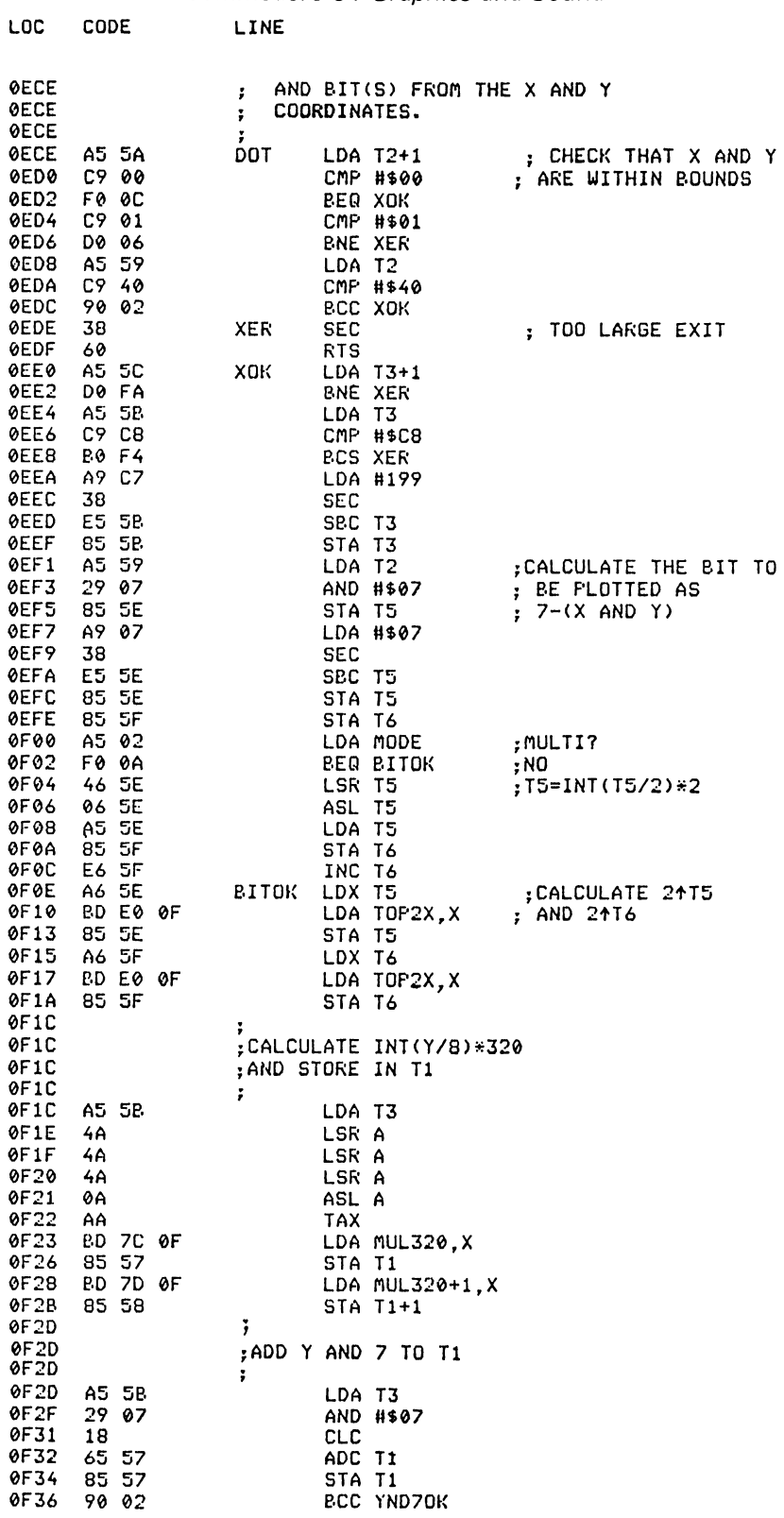

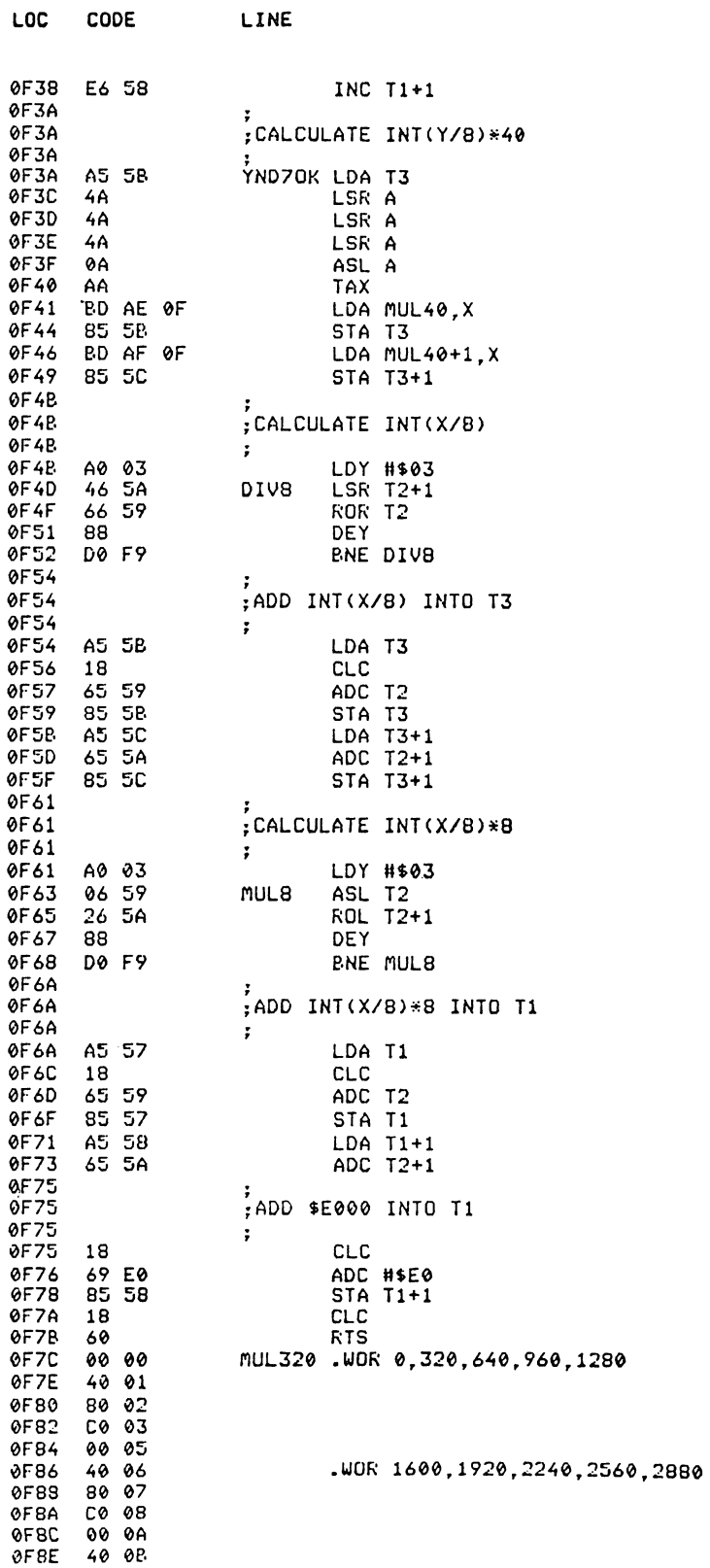

 $\sim$ 

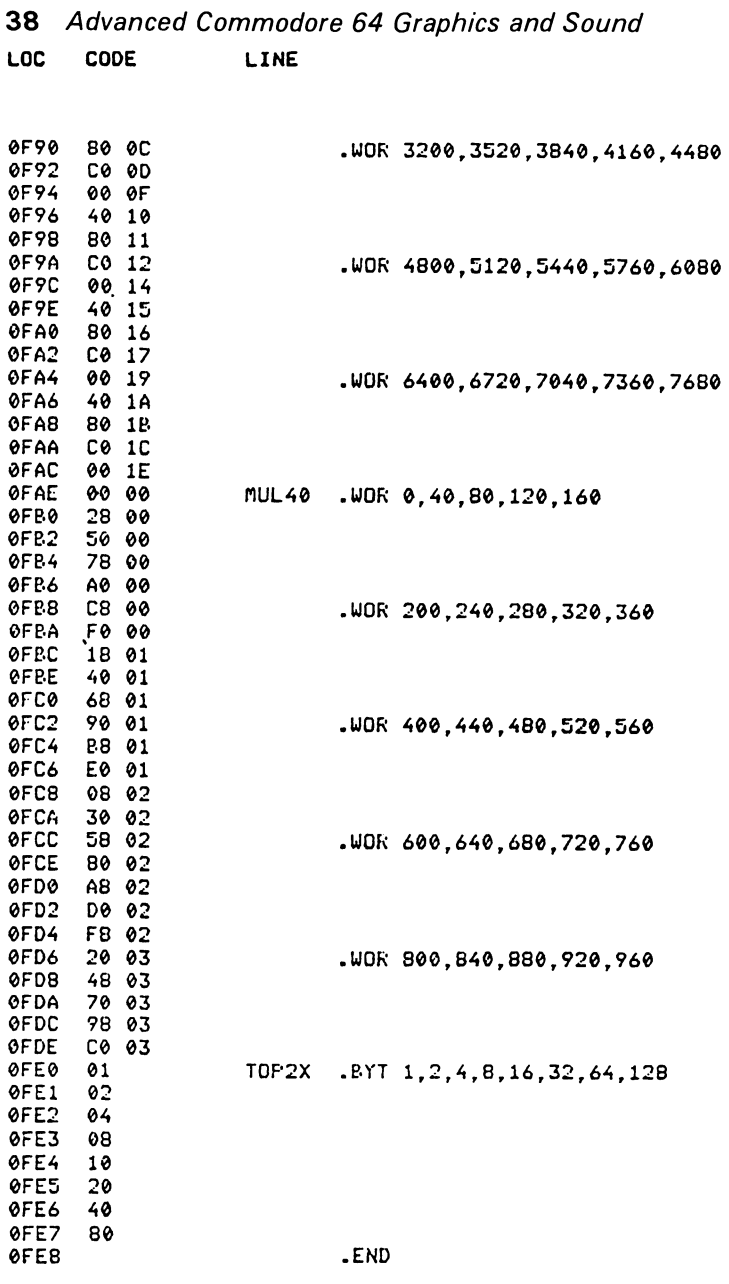

## **PLOT**

*Abbreviated entry:* P(shift)L

*Affected Basic abbreviations:* None

Token: Hex \$CD Decimal 205

*Purpose:* To plot a single point on the high resolution screen.

*Syntax:* PLOT X,Y,col,br

*Errors:* Illegal quantity – if the values X or Y are  $\leq$  –32768 or  $>$ 32767 if the values col or br are  $\leq \beta$  or  $>255$ 

*Use:* PLOT is the main point plotting routine called by all other line or shape plotting routines. This routine places a point at a given X, Y coordinate on the high resolution screen. The value 'col' is the colour of the point to be plotted. The parameter 'br' is the brush to be plotted with  $(\emptyset$  or 1) in standard high resolution or  $(\emptyset, 1, 2, 0r 3)$  in multicolour. 'br' is ANDed with either 1 or 3 to keep it in the range. In both plotting modes, the colour is ignored if the brush value is zero (unplot a point).

#### *Routine entry point:* \$0FE8

*Routine operation:* The routine reads in the coordinates, the colour and brush values. The dot calculate routine is then called and returns if carry is set. If carry is clear, the plotting mode is found and the choice of brush made. The point is stored in the bit map along with the associated colour.

This routine exits with carry set (point unplottable) or carry clear (point plotted).

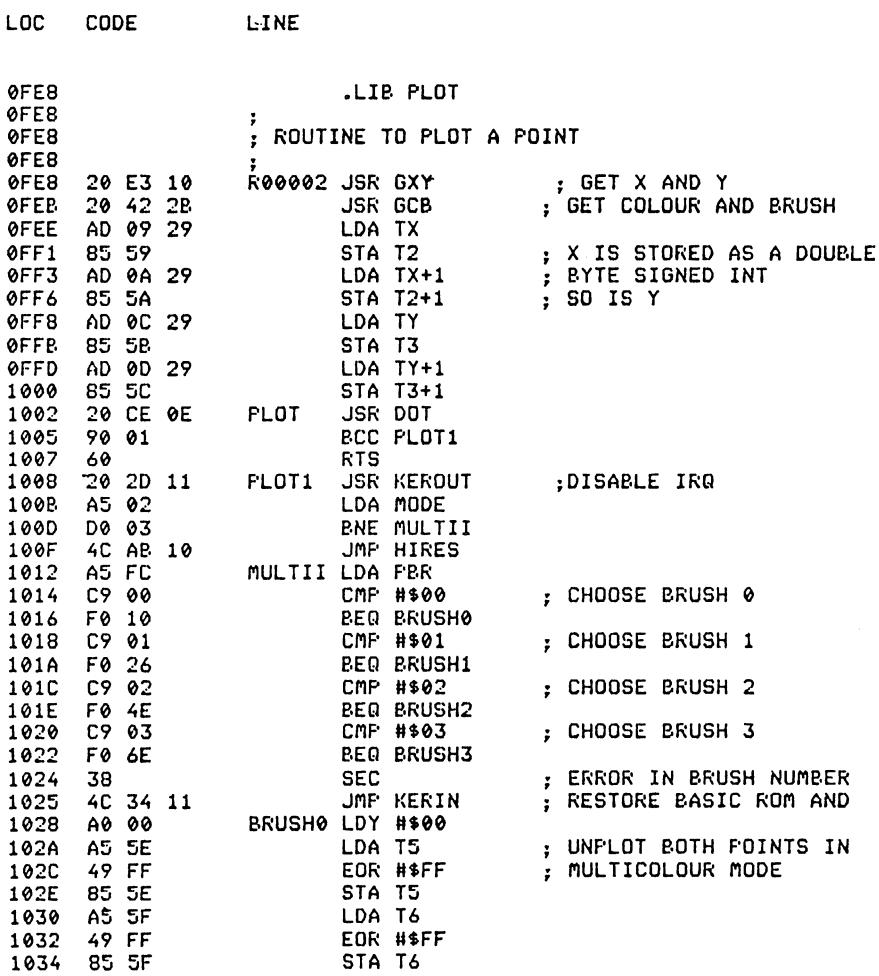

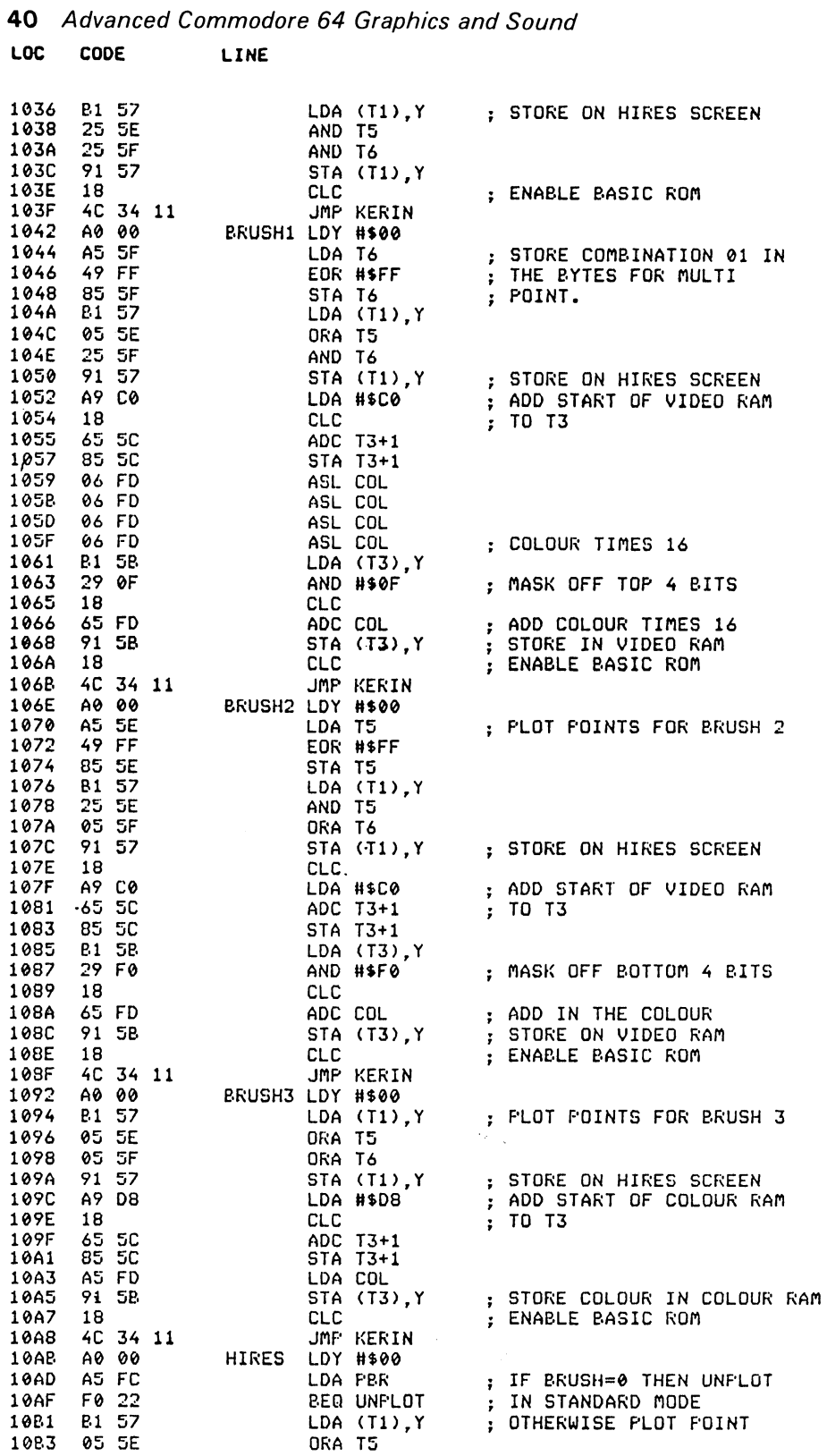

 $\sim$ 

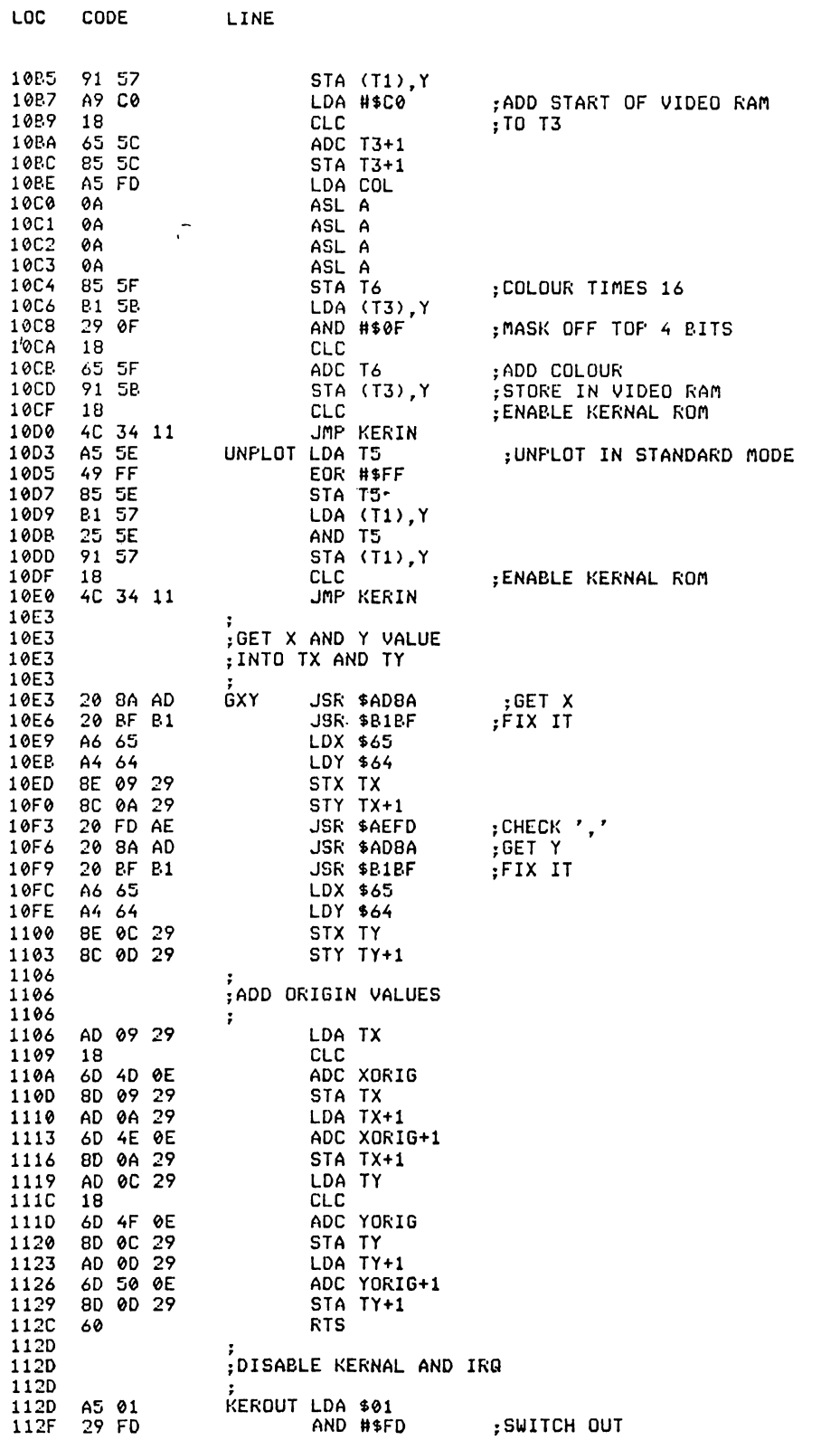

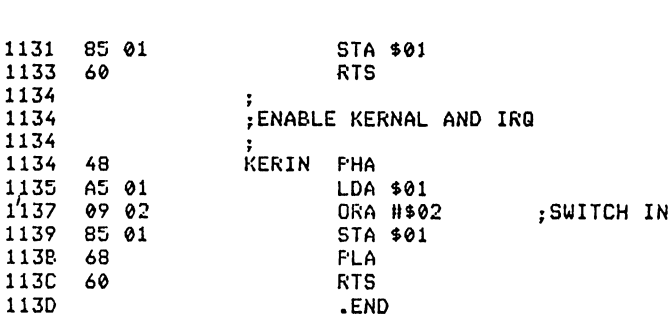

# I **DRAW**

*Abbreviated entry:* D(shift)R

LOC CODE LINE

*Affected Basic abbreviations:* None

*Token:* Hex \$CF Decimal 207

*Purpose:* To draw a straight line between two points.

*Syntax:* DRAW XI,YI,X2,Y2,col,br

*Errors:* Illegal quantity - if the coordinates X1, Y1 or X2, Y2 are out of integer range - if col or br are  $\leq \beta$  or  $>$ 255.

*Use:* DRAW will plot a line between the coordinates XI,YI and X2,Y2 in the colour 'col' using the plotting brush 'br'. DRAW uses the plot routine to plot each single point.

*Routine entry point:* \$113D

Line

LOC CODE

*Routine operation:* DRA W uses a simple algorithm that calculates a step value for X and Y directions and adds them each time through until complete.

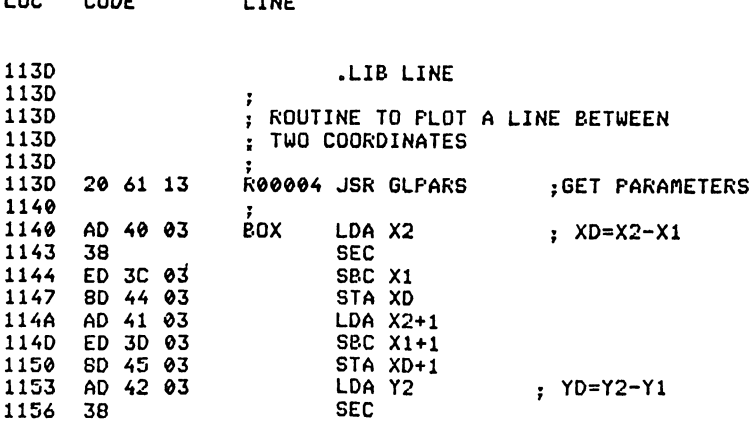

 $\sim 10^7$ 

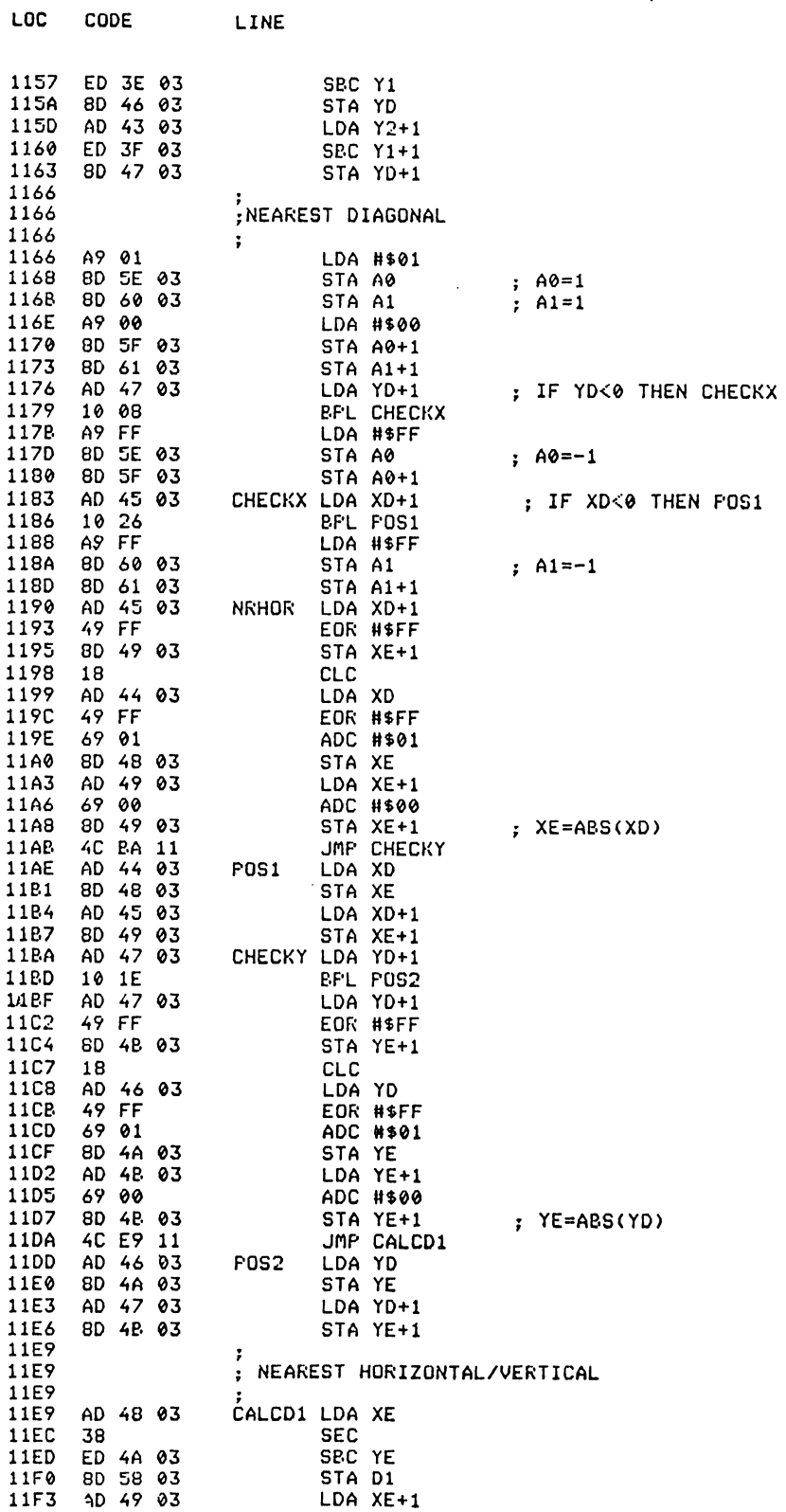

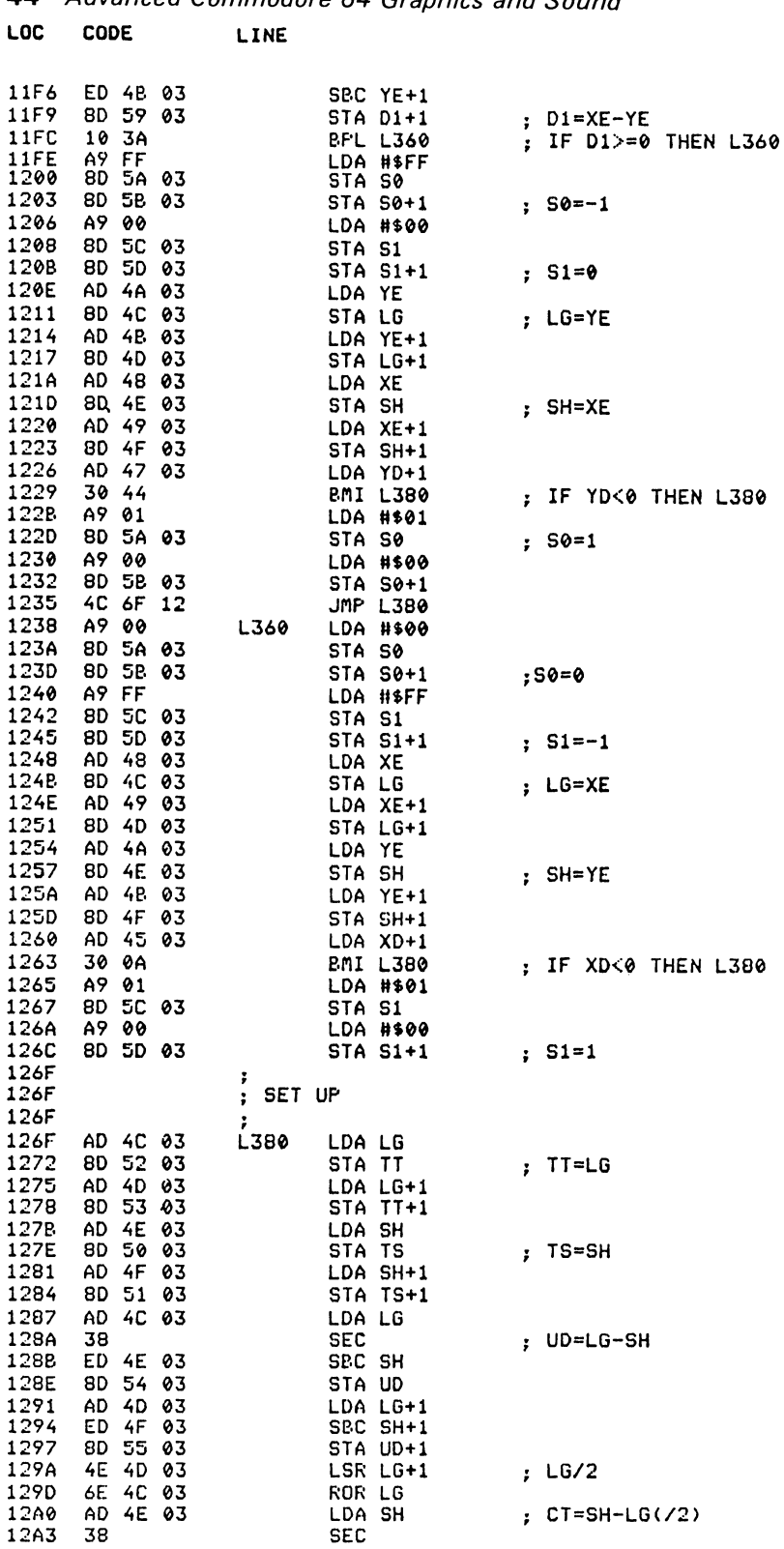

 $\sim$ 

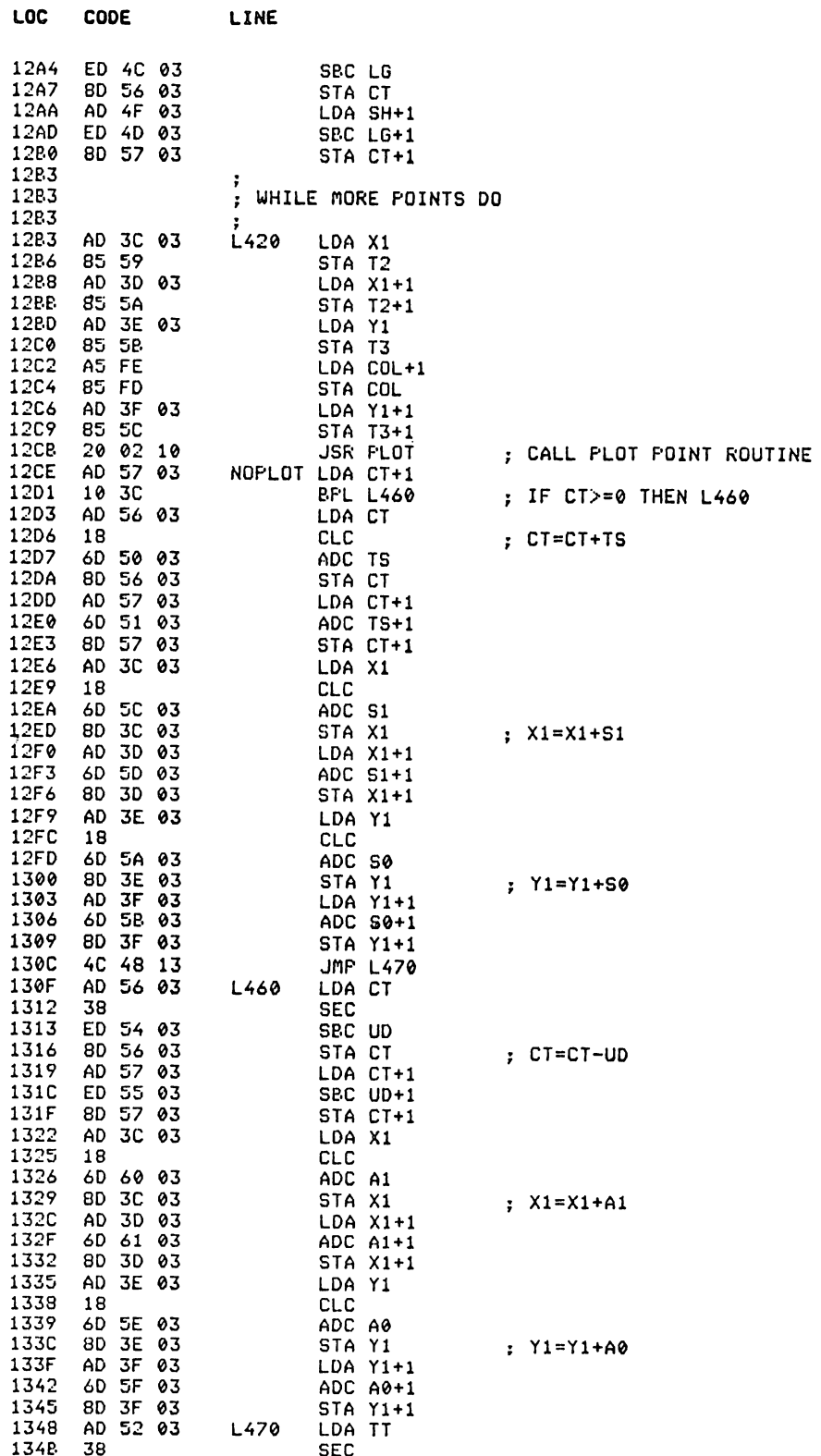

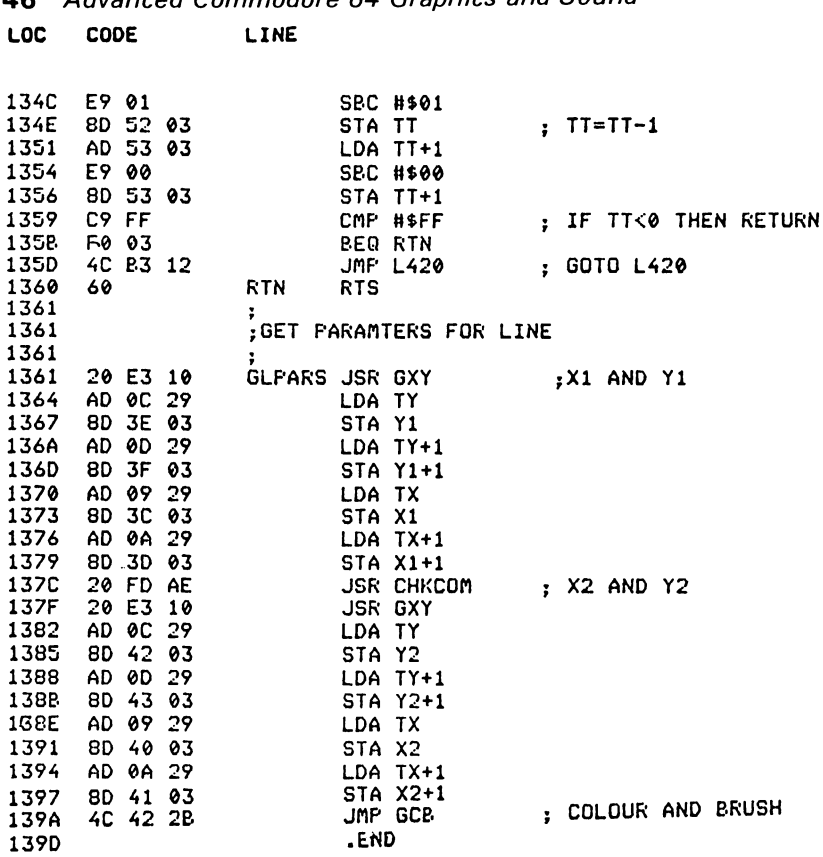

#### **Character plot**

LOC CODE LINE

This routine does not have a command name and is only called by the routine CHAR. Its purpose is to plot a single character (ASCII value in \$0366) onto the screen, where the locations \$0362, \$0363 hold the top left position in the X direction, and \$0364, \$0365 hold the top left position in the Y direction.

The character value is converted to its screen POKE value using a look up table. If the value from the table is \$FF, then the character is not a plottable one and the routine exits. The character ROM is then switched in and each byte of the character is displayed bit by bit onto the screen (reversing it if specified). In standard high resolution mode the character is plotted in the normal character size, but in multicolour mode the character is plotted in double width.

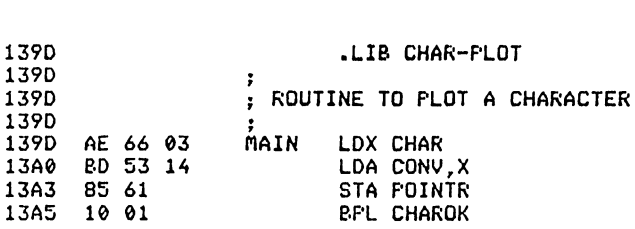

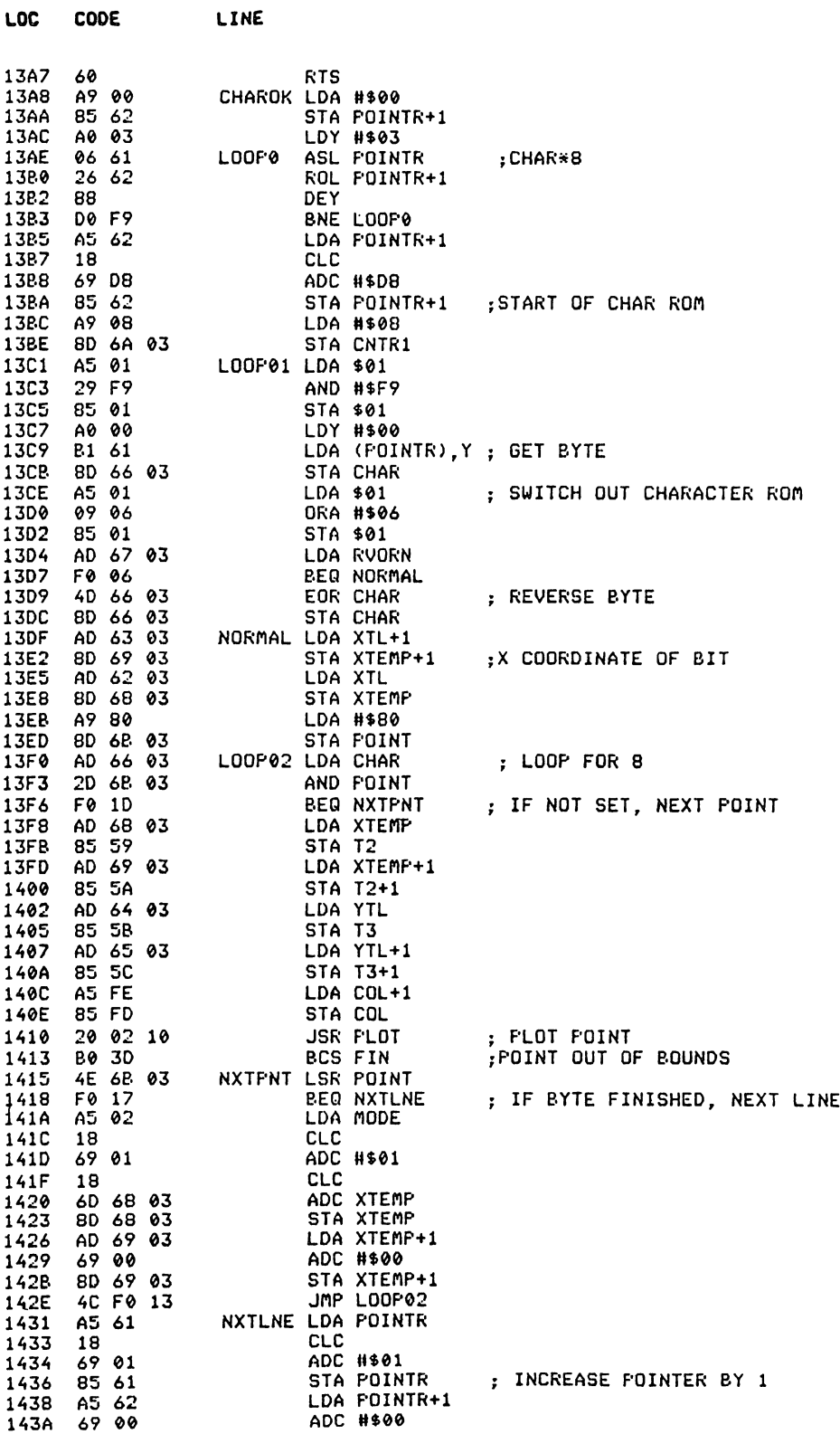

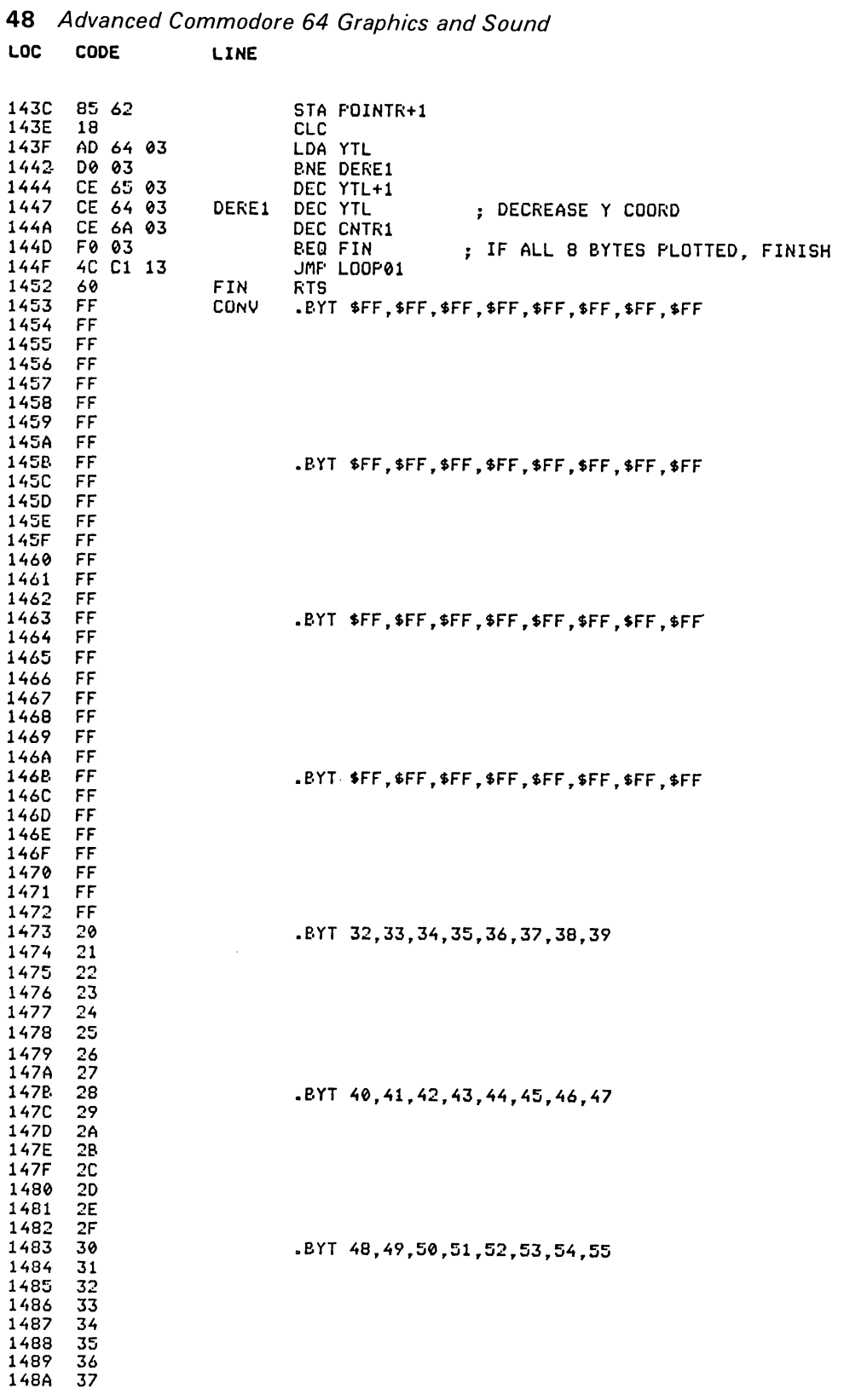

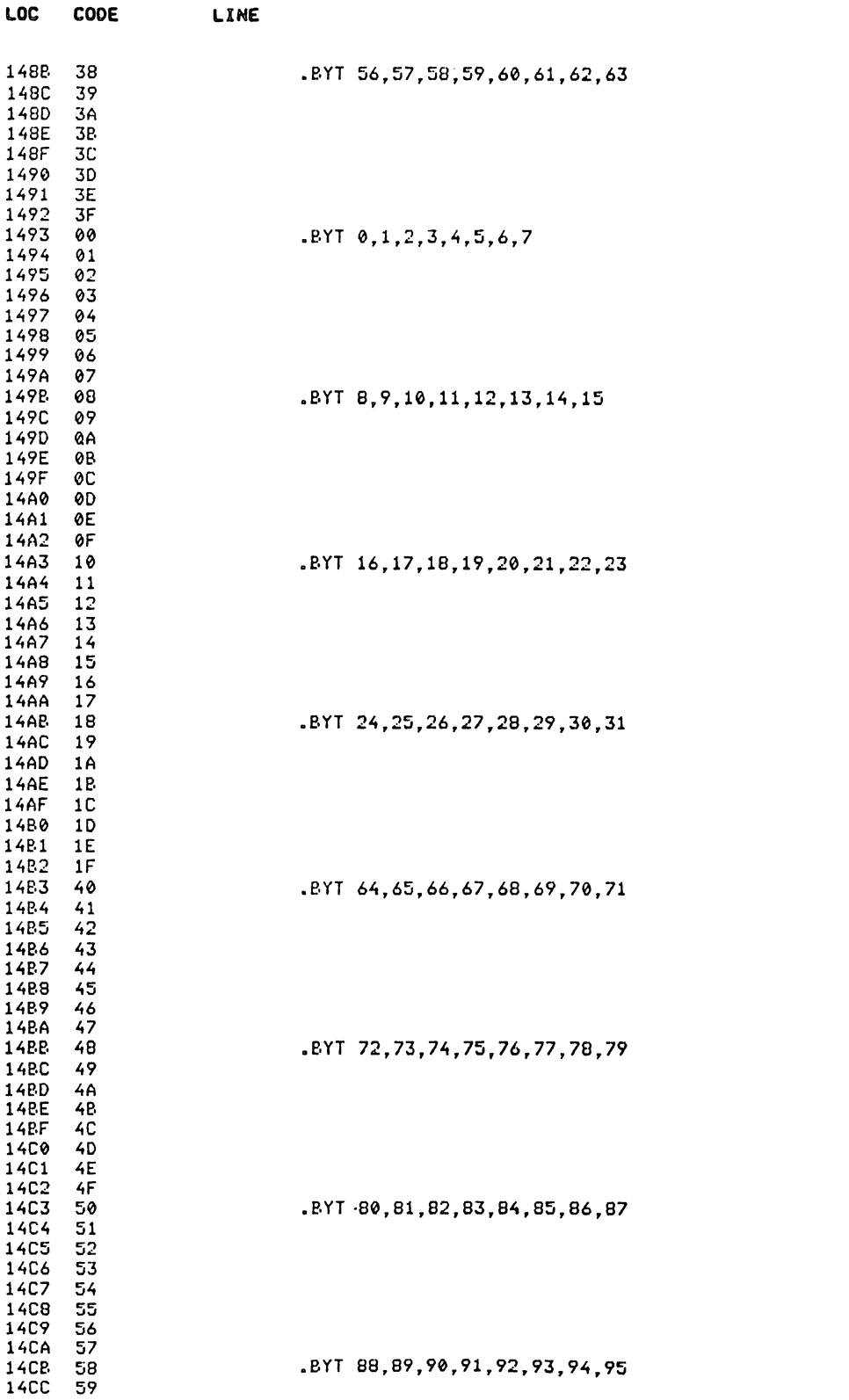

 $\hat{\boldsymbol{\gamma}}$ 

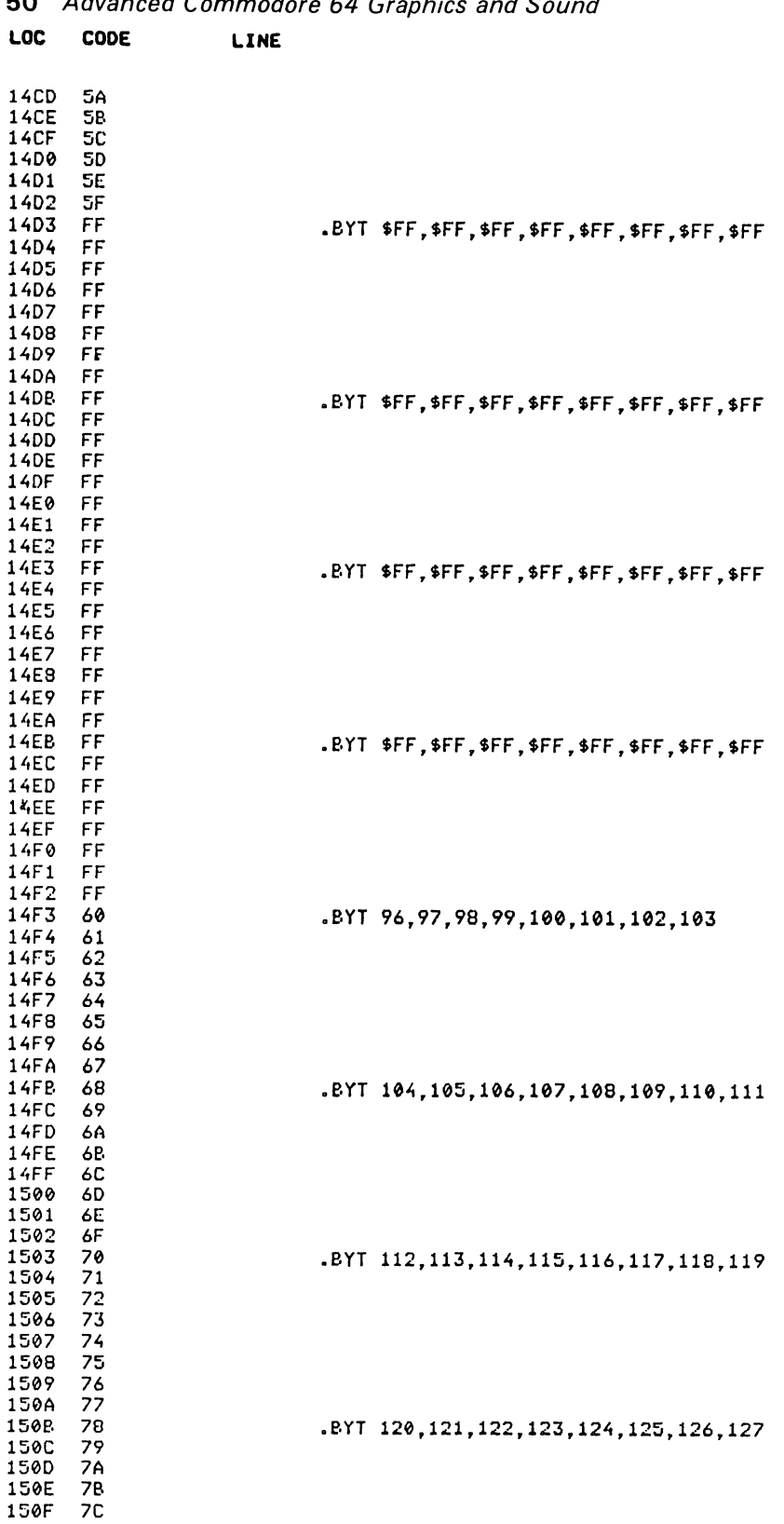

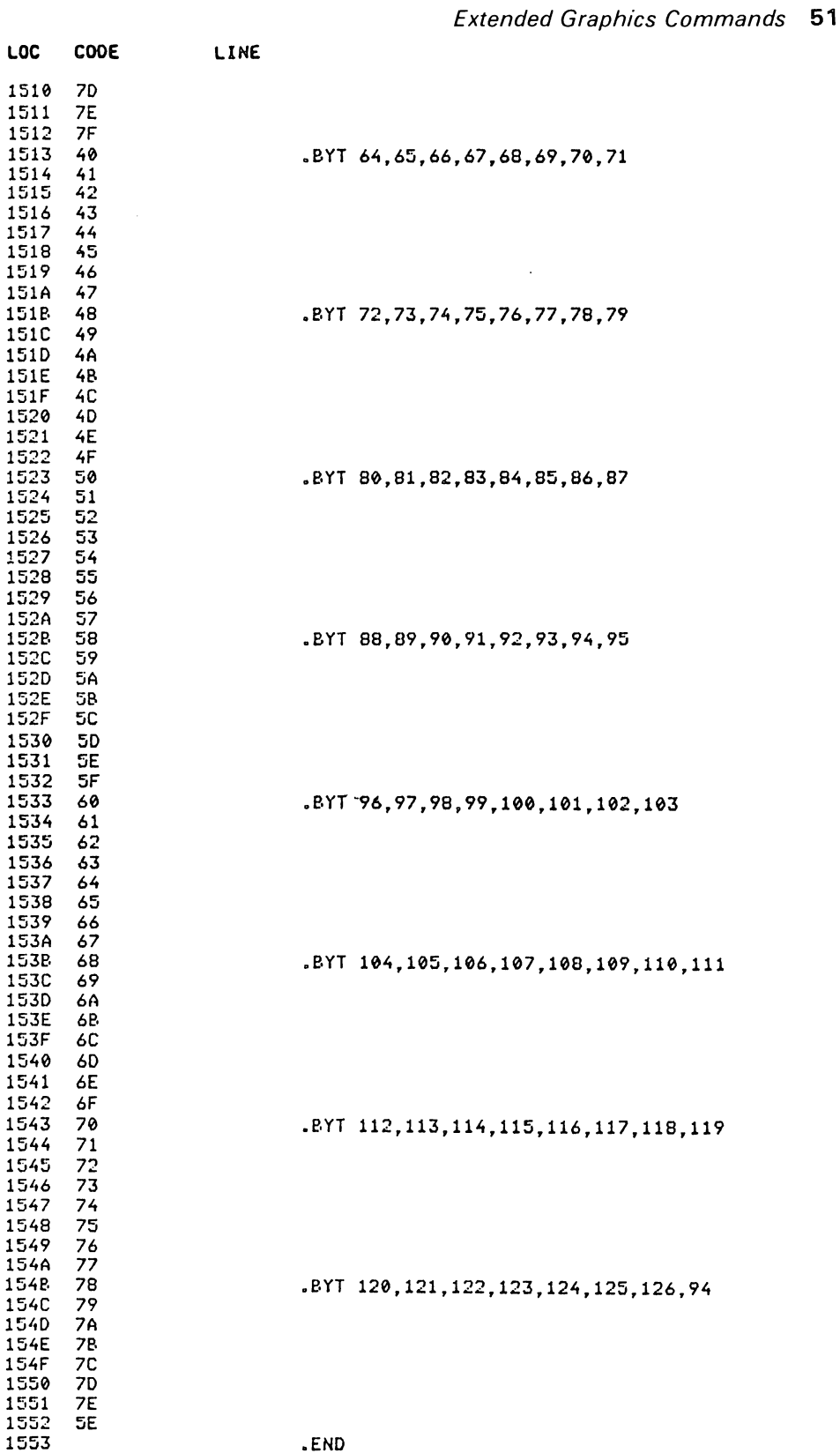

# **CHAR**

*Abbreviated entry:* C(shift)H

*Affected Basic abbreviations:* CHR\$ - CH(shift)R

*Token:* Hex \$D0 Decimal 208

*Purpose:* To plot a string of characters to the graphics screen.

*Syntax: CHAR X, Y, col, br, rv, string* 

*Errors:* Illegal quantity – if X or Y are  $\langle -32768 \text{ or } \rangle$  32767 - if col, br, or rv are  $\leq \emptyset$  or  $>$ 255 String too long - if the string's length exceeds 255 characters Type mismatch - if the parameter 'string' is not a string

*Use:* CHAR is used to put a string of characters onto the screen. The coordinates X, Y are the top left of the first character, 'col' and 'br' are as in PLOT, and 'rv' is a flag to say whether the characters in the string are reversed or not ( $\emptyset$ = normal, non zero= reversed). Cursor control characters, colour characters etc. are plotted as a space. The character set used is the upper/lower case set.

### *Routine entry point: \$1553*

*Routine operation:* The parameters are read in and each character is plotted using the plot character routine, until all characters are displayed. After each character, the X coordinate is increased by 8 in standard high resolution mode or 16 in multicolour mode. There is no wrap around at the end of a line.

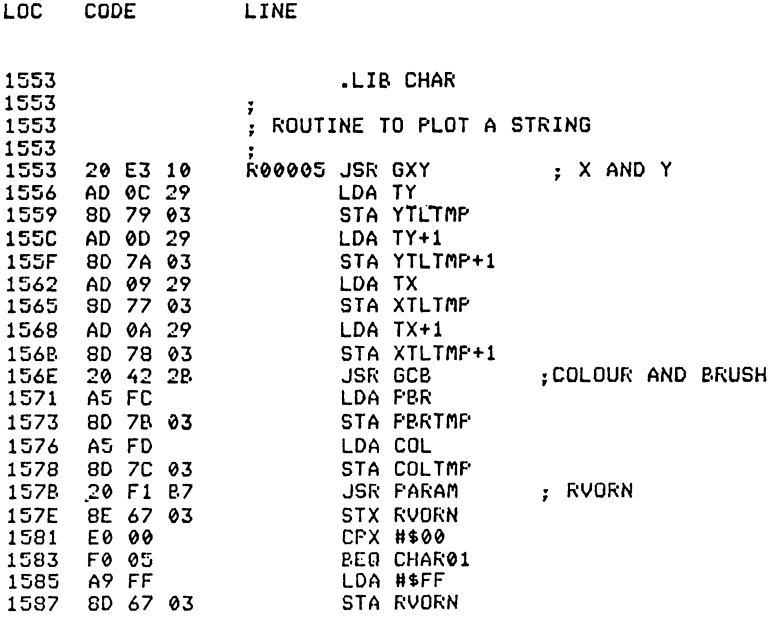

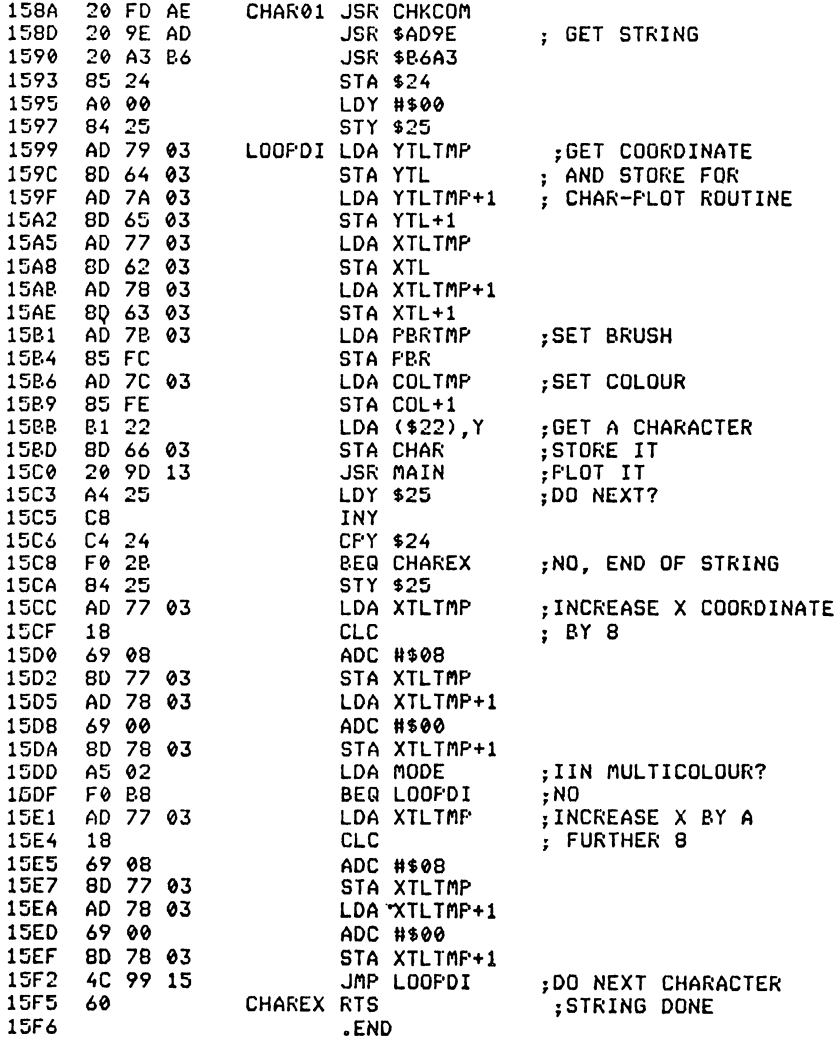

**POINT** 

Abbreviated entry: PO(shift)I

Affected Basic abbreviation: None

Token: Hex \$E6 Decimal 230

Purpose: To test a certain pixel on the graphics screen.

 $Syntax: POINT(X,Y)$ 

Errors: Syntax error - if used on the wrong side of an expression Illegal quantity - if either X or Y is  $\leq$  -32768 or >32767

*Use:* POINT is a function and should thus be used on the right hand side of an expression:

 $A = POINT(160, 100)$ 

The command cannot be used alone:

POINT(160, 100)

POINT returns the brush value of the point plotted at X, Y. The value is either  $\emptyset$ (not plotted) or 1, 2, 3 (plotted using brush 1, 2 or 3) or  $-1$  (off the screen).

*Routine entry point:* \$15F6

*Routine operation:* The X and Y values are read in and the dot routine called. If the carry flag is set a value of  $-1$  is returned, otherwise the bit combination is tested and that value is returned.

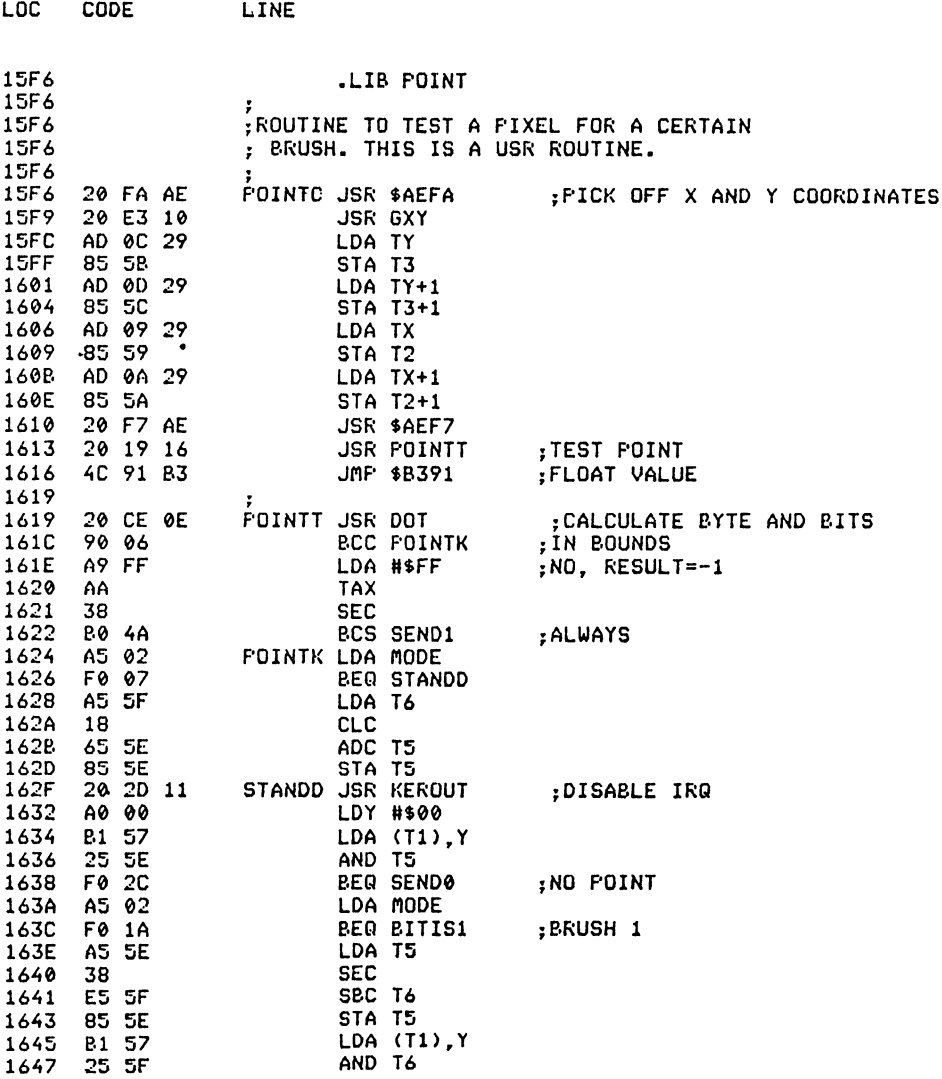

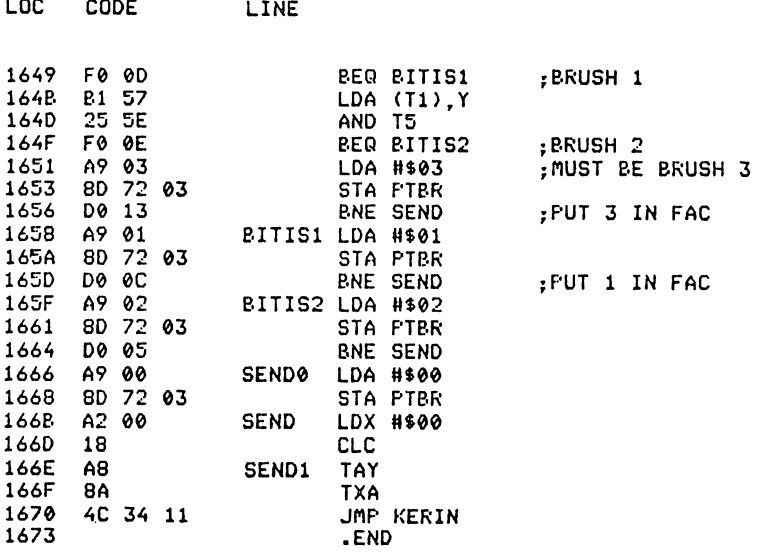

**Fill** 

*Abbreviated entry:* F(shift)I

*Affected Basic abbreviations:* None

Token: Hex \$D2 Decimal 210

*Purpose:* To fill an enclosed area.

*Syntax:* Either FILL X,Y,col,brl,br2 Or  $FILL [X1,Y1,...Xn,Yn]$ , col, brl, br2

*Errors:* Illegal quantity – if any parameters are out of their range

*Use:* This command basically fills an enclosed area on the screen with a given brush value. The area to be filled is enclosed by brush 'br2' (i.e. draw a box using br2). The brush to fill with is specified as 'brl' and the start coordinate(s) are  $X, Y$  (or as in the second type,  $X1, Y1...Xn, Yn$ ). The second form of the command will cause the routine to fill from more than one start point.

FILL is illustrated in Program I.

*Routine entry point: \$1673* 

*Routine operation:* The parameters are read in and, if multi start, all coordinates except the last are pushed to the fill queue. The only (or last) start position is left in a location for the main fill routine to use as its first point.

The main FILL routine is most easily explained by the use of a flow chart (see Fig. 2.1).

```
1 REM BASIC EQUIVALENT OF THE FILL COMMAND
5 HIRES1, 1
10 DIMA%(999,1)
20 Q0=0:01=0:M=1:IFPEEK(2)<>0THENM=2
30 DRAW140, 90, 180, 90, 0, 1
31 DRAW180, 90, 180, 110, 0, 1
32 DRAW140, 90, 140, 110, 0, 1
33 DRAW140,110,155,110,0,1<br>34 DRAW165,110,180,110,0,1
35 POLYGONG, 160, 100, 60, 0, 1, 0
40 X=160: Y=100: B1=2: B2=1: C=5
50 GOSUB10000
60 NORM END
10000 LS=0:US=0
10010 GOSUB20000
10020 B=POINT(X,Y)
10030 IF(B1=B)0R(B2=B)0R(B=-1)THEN15000
10040 B=POINT(X, Y-1)
10050 IF(B1()B)AND(B2()B)THENGOSUB11000:GOT010060<br>10055 LS=0
10060 B=POINT(X, Y+1)
10070 IF(B1C)B)AND(B2C)B)THENGOSUB11020:GOT010090
10080 US=0
10090 PLOTX, Y, C, B1
10100 X=X-M:GOT010020
11000 IFLS=1THENRETURN
11010 LS=1:Y1=Y-1:GOT011040
11020 IFUS=1THENRETURN
11030 US=1:Y1=Y+1
11040 AZ(Q0,0)=X:AZ(Q0,1)=Y1
11050 Q0=Q0+1: IFQ0=1000THENQ0=0
11060 RETURN<br>15000 IFQI=00THENRETURN
15010 X=A%(QI,0):Y=A%(QI,1)
15020 QI=QI+1:IFQI=1000THENQI=0
15030 60T010000
20000 B=POINT(X,Y)
20010 IF(B1=B)OR(B2=B)OR(B=-1)THEN21000
20020 X=X+M: 00T020000
21000 X=X-M:RETURN
1 REM******************************
2 REM FILL DEMO
3 REM -BAR CHART-
4 REM******************************
5.
10 DIMA(11,2)
 11  A = 012 B=615 C = 120 FORI=0T011
 30 FORJ=0T02
50 NEXTJ, I
60 HIRES1, 14, 2
 70 ORIGIN38,10
 S0 DRAW0,0,300,0,C,1
 90 DRAW0.0.0.190.C.1
 100 FORJ=0T02
 110 FORI=0T011
 120 X=1*24+J*4
 130 SY=0
 140 IFJ=0THEN170
 150 IFA(I,J-1)>=A(I,J)THEN:DRAWX+4,A(I,J),X+8,A(I,J),C,1:GOT0190
 160 SY=A(I, J-1)
 170 DRAWS, SY, X, ACI, J), C, 1
 180 DRAWN, A(I, J), X+8, A(I, J), C, 1
 190 DRAWX+8,A(I,J),X+8,0,C,1
 200 NEXTI, J
```
#### *Extended Graphics Commands 57*

**210 FILL[2,1,26,1,50,1,74,1,9S,1,122,1,146,1,170,1,194,1,2lS,1,242,1,266,1],A,2,**  <sup>1</sup>**220** FILL[10,1,34,1,5~,1,S2,1,106,1,130,1,154,1,178,1,202,1 ,226,1,250,1,274,1],B, **230 FILL[14,1,38,1,62,1,S6,1,110,1,134,1,15S,1,182,1,206,1,230,1,254,1,278,1],C, 1,1 240 FORI=0T011 250 CHARI\*24,-2, C, 1, e,MID\$(" ....... ,t, \ ,+.r r", 1+1, 1) 26(1 NEXT 270 FORI=0T0180STEP10 280 CHAR-38,1+4,C,1,O,RIGHT\$(" u+STR\$(1/10),2) 29(1 NEXT 1(1(10 GETA\$: IFA\$().,+-"THENI00a 1010 NORM** 

**Program 1.** 

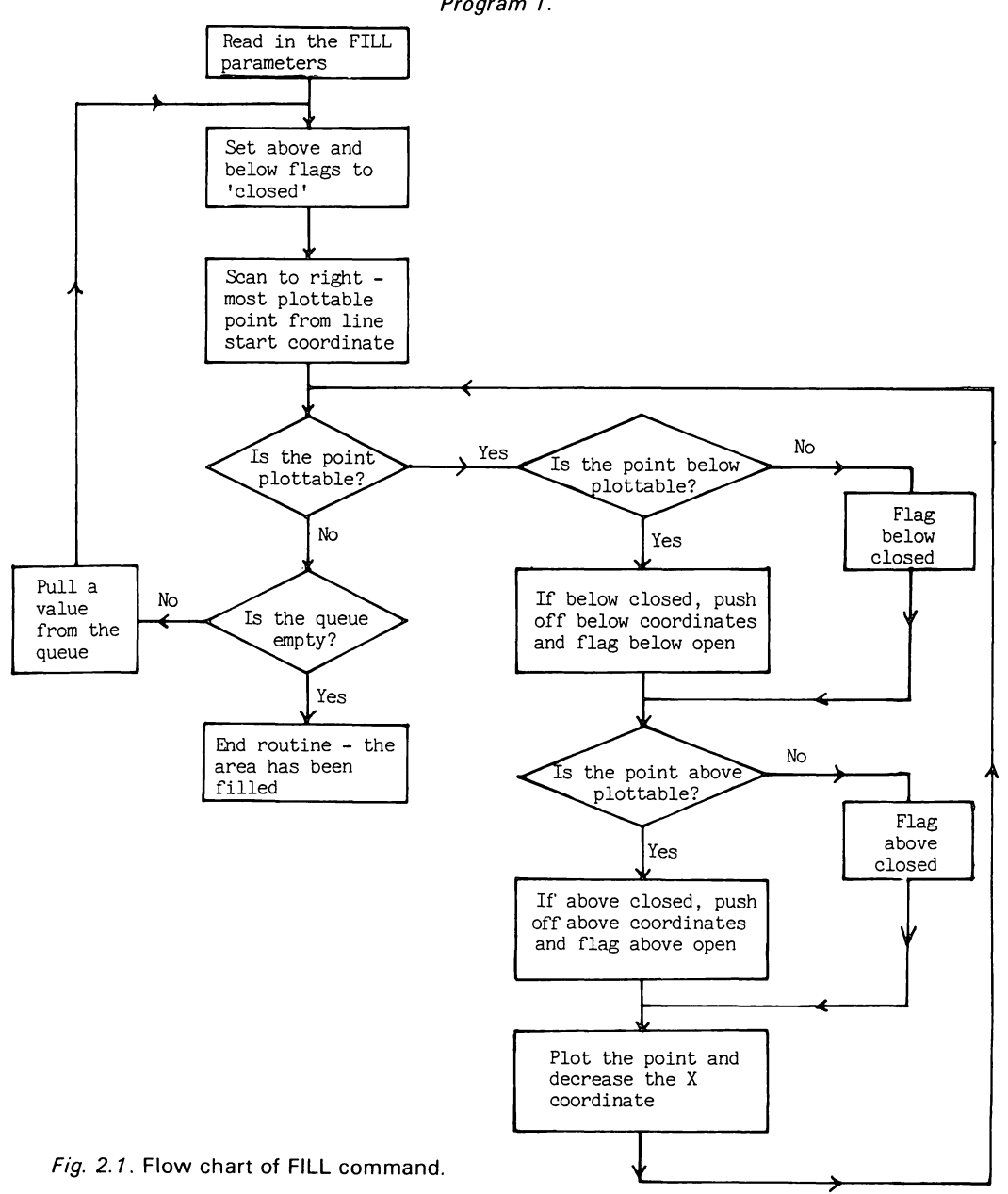

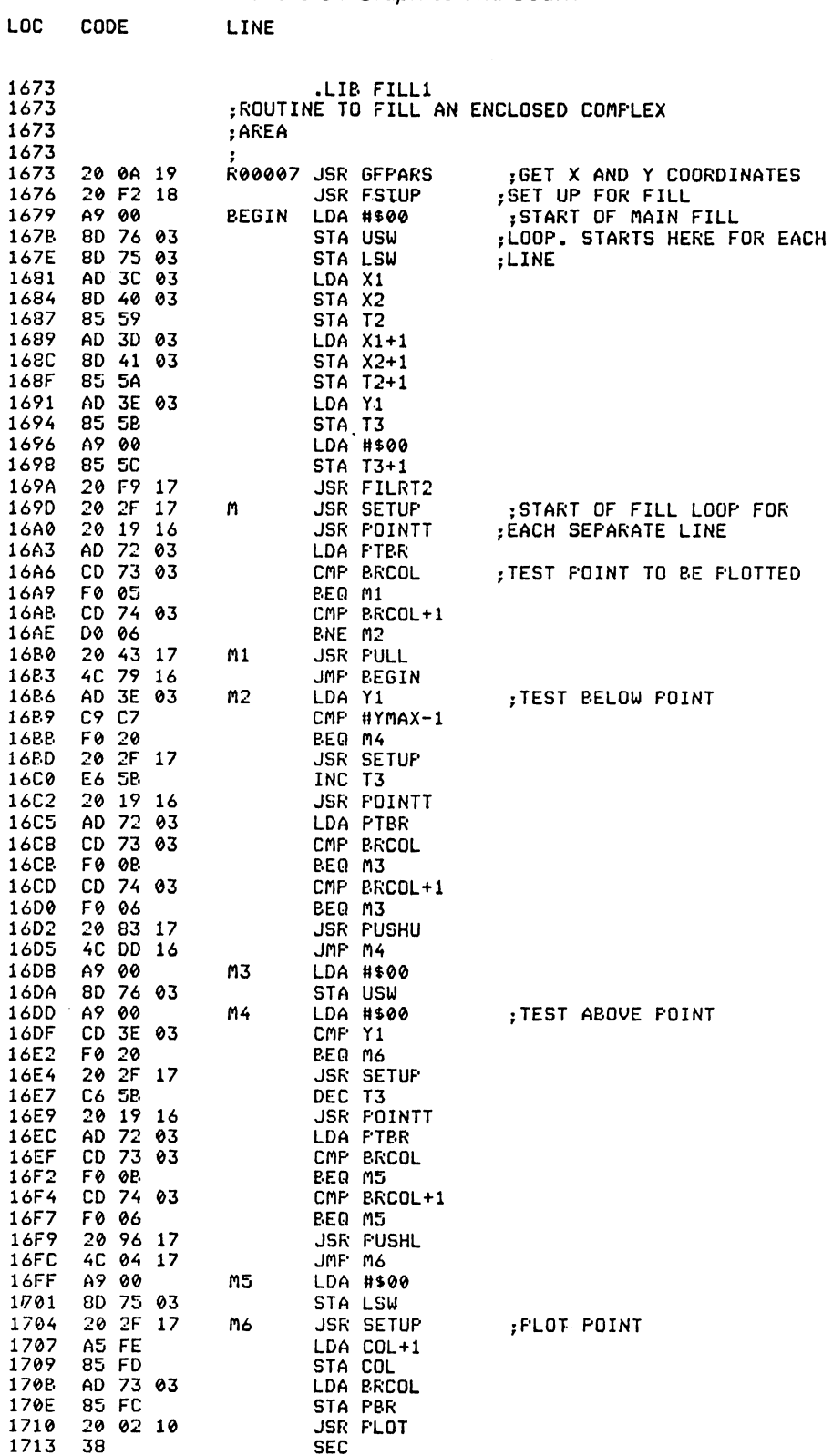

 $\bar{\beta}$ 

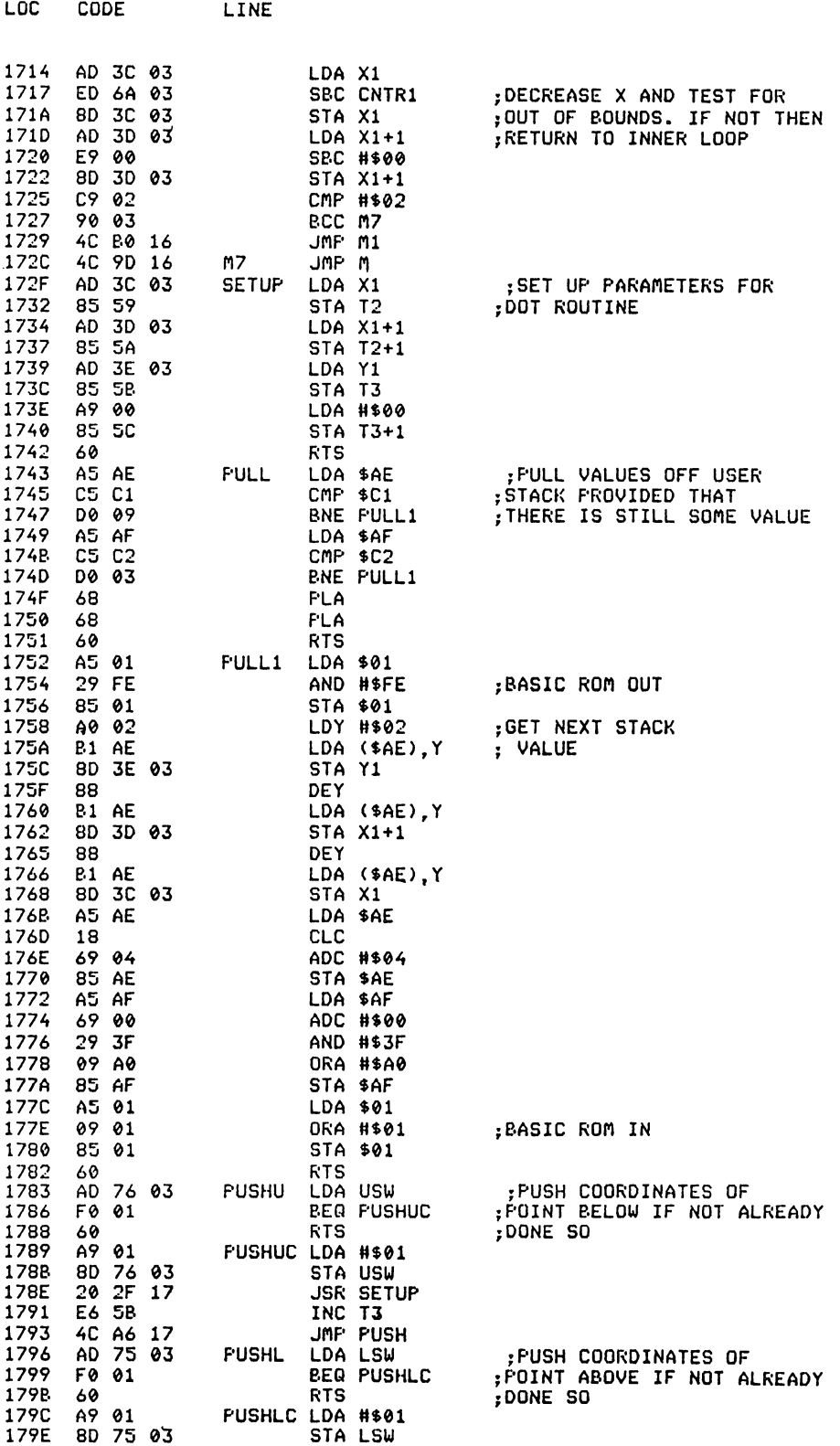

LINE

LOC

CODE

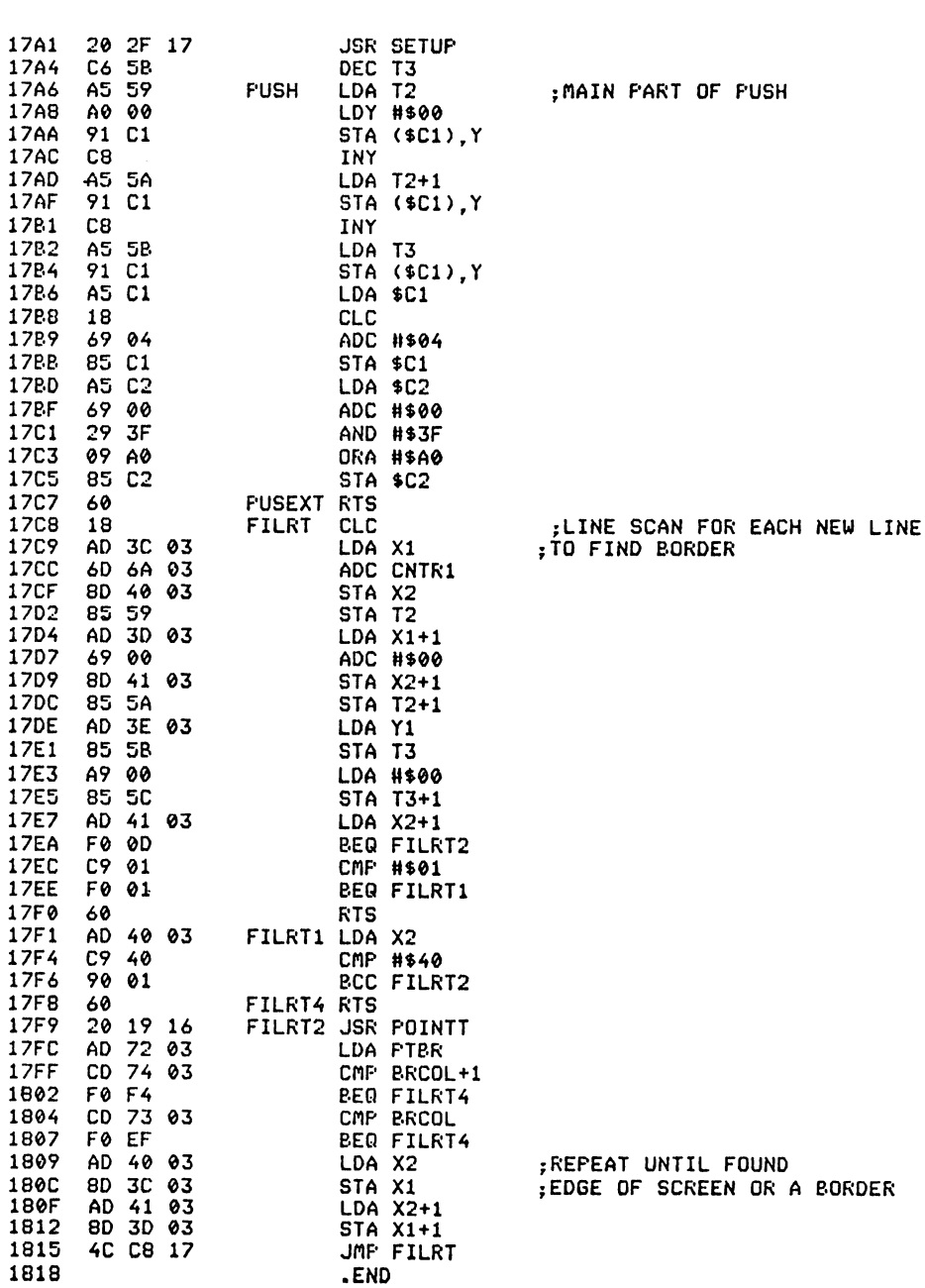

**DFILL** 

Abbreviated entry: D(shift)F Affected Basic abbreviations: None Token: Hex SDB Decimal 219

Purpose: To Diamond FILL an enclosed area.

Syntax: Either DFILL X, Y, col, br1, br2 DFILL [X1, Y1, ... Xn, Yn, col, br1, br2  $Or$ 

Errors: As in FILL

Use: DFILL performs exactly the same function as FILL except that the method used is different. Whereas FILL fills in horizontal lines. DFILL fills in a diamond shape from the start point(s) (see Program 2).

5 REM BASIC EQUIVALENT OF THE DFILL COMMAND 10 DIMQ(1000,1) 15 HIRES0, 1 17 X=160:Y=100 20 DRAW130,95,140,95,0,1<br>30 DRAW150,95,170,95,0,1<br>40 DRAW130,105,170,105,0,1 50 GOSUB1000:NORM 60 END 1000 BB=0 1020 QI=0:QO=0 1030 XP=X: YP=Y 1040 X=XP: Y=YP 1050 IF0C>POINT(X,Y)THEN1140<br>1055 PLOTXP,YP,0,1 1060 X=XP+1 1070 GOSUB1200 1080 X=XP-1 1090 GOSUB1200 1100 X=XP: Y=YP+1 1110 GOSUB1200 1120 Y=YP-1 1130 GOSUB1200 1140 IFQI=QOTHENRETURN 1150 XP=Q(Q0,0):YP=Q(Q0,1) 1160 Q0=Q0+1: IFQ0>1000THENQ0=0 1170 GOTO1040 1200 IF0<>POINT(X,Y)THENRETURN  $1210$  Q(QI, Ø)=X:Q(QI, 1)=Y 1220 QI=QI+1 1225 IF01>1000THENQI=0 1230 RETURN

Program 2.

#### Routine entry point: \$1826

*Routine operation:* DFILL uses the same routine as FILL to read and check the starting coordinates. As in FILL, the main operation of the routine is best described in the form of a flowchart (see Fig. 2.2).

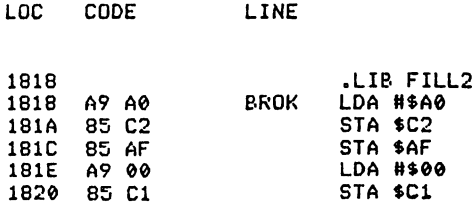

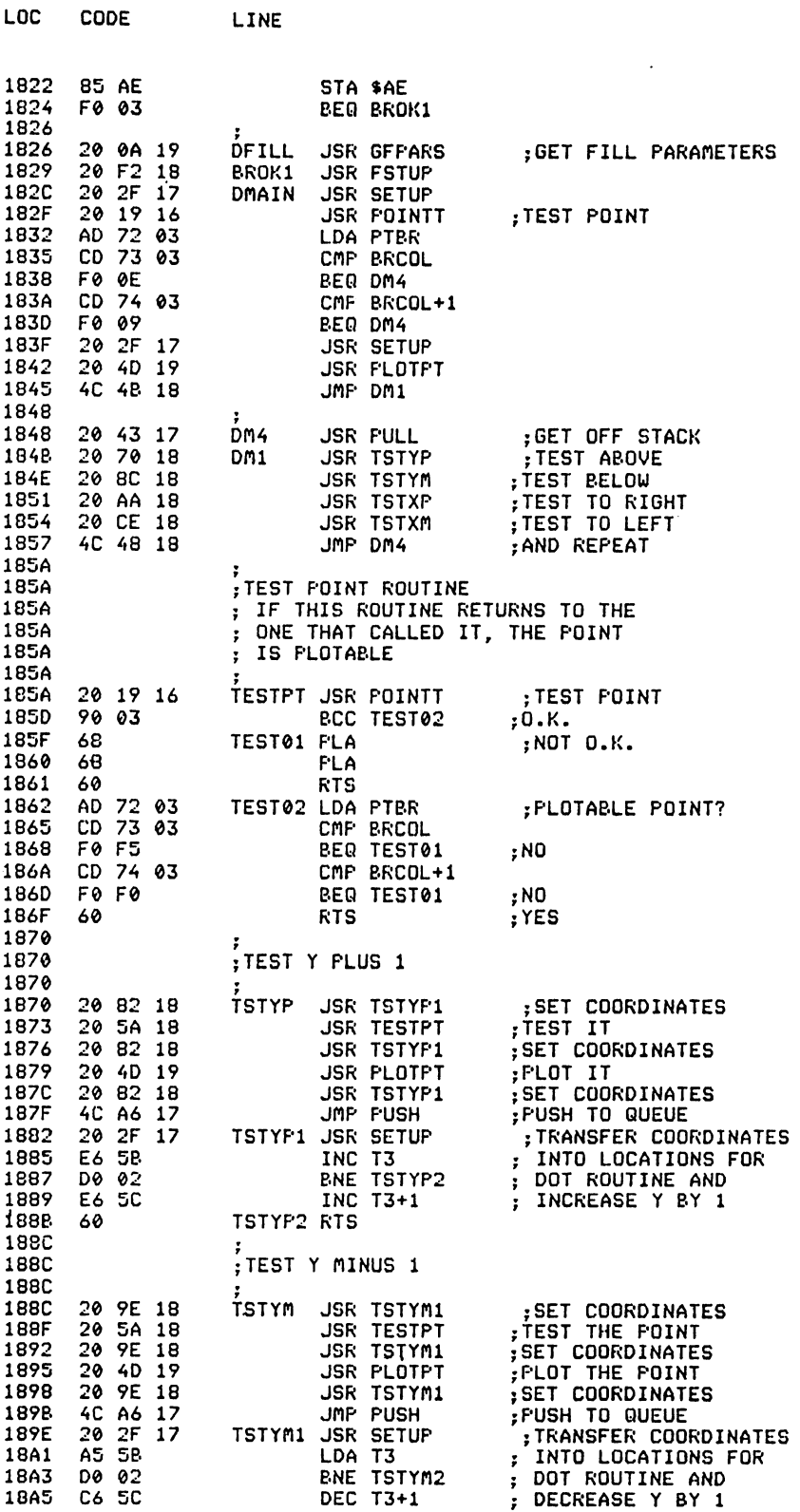

 $\bar{\mathcal{A}}$ 

CODE
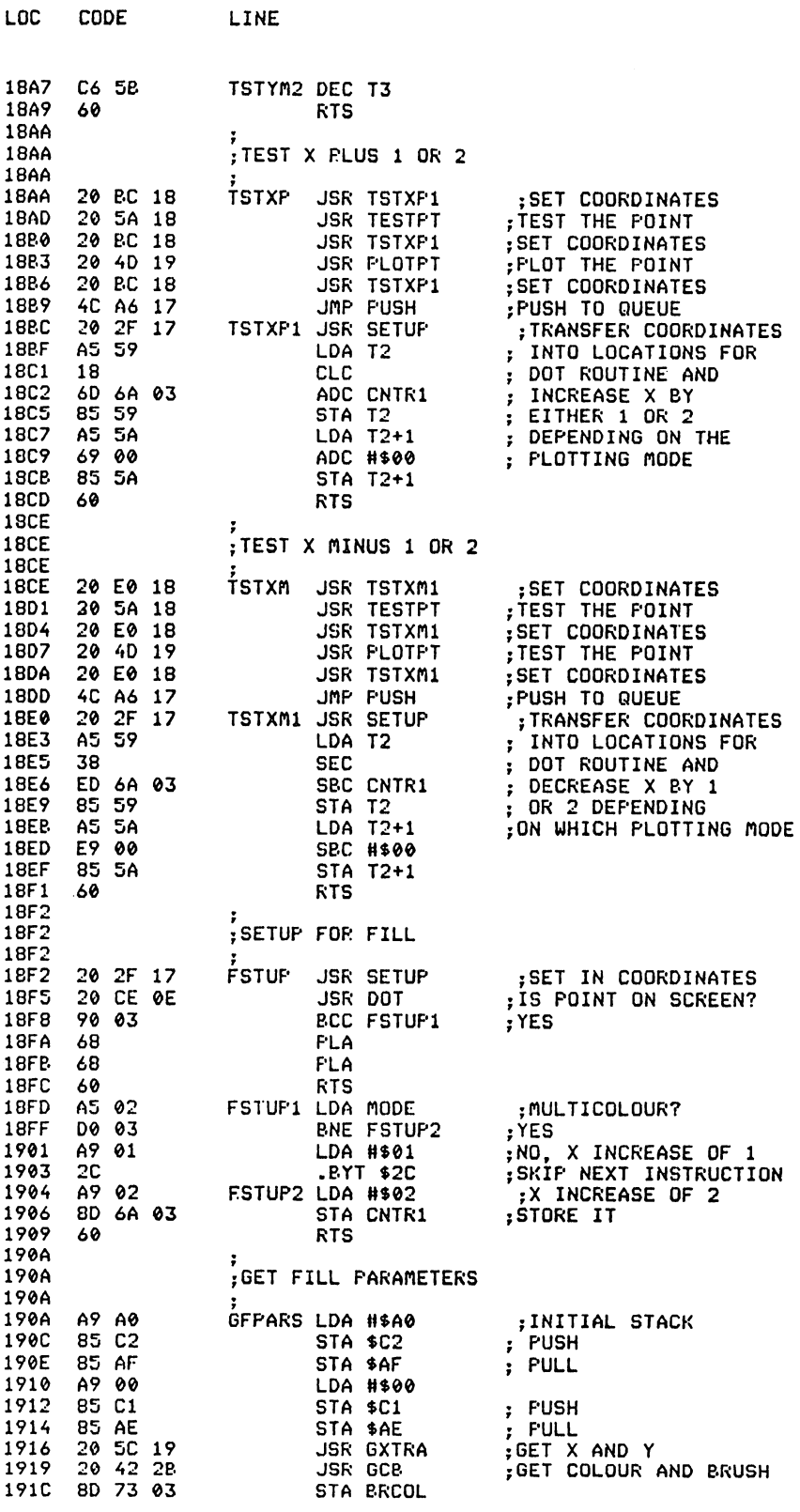

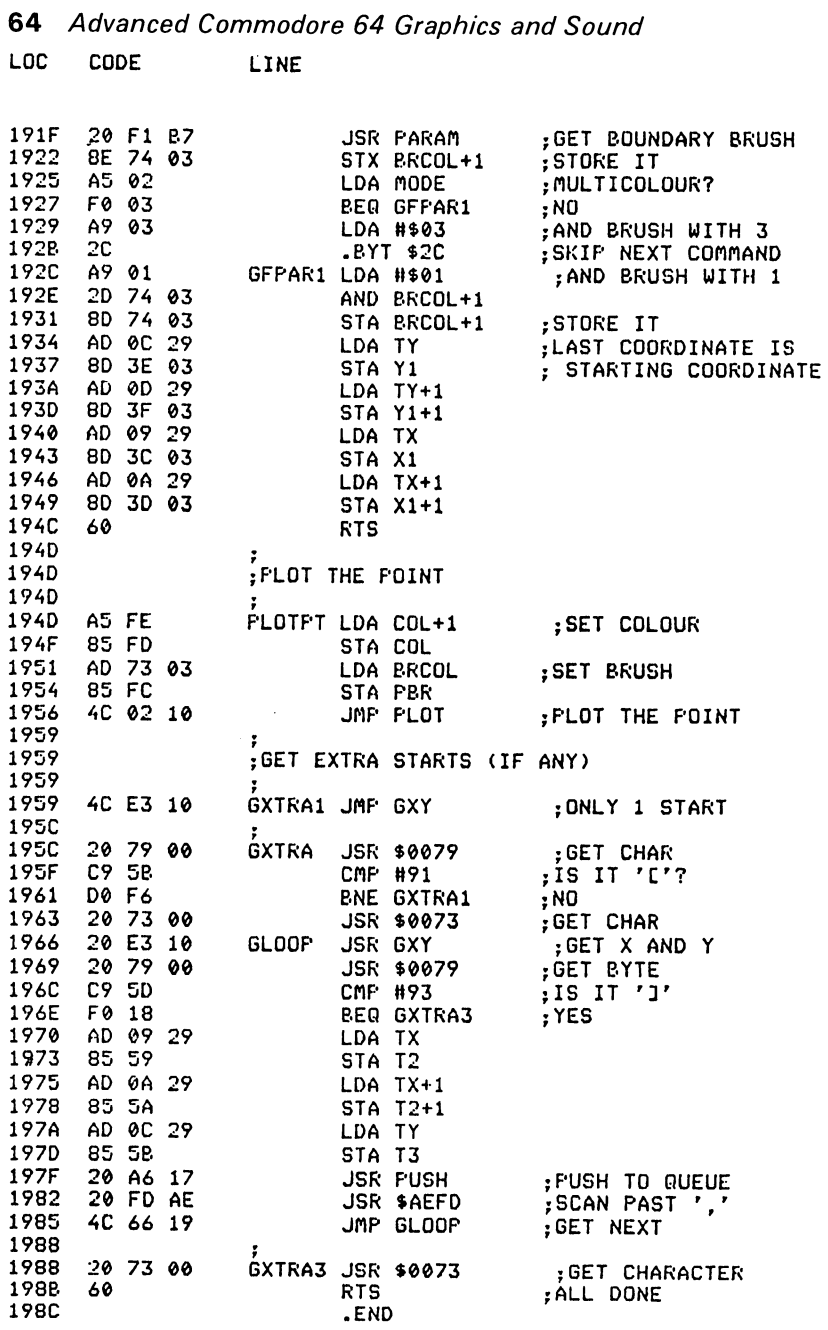

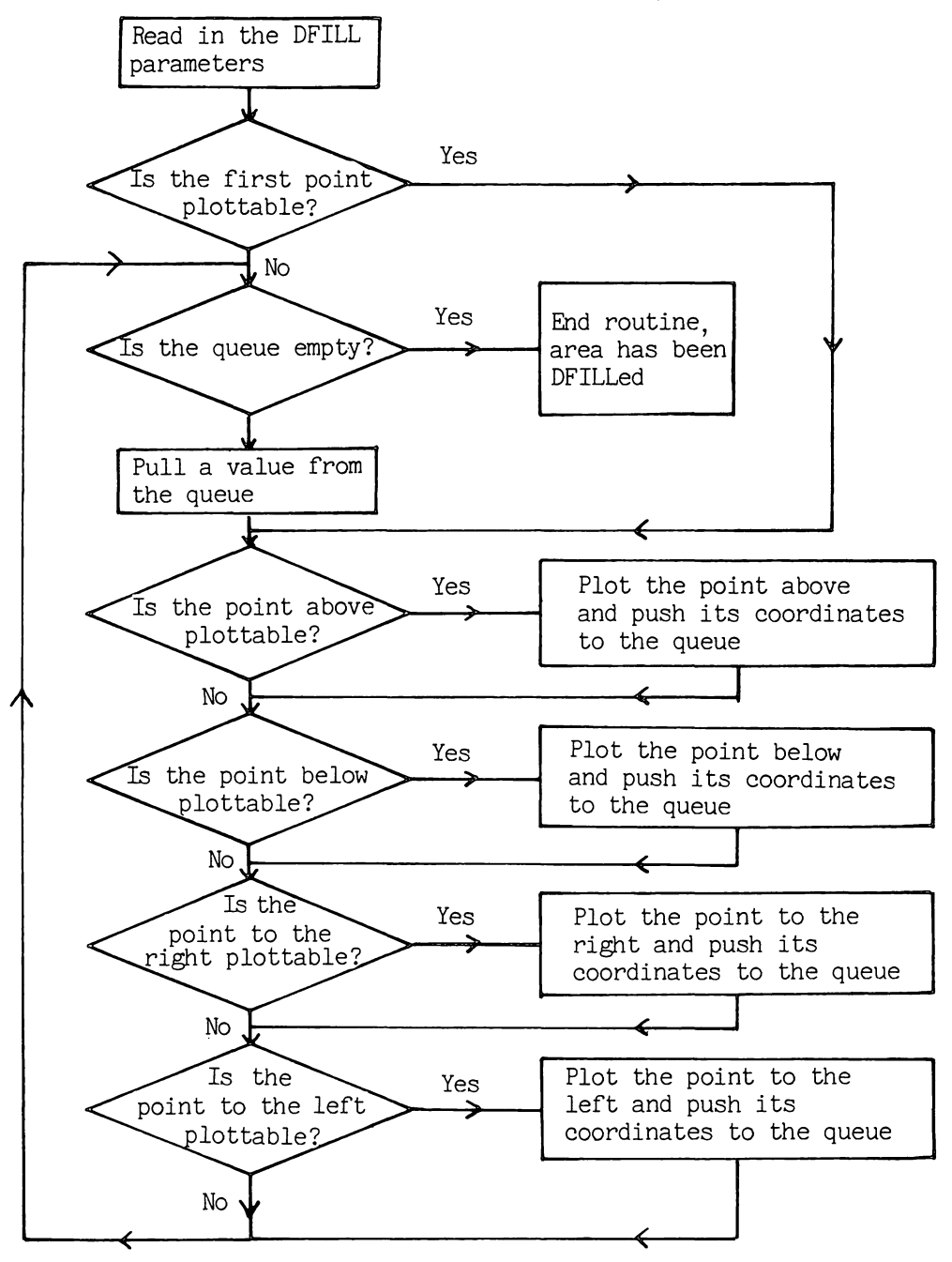

Fig. 2.2. Flow chart of **DFILL** command.

**66** Advanced Commodore 64 Graphics and Sound

## I **POLYGON <sup>I</sup>**

*Abbreviated entry:* P(shift)O

*Affected Basic abbreviations:* POKE - PO(shift)K

*Token:* Hex \$D9 Decimal 217

*Syntax: POLYGON sides, XC, YC, rad, col, br, offset* 

*Errors:* Illegal quantity – if any parameters are out of their range

*Use:* POLYGON will plot a regular polygon on the screen. Any polygon from 3 to 20 sides can be plotted; the radius value 'rad' must lie between  $\beta$  and 255. The centre coordinates 'XC' and 'YC' must lie in the range  $-32768$  to 32767 and the offset value (optional) is the angle in degrees from the normal start point at the top of the polygon. Any offset value is in a clockwise direction from that point.

*Routine entry point:* \$198C

*Routine operation:* The POLYGON routine uses several Basic arithmetic routines. These are:

Multiply Subtract Add Sin Cos Fix to float Float to fix

The polygon is drawn using lines. Each corner coordinate is calculated, and a line drawn to this point from the previous corner until the polygon has been completed. The calculations for the next X and Y value are:

 $X(n+1) = XC+X(n)*cos(\theta)+Y(n)*sin(\theta)$  $Y(n+1) = YC+Y(n)*cos(\theta)-X(n)*sin(\theta)$  $X(1)=XC$  $Y(1)=YC+rad$ 

The value  $\theta$  is the angle between one line and the next:

 $\theta = (2^*$ 'pi') / sides#

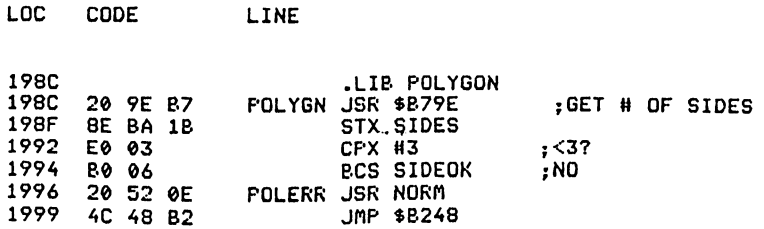

 $\bar{\mathcal{A}}$ 

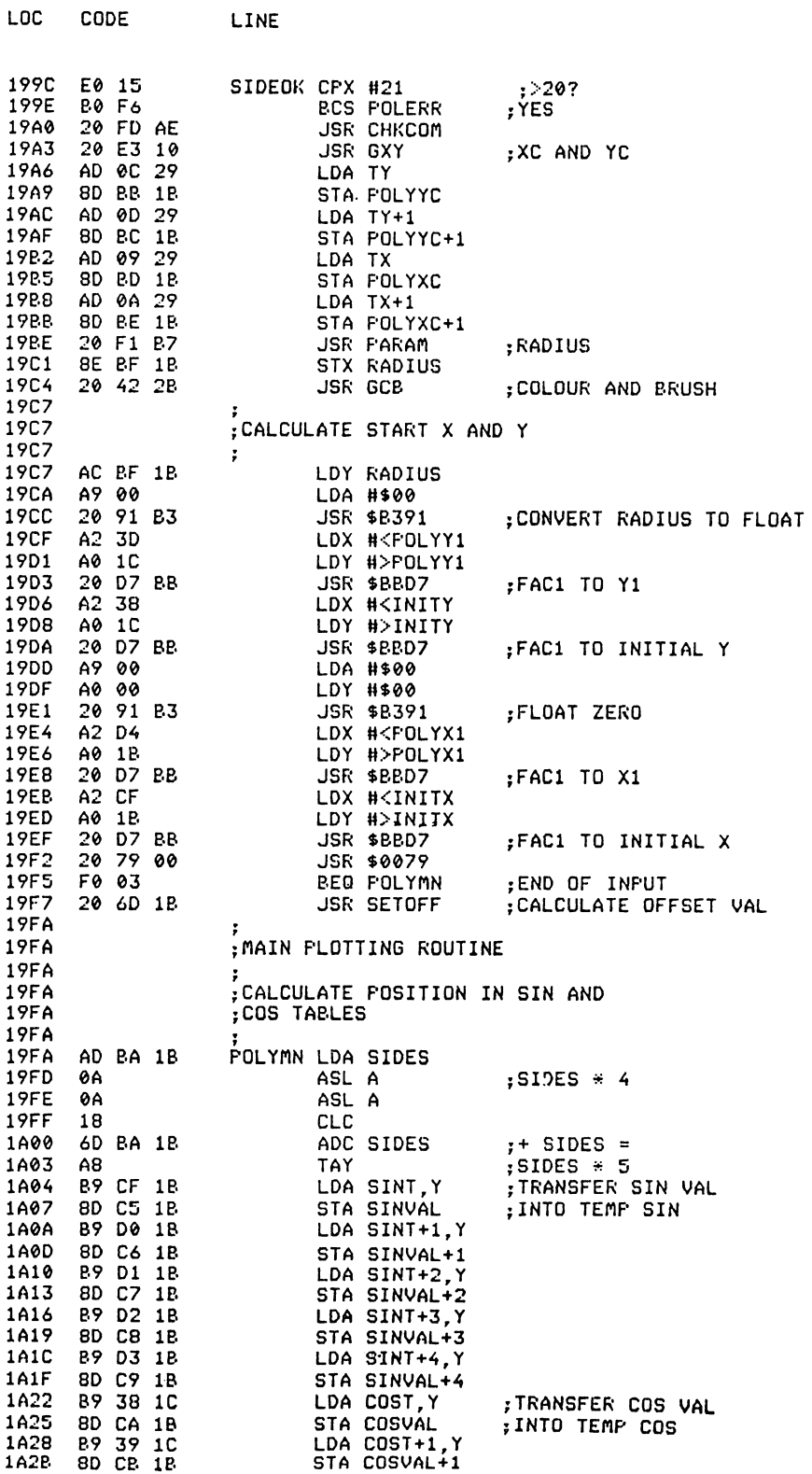

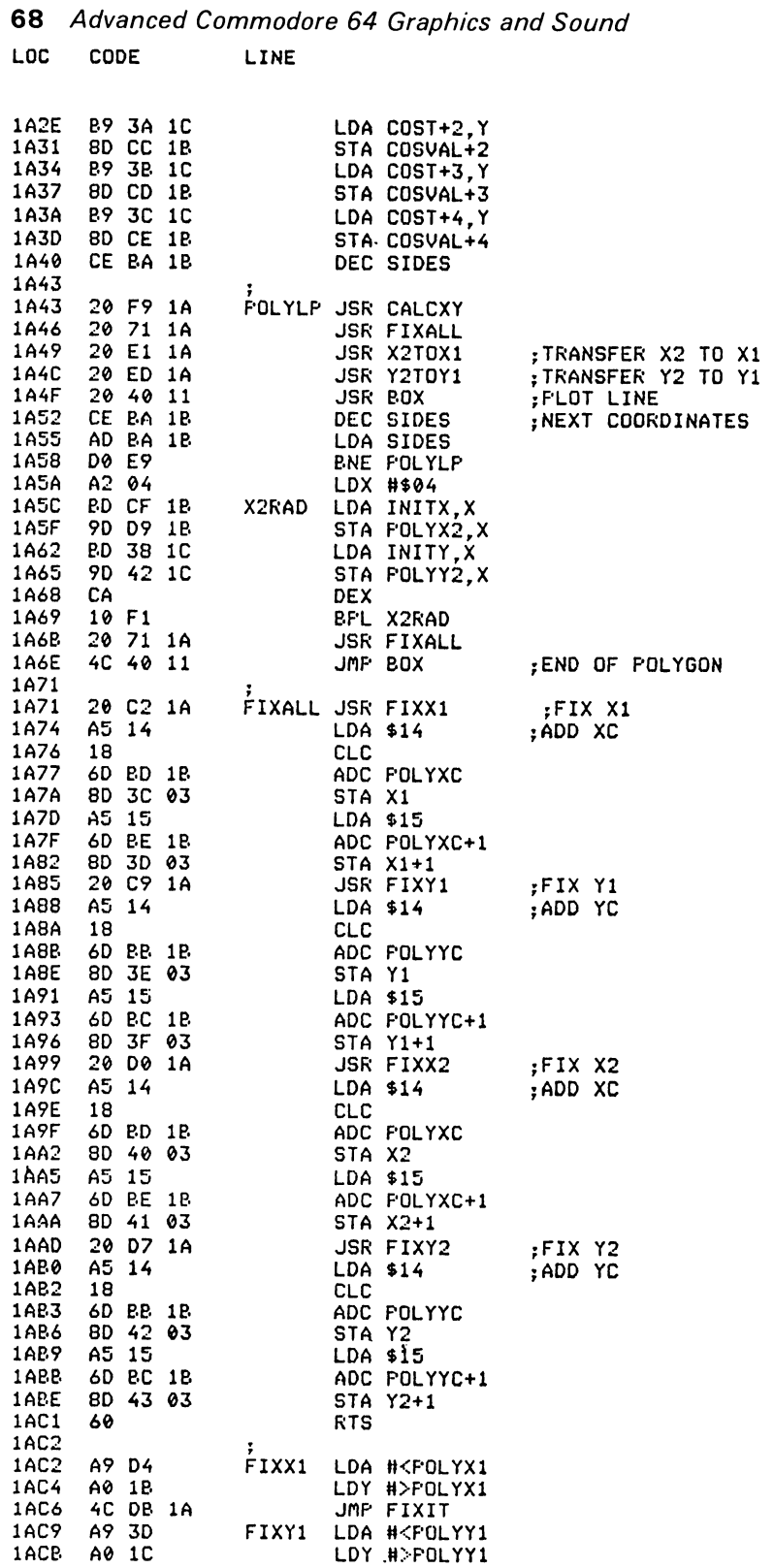

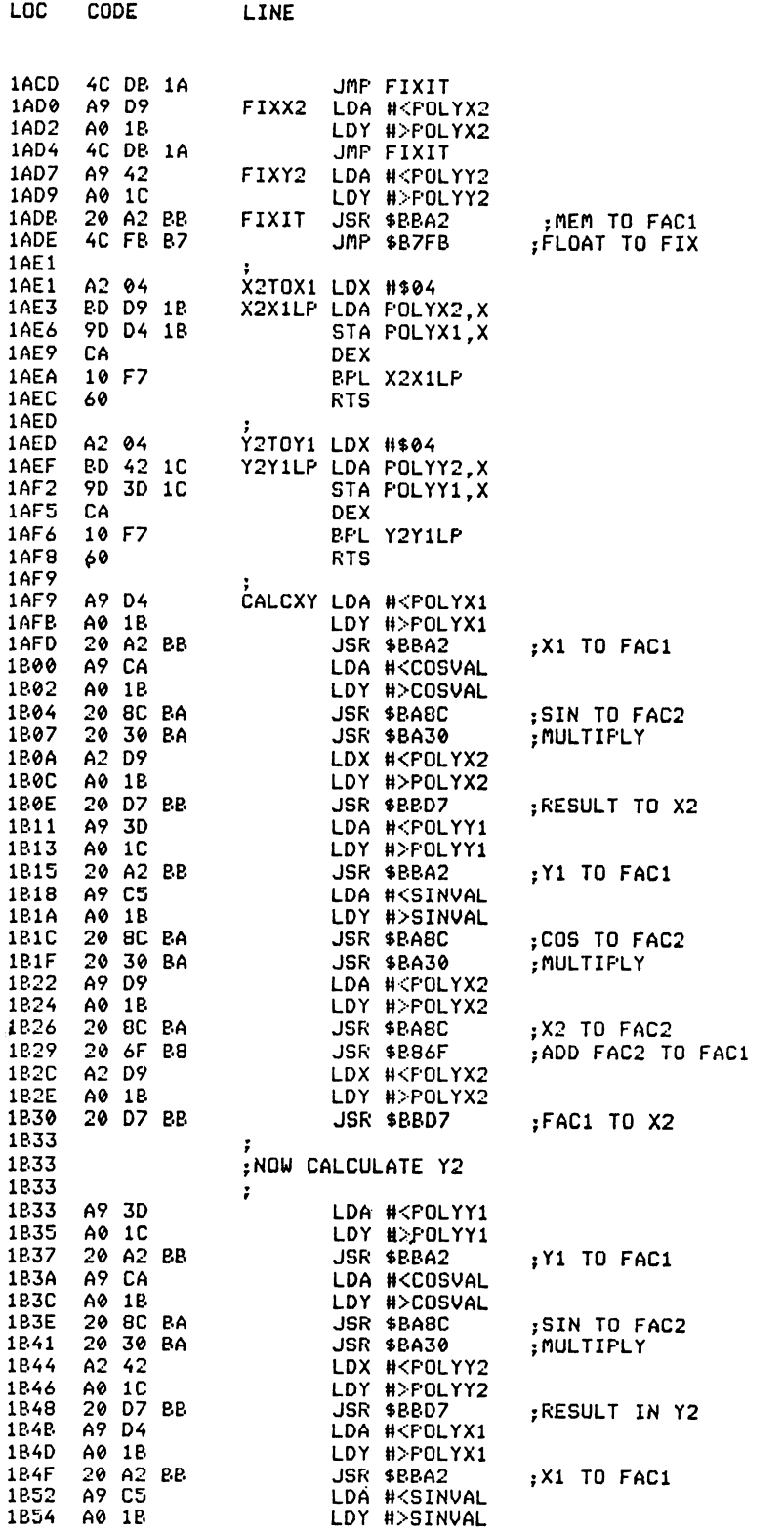

**Extended Graphics Commands** 69

 $\ddot{\phantom{0}}$ 

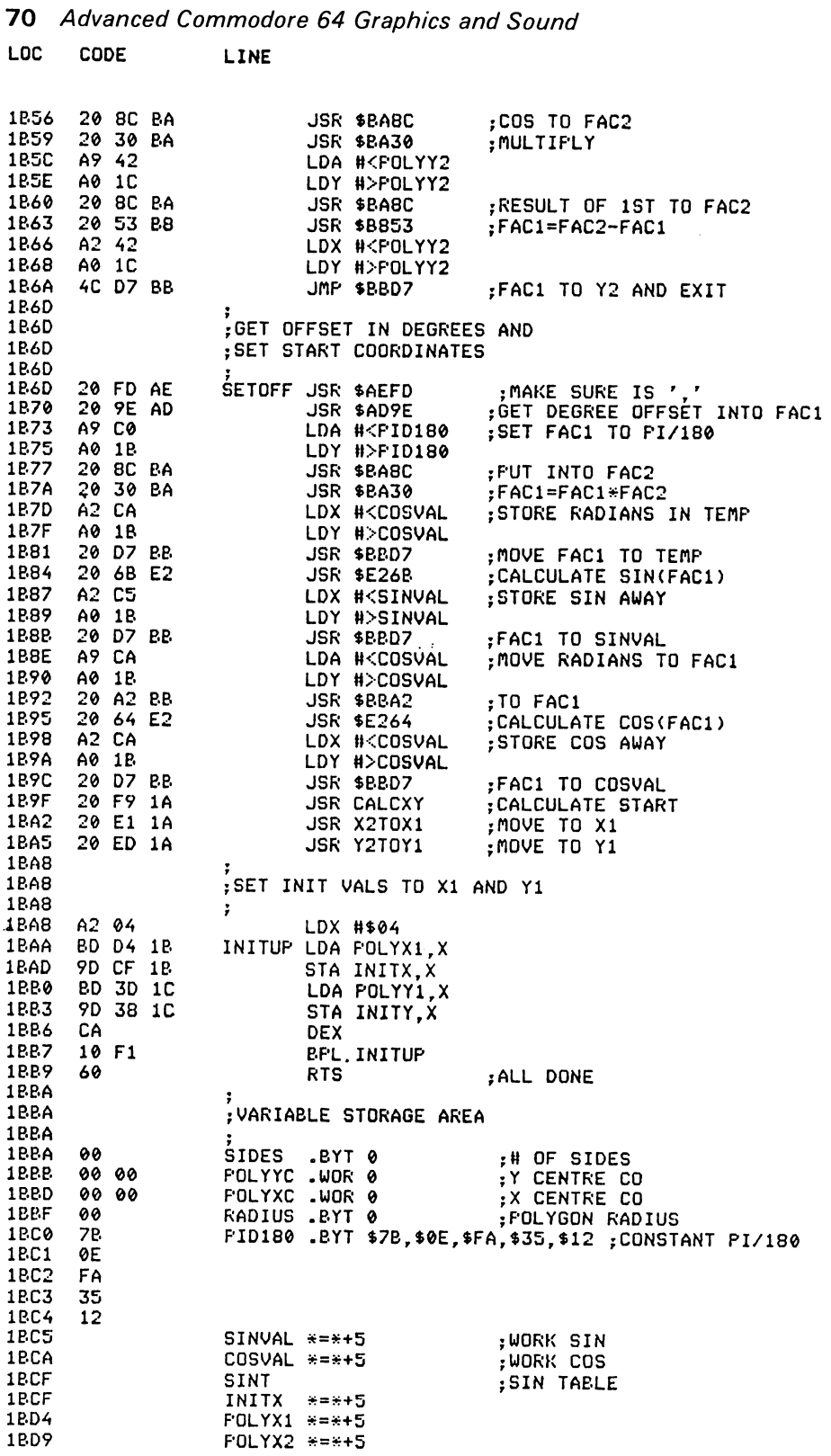

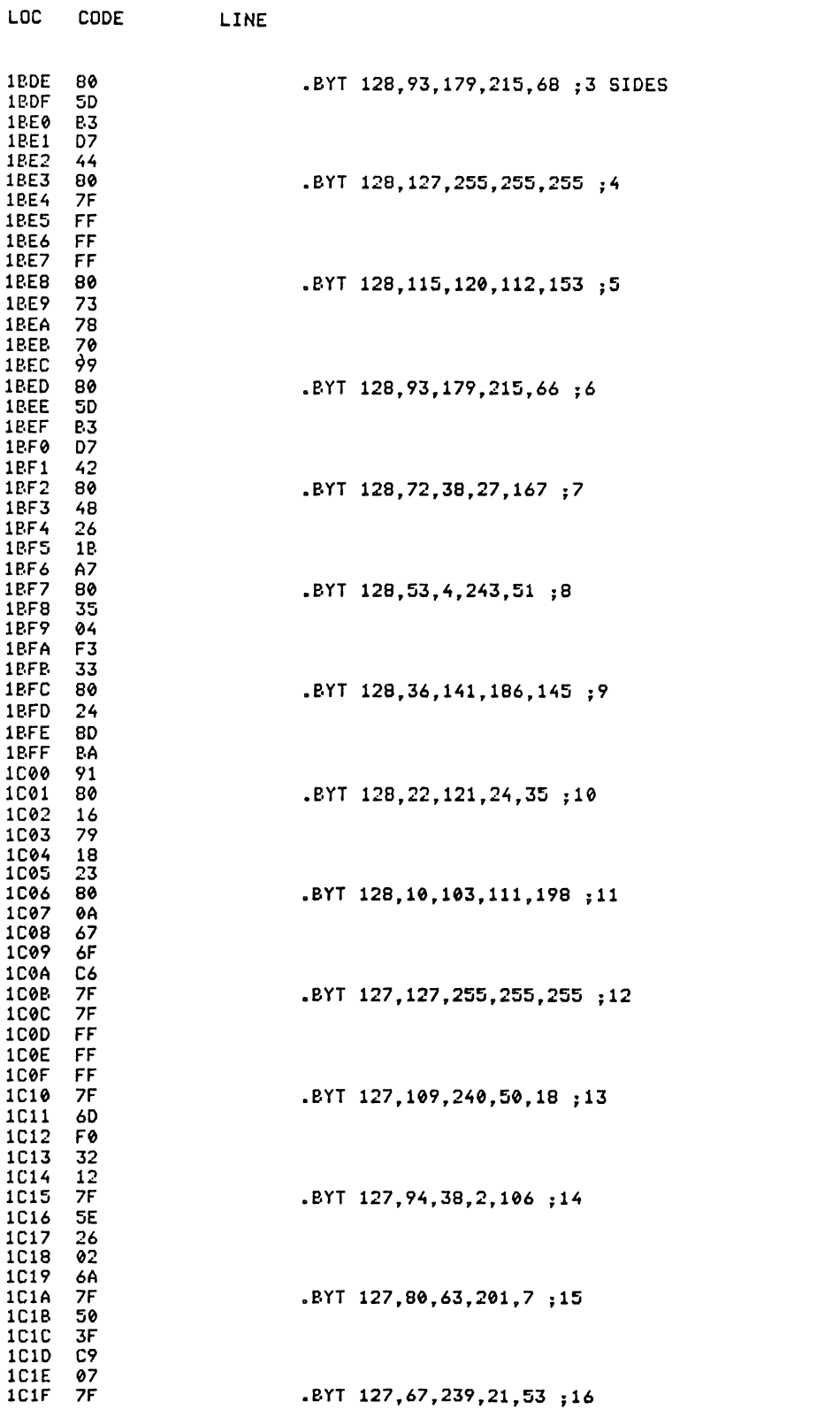

**Extended Graphics Commands** 71

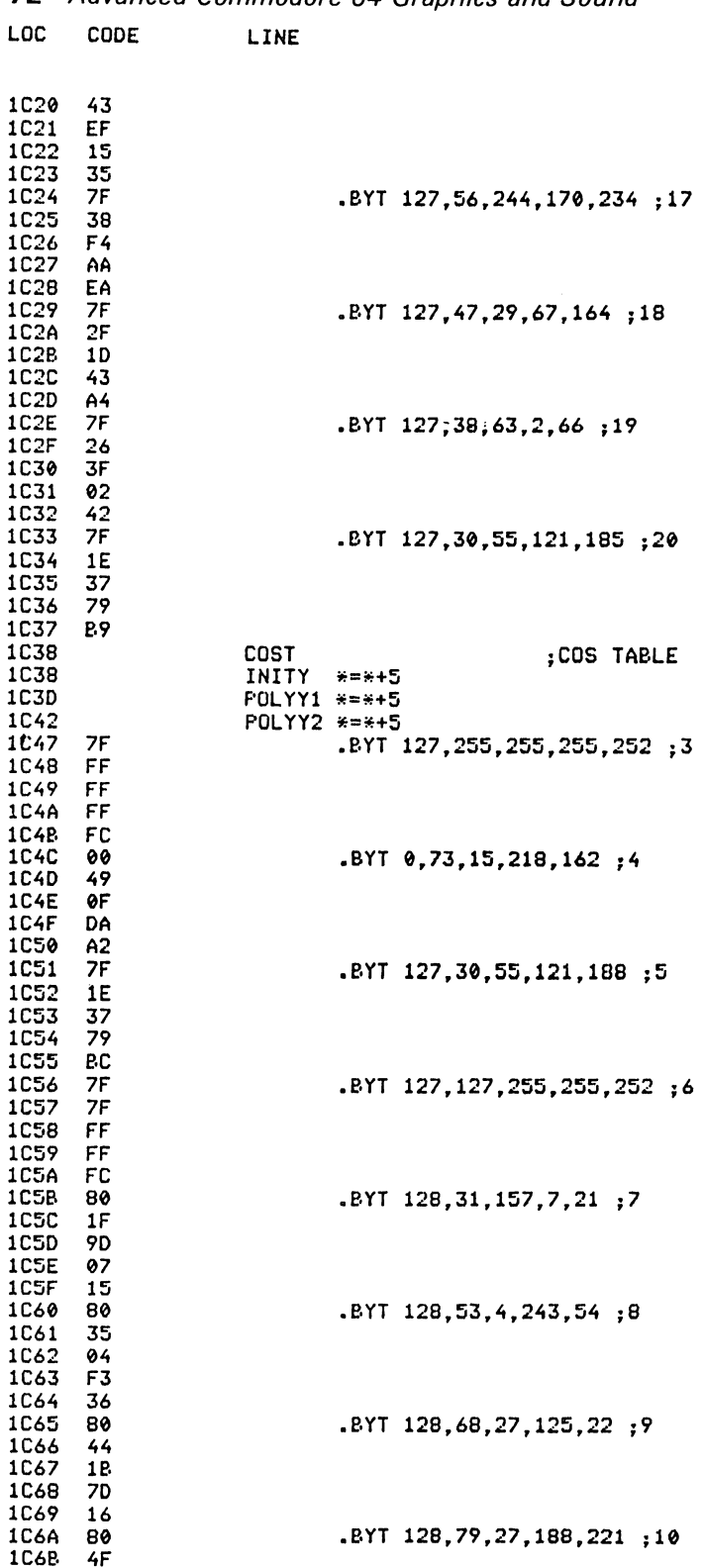

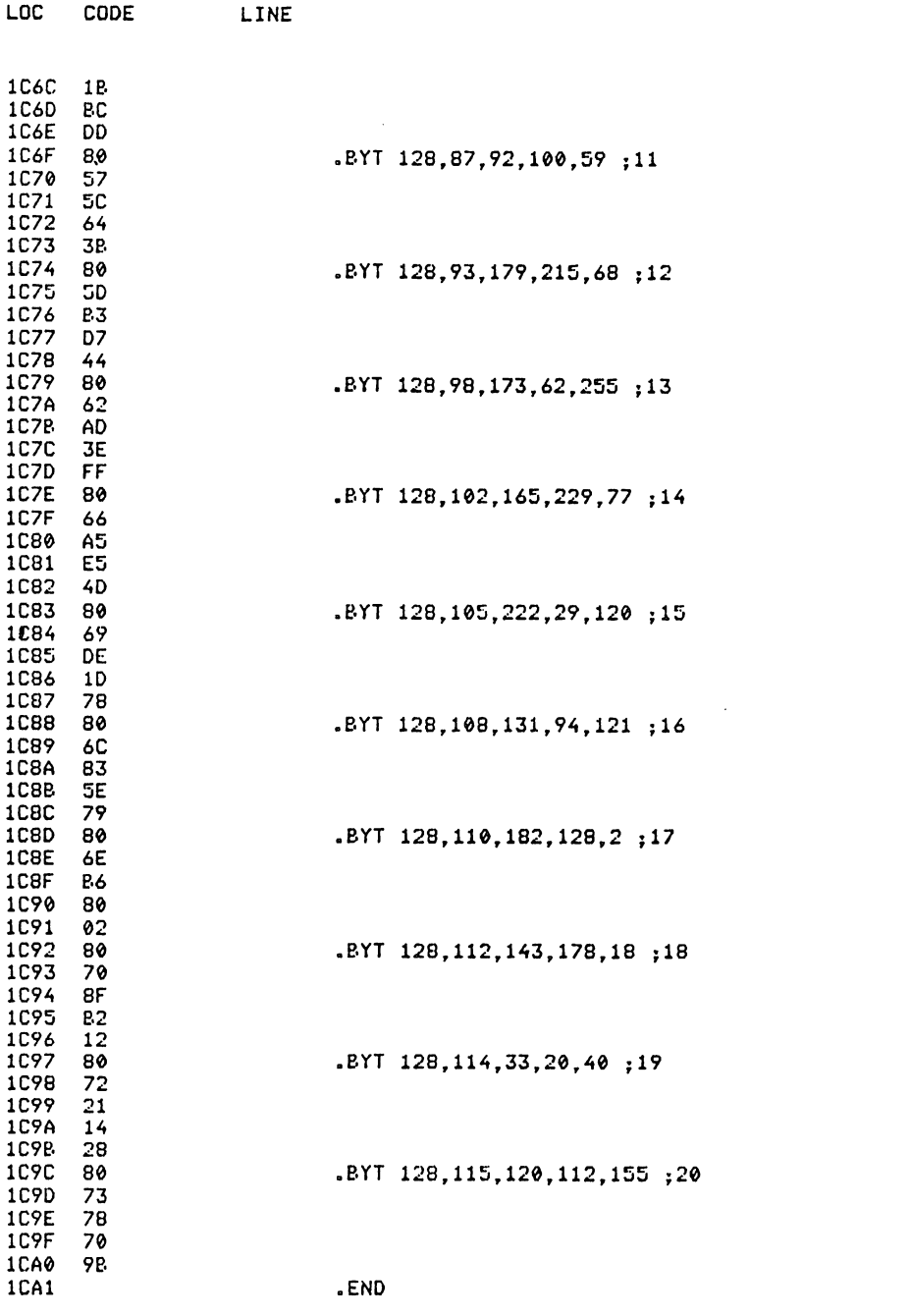

Extended Graphics Commands 73

**CIRCLE** 

*Abbreviated entry:* C(shift)I *Affected Basic abbreviations:* None **74** Advanced Commodore 64 Graohics and Sound *Token:* Hex \$E3 Decimal 227

*Purpose:* To display circles, ellipses and arcs.

*Syntax:* CIRCLE CX,CY,XR,YR,sa,ea,col,br

*Errors:* Illegal quantity – if any parameters are out of their range

*Use:* CIRCLE is a mUltipurpose routine that allows the drawing of circles, ellipses and arcs of circles or ellipses. The parameters are as follows:

- CX X coordinate of the centre  $(-32768 \text{ to } 32767)$
- CY Y coordinate of the centre  $(-32768 \text{ to } 32767)$
- $XR$  the radius in the X direction ( $\emptyset$  to 255)
- YR the radius in the Y direction  $(\emptyset$  to 255)
- sa the angle in degrees to start plotting (anti-clockwise from top)
- ea the angle in degrees to stop plotting (anti-clockwise from top)
- col the colour  $(\emptyset$  to 15)
- br the brush  $(\emptyset$  to 3)

An example of the use is:

```
CIRCLE 160,100,90,90,0,360,0, I
```
This will draw a full circle around the centre of the screen with a radius of 90 pixels in black using brush I. Or:

```
CIRCLE 160,100,80,80,90,270,0, I
```
will draw a semi-circle (bottom half).

*Routine entr}' point:* \$ICAI

*Routine operation:* The circle routine uses 16 bit separate sign integer arithmetic only. Whilst plotting the circle, no trigonometric routines are used at all. The easiest way to demonstrate it is in the Basic program shown (Program 3).

```
5 REM THE BASIC EQUIVALENT OF THE CIRCLE COMMAND<br>10 HIRES1,1
200RIGIN160.100 
25 NINDONON: INPUT"R.X .R.Y .S.A. E.A ";RX,RY,SA,EA
26 WINDOWOFF
30 R=65535 
31 SA=256*SA*π/180
32 EA=256*EA*π/180
33 A=0 
40 FORI=0TOSA
60 H= I NT< H-R/256) 
70 R=IHHR+A/256) 
80 NEXT
1(1(1 FORI=SATOEA 
15[1 PLOT IIH (F:X*A/256)/256. INHRYlitR/256)/256. 0.1 
160 A=INTCA-R/256) 
170 R=INT(R+A/256)
180 NEXT 
190 NORM
```
Program 3.

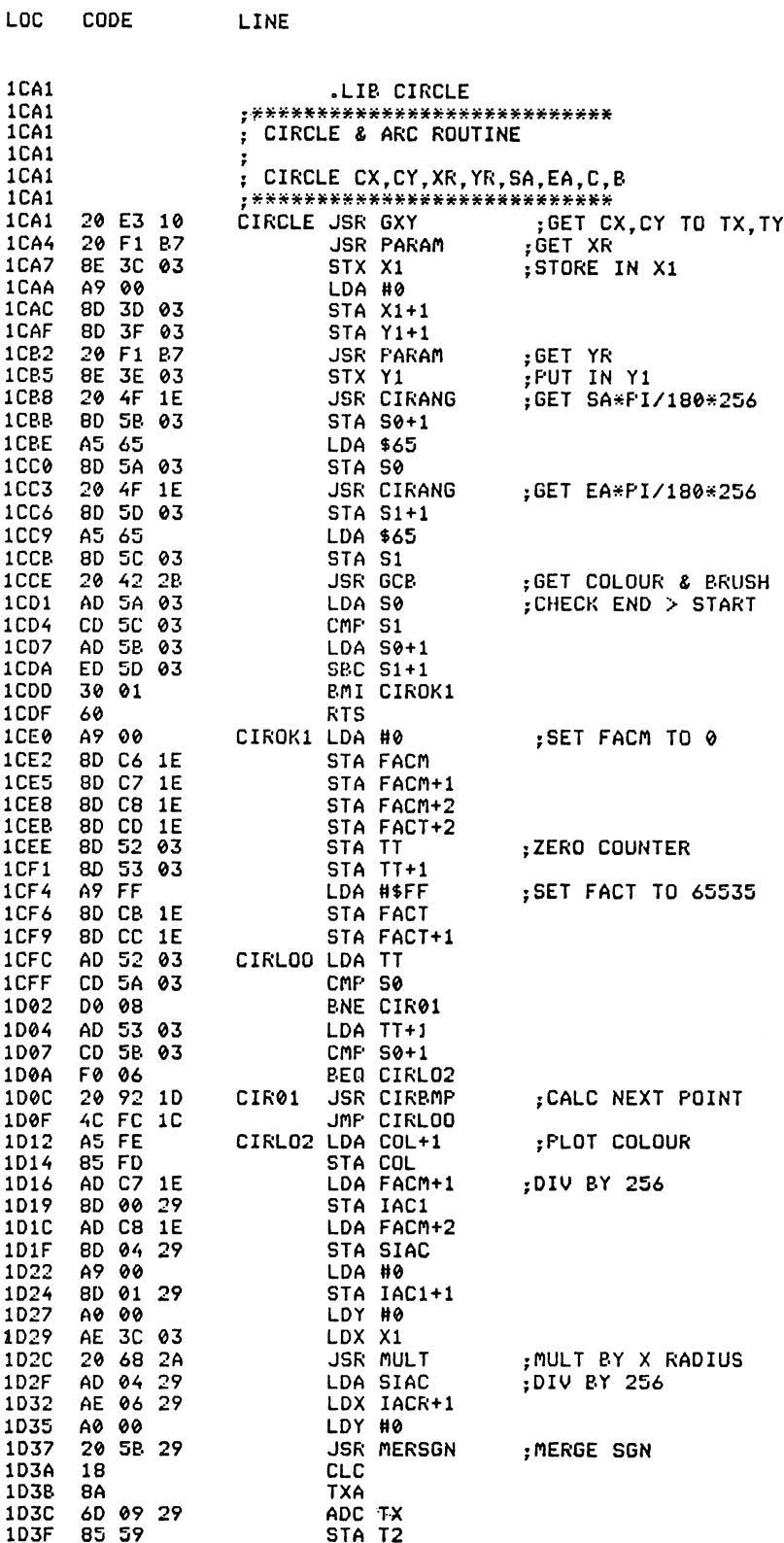

LINE

LOC CODE

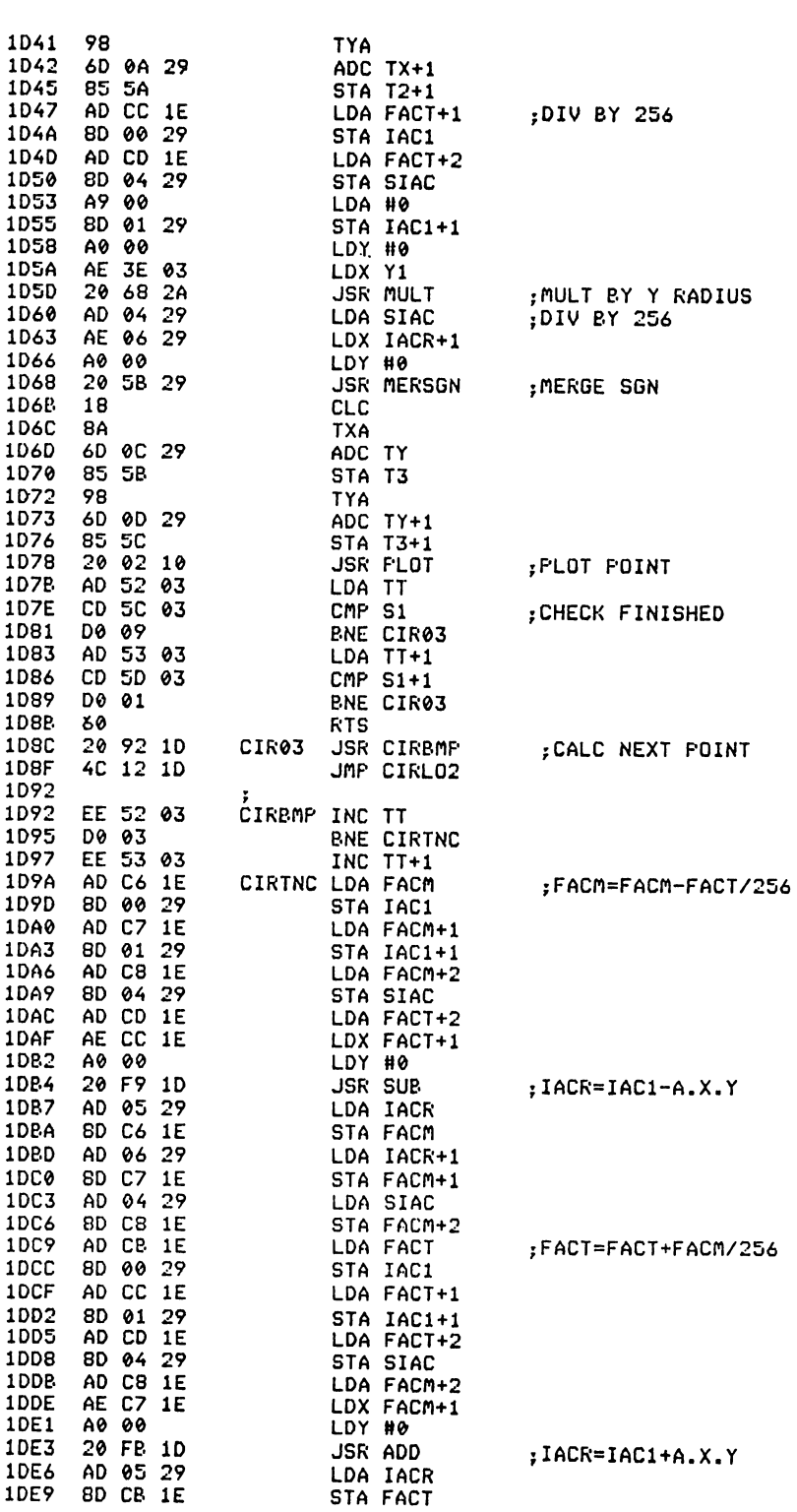

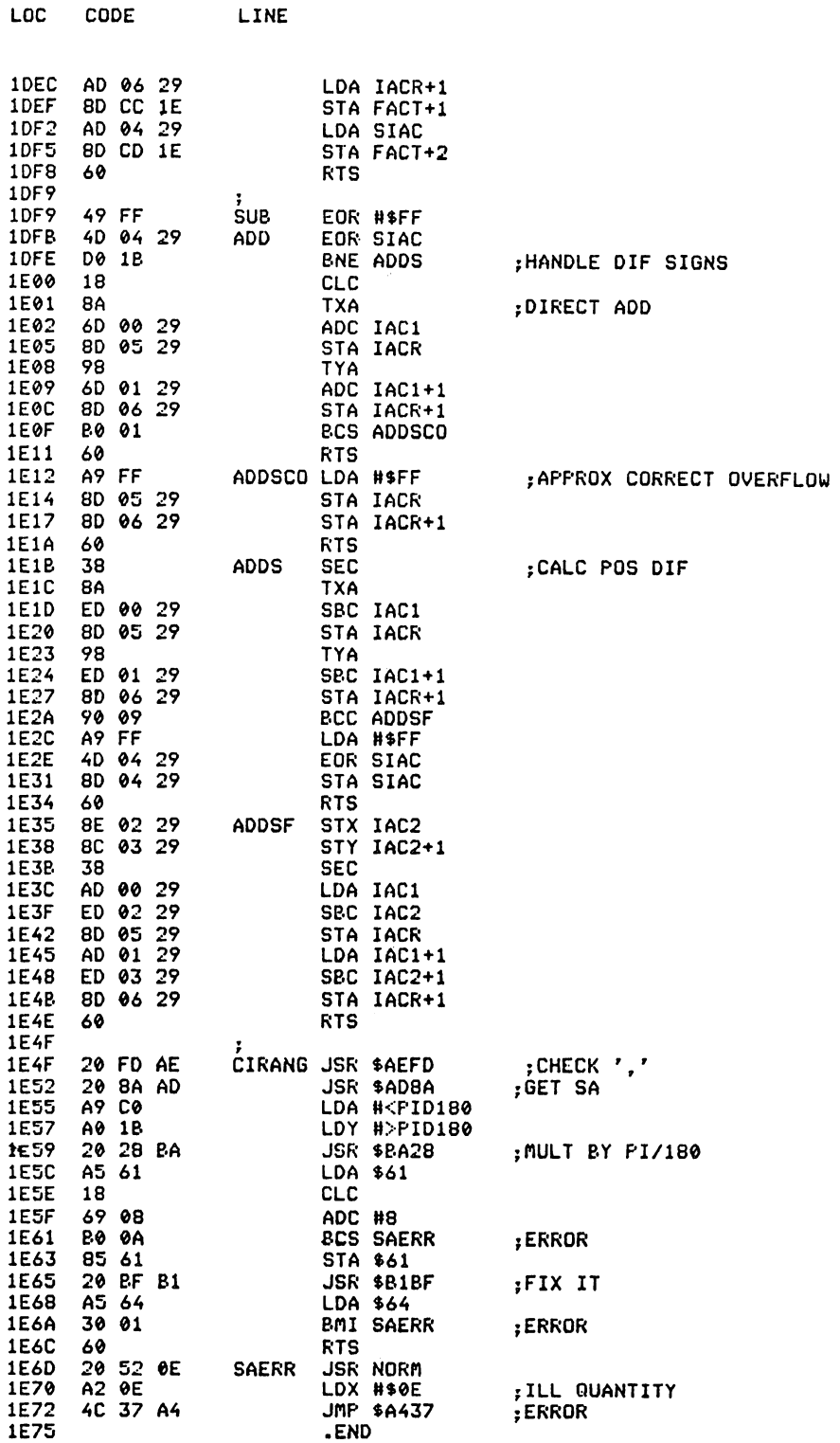

 $\mathcal{L}(\mathcal{A})$  and  $\mathcal{L}(\mathcal{A})$  .

## Advanced C

*Abbreviated entry:* M(shift)A

*Token:* Hex **\$E0** Decimal 224

*Purpose:* To perform arithmetic operations on entire arrays, assuming their contents to be matrices.

*Syntax:* MAT array name = (arithmetic expression). Assign scalar value to all elements of the matrix in the array. Brackets are required around the expression.

MAT array name  $=$  array name. Assign all corresponding elements from one array to another. Both arrays must be numeric and of the same dimensions.

MAT array name  $=$  array name operator (arithmetic expression) or

MAT array name  $=$  (arithmetic expression) operator array name. The operator may be  $+$  or  $*$  to add or multiply a matrix with a scalar value.

MAT array name  $=$  array name  $+$  array name. All three arrays must be of the same dimensions and numeric.

MAT array name  $=$  array name  $*$  array name. Array sizes must follow the convention for matrix multiplication i.e.  $(a \times c) = (a \times b)^*(b \times c)$ , where a,b,c are the array sizes in the DIM statement plus 1 (element  $\emptyset$  is used).

The MAT command will only accept arrays of I or 2 dimensions, of only numeric type and with not more than 255 elements in either dimension.

*Errors:* Syntax error - when the expression is not in brackets or an illegal operator is used Type mismatch  $-$  for string arrays

Bad subscript - for arrays of incorrect size etc.

*Use:* High speed matrix arithmetic is approximately eight times faster than an equivalent basic subroutine. Using this command also saves the use of nested FOR... NEXT loops, thereby reducing the chances of an Out of memory error due to the stack being full. Since most versions of Basic on mainframe computers have full matrix arithmetic, this subset of the full MAT command will be useful in converting programs to run on the CBM 64. Matrix arithmetic is often used in programs handling large amounts of numbers in linear equations.

The routine uses the simple convention that a matrix of size  $a \times b$  will be stored in an array dimensioned by DIM  $A(a-1,b-1)$ . This means that a routine to read a  $5 \times 2$  matrix from data statements would be:

 $DIM A(4,1)$ FOR  $I = \emptyset$  TO 4 FOR  $J = \emptyset$  TO 1  $READ A(I,J)$ NEXT J,I

DATA $\emptyset$ , 4 DATA 3,5 DATA  $-5,3.45$ DATA I , I DATA .4,-4

To print an array use a routine like:

```
FOR I = \emptyset TO 4
FOR J = \emptyset TO 1
PRINT A(I,J),
NEXT J 
PRINT 
NEXT I
```
The matrix multiplication is equivalent to:  $(a \times c) = (a \times b) * (b \times c)$ .

DIM  $A(a-1, c-1), B(a-1, b-1)c, (b-1, c-1)$ MAT  $A = B * C$ 

is the same as but faster than:

FOR  $I = \emptyset$  TO a-1 FOR  $J = \emptyset$  TO c-1  $T=\emptyset$ FOR  $K = \emptyset$  TO  $b-1$  $T = T + B(J,K) * C(K,I)$ NEXT K  $A(J,I) = T$ NEXT J NEXT I

*Routine entry:* \$1 EE I

*Routine operation:* The MAT routine uses the following BASIC ROM calls.

\$AEFI - Evaluate expression in brackets  $$BBD4 - FAC#1$  to memory  $(X,Y)$  $$BBA2 - Memory (X.Y)$  to  $FAC#1$ \$BIBF - Float to fixed  $$B391$  - Fixed to float \$B867 - Memory  $(A.Y)$  + FAC#1 to FAC #1  $$B85\beta$  - Memory  $(A.Y)$  - FAC#1 to FAC#1  $$BA28$  - Memory  $(A.Y)$  \* FAC#1 to FAC#1

The routine for assignment will, for speed, perform just a block memory move if the two arrays are both of the same type e.g. both integer. The multiply routine works in the same way as the Basic version above. It calculates the address of the next element required just by adding a pre-calculated offset for speed.

Readers are advised to consult a standard mathematics textbook for details of matrix arithmetic.

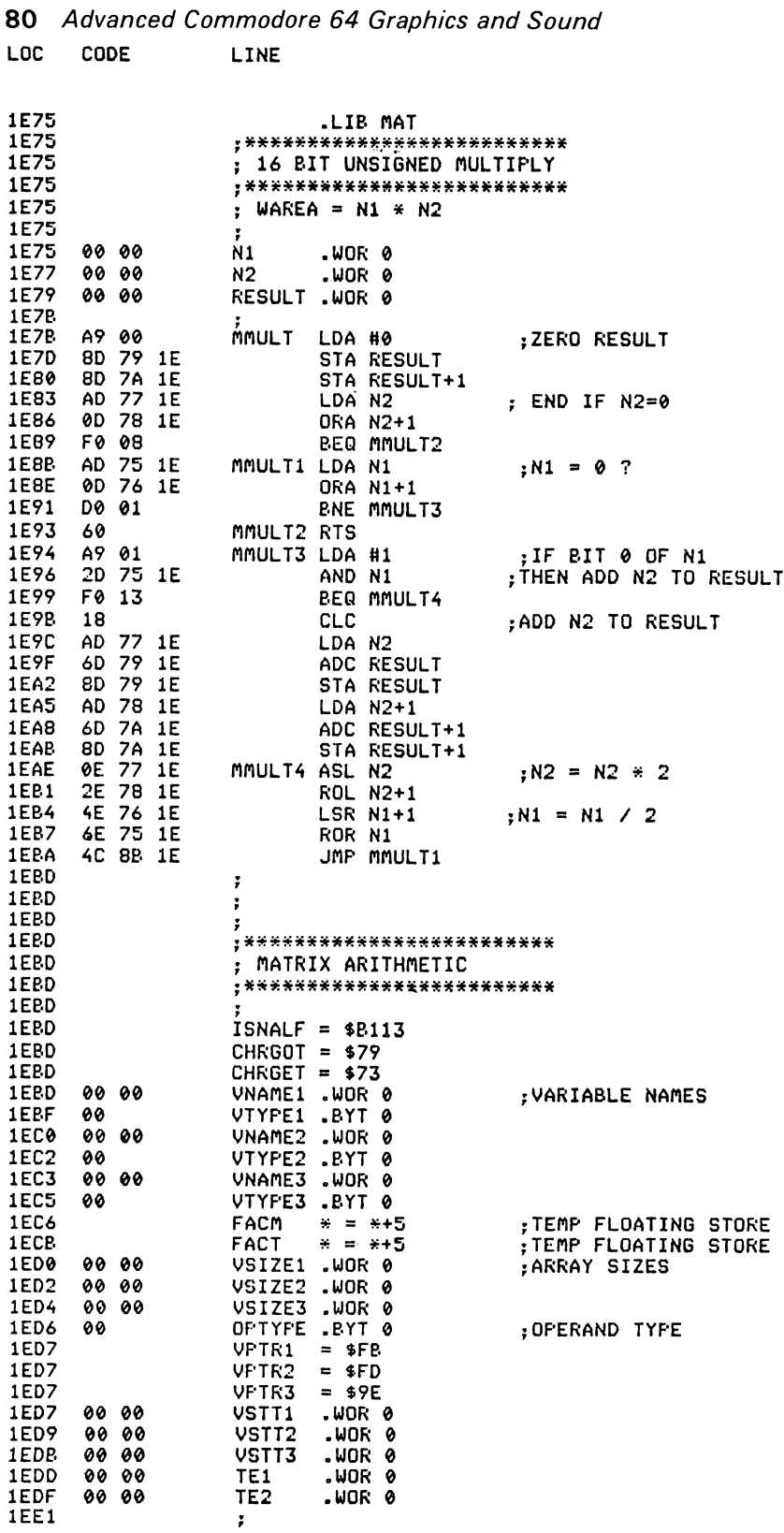

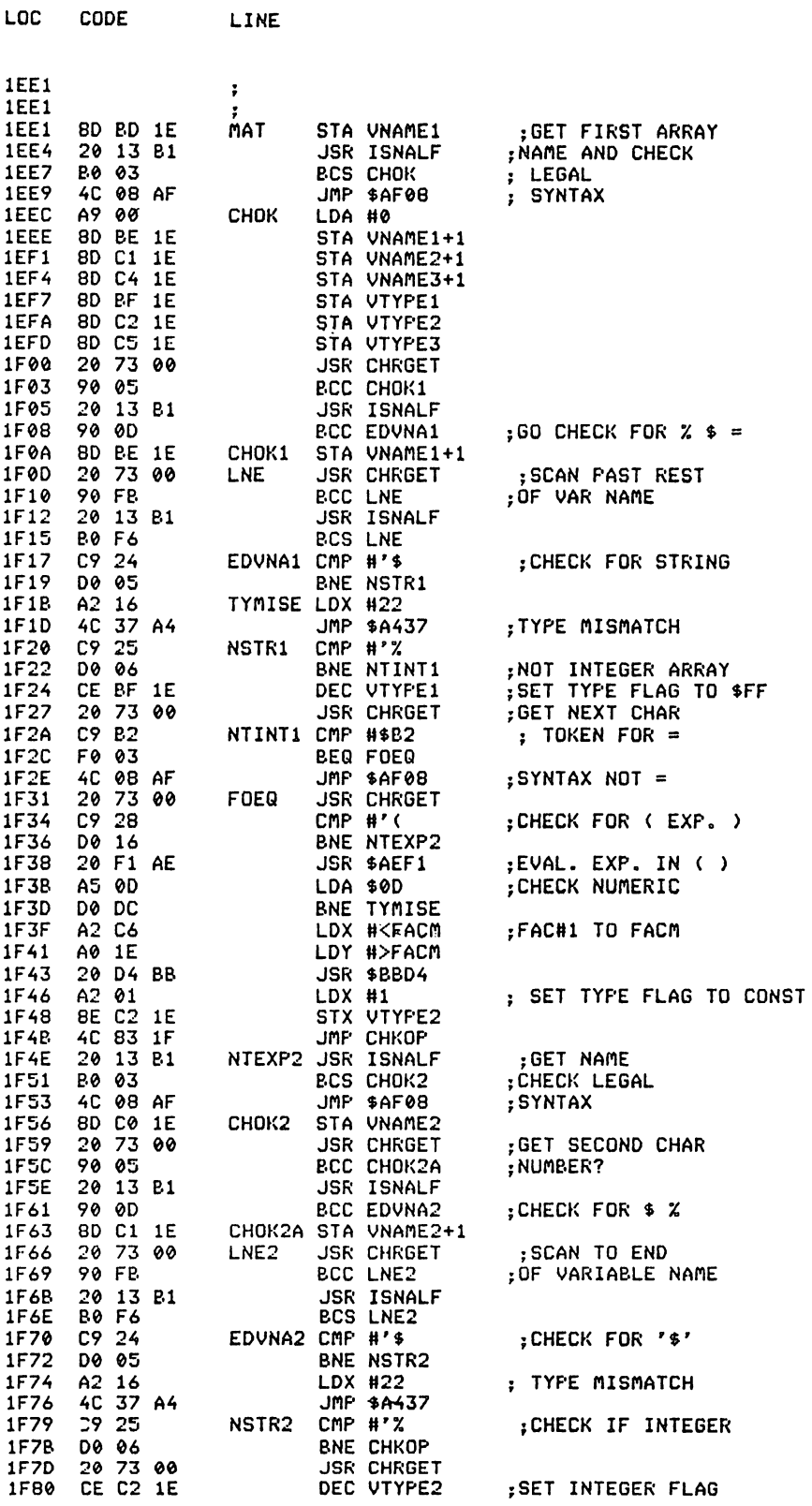

LINE

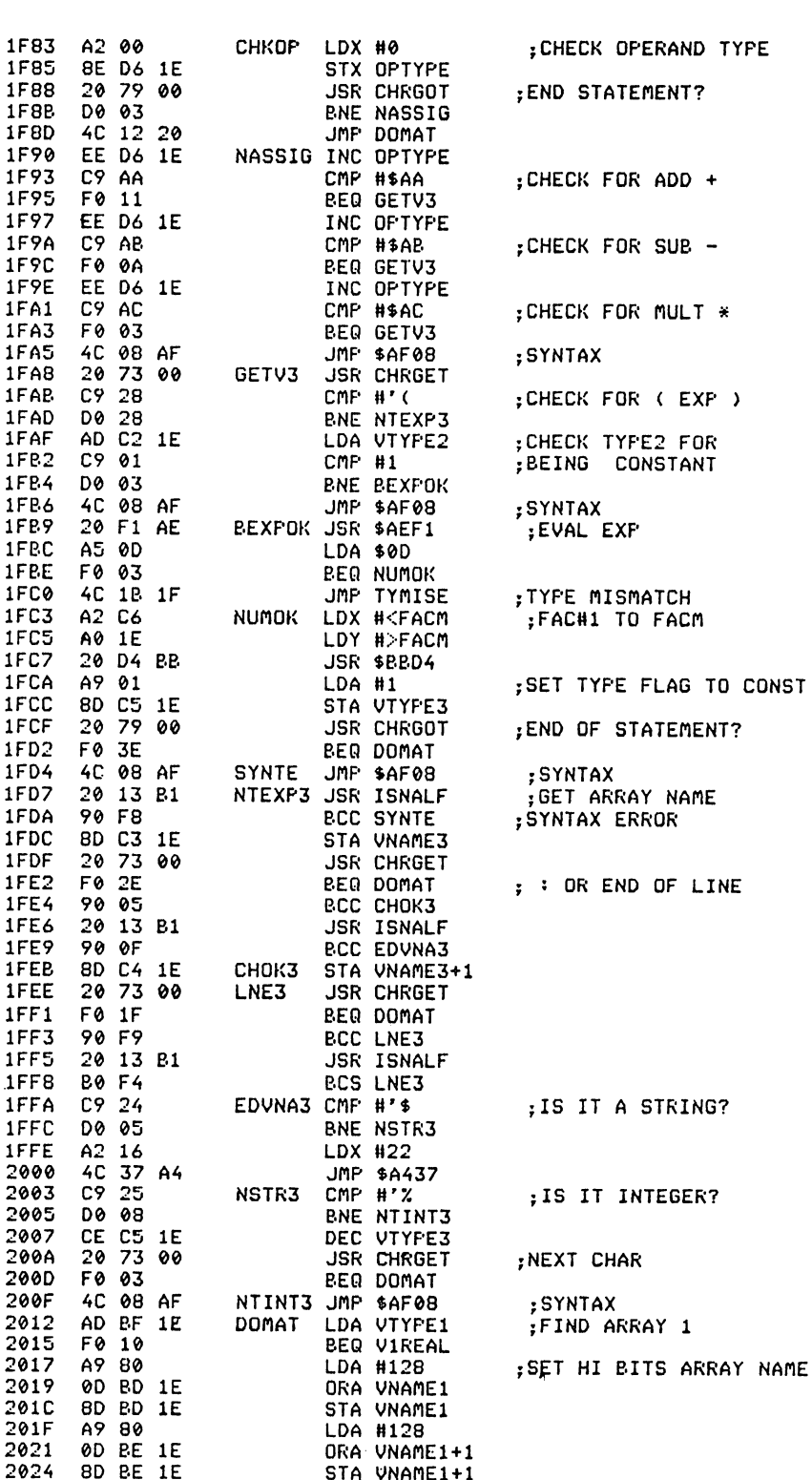

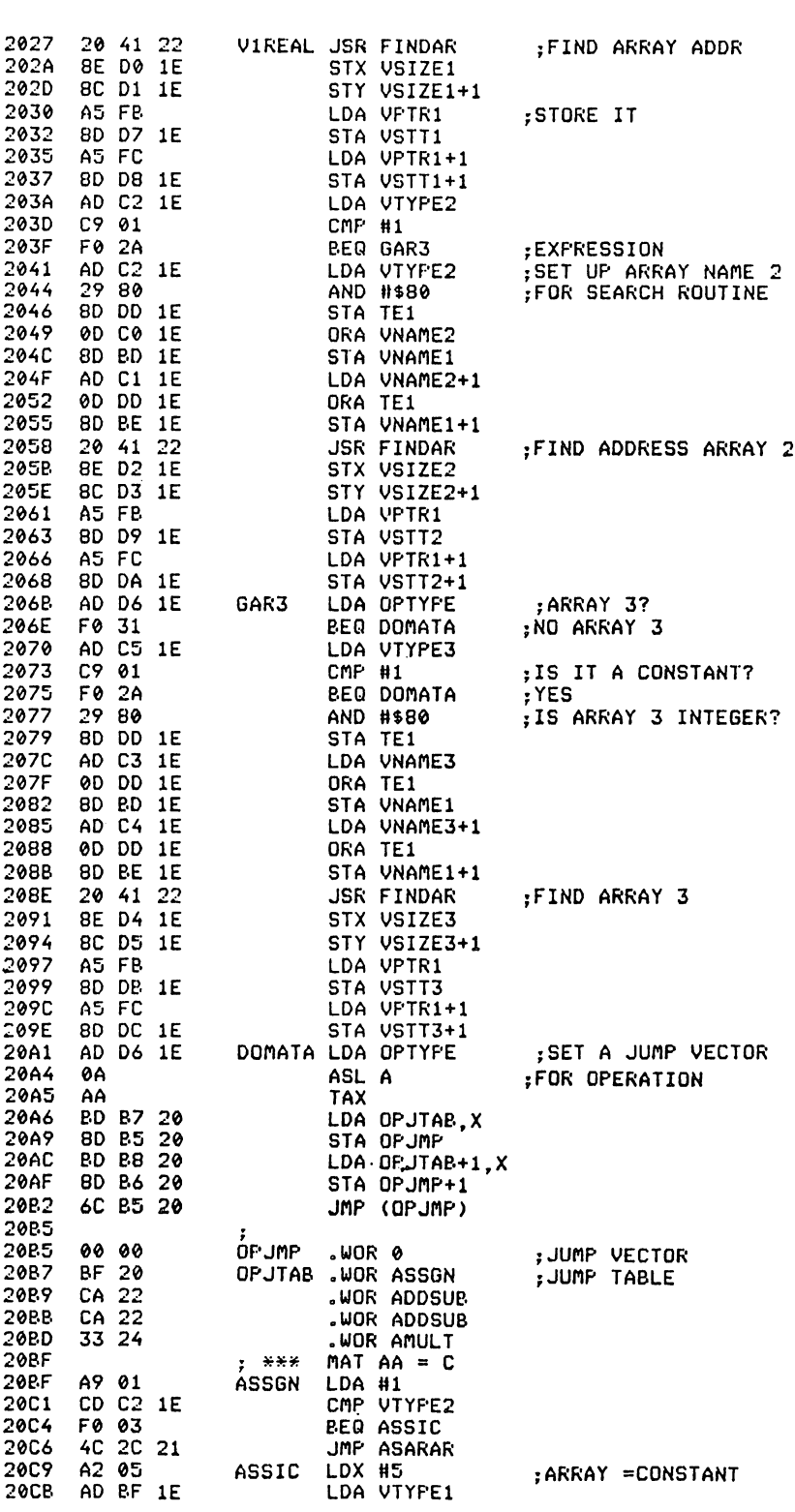

LOC CODE LINE

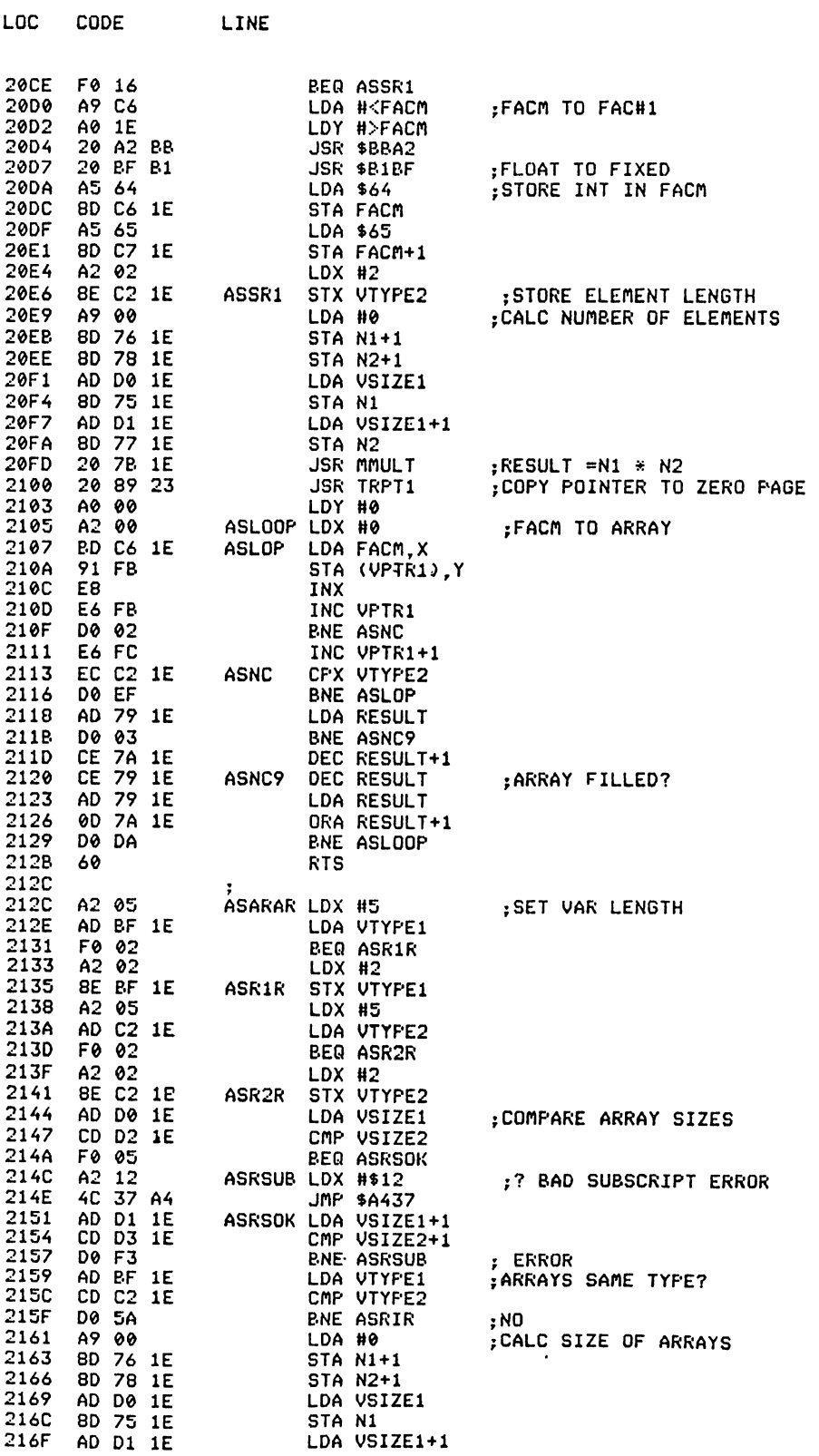

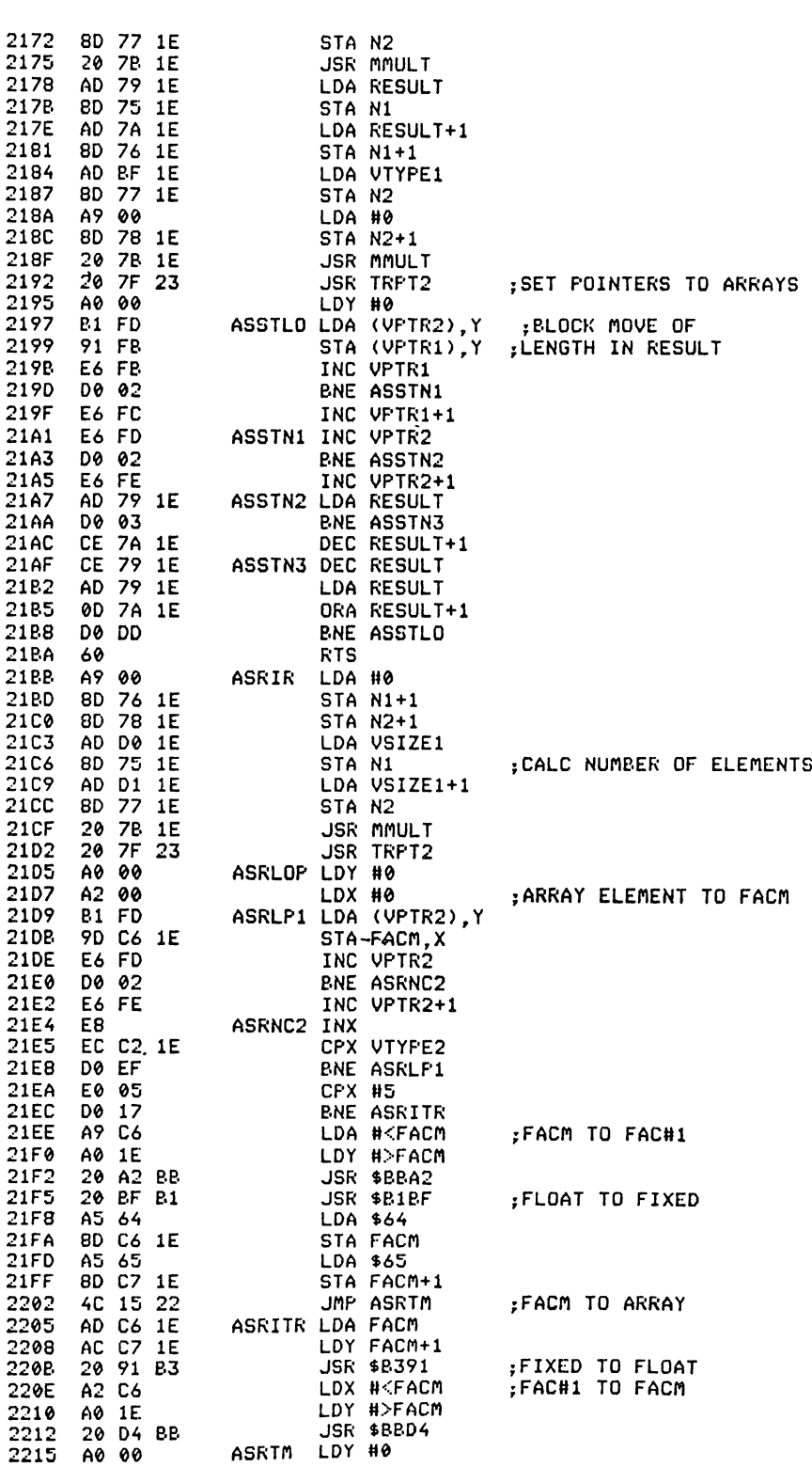

LOC

CODE

LINE

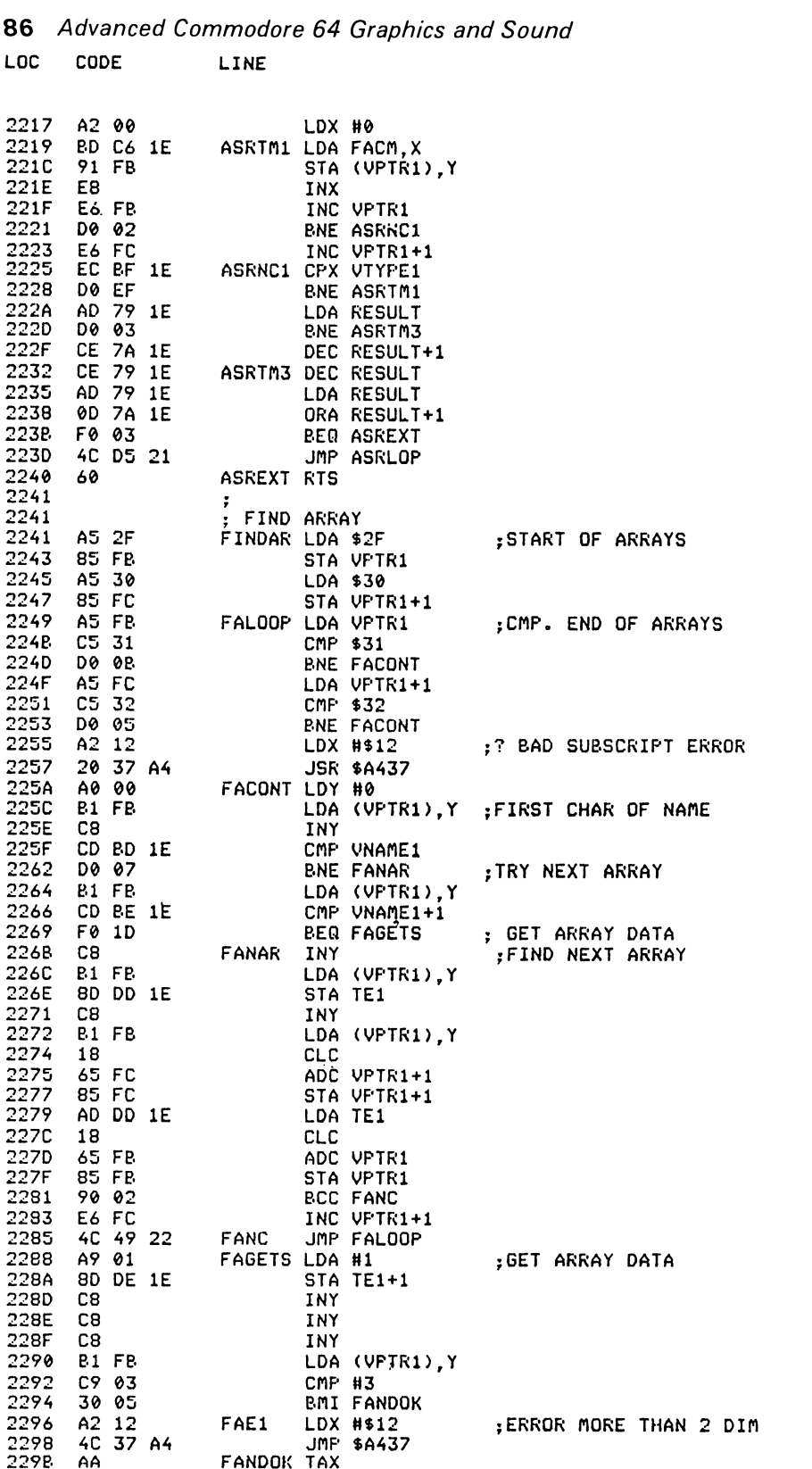

229C C<sub>8</sub> INY 229D B1 FP LDA (VPTR1).Y **BNE FAE1** 229F **D0 F5** :FIRST DIM TOO BIG 22A1 C8 INY 22A2 B1 FB LDA (VPTR1).Y 22A4 80 DD 1F STA TE1 22A7 **8A** TXA 22A8 CA **DEX** 22A9 F0 0B **BEQ FAEX** :ONE DIM ARRAY 22AR C<sub>8</sub> INY 22AC B1 FB LDA (VPTR1).Y **PNE FAE1** 22AE **DØ E6** :SECOND DIM TOO BIG 22B0 C8 INY 22B1 B1 FB LDA (VPTR1), Y 2283 80 DE 1E **STA TE1+1** 22B6 INY C<sub>8</sub> FAEX 22B7 98 TYA 2288 18 CLC 2289 65 FB ADC VPTR1 22BB 85 FB STA UPTR1 22PD A5 FC LDA VPTR1+1 22BF 69 00 ADC #0 22C1 85 FC STA VPTR1+1 2203 AE DD 1E LDX TE1 AC DE 1E 2206 LDY TE1+1 22C9 60 **RTS** 22CA ADDSUB JSR ORDER 22CA 20 4A 23 FUT CONST LAST ; CHECK ARRAY SIZES **22CD** AD D0 1E LDA VSIZE1 2200 8D 75 1E STA N1 22D3 CD D2 1E CMP VSIZE2 22D6 D0 22 **ENE ADBADS** 2208 AD D1 1E LDA VSIZE1+1 80 77 1E 22DP STA N2 22DE CD D3 1E CMP VSIZE2+1 22E1 D0 17 **BNE ADBADS** LDA VTYPE2 22E3 AD C2 1E ; V2 CONSTANT? 22E6 C9 01 CMP #1 F0 15 22E8 **BEQ ABSC** 22EA LDA VSIZE2 ;V3 IS ARRAY AD D2 1E 22ED CD D4 1E CMP VSIZE3 22F0 D0 08 **BNE ADBADS** 22F2 AD D3 1E LDA VSIZE2+1 22F5 CD D5 1E CMP VSIZE3+1 22F8 F0 05 BEQ ABSC A2 12<br>4C 37 A4  $22FA$ ADBADS LDX #\$12 : ? BAD SUBSCRIPT JMP \$A437 22FC **JSR TRPT3** 22FF 20 75 23 **ARSC** :COPY POINTER TO Z PAGE ; CALC NO. ELEMENTS 2302 A9 00 LDA #0 2304 8D 76 1E STA N1+1 2307 8D 78 1E STA N2+1 230A 20 7B 1E **JSR MMULT** 20 94 23 ABSLOP JSR V2TOT2 :V2 TO (T2) 230D : V2 TO FAC#1 2310 20 DC 23 JSR V3TOF1 AD DF 1E LDA TE2<br>LDY TE2+1 2313 2316 AC E0 1E AE 06 1E LDX OPTYPE 2319 CFX #1 231C E0 01 *ENE DOSUB* 231E **DO 06 JSR \$B867** ; (A.Y) + FAC#1 2320 20 67 BB 2323 4C 33 23 JMP ABFA  $CFX$  #2 2326 E0 02 **DOSUB BNE DOMULT** 2328 D0 06 **JSR \$B850**  $; (A.Y)-FACH1$ 232A 20 50 BB 232D 4C 33 23 JMP ABFA DOMULT JSR \$BA28  $\sharp$ (A.Y) \* FAC#1 2330 20 28 BA

LOC.

CODE

LINE

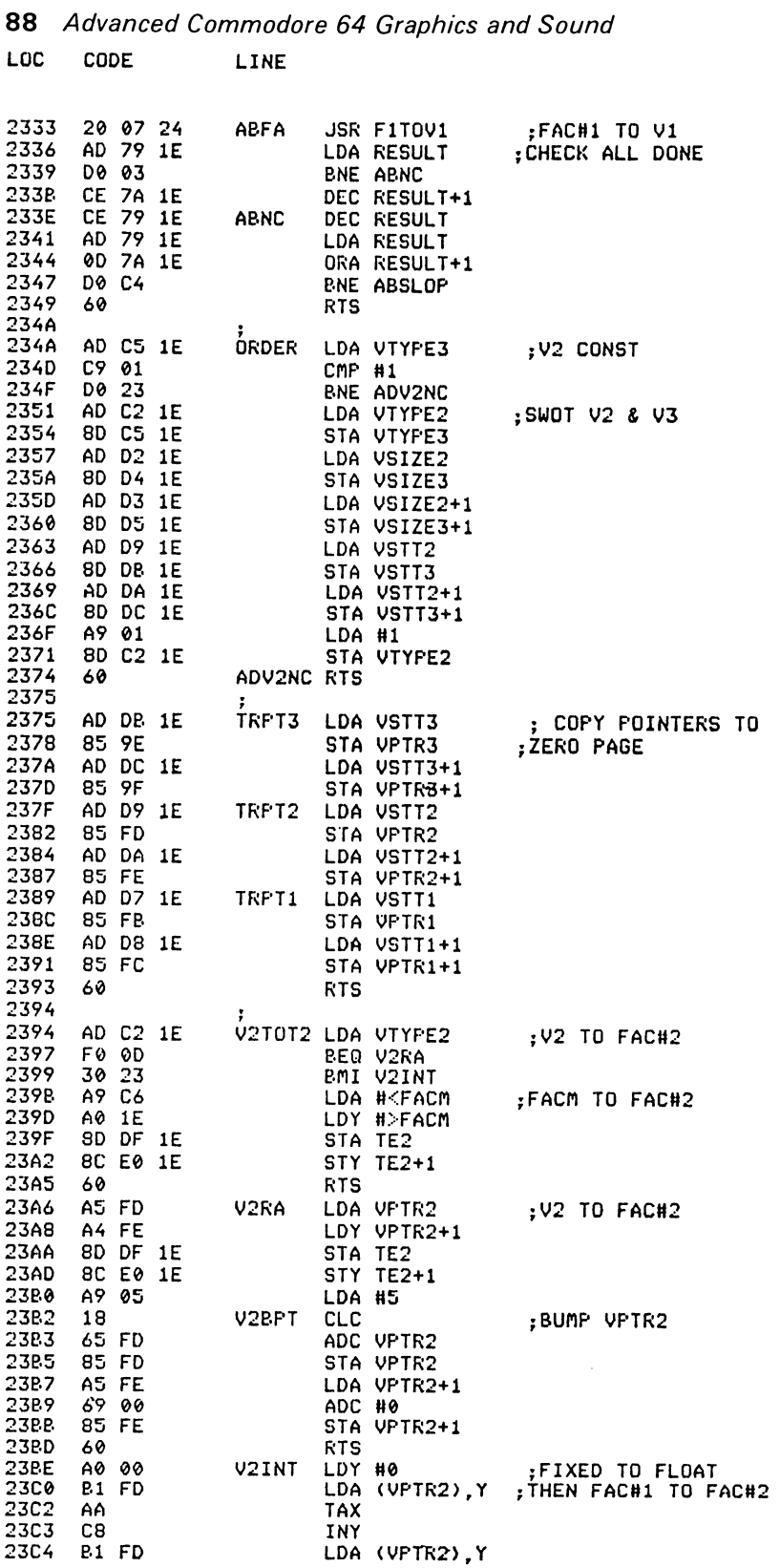

**23C6** A8 TAY 2307 8A **TXA** 23C8 20 91 B3 23CB A2 CB 23CD 8E DF 1E 23D0 LDY #>FACT A0 1E 2302 8C E0 1E<br>2305 20 04 BB<br>2308 A9 02 STY TE2+1 JSR \$BBD4 LDA #2 23DA D0 D6 **BNE V2BPT** :GO BUMP VPTR2 AD C5 1E V3TOF1 LDA VIYFE3 23DC 23DF **BNE V3INT** D0 15 A5 9E 23E1 :V3 TO FAC#1 LDA VPTR3 23E3 A4 9F<br>23E3 A4 9F<br>23E5 20 A2 BB<br>23E8 A9 05 LDY VFTR3+1 JSR \$BBA2 LDA #5 V3BPT CLC 23EA 18 ;BUMP VPTR3 23EB 65 9E<br>23ED 85 9E ADC VPTR3 STA VPTR3 A5 9F LDA VPTR3+1 23EF 69 00 23F1 ADC #0 23F3 85 9F STA VPTR3+1 23F5 60 **RTS** --- יים ;GET V3<br>LDA (VP,TR3),Y<br>TAY 23F6 A0 00 V3INT LDY #0  $23F8$   $R1$   $9E$ 23FA AA **TAX** 23FB C8 INY **B1 9E** LDA (VPTR3).Y 23FC 23FE  $AB$ TAY 23FF 8A **TXA** 20 91 B3 2400 JSR. \$8391 ;FIXED TO FLOAT LDA #2<br>ENE V3BPT A9 02 2403 GO BUMP VPTR3 **DO E3** 2405 AD BE 1E FITOVI LDA VITEL ;FAC#1 TO V1 2407 D0 15 **BNE V1INT** 240A A6 FP LDX VPTR1 240C 240E A4 FC LDY VFTR1+1  $2410$  20 D4 BB 2410 20 3<br>
2413 A 9 05<br>
2415 18 UIPFT CLC<br>
2416 65 FR ADC<br>
5 TA JSR \$BBD4 LDA #5 :BUMP VPTR1 ADC VPTR1 STA VPTR1 241A A5 FC LDA VPTR1+1 241C 69 00 ADC #0 241E 85 FC STA VPTR1+1 2420 60 **RTS** 20 BF B1 V1INT JSR \$B1BF 2421 FLOAT TO INT; 2424 LDY #0 A0 00 2426 A5 64 LDA \$64 2428 91 FB STA (VPTR1).Y 242A A5 65 LDA \$65 242C  $C8$ INY 91 FB<br>A9 02 242D STA (VPTR1), Y 242F LDA #2 2431 D0 E2 **BNE VIBPT** 2433 2433 AD C2 1E AMULT LDA VTYPE2 :CHECK FOR MULT. CMP #1 2436 C9 01 **ARRAY BY CONSTANT** 2438 DO 03 243A 4C CA 22 GADS JMP ADDSUB AD C5 1E MERR 243D LDA VTYPE3 C9 01 CMP #1 2440 F0 F6 2442 **BEQ GADS**  $AD$  D1 1E<br>CD D3 1E 2444 LDA VSIZE1+1 :CHECK ARRAY DIM. CMP VSIZE2+1 2447 **BNE AAERR** 244A D0 30

LOC CODE LINE

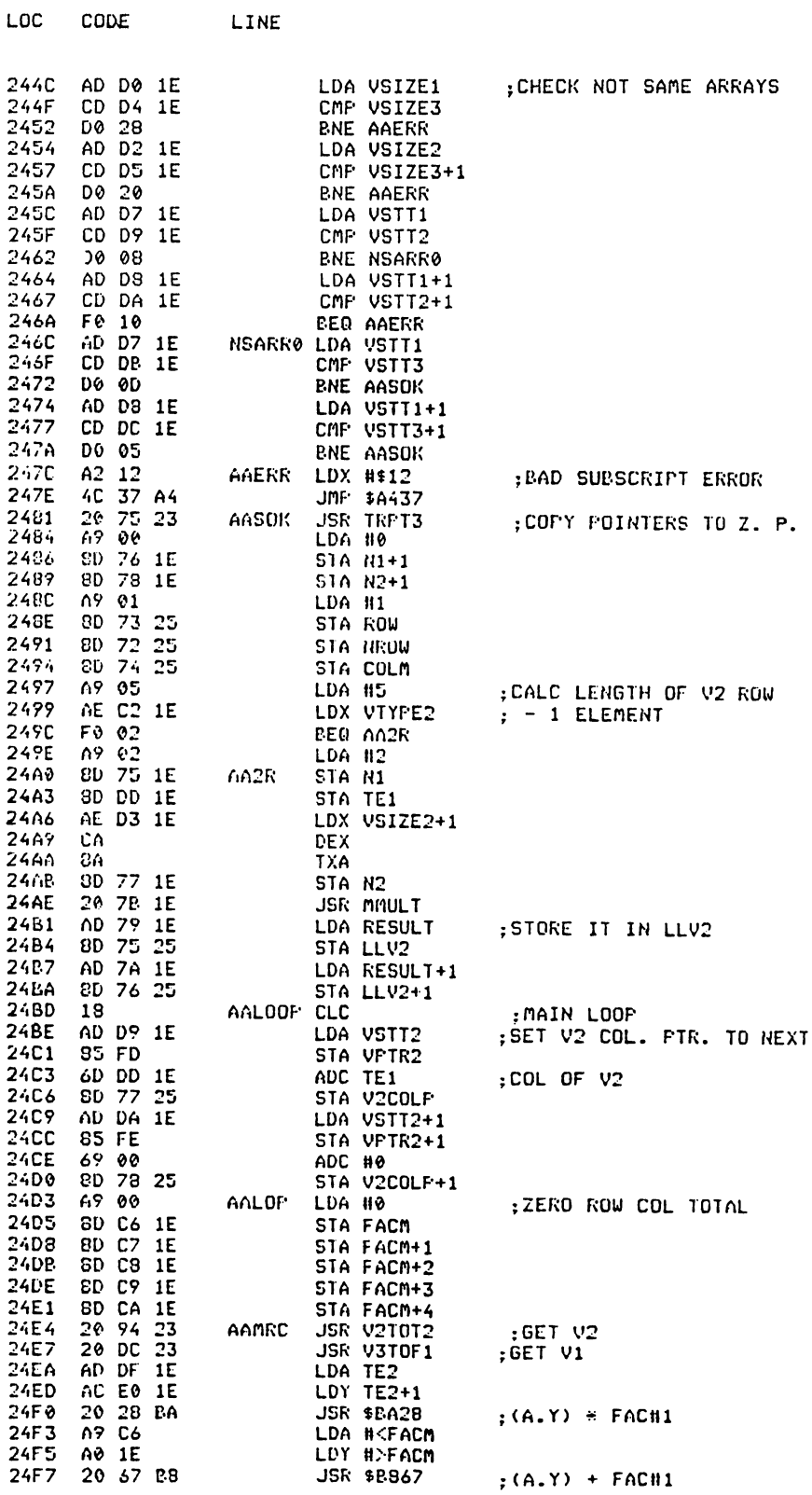

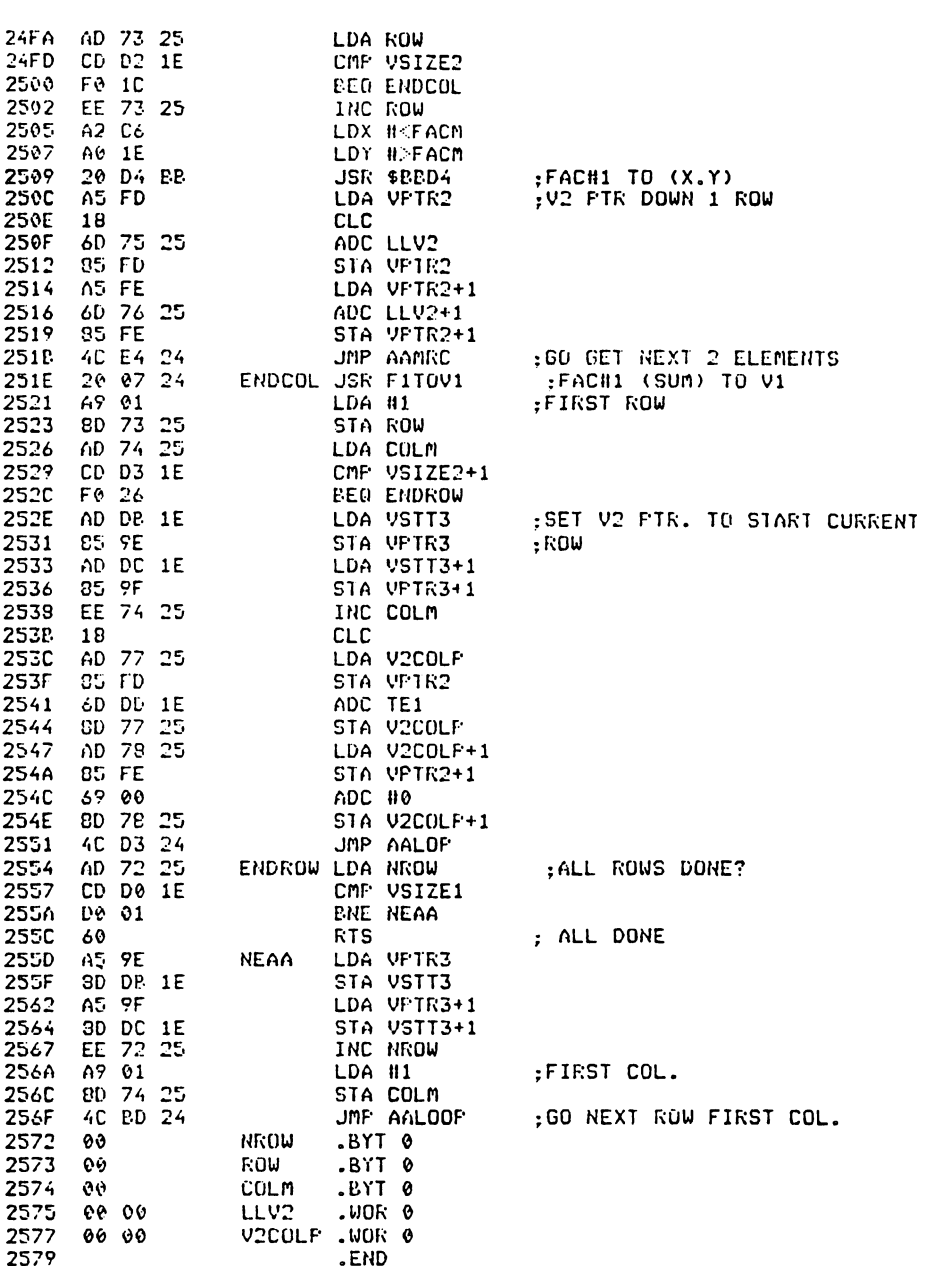

**SHAPE** 

LOC

CODE

LINE

Abbreviated entry: S(shift)H Affected Basic abbreviations: None **92** Advanced Commodore 64 Graphics and Sound *Token:* Hex \$DF Decimal 223

*Purpose:* To draw any 2 dimensional object on the screen at any scaling or angle.

*Syntax:* SHAPE <array>,SX,SY,TX,TY,a,col,br  $\langle \langle \text{array} \rangle$ : integer array name including the '%'  $SX, SY : X and Y scaling factors (real numbers)$ <br> $TX, TY : plot position of object integer$ : plot position of object integer a : angle to be plotted in degrees

*Errors:* Bad subscript – if array not found or error in first element of array (see below)

Illegal quantity – scaling or  $TX, TY$  values too large or error in data in array

*Use:* This routine will quickly draw (and fill if required) an object from a shape table stored in an array. The shape table takes the following simple format if stored in Array% $()$ .

Array% $(\emptyset) = N$ :number of points (commands)  $Array\%(1) = command code$ Array% $(2) = X$  coordinate  $Array\%(3) = Y$  coordinate  $Array\%N^*3+1) =$  last command code Array%( $N*3+2$ ) = X Array% $(N*3+3) = Y$ 

N is checked for the array being large enough to hold that number of points. The command codes are:

 $\emptyset$ : Move to X, Y

- 1: Draw from last point to X,Y
- 2: Plot at X, Y
- 3: Fill at X, Y

Coordinates are relative to the SHAPE origin TX,TY. SHAPE is illustrated in Program 4.

*Routine entry point:* \$25A7

*Routine operation:* Before the command codes in the SHAPE table are used the coordinates are calculated as follows:

 $X$ new = SX \* cos(r) – SY \* sin(r) + tx Ynew =  $SX * sin(r) + SY * cos(r) + ty$ 

```
1 尺巨川宗宗宗宗宗宗宗宗宗宗宗宗宗宗宗宗宗宗宗宗宗宗宗宗宗
2 REM SHAPE DEMO
3 REM
        -TANK-
4 REM ****************************
5:10 HIRES 1.0
20 DIMTAZ(100)
30 READ TAZ(0)
40 FORI=1TO TAZ(0)*3 STEP3
50 READTA%(I), TA%(I+1), TA%(I+2)
60 NEXT
70 SHAPETAZ, 5, 10, 10, 10, 0, 8, 1
00 SHAPETAZ, -5 , 10, 320, 10, 0, 8, 1<br>90 SHAPETAZ, -5 , 10, 320, 190, 0, 8, 1<br>100 SHAPETAZ, 5 , -10, 10, 190, 0, 8, 1
990 GETAS: IFASC>"+"THEN990
991 NORM:LIST
999 REM SHAPE TABLE FOR A TANK
1000 DATA 32<br>1010 DATA 0.0.3,<br>1020 DATA 1.22.3,
                                    1, 20, 0<br>1, 2, 51, 2, 0,<br>1, 0, 3,1030 DATA 1,20,5,
                         1, 22, 3,0, 5, 51040 DATA 1,7,8,
                                     1, 17, 51, 14, 8,1050 DATA 0,16,6,
                         1, 24, 6,1, 24, 71060 DATA 1, 15, 7
1070 DATA 0,2,3,
                         1, 1, 2,1, 1, 1, 1, 2, 01080 DATA 1,3,0,
                         1, 4, 1,1, 4, 21090 DATA 1,3,3<br>1100 DATA 0,19,3,
                         1, 18, 2,1.18.11110 DATA 1,19,0,
                         1, 20, 0,1, 21, 11120 DATA 1,21,2,
                         1, 20, 31 REM***********************
2 REM SHAPE DEMO
3 REM -TEXT-
4 REM**********************
5 HIRES 1,0
10 DIM AZ(1000)
20 READ N
30 A%(0)=N
40 FORI=1TO N#3 STEP3
50 READA%(I), A%(I+1), A%(I+2)
60 NEXT
61 SHAPEAX, 9, 20, 0, 0, 0, 10, 3
65 FORR=0TO 2
70 SHAPEAZ, 4+R, 5, R*50, R*50, R*7, 14, 2
80 NEXT
90 SHAPEA%, 2, 7, 10, 190, -90, 1, 1
91 SHAPEAZ, 1.05, 1.5, 302, 81, 90, 1, 1
100 GETAS: IFASC>"+"THEN1RR
110 NORM
120 END
999 REM SHAPE TABLE
1000 DATA 63<br>1010 DATA 1,8,0
1020 DATA 1,8,1
1030 DATA 1,2,1
1040 DATA 1,8,9<br>1045 DATA 1,8,10
1050 DATA 1,0,10
1060 DATA 1,0,9
1070 DATA 1,6,9
1080 DATA 1,0,1
1090 DATA 1,0,0
1100 DATA 3,4,5
1110 DATA 8, 12, 0 , 1, 13, 0 , 1, 13, 6<br>1120 DATA 1, 12, 6 , 1, 12, 0 , 0, 12, 7
1130 DATA 1, 13, 7, 1, 13, 8, 1, 12, 8
```

```
94 Advanced Commodore 64 Graphics and Sound
     1140 DATA 1, 12, 7<br>1150 DATA 0, 16, 0, 1, 17, 0, 1, 17, 4
      1160 DATA 1,20,4,1,20,5,1,17,5
     1170 DATA 1, 17, 7 , 1, 21, 7 , 1, 21, 8<br>1180 DATA 1, 16, 8 , 1, 16, 0
      1190 DATA 0,24,0 ,1,25,0 ,1,25,4
      1200 DATA 1,27,0 ,1,28,0 ,1,26,4<br>1210 DATA 1,28,4 ,1,28,8 ,1,24,8
      1220 DATA 1,24,0,0,25,5,1,27,5
     1230 DATA 1.27.7 .1.25.7 .1.25.5
      1240 DATA 0.31.0 , 1, 32.0 , 1, 32.3
      1250 DATA 1,34,3,1,34;0,1,35,0
      1260 DATA 1.35.6 .1.34.8 .1.32.8<br>1270 DATA 1.31.6 .1.31.0 .0.32.4<br>1280 DATA 1.34.4 .1.34.6 .1.32.6
      1290 DATA 1,32,4
      1 REM*************************
      2 REM SHAPE DEMO
      3 REM CALCULATED SHAPE TABLE
      4 尺巨凹来来来来来来来来来来来来来来来来来来来来来来来
      10 DIMAZ(153)
      20 AZ(0)=51
      30 FORI=1T0153STEP 3
      40 AZ(I)=1
      50 A%(I+1)=SIN(I/75*m)*100
      60 A%(I+2)=COS(I/75*m)*100
      70 NEXT
      71.82(1)=072 HIRES0,0<br>75 FORR=0T0175STEP5
      90 SHAPEA%, .3, 1, 160, 100, R, 1, 1
      110 NEXT
      120 GETA$: IFA$<>"+"THEN120
      130 NORM : LIST
                                        Program 4.
```

```
LOC
       CODE
                     LINE
2579
                              .LIB SHAPE
                     , ******************************
2579
2579
                     :SHAPE <ARRAY>, SX, SY, TX, TY, R
2579
                     : ARRAY MUST BE INTEGER
2579
                                 SCALING FACTORS
                     \therefore SX, SY
2579
                     \mathbf{y} , \mathbf{TX} , \mathbf{TY}TRANSLATION VECTOR
                    \pm R
2579
                                 ROTATION ANGLE (DEG)
                     , *****************************
2579
2579
                     \bullet2579
2579
                     EUTEXP = 1408A:EVALUATE EXPRESSION
2577
                                               :VARIABLE NAME<br>.ARRAY 111
2579
       0000VANAME . WOR 0
                                                 :ARRAY SIZE<br>:2 X 2 TRANSFORMATION
257E
       00000VSIZE .WOR 0
                                             \overline{\phantom{a}}257D
                              \frac{4}{5} = \frac{4}{5}ma2532
                              \div = \div 5
                                                 :MATRIX
                     MP.
2587
                     nc
                              8 = 8 + 5258C
                     nD# = #452591
                             .WOR 0
                                                 : NUMBER ELEMENTS
       0000HELEM
                              x = x + 5:START COORDINATES
2573
                     SX.
2598
                              x = x + 5SY
257D
                     STRR
                              # = #+5:SIN & COS OF R
                              x = x + 525/12
                     COSR
25A7
                     \ddot{\cdot}25A7
2547
      80 79 25
                     SHAPE STA VANAME
                                                 :GET ARRAY
                                               HAME AND CHECK
25AA
      20 13 B1
                              JSR ISNALF
                              BCS SHCHK
                                               ; LEGAL
25AD
      2003
```
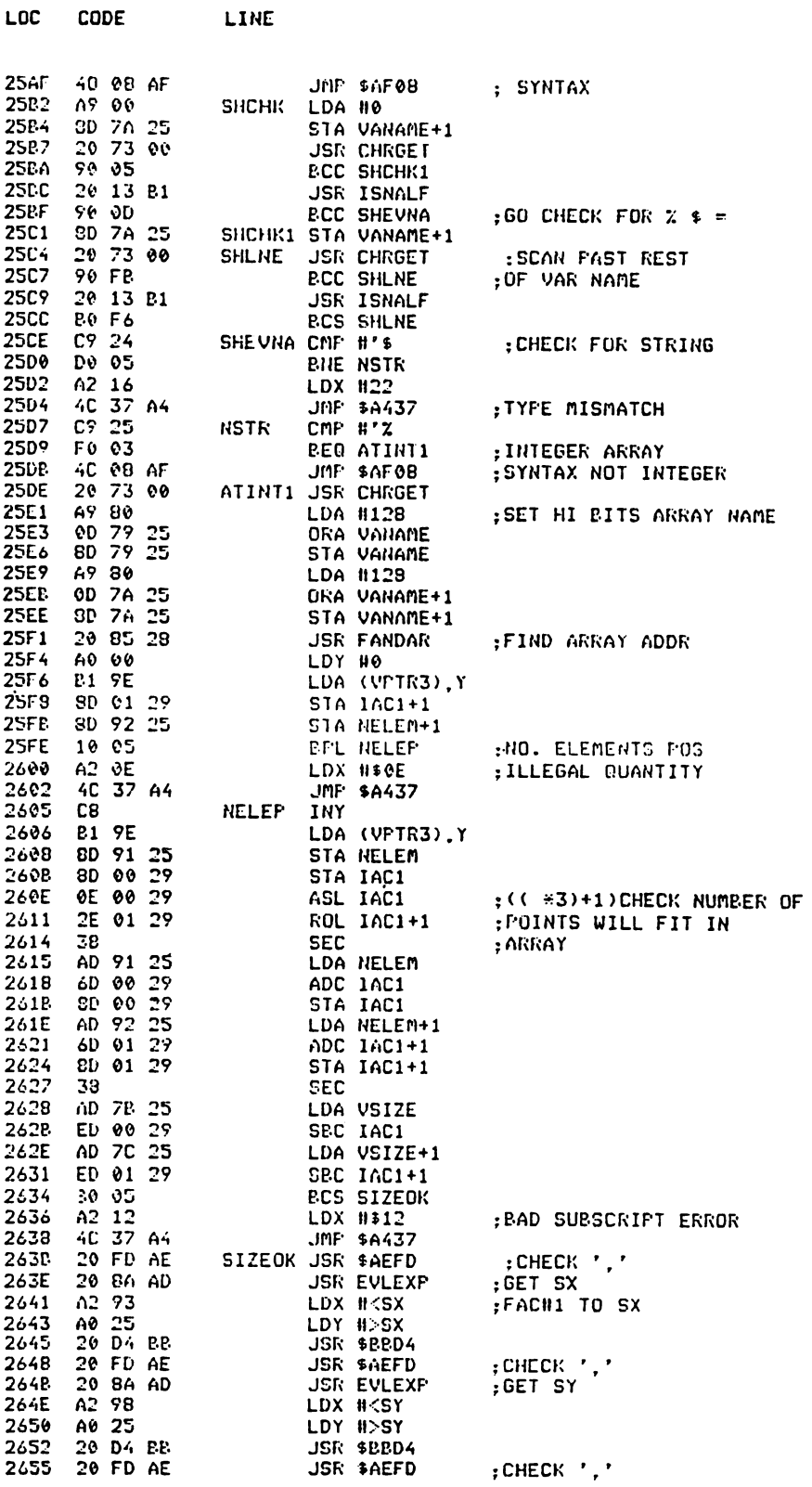

LOC

CODE

LINE

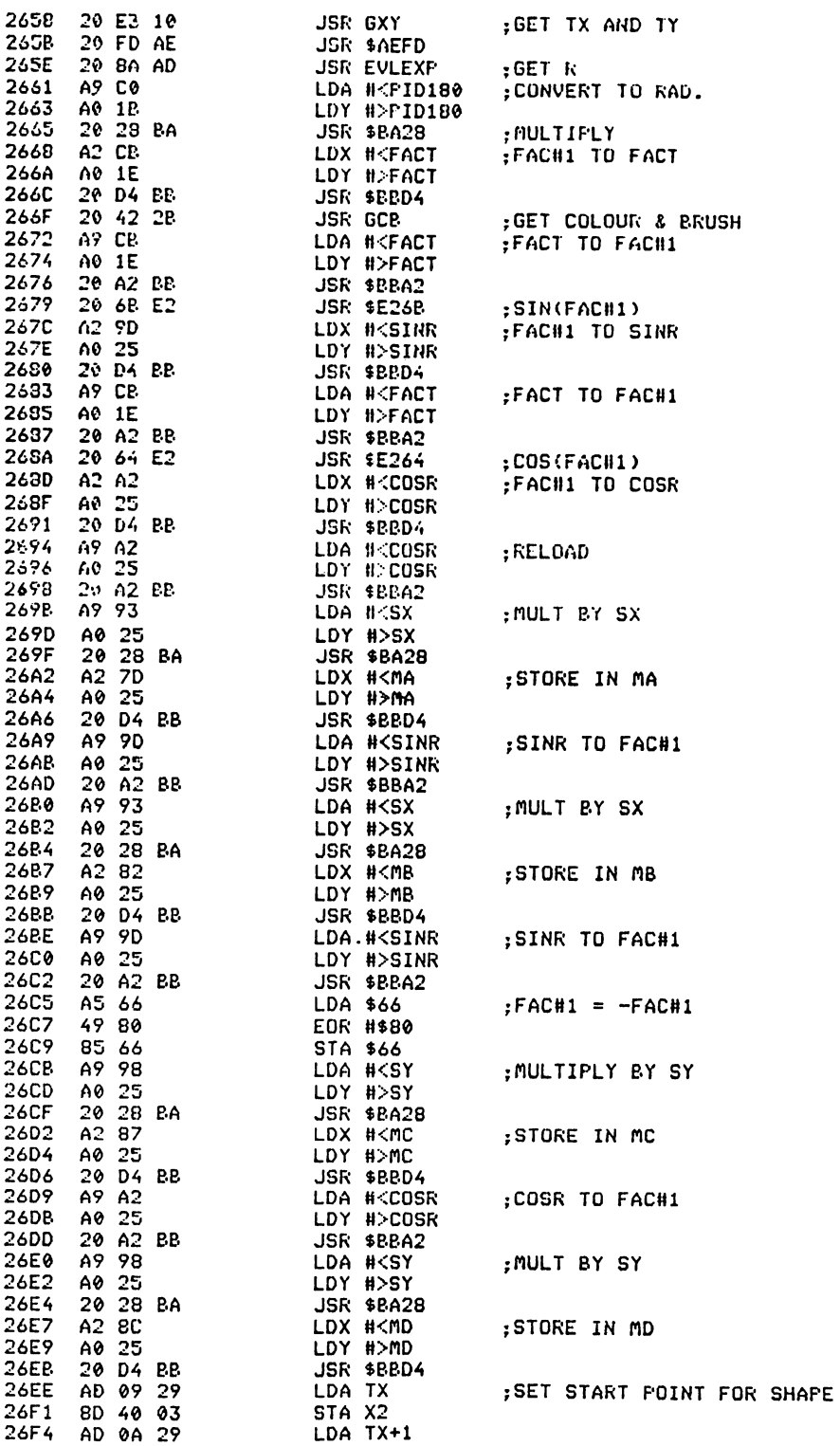

LOC

 $CODE$ 

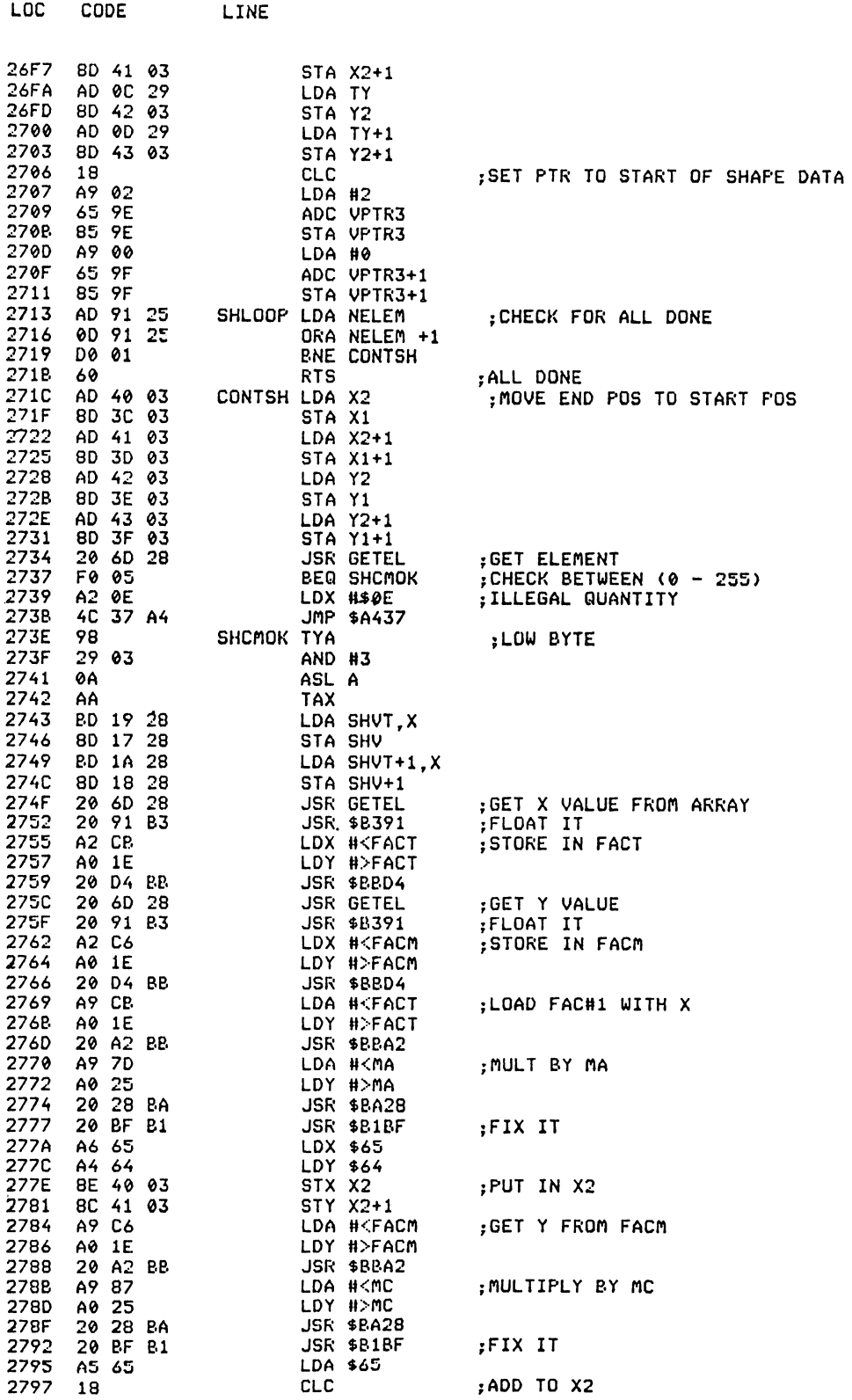

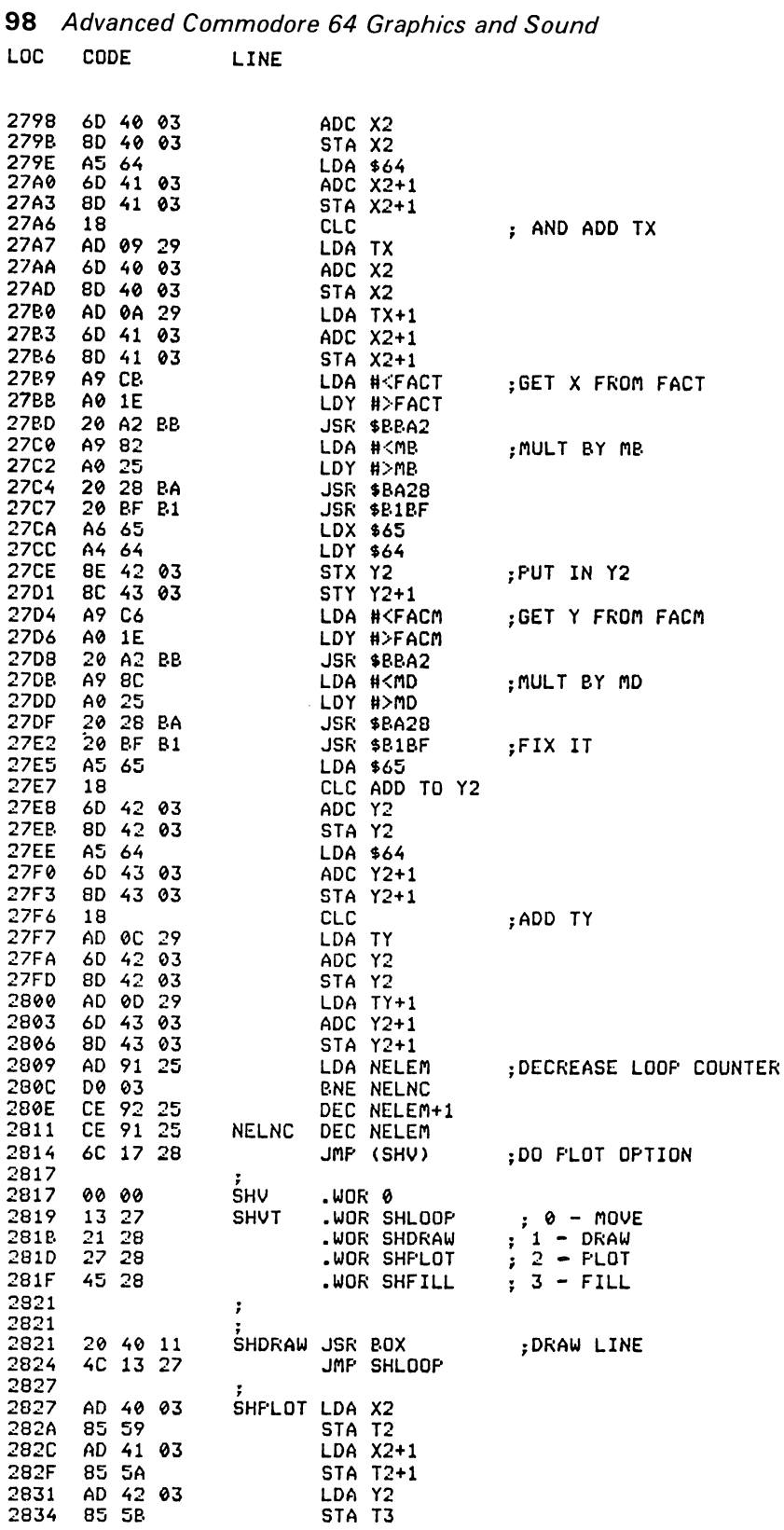
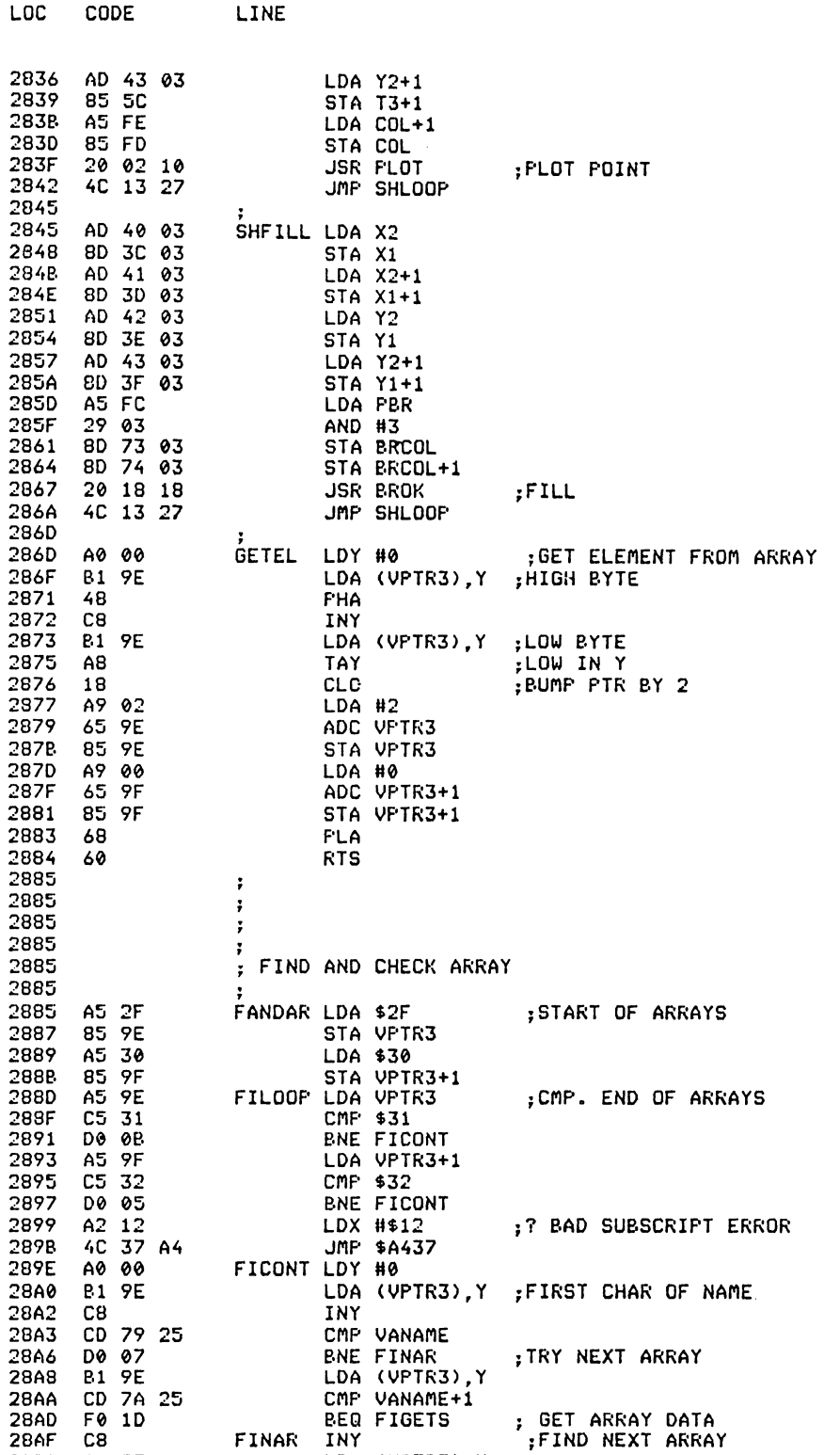

C8

2880 B1 9E<br>2882 BD DD 1E

FINAR

INY

LDA (VPTR3),Y<br>STA TE1

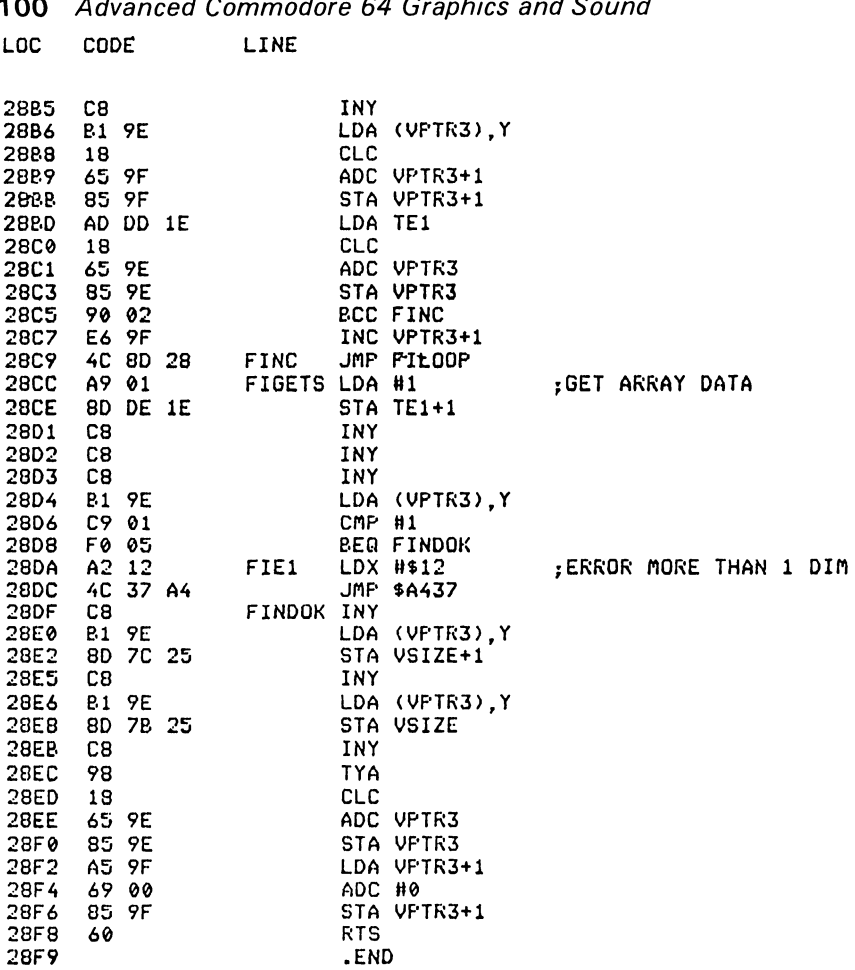

 $\sim$   $\sim$ 

#### THREE DIMENSIONAL PLOTTING ROUTINES  $\overline{\mathbf{4}}$

## **PORIGIN**

 $\overline{a}$ 

Abbreviated entry: PO(shift)R

Affected Basic abbreviations: None

Token: Hex \$DE Decimal 222

Purpose: Set three dimensional plot origin and distance of perspective view point in front of origin.

Syntax: PORIGIN X, Y, D

*Errors:* Illegal quantity – if  $X, Y$  or  $D$  cannot be expressed as integer

#### Extended Graphics Commands **101**

*Use:* Sets X and Y coordinates of three dimensional origin on the screen. The last parameter is a constant used in calculating the perspective projection of a point onto the screen plane. This constant is the distance of the view point in front of the screen plane. The Z coordinate of the three dimensional origin is always zero. Positive values of Z in plot commands are taken as the distance of a point behind the screen plane. Default values are set by the HIRES command  $(160, 100, 200)$ .

*Routine entry point:* \$290F

*Routine operation:* Just sets constants.

## **PPLOT**

*Abbreviated entry:* P(shift)P

*Affected Basic abbreviations:* None

*Token:* Hex \$DC Decimal 220

*Purpose:* To plot the perspective projection of a three dimensional point on the screen plane.

*Syntax:* PPLOT X,Y,Z,col,br

*Use:* Allows plotting of three dimensional objects with perspective (distant objects appear smaller).

*Routine entry:* \$2B I A

*Routine operation:* This is best shown by the equivalent PLOT commands:

PORIGIN A,B,D PPLOT X,Y,Z,COL,BR

These will give the same result as:

PLOT  $X*D/(Z+D)+A, Y*D/(Z+D)+B, COL, BR$ 

but PPLOT is much faster as it uses its own integer arithmetic routines.

#### **PDRAW**

*Abbreviated entry:* P(shift)D

*Affected Basic abbreviations:* None

*Token:* Hex \$DD Decimal 221

*Purpose:* To draw the perspective projection of a three dimensional line on the screen plane.

102 Advanced Commodore 64 Graphics and Sound Syntax: PDRAW X1, Y1, Z1, X2, Y2, Z2, col, br

Errors: As DRAW

Use: Allows fast drawing of three dimensional perspective objects.

Routine entry point: \$2B5F

*Routine operation:* It uses the routines in PPLOT to calculate the projections on the screen plane of the two ends of the line and then draw a line to link them.

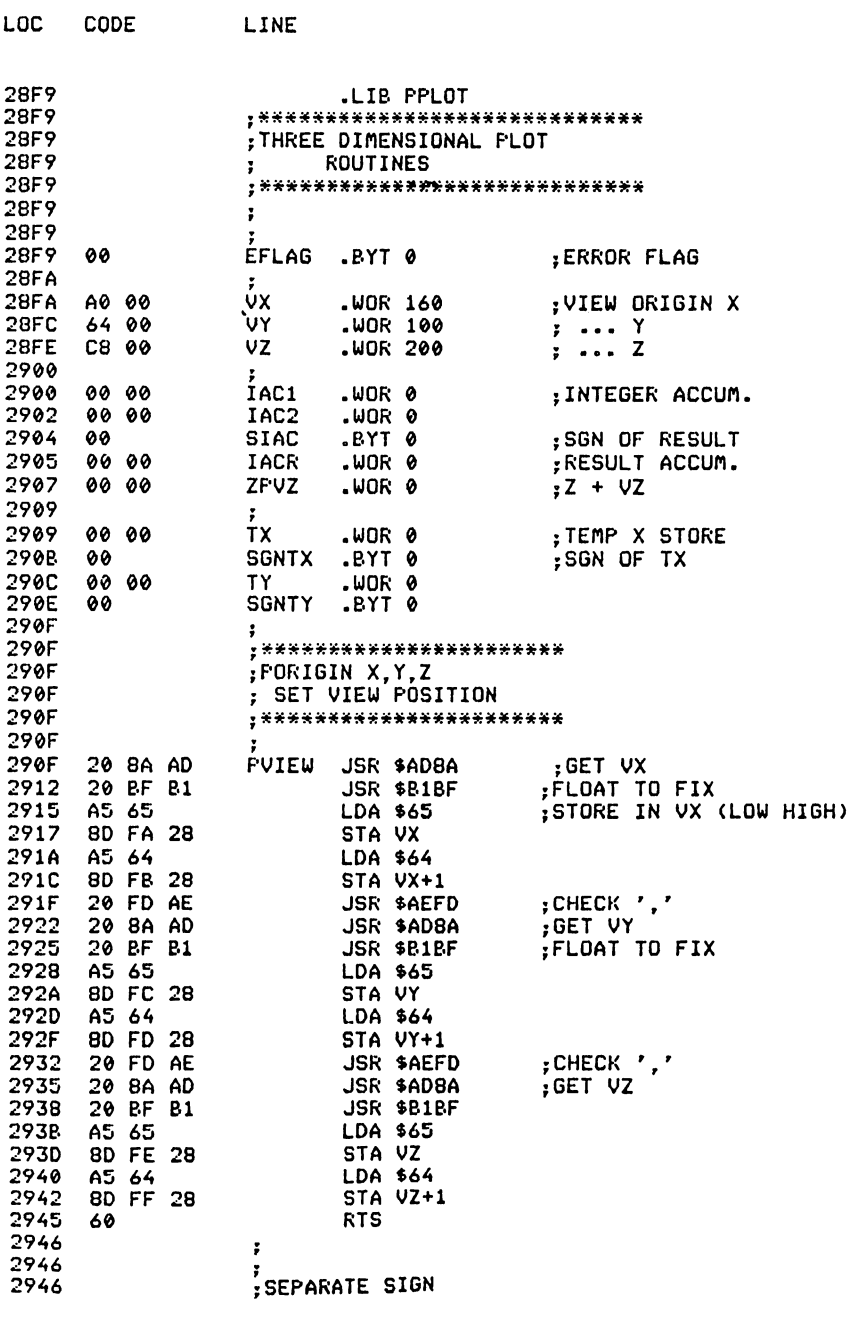

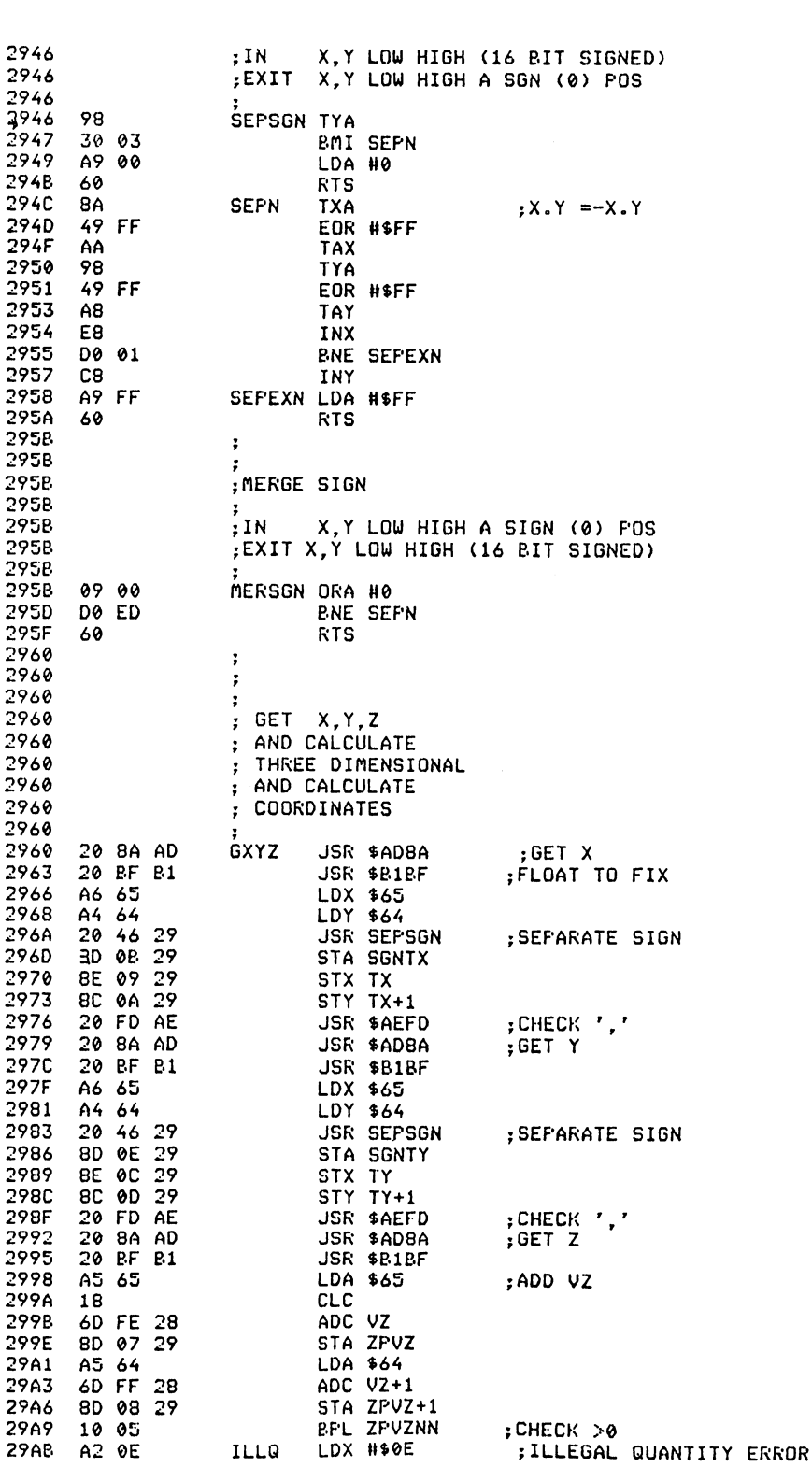

LOC CODE LINE

 $\bar{\beta}$ 

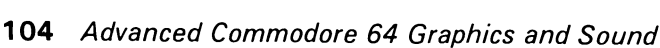

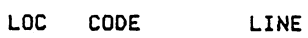

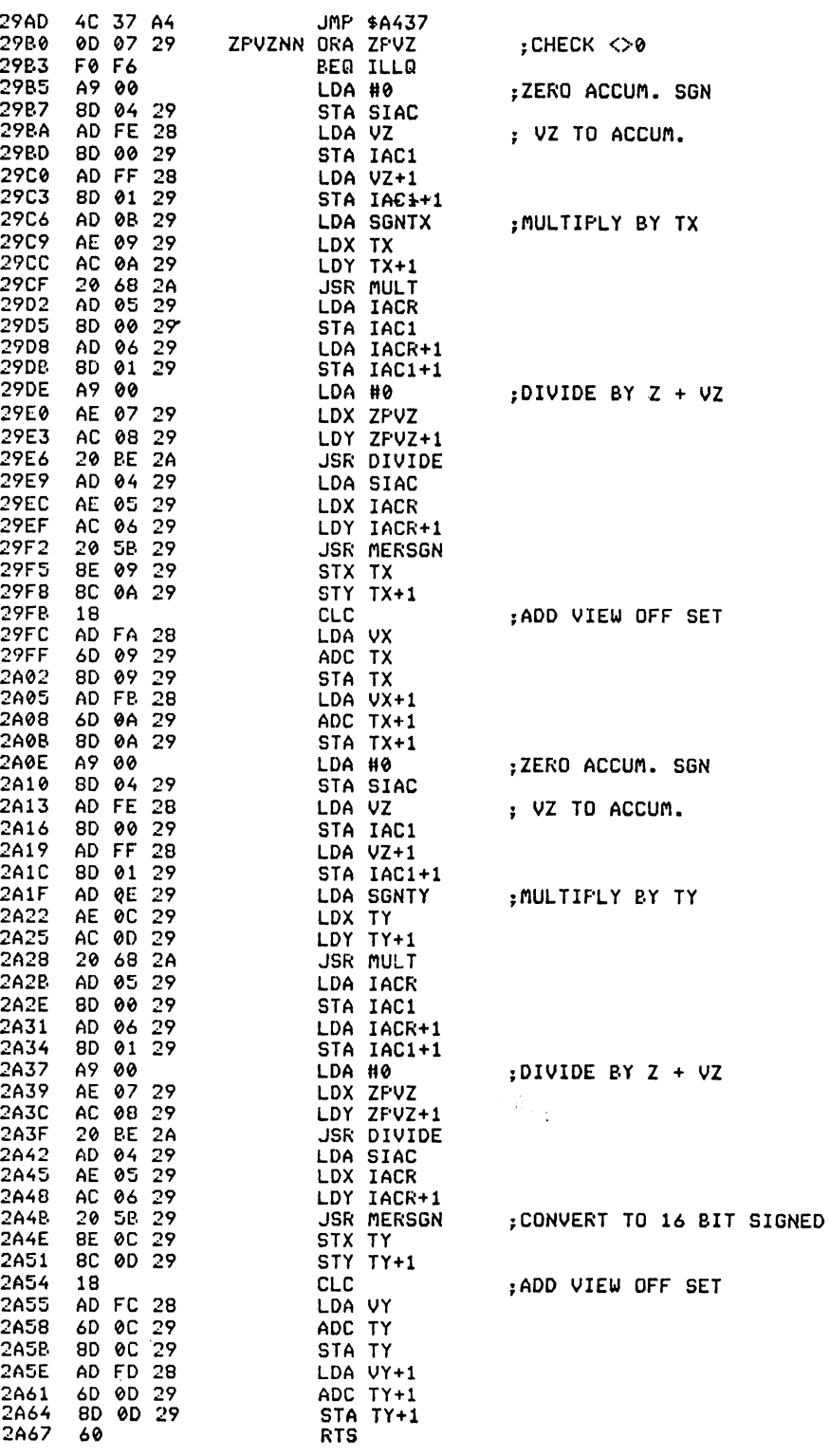

LOC CODE LINE

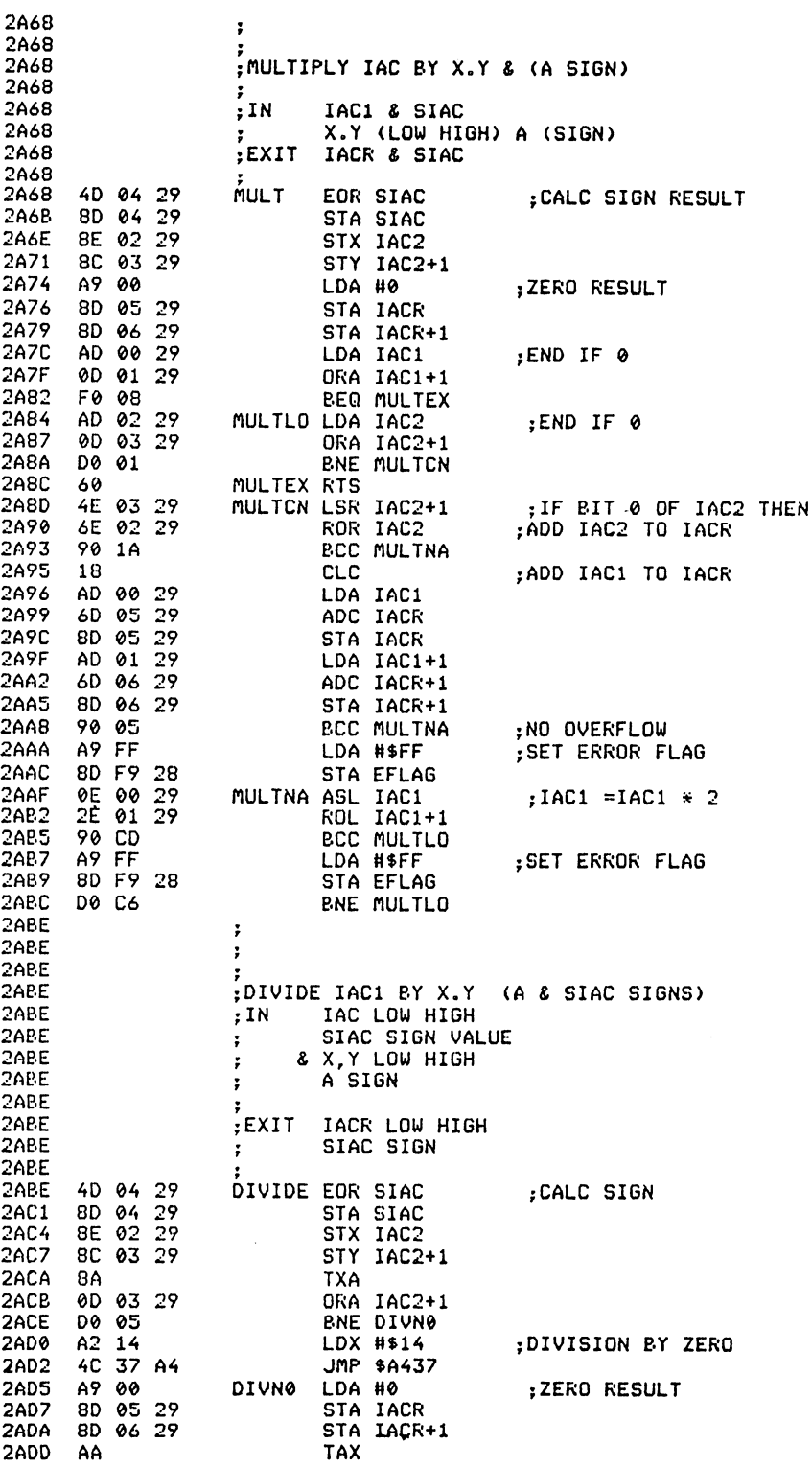

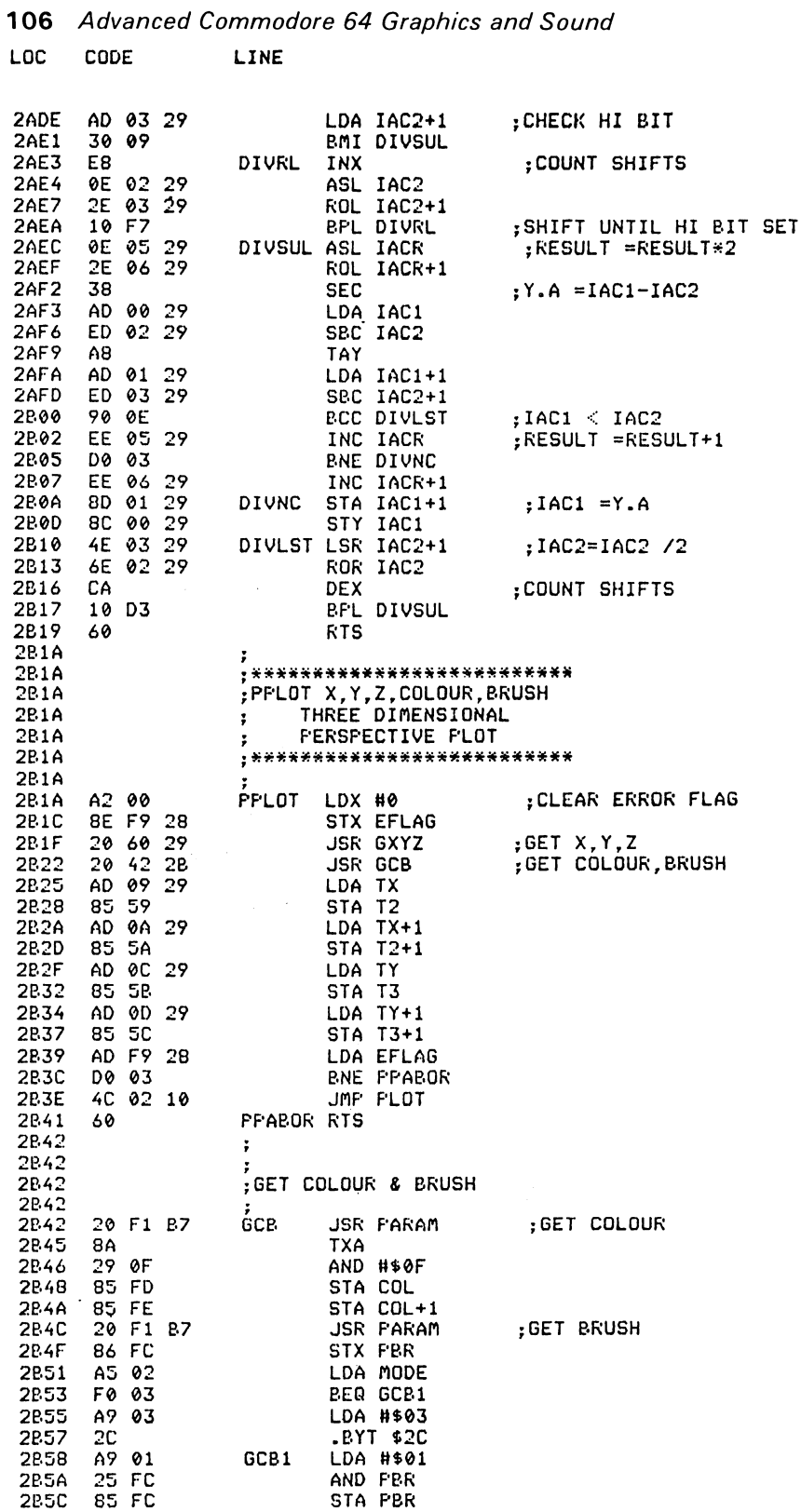

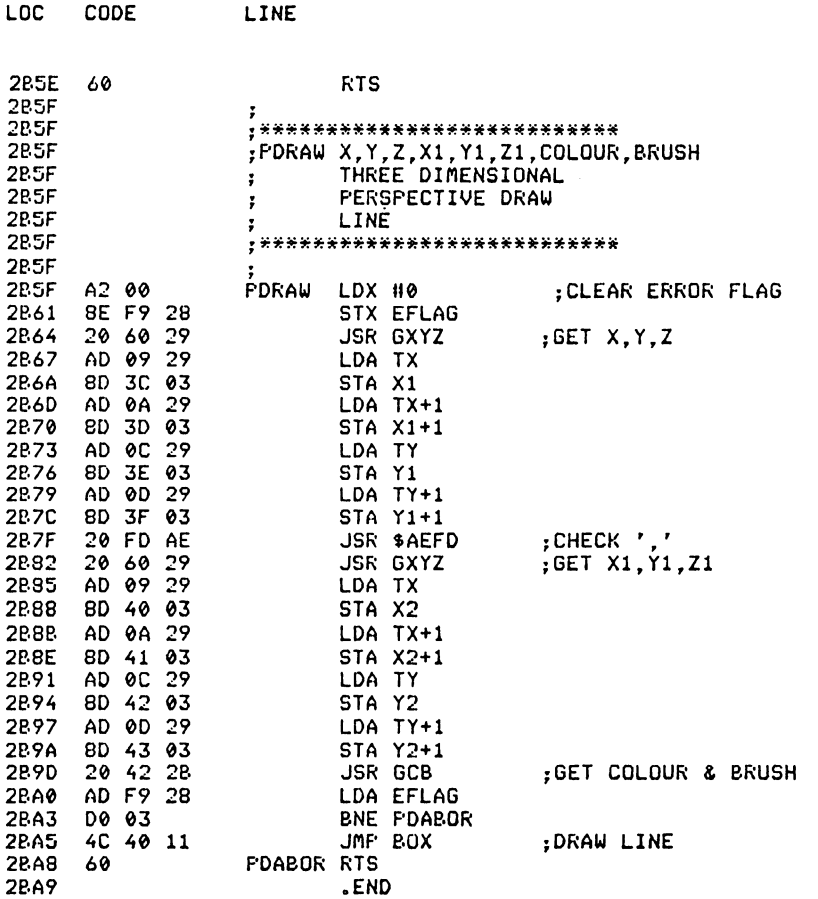

# 5 MISCELLANEOUS ROUTINES

The commands in this section are for sprite control, and loading and saving pictures.

# **OFF**

Abbreviated entry: O(shift)F Affected Basic abbreviations: None Token: Hex \$D7 Decimal 215 Purpose: To disable a sprite. Syntax: OFF sp#

**108** Advanced Commodore 64 Graphics and Sound

*Errors:* Illegal quantity – if the sprite number is  $\leq \beta$  or  $\geq 7$ 

*Use:* OFF is used to disable a previously enabled sprite. The value sp# is the sprite number  $(\emptyset -7)$ .

*Routine entry point:* \$2BA9

*Routine operation:* This routine is a very short one. It simply reads in the sprite number and resets the relevant bit in the enable register.

# **PLACE**

*Abbreviated entry:* PL(shift)A

*Affected Basic abbreviations:* None

*Token:* Hex \$D8 Decimal 216

*Purpose:* To put a sprite at a certain position.

*Syntax:* PLACE sp#,X,Y

*Errors:* Illegal quantity – if any of the values is out of its range

*Use:* PLACE is used to position a sprite on the screen. The sprite to be positioned is specified by sp#, and is a value between  $\beta$  and 7. The value X is the X coordinate of the sprite. This value lies in the range  $\beta$  to 511 and the value is the top left corner of the sprite. The value Y is the sprite Y coordinate and is in the range  $\emptyset$  to 255.

The X and Y coordinates of the sprite are not at the same position as the plotting coordinates. The X value is 24 less than the plotting coordinate. The Y value runs from top to bottom (rather than bottom to top as in plotting) and the top line on the screen is equivalent to the value 51:

 $X = X($ plotting $)+24$  $Y = 251-Y(plotting)$ 

*Routine entry point:* \$2BBA

*Routine operation:* The X and Y values are read in and the Y value and low byte of the X value are stored directly into the VIC chip. If the high byte of the X value is not zero, the correct bit in register 16 is set. Otherwise the bit is reset.

# **SPRITE**

*Abbreviated entry:* S(shift)P *Affected Basic abbreviations:* SPC( - SP(shift)C *Token:* Hex \$D6 Decimal 214

*Purpose:* To enable a sprite for the graphics screen.

*Syntax: SPRITE sp#,bl#,XX,YX,pr,col,mulf,col1,col2]* 

*Errors:* Illegal quantity – if any parameter is out of range

*Use:* SPRITE will, in one command, set the expansions (in X and Y) and set priority to background, colour and multicolour. If in multicolour the two extra colours are allocated. The parameters are as follows:

 $spt -$  Sprite number ( $\emptyset$ -7)  $bl#$  – Sprite block pointer (33–63)  $XX - X$  expand ( $\emptyset = \text{off}$ ,  $1 = \text{on}$ ) YX - Y expand ( $\emptyset$  = off, 1 = on) pr - Sprite to background priority ( $\beta$  = behind, 1 = in front) col - Sprite main colour  $(\emptyset - 15)$ mul - Multicolour ( $\emptyset = \text{off}, 1 = \text{on}$ ) coll – Sprite multicolour 1  $(\varnothing - 15)$ col2 – Sprite multicolour 2  $(\varnothing - 15)$ 

The block number 'bl#' is the pointer to the memory in which the sprite is stored. This value is determined from the start address, thus:

 $bl# = (address-49152)/64$  or  $address = 49152 + b1#*64$ 

The value of the address lies between 51264 and 53184 in steps of 64. This value is the address in memory of the first byte of the sprite.

SPRITE is illustrated in Program 5.

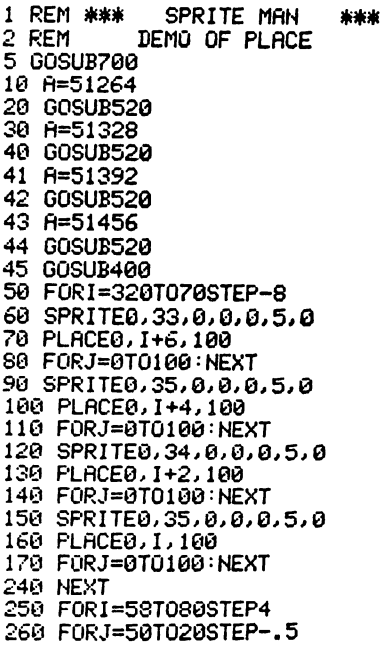

```
110 Advanced Commodore 64 Graphics and Sound
     270 PLACE3, 47, J
     280 NEXT
     290 FORJ=20TOI
     300 PLACE3, 47, J: NEXT
     310 PLACE0, 74, 1+42
     320 NEXT
     330 GETA$: IFA$<>"+"THEN330
     398 NORM
     399 STOP
     400 OFF0: OFF1: OFF2
     410 FORI=100T0190
     420 DRAW0, 1, 23, 1, 7, 1
     430 NEXT
     450 OFF0: OFF1: OFF2
     460 FORI=170T047STEP-0.5
     470 PLACE3, I, 50
     480 NEXT
     485 FORI=100T0128<br>487 DRAW24, 1, 320, 1, 12, 1
     489 NEXT
     490 RETURN
     520 FORI=0T020
     530 READ A$: P=0
     540 FORJ=0T02:T=0
     550 FORK=0T07:P=P+1
     560 IFMID$(A$, P, 1)="*"THENT=T OR21(7-K)
     570 NEXT
     580 POKER, T: A=A+1
     590 NEXT
     600 NEXT
     610 RETURN
     700 FORI=51264T051264+64*4
     720 NEXT
     740 SPRITE0, 33, 1, 1, 1, 5, 0
     750 PLACE0, 50, 50
     760 SPRITE1, 34, 1, 1, 1, 6, 0
     770 PLACE1, 90, 50
     780 SPRITE2, 35, 1, 1, 1, 7, 0
     790 PLACE2, 130, 50
     800 SPRITE3, 36, 1, 1, 1, 9, 0
     810 PLACE3, 170, 50
     820 RETURN
     1000 DATA............****..........<br>1001 DATA.............****.........
     1002 DATA.........*******.......
     1003 DATA............****........
     1004 DATA..........***.***.......
     1005 DATA.........*******.......
     1009 DATA............****.........
     1010 DATA..........*****.........
     1011 DATA.........*.*****........
     1012 DATA.......**..***.........
     1013 DATA............****........
     1014 DATA...........****........
     1015 DATA..........****..........
     1016 DATA..........**.**..........
     1017 DATA........**...**..........
     1018 DATA......****..**..........
     1019 DATA.......** ..**..........
     1020 DATA...........***.........
     1999 REM
     2000 DATA...........****........
     2001 DATA...........****........
     2002 DATA.........*******........
     2003 DATA...........****........
```
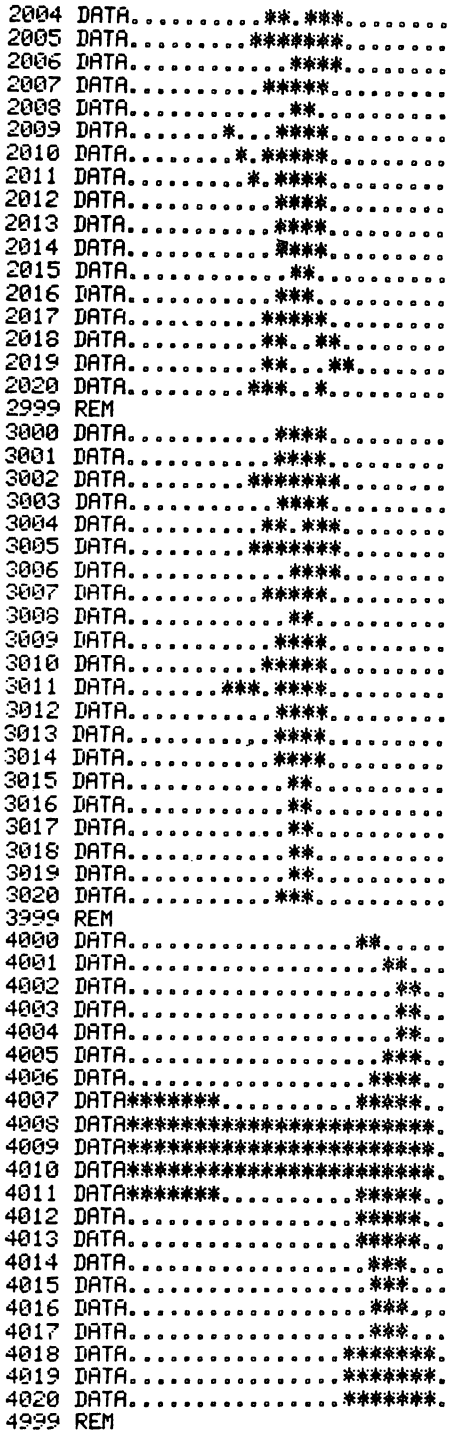

Program 5.

## 112 Advanced Commodore 64 Graphics and Sound

#### Routine entry point: \$2CØB

Routine operation: The values are read in and stored in their relevant locations<br>in the VIC chip (after being checked for range validity).

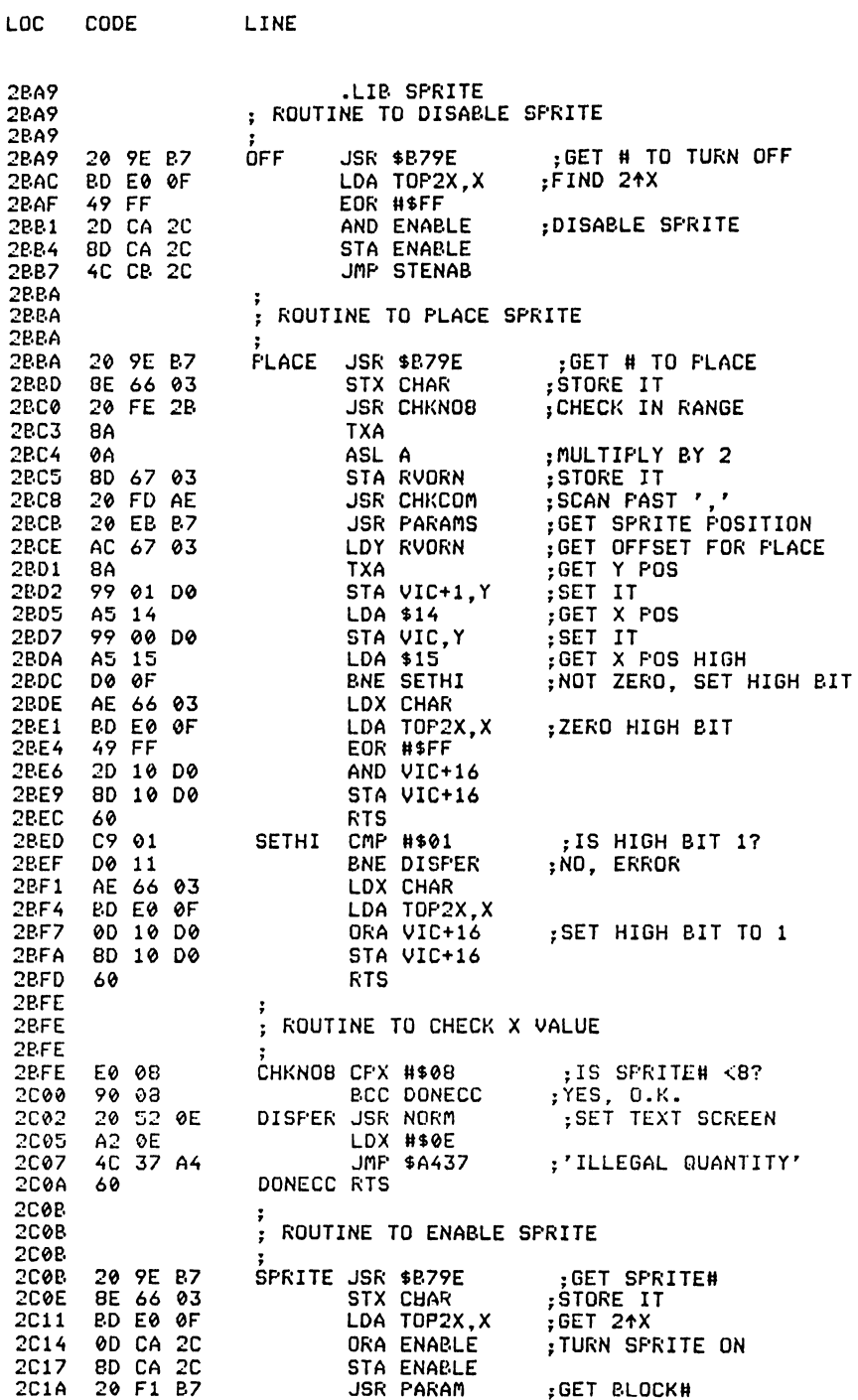

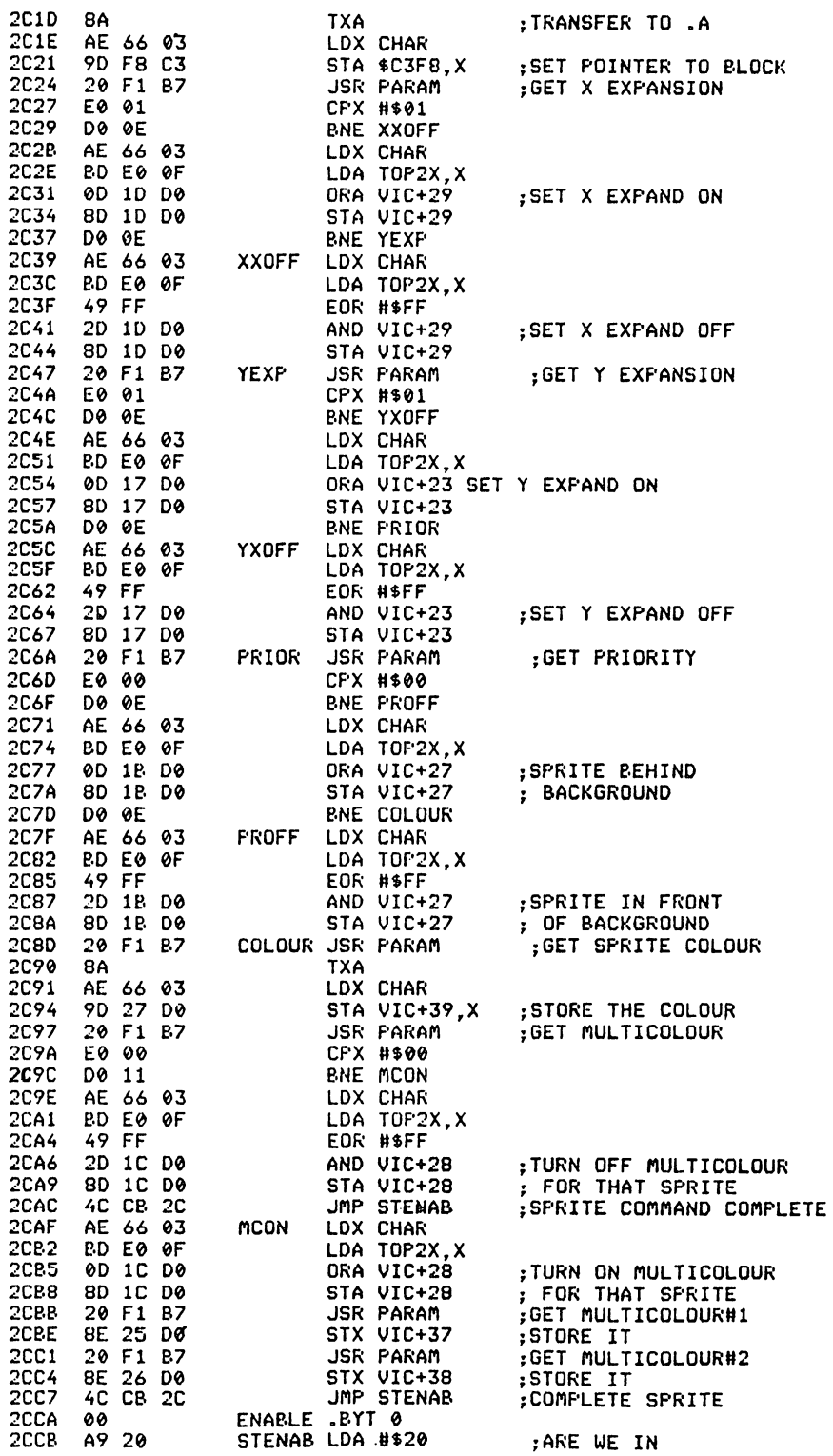

LOC CODE LINE

**114** Advanced Commodore 64 Graphics and Sound LOC CODE LINE 2CCD 2C 11 00 BIT VIC+17 ;TEXT MODE? D0 01 BNE STENA1 ;NO, ENABLE SPRITES<br>60 BTS 2CD2 60 RTS 2CD3 AD CA 2C STENA1 LDA ENAl'.LE ;SET SPRITE ENABLE 20 15 00 STA VIC+21<br>20 RTS 2CD9 60 RTS 2CDA **GLOAD and GSAVE** 

*Abbreviated entry:* GLOAD: G(shift)L GSA VE: G(shift)S

*Affected Basic abbreviations:* None

*Token:* GLOAD: Hex \$E2 Decimal 226 GSAVE: Hex \$EI Decimal 225

*Purpose:* To load or save the graphics screen.

*Syntax: GLOAD filename[,dev]* GSAVE filename[,dev]

*Errors:* The error messages produced are as in the normal LOAD and SAVE commands.

*Use:* GLOAD is used to load a previously GSAVEd screen. GSAVE saves offa graphics screen to disk or tape along with the colour, sprite definitions and settings.

*Routine entry point: GLOAD: \$2D59* GSA VE: \$2CDA

*Routine operation:* GLOAD reads in the filename and device number, and loads the file from the device. After loading, the graphics screen is copied from the temporary location into the display area. The colour screen is treated likewise as are the VIC chip register settings. The other information saved (the graphics mode, sprite enable register, screen and border colours) are stored to their relevant locations.

GSA VE first gets the filename and device number and then copies the graphics screen from behind the kernal ROM (unsavable RAM) to the RAM behind the Basic ROM. The colour memory is then copied over to the memory starting at location \$C400 and the VIC chip is copied to memory starting at \$C800. The mode flag, sprite enable flag, screen colour and border colour are stored directly after the colour memory and then the whole memory from \$A000 to \$D000 is saved.

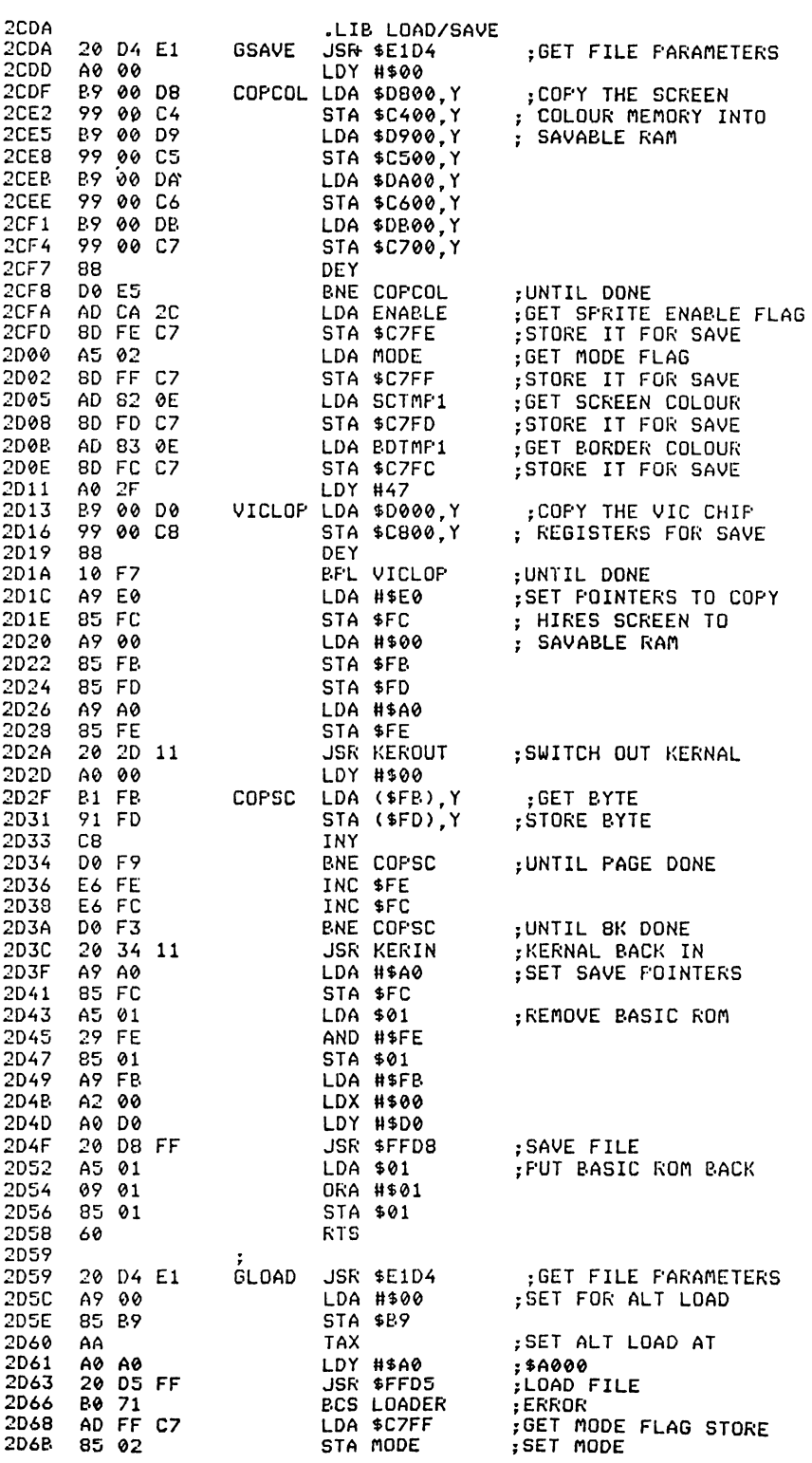

 $LOC$ 

 $\texttt{CODE}$ 

LINE

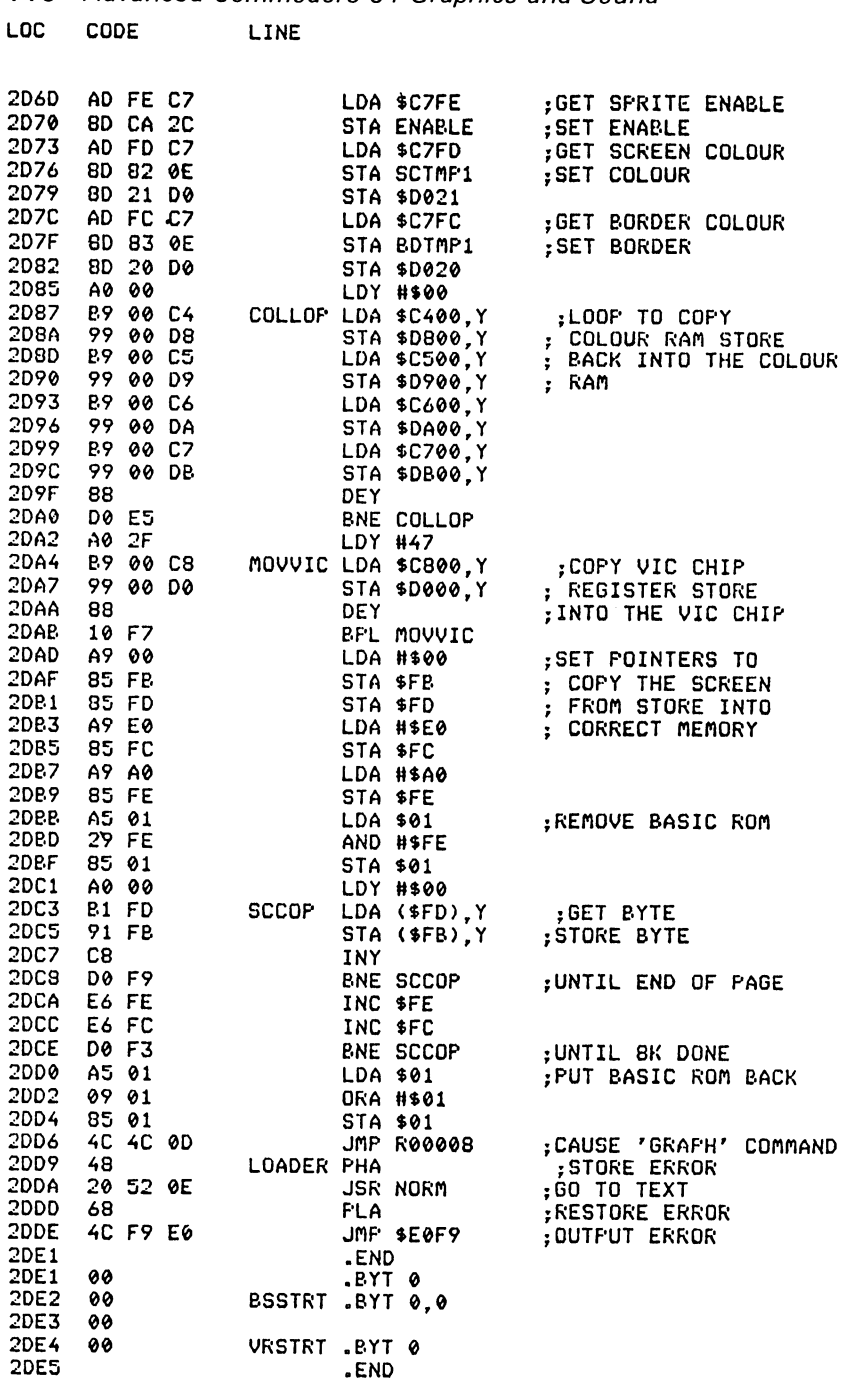

#### Symbol table

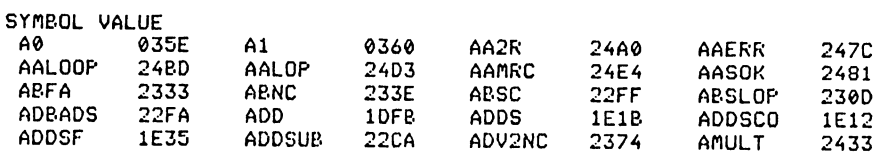

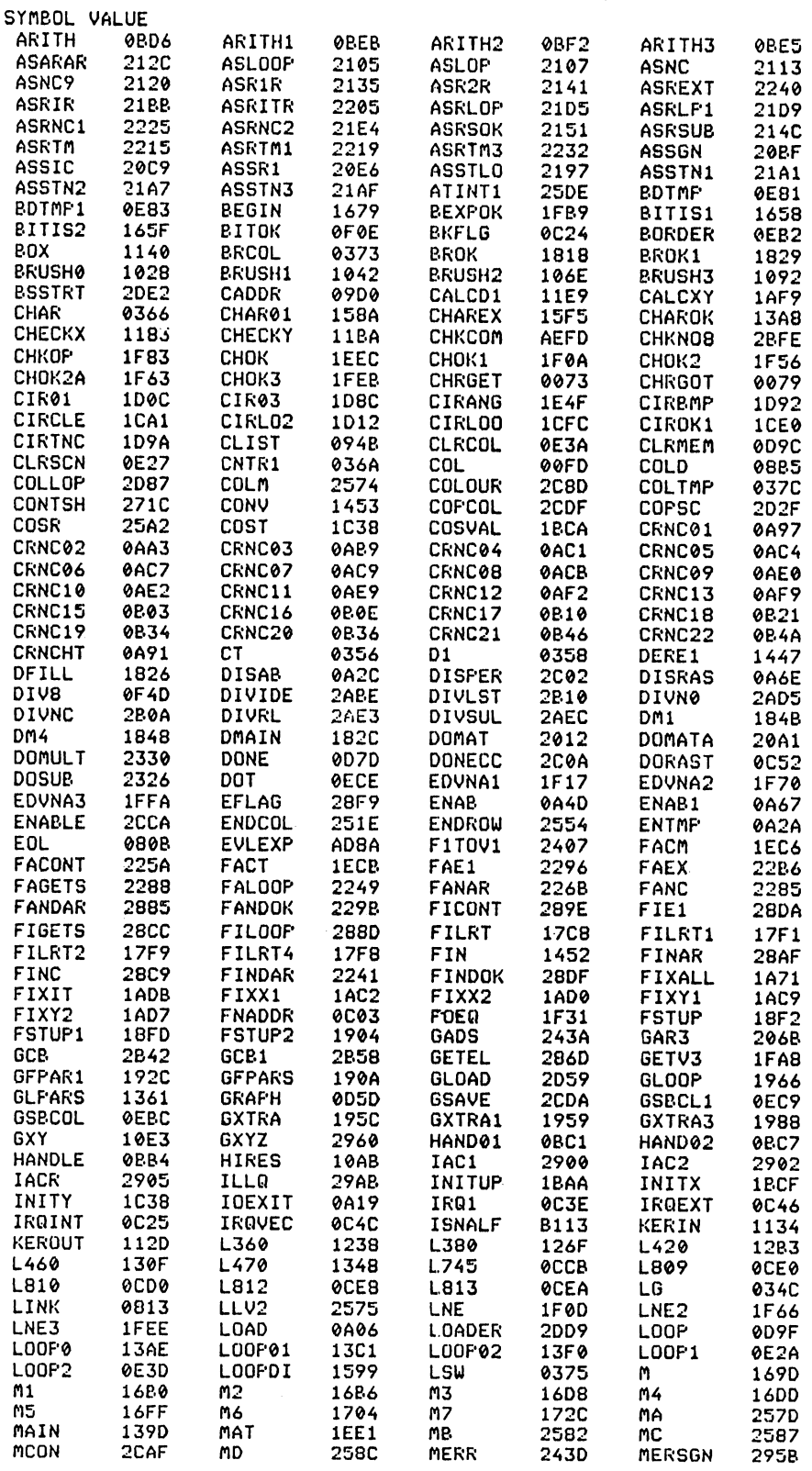

### 118 Advanced Commodore 64 Graphics and Sound

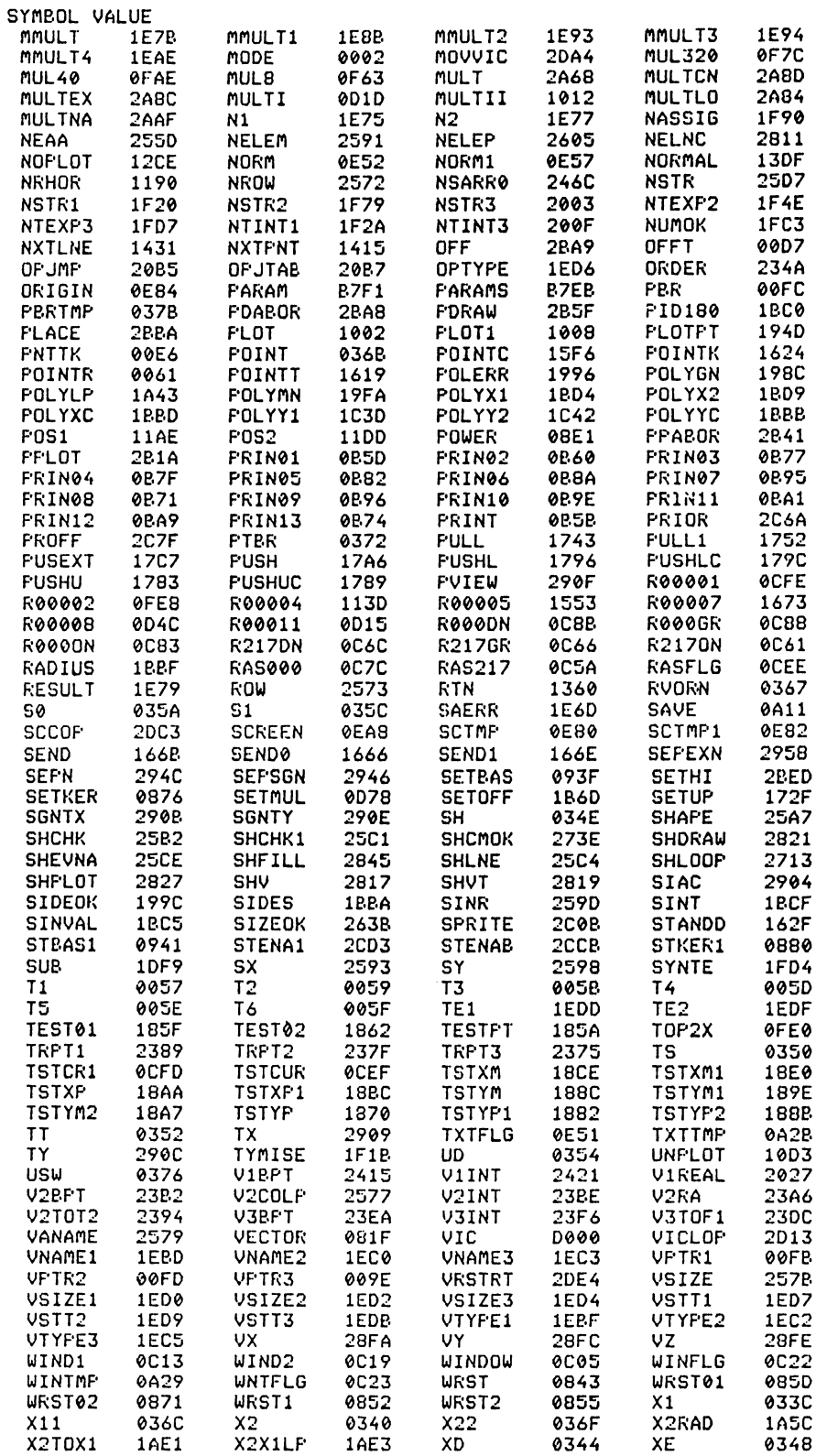

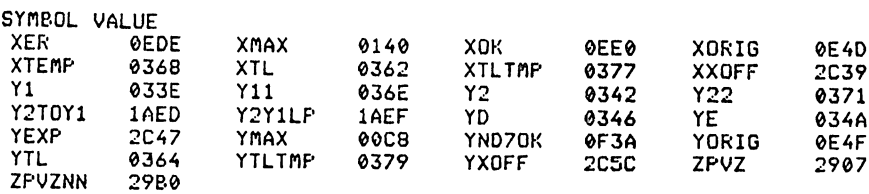

0 REM 1 REM DEMONSTRATION OF THE EXTENDED 2 REM GRAPHICS PACKAGE. 3 REM 10 HIRES1, 12: WINDOW OFF: PRINT".7" 20 CHAR32, 191, 0, 1, 1, " \*\*-- \* | -\* ] h -\* " 30 CHAR48, 191, 7, 2, 0, "+1-+ 1-+ 1-+" 40 CHAR32, 199, 0, 1, 1, " 50 CHAR32, 183, 8, 1, 1, " 60 CHAR144,175,2,1,0,"BY" 90 CHARS, 29, 6, 1, 0, "\* IFRA \*OFTWARE LTD. " 110 DRAW90, 139, 229, 139, 7, 1 120 DRAW229, 139, 229, 119, 7, 1 189 DRAW229, 119, 130, 79, 7, 1<br>140 DRAW130, 79, 229, 79, 7, 1 150 DRAW229, 79, 229, 59, 7, 1 160 DRAW229, 59, 90, 59, 7, 1 170 DRAW90, 59, 90, 79, 7, 1 180 DRAW90, 79, 189, 119, 7, 1 190 DRAW189, 119, 90, 119, 7, 1 200 DRAW90,119,90,139,7,1 210 DFILLI227,60,92,1381,14,3,1 220 GOSUB1000 225 SCREEN=0: BORDER=0 230 HIRES1 12 240 FORI=0T062:POKE51264+1,255:NEXT 250 FORI=0TO7 SPRITEI, 33, 1, 1, IAND1, 1, 0 260 PLACEI / 0 / 0 : NEXT 261 CHAR32,179,6,1,1,"●IFRA -ONTROLLED"<br>262 CHAR32,179,7,3,0,"●IFRA -ONTROLLED"<br>263 CHAR104,169,6,1,1,"●卫-TE®" 264 CHAR104, 169, 7, 3, 0, "\*LAIT\*" 270 FORI=0T036 280 FORJ=0T07 290 PLACEJ, I#J+30, 160-J#2:NEXT:NEXT 300 DRAW0, 39, 319, 39, 0, 1 301 DRAW319, 39, 319, 107, 0, 1 302 DRAW319,107,0,107,0,1 303 DRAW0,107,0,39,0,1 305 CHAR24,149,6,1,1," ND - LL \_OUTINES" 306 CHAR24, 149, 7, 3, 0, " ND - L \_OUTINES" 310 FILL160, 73, 13, 3, 1<br>315 DFILL120, 73, 60, 73, 100, 73, 140, 73, 180, 73, 220, 73, 260, 73, 300, 731, 3, 0, 0 320 FORI=0T07:FORJ=160-I\*2T00STEP-3 330 PLACEI, I\*36+30, J:NEXI:OFFI:NEXT 335 WINDOW ON:PRINT"S& PLUS A 4 LINE TEXT WINDOW TO PRINT TO"; 340 GOSUB1000 345 WINDOW OFF 360 HIRES 0, 1 370 CHAR 0,198,0,1,0," DU CAN PLOT A TL NT/ OF / SIDES (3-20)" 380 FORS=3T020 390 CHAR 150, 93, 6, 1, 0, STR\$(S) 400 POLYGON S. 160.89.89.2.1.0 410 FORI=0T0250:NEXT 420 POLYGON S. 160.89.89.2.0.0 425 CHAR 150, 93, 6, 0, 0, STR\$(S) 430 NEXT 440 GOSUB1040

450 DEF FNO(D)=2000/SQR(X\*X+(100-Z)f2+70)-100 460 HIRES0, 12 470 PORIGIN160, 100, 100 480 CHAR0, 199, 1, 1, 0, "3 TIMENSIONAL COMMANDS ALLOW EASY PLOTT-" 490 CHARG, 191, 1, 1, 0, "ING COMMANDS USING  $A$ , L AND  $\rightarrow$  ORDINATES" 500 LX = - 160 510 FORZ=0T0200STEP10 520 X=−160:LY=FNQ(0):LX=−160 530 FORX=-160T0160STEP5  $540$  Y=FND(A) 550 PDRAW LX,LY,Z,X,Y,Z,0,1 560 LX=X:LY=Y 570 HEXT X, Z 580 LZ=0 590 FORX=-160T0160STEP10 600 2=0:LY=FNQ(0):LZ=0 610 FORZ=0T0200STEP5 620 Y=FNQ(0) 630 PDRAW X, LY, LZ, X, Y, Z, 0, 1 640 LY=Y:LZ=2 650 NEXT 2.X 660 GOSUB1040 860 HIRES0, 12 870 CHAR16,198,0,1,0,"TR JUST NORMAL TITIING CAN BE DONE." 880 DEF FHA(Z)=38\*(SIN(Z/24)+,48\*SIN(3\*Z/24))+20 895 FORX = - 100TO0STEP1 900 K=6:L=0:P=1:21=0 910 Y1=K\*INT(SQR(10000-X\*X)/K) 920 FORY=Y1TO-Y1STEP-K 930 Z=INT(80+FNA(SOR(X\*X+Y\*Y))-.707106\*Y) 940 IFZCLTHEN980 950 M=1:L=2 960 PLOT160+M\*X,Z,0,1 970 IFM=1THENM=-1:GOT0960 980 NEXTY X 990 GOSUB1040 999 PRINT" a" : CLC : NORM : END 1000 FORI=1T05 1010 DRANO.0.319.0.0.3 1015 DRAW319, 0, 319, 199, 0, 3<br>1016 DRAW319, 199, 0, 199, 0, 3 1017 DRAW0, 199, 0, 0, 0, 3 1020 DRAW0, 0, 319, 0, 1, 2 1021 DRAW319, 0, 319, 199, 1, 2 1022 DRAW319, 199, 0, 199, 1, 2<br>1023 DRAW0, 199, 0, 0, 1, 2<br>1030 NEXT:RETURN 1040 FORI=1T05 1050 DRAW0.0.319.0.0.1 1055 DRAW319, 0, 319, 199, 0, 1 1056 DRAW319, 199, 0, 199, 0, 1 1057 DRAW0, 199, 0, 0, 0, 1<br>1060 DRAW0, 0, 319, 0, 0, 0 1061 DRAW319,0,319,199,0,0 1062 DRAW319, 199, 0, 199, 0, 0 1063 DRAW0, 199, 0, 0, 0, 0 1070 NEXT: RETURN

Program 6. Demonstration program to show the use of commands within the graphics extension to Basic package.

# Chapter Three **The Theory of High Resolution Graphics Displays**

#### 3.1 Point plotting and coordinates

Fundamental to any high resolution display is the ability to plot single pixel points at any desired location on the screen. On the CBM 64 the X coordinate has a range from  $\beta$ -319 addressable points and in the Y coordinates  $\beta$ -199 addressable points. The origin of the X and Y coordinates ( $X = \emptyset$  and  $Y = \emptyset$ ) is located in the bottom left corner of the screen shown in Fig. 3.1, in all the examples in this book, and is standard for most graphics display programs. The actual mechanics of plotting a point on the screen are given in detail in many introductory texts, but the short Basic program (Program 7) shows the technique for point plotting. All the programs in this book use the PLOT command from the graphics Basic expansion package included in the previous chapter.

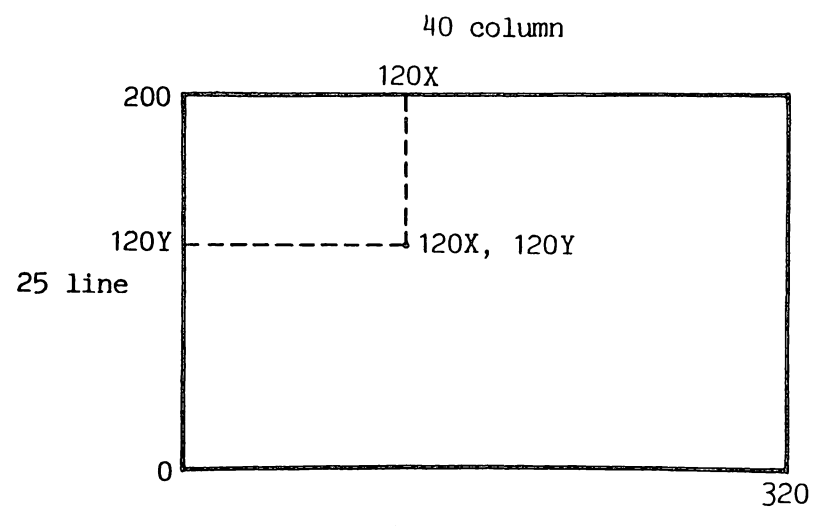

Fig. 3.1. Coordinate plotting on the CBM 64.

10 REM#\*\*\*\*\*\*\*\*\*\*\*\*\*\*\*\*\*\*\*\*\*\*\*\*\* 28 REM PLOT POINT 30 REM\*\*\*\*\*\*\*\*\*\*\*\*\*\*\*\*\*\*\*\*\*\*\*\*\* 40 REM SET AND CLEAR HI-RES SCREEN<br>50 PRINT"3"; 60 -70 REM SET DOT DATA ADDRESS 80 POKE53272,29 90 REM SET BIT MAP MODE 100 P0KE53265,59 110 120 REM BACKGROUND COLOUR 12 130 FORI=0T01000 140 POKE1024+I, 12 150 NEXT 160 -170 DIMP2(7):REM&TABLE POWERS OF 2 180 FORI=0T07 190 P2(7-I)=21I  $\frac{200}{210}$  NEXT 220 REM CLEAR HI-RES SCREEN 230 FORI=0T08000 240 POKE1+8192.0 250 NEXT 260.  $270:$ 280 REM PLOT A SIN WAVE IN COLOUR 1 ON 12 290 Y=100:C=12+16\*1  $292$ 300 FORX=0T0319 310 Y=70\*SIN(X/20)+100 320 GOSUB440 PLOT X, Y 330 NEXT 340  $350:$ 360 GETA\$: IFA\$=""THEN360 WAIT FOR KEY 370 REM RESTORE TEXT SCREEN 380 P0KE53272,21 390 P0KE53265,27 400 PRINT"3"; 410 END 420 430 440 REM \*\*\*\* PLOT ROUTINE X, Y, COLOUR C 450 REM CALC PIXEL ADDRESS 460 A=8192+(XAND-8)+(YAND-8)\*40+(YAND7) 470 475 REM PUT IN PIXEL 480 POKEA, PEEK(A)ORP2(XAND7) 431 485 REM CALC COLOUR ADDRESS 490 CA=1024+INT(X/8)+(YAND-8)\*5 492 493 REM PUT IN COLOUR<br>495 POKECA, C 500 RETURN 510 520 NOTE: 'X AND -8' IS THE SAME AS  $'INT(X/8)*8'$  $530:$ 

Program 7.

#### 3.2 line plotting

Of almost equal importance to point plotting in any graphics application is line plotting. Lines obviously have to be built up from dots and there are several different algorithms for determining the position of each dot on the line. These routines have to ensure that the resulting line is straight, terminates accurately, is of a constant density with consistent spacing of dots along the length of the line. The problems involved in line drawing are best shown in Fig. 3.2.

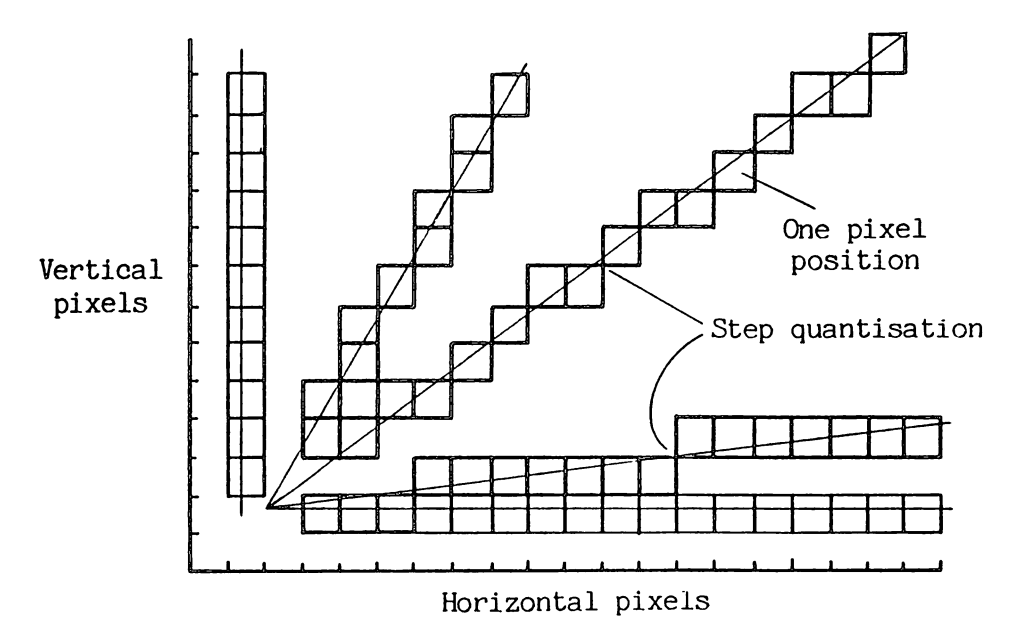

Fig. 3.2. Step quantisation in Basic line drawing.

The equation for a line is fairly straightforward and can be represented in the following form:

$$
Y = M * L + B
$$

where:

$$
L = Y1 - Y\emptyset
$$
 (XØ,YØ are the start coordinates of the line)  
M = X1 - XØ (X1,Y1 are the end coordinates of the line)

and

 $B = Y\emptyset - (X\emptyset * M)$ 

One of the best and simplest routines for drawing a line uses what is known as a 'digital differential analyser' or DDA algorithm. This algorithm works on the basis of simultaneously incrementing the X and Y coordinates by small steps which are proportional to the slope of the line. The DDA algorithm is best explained by examining the Basic program, Program 8.

It should be noted that this method is an approximation and because of the fixed dot position and consequential necessity of round results, X and Y

1 2 尺巨回来来来来来来来来来来来来来来来来来来来来来来来 20 REM PLOT LINE 30 REM\*\*\*\*\*\*\*\*\*\*\*\*\*\*\*\*\*\*\*\*\*\*\*\*\*\* 40 REM SET AND CLEAR HI-RES SCREEN 50 PRINT"3"; 60 70 REM SET DOT DATA ADDRESS 80 POKE53272,29 90 REM SET BIT MAP. MODE 100 POKE53265,59  $110$ 120 REM BACKGROUND COLOUR 12 130 FORI=0T01000 140 POKE1024+1,12 150 NEXT  $160 -$ 170 REM CLEAR HI-RES SCREEN 180 REM THE FAST WAY 190 POKE828, PEEK(55): POKE829, PEEK(56) 200 POKE55, 64: POKE56, 63: REM TOP MEM 210 CLR<br>220 FORI=1T0250:A\$=A\$+CHR\$(0):NEXT 230 POKE55, FEEK(828): POKE56, PEEK(829) 240 CLR  $250:$ 260 DIMP2(7):REM TABLE POWERS OF 2 270 FORI=0T07 280 P2(7-I)=21I 290 NEXT 300 -310 REM DRAW TO A SIN WAVE COLOUR 1 ON 12 320 C=12+16\*1 330 335 X1=160:Y1=50 340 FORX2=0T0319STEP 5 350 Y2=70\*SIN(X2/20)+100 360 GOSUB1000 DRAW X1, Y1 TO X2, Y2 370 NEXT 380 : 390 400 GETA#: IFA\$=""THEN400 WAIT FOR KEY 410 REM RESTORE TEXT SCREEN 420 P0KE53272, 21 430 POKE53265,27 440 PRINT"Z"; **450 END** 460. 470 480 REM \*\*\*\* PLOT ROUTINE X, Y, COLOUR C 490 REM CALC PIXEL ADDRESS 500 A=8192+(XAND-8)+(YAND-8)\*40+(YAND?) 510 520 REM PUT IN PIXEL 530 POKEA, FEEK(A)ORP2(XAND7) 540 -550 REM CALC COLOUR ADDRESS 560 CA=1024+INT(X/8)+(YAND-8)\*5 570 580 REM FUT IN COLOUR 590 POKECA, C **600 RETURN** 610. 620 NOTE: 'X AND -8' IS THE SAME AS  $'INT(X/8)*8'$ 630 : 640 1000 REM DRAW LINE X1, Y1 TO X2, Y2 1010 REM COLOUR C 1020 L1=ABS(X1-X2) 1030 L2=ABS(71-72)

```
1040 IFL2>L1THEN L1=L2
1050 XI=(X2-Xl)/Ll 
W60 "'1= ('T'2-'r'l )/Ll 
1070 X=Xl+.5 
11380 Y='r'l +.5 
1090 FORL=lTOLl 
1100 GOSUB480 PLOT X,Y 
1110 X=X+XI 
1120 Y=Y+'r'I 
1130 NEXT 
1140 RETURN
```
Program 8.

coordinates can give rise to some inaccuracies on line termination. Otherwise this DDA algorithm is both fast and easy to use. All the programs in this book use the DRAW command from the graphics Basic expansion package included in the previous chapter.

#### 3.3 **Circle plotting**

In many applications it is advantageous to be able to plot circles, arcs and ellipses. The general equation for generating a circle is quite simple:

 $X = R * SIN(A)$  $Y = R * COS (A)$ 

where A is the angle around the centre of the circle. The angle increment for each successive plotting of X and Y is determined by the radius of the circle and the desired dot spacing. R is the radius of the circle. Program 9 uses this equation to draw a circle.

```
5 REM BASIC CIRCLE 
113 INPUT"RADIUS "; RA 
20 HIRESe,l 
25 ORIGINI60,100
100 FORI=0TOrr*2 STEP 2/RA/rr 
150 PLOTSIN(I)*RA,COS(I)*RA,0,1
180 NEXT 
185 GETA$:IFA$=""THEN185 PAUSE FOR KEY PRESS 
190 NORM
```
Program 9.

The problem with this routine is that it is fairly slow due to the number of trigonometric calculations which must be performed. A much faster method which does not require this is the 'circle digital differential analyser' algorithm. The following Basic program, Program  $1\beta$ , shows how this algorithm works.

```
5 REM .BASIC CIRCLE 
113 INPUT"RADIUS "i RA 
20 HIRES0,1 
25 ORIGIN160,100 
30 R=RA 
33 A=0 
100 FORI=0TORA*π*2
150 PLOTA,R,0,1 
160 A=A-R/RA
```
**126** Advanced Commodore 64 Graphics and Sound

```
170 R=R+A/RA 
180 NEXT 
185 GETA$:IFA$=""THEN185 PAUSE FOR KEY PRESS 
190 t~ORM
```
Program 10.

All the programs in this book use the CIRCLE command from the graphics Basic expansion package included in the previous chapter.

#### **3.4 Two dimensional shapes**

Two dimensional shapes can be divided into two categories: regular polygons whose shape can be calculated from a given formula, and irregular shapes which can be constructed only from a table of data points. Irregular shapes can be further divided into closed fully joined shapes and open disjoined shapes. The calculation of regular polygons can be useful but often has severe limitations when constructing complex displays made up from many separate two dimensional shapes. The best method is to use data tables for all shapes. If regular polygons are to be displayed then it is best first to create the data table using a calculation and then display the figure, thereby allowing greater flexibility in the subsequent manipulation of the figure. The construction of a shape using a data table is best shown in Fig. 3.3.

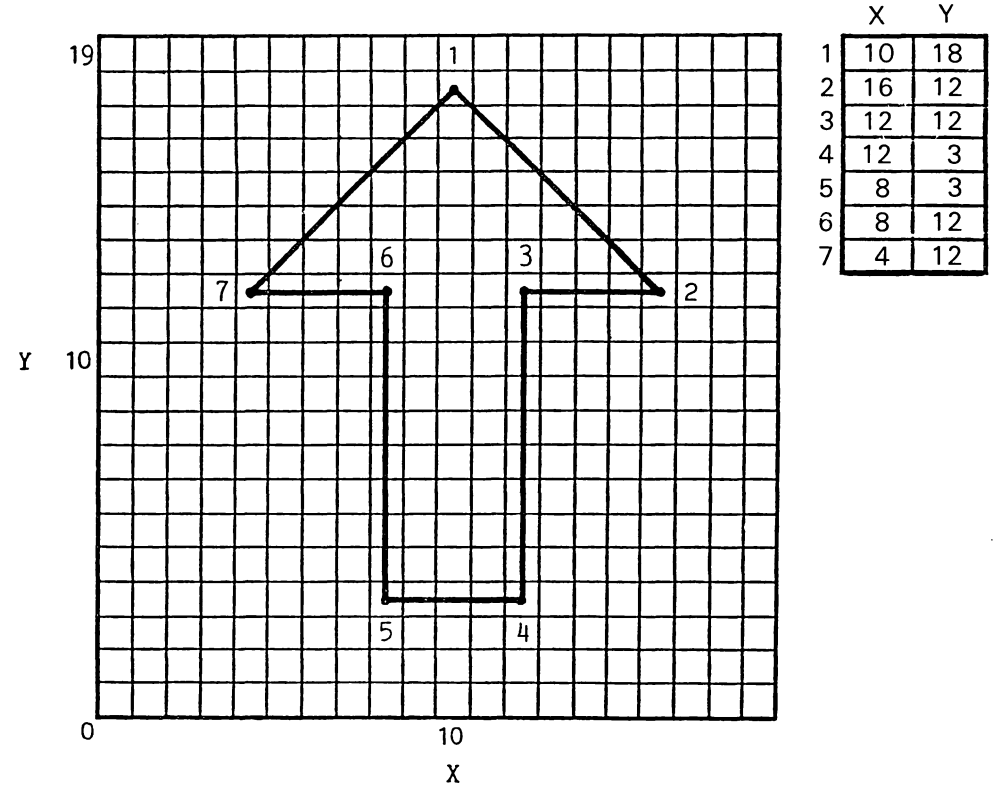

Fig. 3.3. Two dimensional shape and corresponding data table.

#### The Theory of High Resolution Graphics Displays 127

Program 11 is an example of such a program to create regular polygons, store the calculated end of line coordinates in a data table and then display the resulting shape. This program includes the routine to draw a shape from a data table of beginning and end of line coordinates.

```
10 尺巨鬥 米米米米米米米米米米米米米米米米米米米米
20 REM
              POLYGON
30 REM **********************
40 P=0:0=1000
45 DIM XS(0-1), YS(0-1), XE(0-1), YE(0-1)
50 PRINT"CPOLYGON OF N SIDES"
60 PRINT PRINT
70 INPUT"N (LESS THAN 3 TO END INPUT)";N
75 IFNC3THEN1000 END INPUT & START PLOT
80 S = \pi/N90 INPUT"LENGTH OF SIDE";L
100 INPUT"CENTRE POSITION X, Y"; X, Y
110 REM CALC DISTANCE OF CORNERS FROM CENTRE<br>120 R=L/SIN(S)/2
140 FORI=PTON-1+P
150 XS(I)=SIN(S*2*I)*R+X
160 YS(I)=COS(S#2#I)#R+Y
170 XE(I)=SIN(S*2*(I+1))*R+X
180 YE(I)=COS(S#2#(I+1))#R+Y
190 NEXT
200 P=P+N
210 GOTO 50 RESTART INPUT LOOP
220 -1000 REM ********************
1010 REM DRAW DATA IN ARRAYS
1020 REM ********************
1030 HIRES 0.1
1040 C=0
1050 FORI=0TOP-1
1070 DRAWNS(I), YS(I), XE(I), YE(I), C, 1
1080 NEXT
1090 GETA#: IFA#=""THEN1090
1100 NORM
                            Program 11.
```
#### $3.5$ Translation of a two dimensional shape

Translation of a shape means simply moving the shape. There are two ways in which a two dimensional shape can be moved within the screen plane: translation and rotation. Translation implies that the shape is moved but its angular orientation with respect to the screen coordinates remains constant.

The translation of a shape is very simple. The initial shape coordinate data table is defined at a set position on the screen. To move the shape to the required position on the screen one calculates the X and Y coordinate offsets between the desired position and the position within the data table. These offsets are then added to every point within the data table and the shape is displayed at the new position. Determining the offset coordinate values can cause a problem, namely which coordinate from the data table to measure from. The solution is to calculate the centre of the shape and use this centre point to calculate the offset. To find the coordinates of the centre of the shape add all the X coordinate values together then divide by the number of coordinate values; this gives the centre X

#### 128 Advanced Commodore 64 Graphics and Sound

coordinate. Repeat this for the Y coordinates to get the centre Y coordinate.

Program 12 takes a shape stored in a data table, finds its centre and then displays the shape at any desired position on the screen.

```
5 REM SHRPE TRANSLATION 
10 P=14 
20 DIMXS(P),YS(P),XE(P),YE(P) 30 FORI=OTOP 
40 READXS(I),YS(X),XE(I),YE(I) 50 NEXT 
60 HIRES0,12 
70 FORJ=0T040 
80 C=(J AND3)+1 
85 B=JAND3 
90 XT=RND(1)*310<br>100 YT=RND(1)*190
100 YT=RND(1)*190 110 GOSUB1000 DRRW IT AT XT,YT 
120 NEXT 
130 GETA$:IFA$= .... THEN130 
140 NORM
150 END<br>1000 REM **********************
1010 REM DRAW DATA IN ARRAYS
1015 REM TRANSLATED BY XT & YT 
1020 REM ********************* 1059 FORI=OTOP 
1070 DRAI·IXS( l)+XT, 'r'S(I)+'1T ,XE( I)+XT, 'r'E<I )+YLC, 1 
1080 NEXT
1090 RETURt~ 
10000 DATAO, 11,0,-6, 0,11,5,13 
10010 DATA5, 13, 0, 16, 0, 16, -5,<br>10020 DATA-5, 13, 0, 11, 0, 5, -5, 0
100213 DATR-5,13,0,11, 0,5,-5,0 
10030 DATA-5,0,-7,8, 0,5,7,5
10030 DATA-5,0,-7,8,     0,5,7,5<br>10040 DATA7,5,5,-2,      0,-6,5,-10
10050 DATA-5,-11,-1,-12,-1,-12,-3,-14<br>10060 DATA5,-10,0,-14, 0,-14,3,-15
10060 DATA5,-10,O,-14, 0,-14,3,-15 
10070 DRTA 0,-6,-5,-11
```
Program 12.

#### 3.6 Rotation of a two dimensional shape

Rotation involves changing the angular orientation of the shape with respect to the screen coordinates and a rotational centre. To understand the rotation of a shape it is first necessary to understand the rotation of a point, as shown in Fig. 3.4.

The centre of rotation is very important in rotation since this is the only fixed reference point for calculating the rotational position of each coordinate. When rotating a point about this fixed rotational centre by an angle  $T$ , the following equations give the new coordinate offsets which, when added to the rotational centre coordinates, will give the new coordinates for the rotated point:

 $X2 = X1 * COS T + Y1 * (- SIN T)$  $Y2 = X1 * SIN T + Y1 * COS T$ 

A shape can be rotated by performing this calculation on every corner

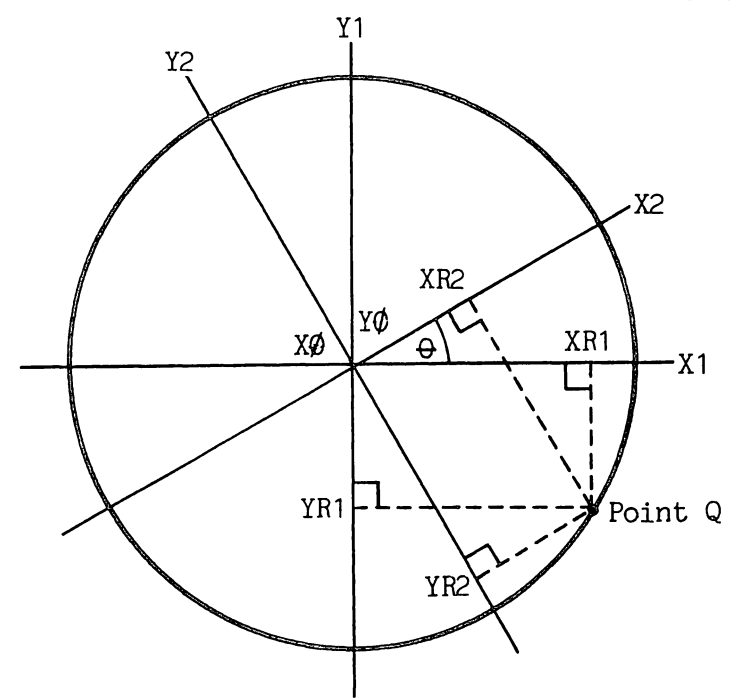

Fig. 3.4. Rotational transformation of a point Q by an angle of  $\theta$  degrees from the initial coordinates on X1, Y1 to the new coordinates on X2, Y2. Note that the centre of rotation at XΦ, YΦ stays constant.

coordinate in the shape data table prior to drawing the shape. Program 13 shows how a simple shape can be rotated.

```
5 REM SHAPE ROTATION
10P = 2820 DIMX(P+1), Y(P+1), XP(P+1), YP(P+1)
30 FORI=0T0P+1
40 READX(I), Y(I)
50 NEXT
55 INPUT"ANGLE (DEGREES) "; T
56 T=T*π/180
57
60 FORI=0TOP+1
70 XP(I)=X(I)#COS(T)-Y(I)#SIN(T)
80 YP(I)=X(I)*SIN(T)+Y(I)*COS(T)
90 NEXT
95 :<br>100 HIRES0,1:ORIGIN160,100<br>100 COCUPIDOR DRAW IT
130 GETA$: IFA$=""THEN130
140 NORM
150 END
900.
1000 REM ***********************
1010 REM DRAW DATA IN ARRAYS
1015 REM ROTATED T
1020 REM **********************
1050 FORI=0TOPSTEP2
1070 DRAWXP(I), YP(I), XP(I+1), YP(I+1), C, 1
1080 NEXT
1090 RETURN
10000 DATA0, 11, 0, -6,
                            0.11, 5.13
```
**130** Advanced Commodore 64 Graphics and Sound

```
10010 DATA5,13,0,16,  0,16,-5,13<br>10020 DATA-5,13,0,11,  0,5,-5,0
ار10020 DATA-5,13,0,11, 0,5,-5,<br>10030 DATA-5,0,-7,8, 0,5,7,5
10030 DATA-5,0,-7,8, 0,5,7,5<br>10040 DATA7,5,5,-2, 0,-6,5,-10
10040 DATA7, 5, 5, -2,
10050 DATA-5,-11,-1,-12,-1,-12,-3,-14<br>10060 DATA5,-10,0,-14, 0,-14,3,-15
10060 DATA5,-10,0,-14,
10070 DATA 0,-6,-5,-11
```
Program 13.

#### **3.7 Scaling and stretching** a two **dimensional shape**

Scaling involves changing the size of a shape with respect to its original size in the data table with all the dimensions being kept proportional to the original shape. Stretching also involves changing the size of the shape but only in one given direction, and is a special form of scaling.

Scaling involves simply mUltiplying all the line lengths which constitute the shape by a given scaling factor. To make the shape larger the scaling factor is larger than one and to make it smaller the value is less than one. In practice the problem is slightly more complex since the shape data table consists of a table of beginning and end of line coordinates, and simply changing line length will leave a sequence of disjointed lines either shorter or longer than the original but in the same position. Thus in addition to changing line lengths one must also change the position of the line relative to the centre of the shape. The centre of the shape is determined by adding all the X coordinates and then dividing by the number of coordinate points. This gives the X coordinate of the shape centre and works similarly for the Y coordinate. The scaling is then done by multiplying all the coordinates relative to the centre of the shape by the scaling factor as shown in Program 14.

```
5 REM SHAPE SCALING 
10 P = 2820 DHlX(P+1),Y(P+1) 
30 FORI=0TOP+l 
413 READX(I),Y(I) 
SO NEXT 
55 INPUT"X AND Y SCALING" ;X,Y 
57 : 
60 FORI=0TOP+1<br>70 X(I)=X(I)*X
80 Y(I)=Y(I)<mark>*Y</mark><br>90 NEXT
95 : 
100 HIRESO.I:0RIGINI60,100 
lie GOSUBI001) DRf1I~ IT 
130 GETA$: IFA$= ""THEN130
140 NORM 
150 END
900 • 
1010 REM DRAW DATA IN ARRAYS
1015 REM SCALED BY X AND Y
1020 REM **********************<br>1050 FORI=0TOPSTEP2
10713 DRAWX(I),Y(I),X(I+l),Y(I+l),C,l 
1080 NEXT
1090 RETURN
```
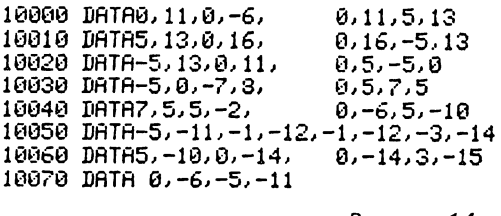

Program 14.

Stretching an object in either the X or Y axis is simple; just use a different scaling factor for X and Y in Program 14. This kind of stretching is not often required, however. It is more common to want to stretch the shape along any

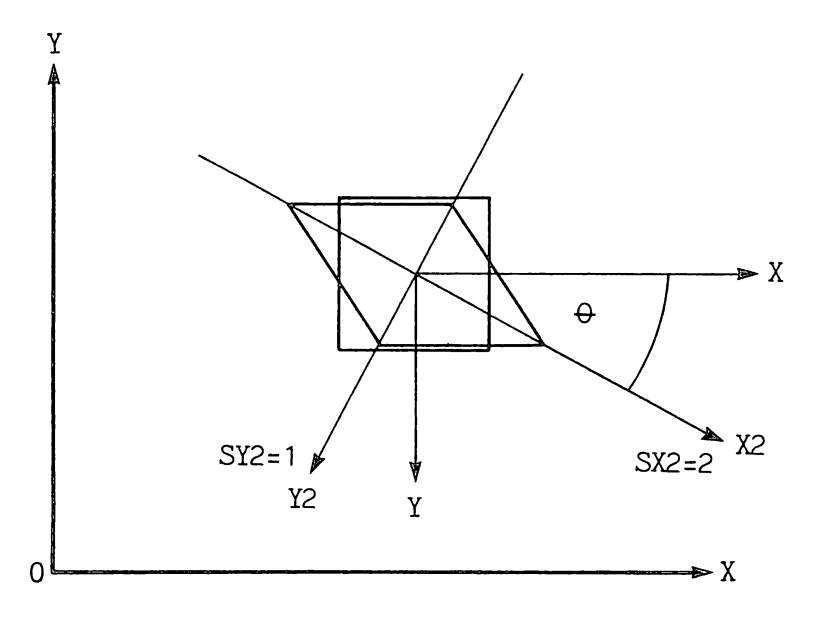

Fig. 3.5. Two dimensional stretching at an angle of  $\theta$  degrees with no stretching in the Y direction and two times stretching in the X direction.

given angle as shown in Fig. 3.5. For this we require the stretch angle and a scaling factor in order to calculate the relative stretching in the X and Y axes for all coordinates of the shape. This requires some fairly elaborate trigonometric calculations which are best demonstrated in Program 15.

```
5 REM SHAPE STRETCHING 
10 P=28 
20 DIMX(P+l),Y(P+l),XP(P+l),YP(P+l) 
40 READX(I), YCI)
50 NEXT 
55 INPUT"ANGLE (DEGREES) ";T 
56 INPUTulISTRETCHIHG FACTORS' "W,V 
58 T=T*π/180
59 : 60 SI=SIH(T):CO=COS(T) 65 FOR I =0TOP+ 1 
70 X=(X(I)*CO-Y(I~SI)*U 
75 Y=(X(I)*SI+Y(I>*CO)*V
```

```
80 XP(I)=X*CO+Y*SI
85 YP(I) =- X*SI+Y*CO
90 NEXT
95:100 HIRES0, 1: ORIGIN160, 100
110 GOSUB1000 DRAW IT
130 GETA$: IFA$=""THEN130
140 NORM
150 END<br>900
1000 REM **********************
1010 REM DRAW DATA IN ARRAYS<br>1015 REM STRETCHED AT ANGLE T
1020 REM **********************
1050 FORI=0TOPSTEP2
1070 DRAWXP(I), YP(I), XP(I+1), YP(I+1), C, 1
1080 NEXT
1090 RETURN
10000 DATA0, 11, 0, -6,
                            0, 11, 5, 1310010 DATA5, 13, 0, 16,
                            0.16, -5.1310020 DATA-5, 13, 0, 11,
                            0.5 - 5.010030 DATA-5,0,-7,8,
                            0.5.7.510040 DATA7, 5, 5, -2,
                            0,-6,5,-1010050 DATA-5,-11,-1,-12,-1,-12,-3,-14
10060 DATA5,-10,0,-14,
                            0, -14, 3, -1510070 DATA 0, -6, -5, -11
```
Program 15.

#### 3.8 Combining transformations using matrices

The previous sections of this chapter have dealt with the routines which can be used to translate, scale and rotate a two dimensional shape. It is, however, frequently desirable to be able to perform more than one of these functions on a shape at any one time. Successive translations, rotations or scalings would be slow and cumbersome in terms of program length, but this can be overcome by combining the three mathematical operations into a single operation capable of performing all three functions. This can be done using matrix arithmetic. Each of the three calculations can be represented as a 3 by 3 matrix, thus:

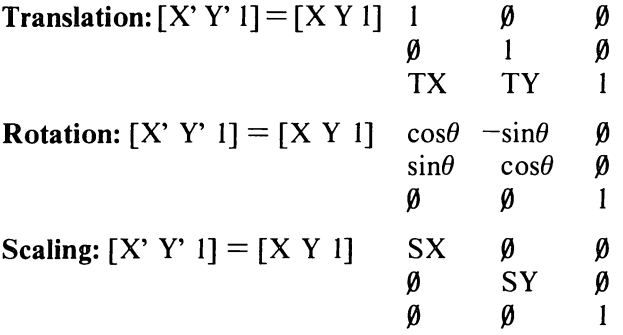

These matrices can be combined to give a single 3 by 3 matrix using a process known as matrix concatenation. This gives the following matrix:

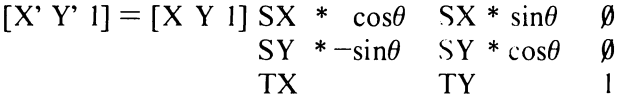

An understanding of the maths required is not essential but for those interested the study of a good maths textbook covering matrix arithmetic could be rewarding. To make the use of matrix arithmetic easier the graphics Basic expansion package includes a set of matrix commands which greatly speed up the required calculations. Program 16 uses matrix arithmetic and the MAT command of the graphics Basic expansion package to scale, rotate or translate any two dimensional shape contained within the data table of the program.

```
5 REM COMBINED TRANSFORMATION
10 P = 2820 DIMM1(P+1,2),M2Y(P+1,2),A(2,2)
30 FORI=0TOP+1
40 READM1(I,0), M1(I,1): M1(I,2)=1
50 NEXT
55 T=5
56 SX=1.07:SY=1
57 TX=2:TY=1<br>58 T=T*π/180
59
60 A(0,0)=SX*COS(T)
70 A(0,1)=SX*SIN(T)
80 A(0,2)=0
90 A(1,0)=-SY*SIN(T)
100 A(1,1)=SY#COS(T)
110 A(1,2)=0
120 A(2,0)=TX
130 A(2,1)=TY
140 \text{ } R(2,2) = 1150 HIRES0, 1:C=0:0RIGIN160, 100
900 MAT M2=M1*A :MAT M1=M2
910 GOSUB1000 DRAW IT
930 GETA#: IFA#<>" "THEN900
940 NORM
950 END
960
1000 REM ***********************
1010 REM DRAW DATA IN ARRAYS
1015 REM ROTATED BY ANGLE T
1017 REM MOVED BY TX , TY<br>1018 REM SCALED BY SX , SY
1020 REM **********************
1050 FORI=0TOPSTEP2
1070 DRAWM2(I.0),M2(I.1),M2(I+1,0),M2(I+1,1),C,1
1080 NEXT
1090 RETURN
10000 DATA0, 11, 0, -6,
                             0.11, 5.1310010 DATA5, 13, 0, 16,
                             0, 16, -5, 130.5,-5.0<br>0.5.7.510020 DATA-5,13,0,11,<br>10030 DATA-5,0,-7,8,
10040 DATA7,5,5,-2,
                             0, -6, 5, -1010050 DATA-5,-11,-1,-12,-1,-12,-3,-14
10060 DATA5,-10,0,-14,
                             0, -14, 3, -1510070 DATA 0,-6,-5,-11
                              Program 16.
```
#### **3.9 Three dimensional shapes**

The displaying of two dimensional shapes on the computer screen is adequate for many applications; however, there is often no substitute for the added realism of a three dimensional display. It is not difficult to display three dimensional graphics representations of objects, the formula required being simply an extension of those already developed for two dimensional displays but with the addition of an extra coordinate.

Of course it is not possible to really display an object in three dimensions on the screen. All that can be done is to use certain rules to display a two dimensional representation of a three dimensional object. To give this two dimensional display the realism which will lead the human eye into believing that it is actually seeing a three dimensional object presents many problems, only some of which are technically within the capabilities of the 64 processor and display hardware. These techniques involve the problems of depth cueing, perspective, surface shading and lighting, hidden surface elimination and many others.

#### **3.10 Simple three dimensional shape display**

In the simplest manner a three dimensional shape can be displayed as a wire frame model. This means that the object is defined as a series of corner coordinates joined by straight lines - the wire framework, as shown in Fig. 3.6.

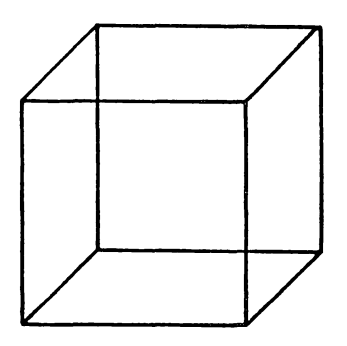

Fig. 3.6. Three dimensional wire frame image of a cube. (Note: The image reversal illusion is due to the eye's inability to determine the depth of lines.)

The kind of representation of a shape shown in Fig. 3.7 requires the viewer to imagine the surfaces of the object. This can be difficult; because there are no solid faces the viewer can see both the back and front of the object, and with many shapes this causes the viewer to have problems determining which side of the object he is viewing. This can be overcome by the use of depth cueing, perspective and hidden line removal, all of which will be looked at later.

Fundamental to the display of any three dimensional object is the initial setting up of a system of world coordinates within which the object or objects can be defined, as well as establishing the position of the viewer with respect to the
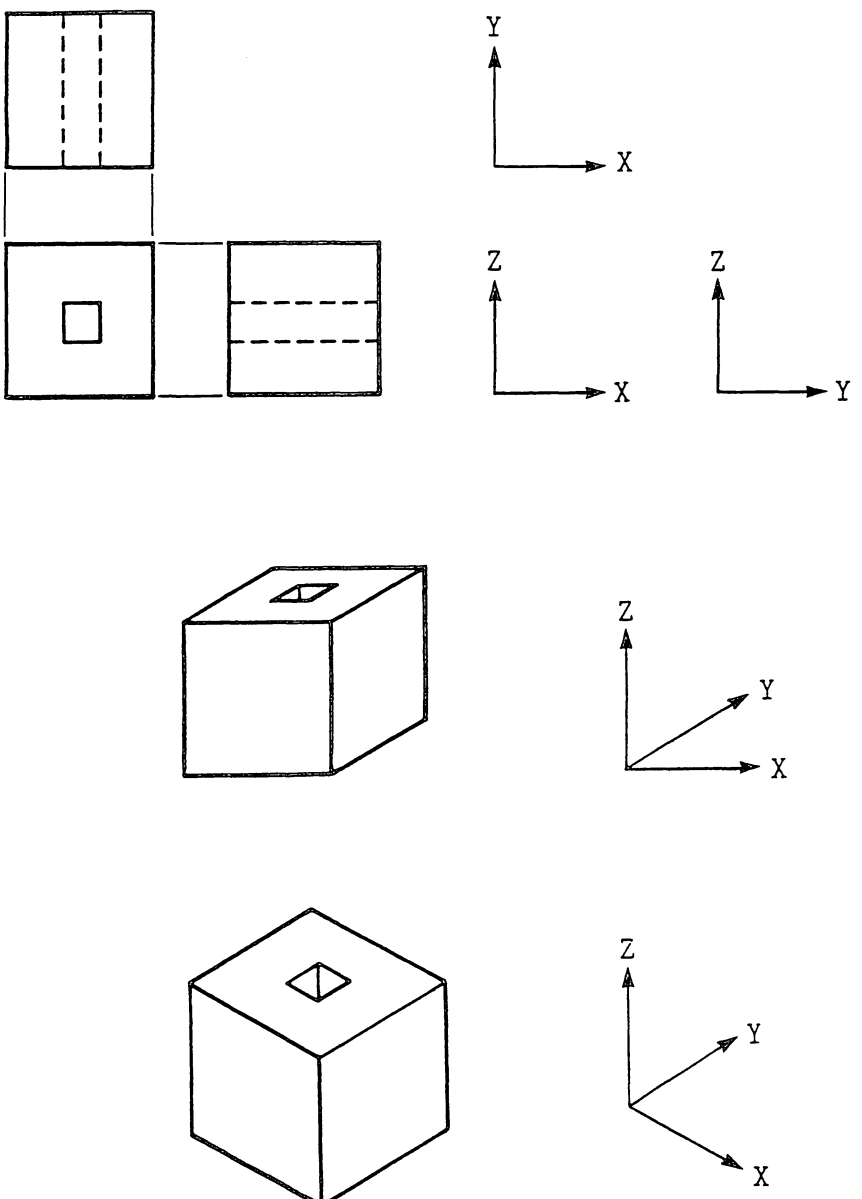

Fig. 3.7. Different methods of three dimensional image representation.

objects. We will use a three dimensional Cartesian coordinate system with the X as the horizontal axis, the Y as the vertical axis and the third Z axis at right angles to the other two axes, as shown in Fig. 3.8.

The individual objects and the topographical relationship between objects can be defined within this coordinate system using predefined units of measurement. The measurement units selected depend on the amount of detail within the image; the greater the detail the smaller the measurement unit and the degree of magnification which may be required.

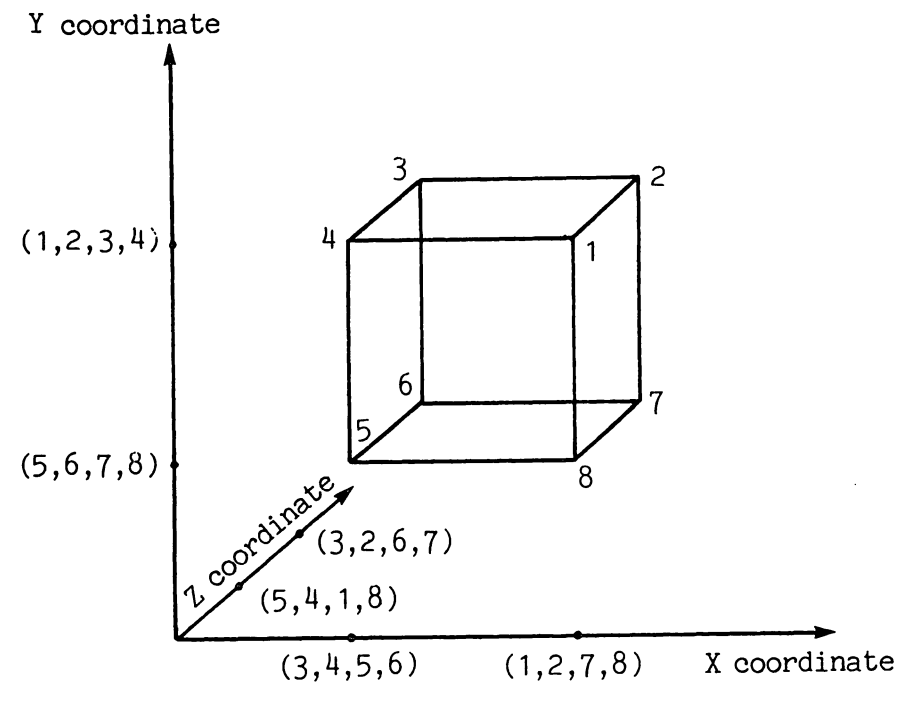

Fig. 3.B. Three dimensional coordinate system.

The point from which the three dimensional image is seen is very important. It is specified as the view point, viewing direction and aperture. The *aperture* would normally be the screen area and the *view point* the distance of the eye from the screen and the distance ofthe screen from the object. The view point is defined as a point within the three dimensional coordinate system, and its position in front of the screen aperture would normally be regarded as a constant. The *viewing direction* determines what part of the three dimensional world is being viewed with the eye at the defined view point. The *viewing angle* is defined as three sets of angles, one within each coordinate plane. The relationship between aperture, viewing angle and view point is shown in Fig. 3.9. Thus when we rotate or translate a three dimensional image it is the viewing position and angle which change rather than the object.

It is best to consider a three dimensional object as either a simple polyhedron or a collection of polyhedrons. The reason for this is that a simple polyhedron is a complete enclosed solid and therefore easily represented using standard three dimensional display mathematics. Any complex shape can be constructed using several polyhedrons and the repeated use of similar polyhedrons can give considerable savings in the amount of data required to store an object. A wire frame model of a polyhedron can easily be constructed given information on its vertices, edges and faces. For a simple wire frame model only a knowledge of the vertices and edges is necessary, but if hidden line or surface elimination is employed then a knowledge of the faces is essential.

The data for each of the vertices (end of line or corner coordinates) is quite simple and consists of the  $X, Y$  and  $Z$  coordinates of the point within the

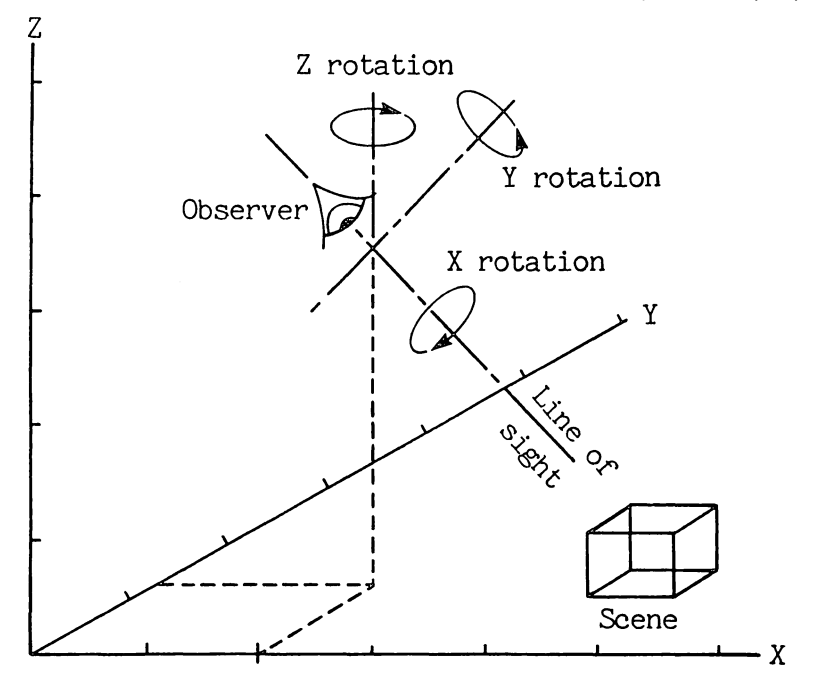

Fig. 3.9. Image viewing coordinates.

coordinate system. A table of these coordinates is the first and most im portant of the data tables used to define an object. The order in which the vertices are stored in the table is not very important. The second data table contains the edge information and shows which vertices within the first table are joined by lines. The third and last table contains information on the faces of the object. Unlike lines and points, a face has both a front and back and it is essential to be able to determine which side of a face is being viewed, particularly if we are to employ a hidden face removal algorithm. Whereas the order in which data on the vertices and edges is stored in the respective tables is unimportant, the order of the vertices describing a face is important. The standard convention is to list the vertices of a face in an anti-clockwise direction when viewing the face from outside the polyhedron. A face viewed from inside the polyhedron will therefore have a elockwise order of vertices, thereby making the determination of which side of a face is being viewed fairly easy. Figure 3.8 shows a cube and the following data tables describe it:

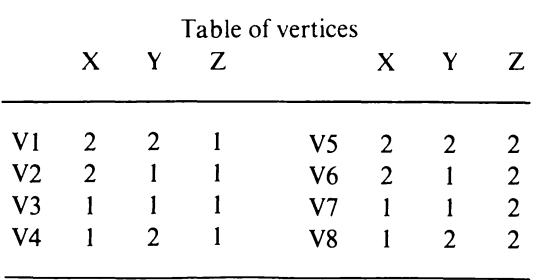

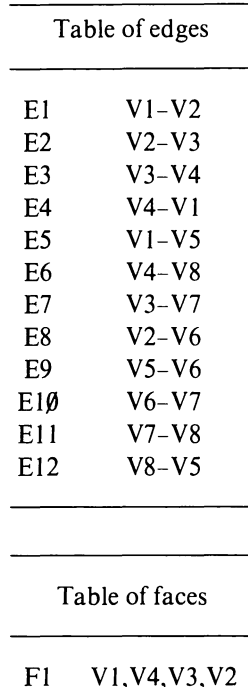

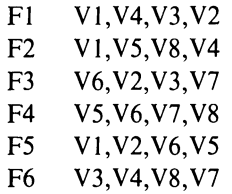

## **3.11 The mathematics of three dimensional displays**

Just as the formulae for two dimensional displays are best performed in matrix format the same applies to three dimensional displays, the only difference being that 4 by 4 matrices are used. The techniques are simply extensions of those applied to two dimensional shapes, and as with the two dimensional formulae the separate function matrices can be concatenated to give a single matrix which combines all functions. We will first look at the basic formulae.

#### 3. 11. 1 Translation

The transformation matrix to translate a point at coordinate  $X, Y, Z$  within a three dimensional image space to a new point  $X, Y, Z'$  is as follows:

$$
[X',Y',Z',1]=[X,Y,Z,1] \begin{array}{ccccc}\n1 & \beta & \beta & \beta & \beta \\
\beta & 1 & \beta & \beta & \beta \\
\beta & \beta & 1 & \beta & \beta \\
\text{TX TY TZ 1}\n\end{array}
$$

TX,TY, and TZ are the translation components in the X,Y and Z components respectively.

## *3.11.2 Scaling*

The following scaling transformation matrix will scale the dimensions in each coordinate direction separately depending on the respective scaling factors, SX,SYand SZ. The matrix is as follows:

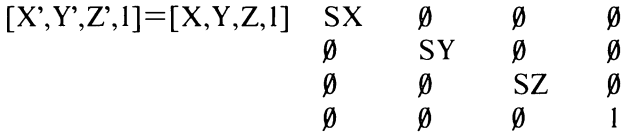

## *3.11.3 Rotation*

Whereas the process of either translation or scaling is a simple extension of the two dimensional equivalent, the process of rotation is far more complex. In order to perform a rotation we must first determine a three dimensional axis about which to rotate. To perform the rotation we need three operations; translate the point to the origin, perform the rotation around the appropriate axis, and then translate back. Each axis has its own rotation transformation matrix. The three axes are shown diagramatically in Fig. 3.9.

To rotate a point about the Z coordinate axis by an angle  $\theta$  requires the following transformation matrix:

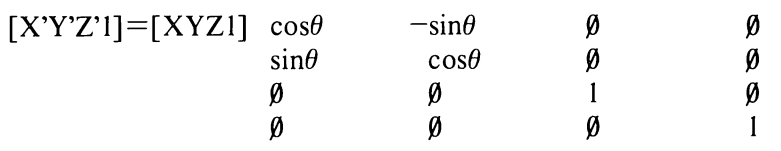

It should be noted that the angle  $\theta$  is measured in a clockwise direction about the origin when viewing the origin from a point on the  $+Z$  axis.

To rotate a point about the Y axis use the following matrix:

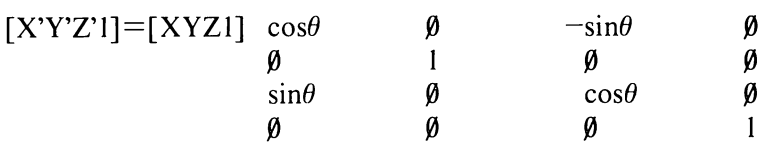

To rotate a point about the X axis use the following matrix:

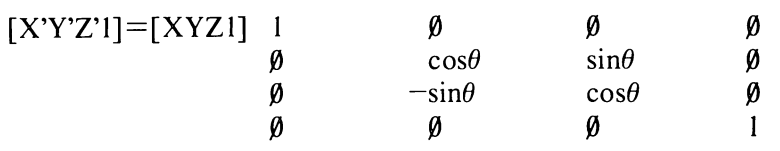

## 3. 11.4 *Concatenation of three dimensional matrices*

In applications where a number of different transformations are to be applied to an image, the individual transformation matrices can be combined to produce a single matrix by a process known as concatenation. An understanding of the maths involved in such a concatenation is not necessary. The following matrix is derived from a concatenation of all the three dimensional transformation matrices and thus enables anyone using it to rotate (in any of the three axes) translate and scale.

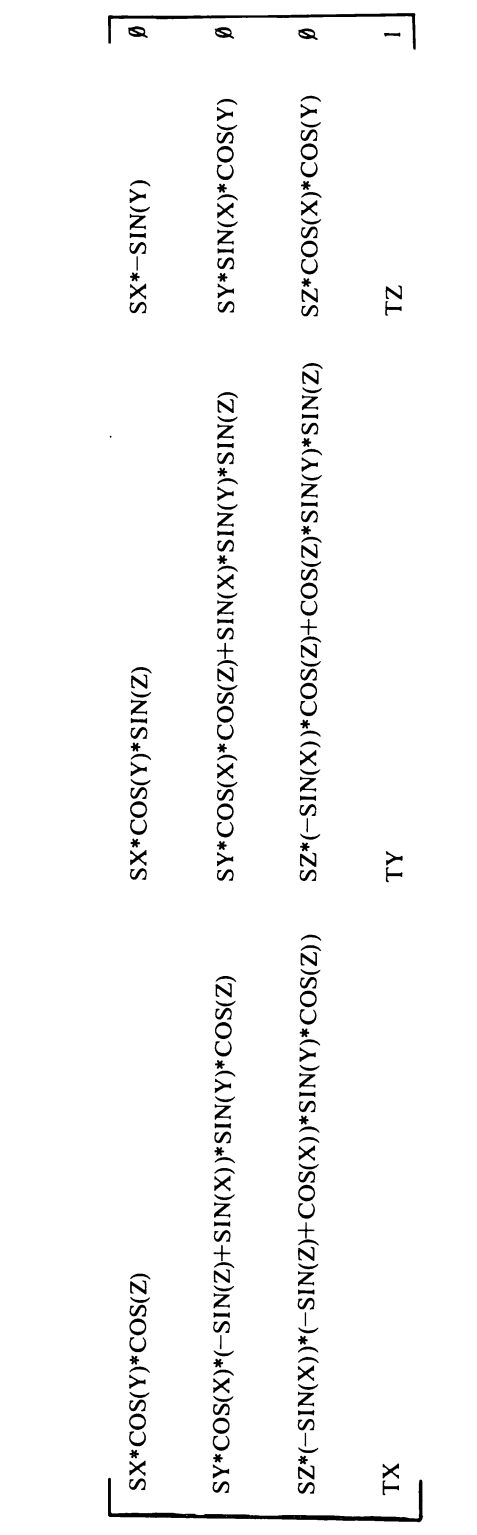

 $[{\mathbf C}]^{\scriptscriptstyle \equiv}$ 

Concatenation of all the three dimensional transformation matrices.

 $\bar{\beta}$ 

 $\frac{1}{2}$  $\frac{1}{2}$  Program 17 illustrates this.

1 REM SIMPLE CUBE 5 READ N.LK 10 DIM M(2.2), MS(2.2), A(N,2), B(N,2), LK(LK,1) 20 HIRES1,0 22 ORIGIN160, 100<br>23 SX=10:SY=10:SZ=10 24 RX=0.3: RY=0.39: RZ=0.30 25 GOSUB 300 30 GOSUB 200 35 MAT B=A\*MS<br>36 MAT A=B<br>40 MAT B=A\*M 50 GOSUB 100 98 GETA\$: IFA\$<>"+"THEN36 99 NORM: LIST 100 REM 103 CLG<br>107 FORI=0TOLK 108 L1=LK(I,0):L2=LK(I,1) 110 DRAW B(L1,0), B(L1,1), B(L2,0), B(L2,1), 3,1 **120 NEXT** 130 RETURN 200 FORI=0TON 210 READ A(I,0),A(I,1),A(I,2) 220 NEXT 230 FORI=0TOLK 240 READLK(I,0),LK(I,1) 250 NEXT 260 RETURN 300 M(0,0)=COS(AY)\*COS(AZ) 310 M(0,1)=COS(AY)\*SIN(AZ) 320 M(0,2) = - SIN(AY) 340 M(1,0)=COS(AX)\*-SIN(AZ)+SIN(AX)\*SIN(AY)\*COS(AZ) 350 M(1,1)= COS(AX)\*COS(AZ)+SIN(AX)\*SIN(AY)\*SIN(AZ) 360 M(1,2)=SIN(AX)\*COS(AY) 370 M(2,0)=SIN(AX)\*SIN(AZ)+COS(AX)\*SIN(AY)\*COS(AZ) 380 M(2,1)=-SIN(RX)\*COS(RZ)+COS(RZ)\*SIN(RY)\*SIN(RZ) 390 M(2,2)=COS(AX)\*COS(AY) 400 MS(0,0)=SX 410 MS(1,1)=SY 420 MS(2,2)=SZ 430 RETURN 1000 DATA 7,11 1010 DATA-5,-5,-5, 5,-5,-5, 5,5,-5, -5,5,-5<br>1020 DATA-5,-5,5, 5,-5,5, 5,5,5, -5,5,5 1025 REM LINK 1030 DATA 0.1, 1.2, 2.3, 3.0, 0.4 1040 DATA 4,5, 5,6, 6,7, 7,4, 1,5 1050 DATA 2.6, 3.7 9999 REM ROUTINE TO CHECK ACCURACY OF MAT COMMAND 10000 FORI=0TO7:PRINTSQR(B(I,0)12+B(I,1)12+B(I,2)12):NEXT

Program 17.

#### 3.12 Techniques to give realism to a three dimensional image

The human eye and mind can have difficulty in understanding a three dimensional wire frame image of any complexity. The basic problem is that projection of a three dimensional object on a two dimensional screen lacks any significant information about the depth of objects and surfaces. To overcome

## 142 Advanced Commodore 64 Graphics and Sound

this we need to use techniques which will give visual depth cueing. These techniques work by giving the eve clues that certain lines and surfaces are in front of or behind others; the following is a list of a few of these techniques.

#### 3.12.1 Perspective projection

This takes advantage of a phenomenon familiar to all: that objects of the same size appear to become smaller as they are positioned further and further away from the viewer. Perspective projection is an ideal depth cue when the image has a considerable amount of depth, but it can still give rise to ambiguity in objects which have only limited depth variation. This can be overcome to a degree by exaggerating the perspective effect in a similar manner to that perceived when viewing an object through a wide angle lens. Exaggerated perspective projection, however, can give rise to odd visual effects and should be avoided unless absolutely necessary. This is demonstrated in Program 18 and illustrated in Fig. 3.10.

1 REM PERSPECTIVE CUBE<br>5 READ N.LK 10 DIM M(2,2), MS(2,2), A(N,2), B(N,2), LK(LK,1) 20 HIRES1,0 22 PORIGIN160, 100, 300 23 SX=10:SY=10:SZ=10 24 AX=0.07:AY=0.05:AZ=0.06 25 GOSUB 300 30 GOSUB 200 35 MAT B=A\*MS 36 MAT A=B 40 MAT B=A\*M 50 GOSUB 100 98 GETA\$: IFA\$<>"+"THEN36 99 NORM:LIST 100 CLG 101 FORI=0TOLK 102 L1=LK(I,0):L2=LK(I,1) 110 PDRAW B(L1,0),B(L1,1),B(L1,2),B(L2,0),B(L2,1),B(L2,2),3,1 120 NEXT 130 RETURN 200 FORI=0TON 210 READ A(1,0),A(1,1),A(1,2) 220 NEXT<br>230 FORI=0TOLK 240 READLK(1,0),LK(1,1) 250 NEXT 260 RETURN 300 M(0,0)=COS(AY)\*COS(AZ) 310 M(0,1)=COS(AY)\*SIN(AZ) 320 M(0,2)=-SIN(AY) 340 M(1,0)=COS(AX)\*-SIN(AZ)+SIN(AX)\*SIN(AY)\*COS(AZ) 350 M(1,1)= COS(AX)\*COS(AZ)+SIN(AX)\*SIN(AY)\*SIN(AZ)<br>360 M(1,2)=SIN(AX)\*COS(AY) 370 M(2,0)=SIN(AX)\*SIN(AZ)+COS(AX)\*SIN(AY)\*COS(AZ) 380 M(2,1)=-SIN(AX)\*COS(AZ)+COS(AZ)\*SIN(AY)\*SIN(AZ) 390 M(2,2)=COS(AX)\*COS(AY) 400 MS(0,0)=SX 410 MS(1,1)=SY 420 MS(2,2)=SZ 430 RETURN 1000 DATA 7,11 1010 DATA-5,-5,-5, 5,-5,-5, 5,5,-5, -5,5,-5<br>1020 DATA-5,-5,5, 5,-5,5, 5,5,5, -5,5,5<br>1025 REM LINK

1030 DATA 0,1, 1,2, 2,3, 3,0, 0,4 1040 DATA 4,5, 5,6, 6,7, 7,4, 1,5 1050 DATA 2,6, 3,7<br>10000 FORI=0TO7:PRINTSQR(B(I,0)t2+B(I,1)t2+B(I,2)t2):NEXT

Program 18.

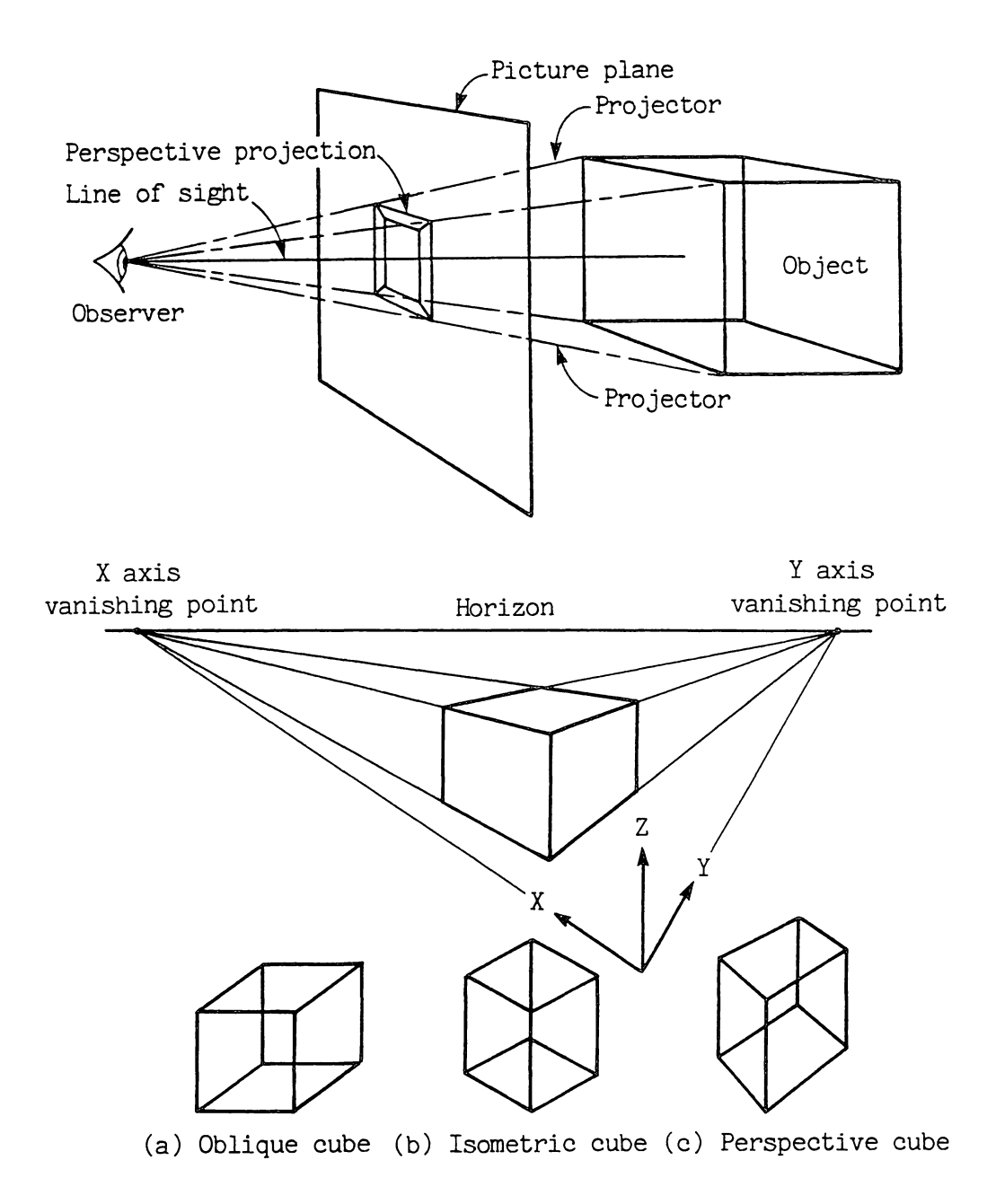

Fig. 3.10. Three dimensional perspective projection.

# **144** Advanced Commodore 64 Graphics and Sound

# 3.12.2 Line intensity

A variation of the perspective effect is line intensity variation. This simply means that lines which are close to the viewer are drawn thick and bold and lines in the distance are drawn thin and faint. This technique is really only effective on simple objects, and can be very confusing on large objects. It is, however, a useful technique when applied in conjunction with perspective projection. This technique is also constrained by the technical limitations of the CBM 64 raster scan display. This means that the plot resolution does not allow a very wide range of line intensities; 2 or 3 at most. In addition the extra plotting required can slow down the generation of a display considerably.

# 3.12.3 Kinetic depth effect

One way of giving depth cueing is by moving the viewing angle and perceiving the way in which objects appear to move in relation to each other. The processing power of the CBM 64 is not sufficient to allow the kinetic depth effect to be employed in real time animated displays except where the displays are very simple.

# 3.12.4 Hidden line elimination

The depth of objects can be determined more easily if lines and surfaces which would normally be hidden from view by an opaque object are eliminated from the display. This is called hidden line elimination and is a very useful way of removing most of the depth of field ambiguities present within a wire frame image. Hidden line elimination can be achieved on a CBM 64 but does add considerably to the amount of computation involved in creating the display, consequently slowing down image generation. The technique of hidden line removal is shown in Program 19.

```
1 REM CUBE HIDDEN SURFACE 
5 REArl N,lK 
113 DIM M(2,2),MS(2,2),A(N,2),BCN,2),lKelK,I) 
20 HIRES1, 0
22 ORIGIN160,100
23 SX=10:SY=10:SZ=10
24 AX=0.07: AY=0.05: AZ=0.06
25 GOSUB 300
30 GOSUB 200
35 MAT B=A*MS
36 MAT A=B 
40 NAT B=A*M 
50 GOSUB 100<br>98 GETA$:IFA$<>"←"THEN36
99 NORM: LIST
10(1 '·1Z=-9999: FORI=0TON 
101 IFB(I,2)>MZ THENMZ=B(1,2):ZZ=I<br>102 NEXT
103 CLG" 
107 FORI=0TOLK
198 Ll=lK(I,O):l2=LKCI,I) 
1(19 I FL1 =ZZORl2=ZZTHEIH 20 
110 DRAW B(L1,0), B(L1,1), B(L2,0), B(L2,1), 3,1
120 NEXT
130 RETURI~ 
200 FORI=OTON 
210 READ A(I,O),/1(I,l),A(I,2) 
220 NEXT
```

```
230 FORI=OTOLK 
.240 READLK(I,O),LK(I,l> 250 NEXT 
260 RETURN
300 M(O,0)=COS(AY)*COS(AZ) 
310 M(0,1)=COS(AY)*SIN(AZ)<br>320 M(0,2)=-SIN(AY)<br>340 M(1,0)=COS(AX)*-SIN(AZ)+SIN(AX)*SIN(AY)*COS(AZ)
350 M(1,1)= COS(AX)*COS(AZ)+SIN(AX)*SIN(AY)*SIN(AZ)<br>360 M(1,2)=SIN(AX)*COS(AY)
370 M(2,O)=SIN(AX)*SIN(AZ)+COS(AX>*SIN(AY>*COS(AZ) 
380 M(2,1)=-SIN(AX)*COS(AZ)+COS(AZ)*SIN(AY)*SIN(AZ)<br>390 M(2,2)=COS(AX)*COS(AY)<br>400 MS(0,0)=SX
410 MS(l, 1>=SY 
420 MS(2,2)=SZ 
430 RETURN 
1000 DATA 7,11<br>1010 DATA-5,-5,-5, 5,-5,-5, 5,5,-5, -5,5,-5
1020 DATA-5,-5,5, 5,-5,5, 5,5,5, -5.5,5 
1025 REM LI NK 
1030 DATA 0,1, 1,2, 2,3, 3.0, 0,4 
1040 DATA 4,5, 5,6, 6,7, 7,4, 1,5 
10000 FORI=0T07: PRINTSQR(B(I,0)12+B(I,1)12+B(I,2)12):NEXT
```
#### Program 19.

An enhancement of the hidden line removal technique is shading with hidden surfaces removed. This method, while computationally the most involved and therefore the slowest of the methods so far looked at, gives the most realistic and unambiguous display. The technique of shading an object with hidden surfaces removed is possible on a CBM 64 and is explained later in this chapter.

#### *3.12.5 Stereoscopic views*

It is feasible to give a feeling of image depth by creating a stereoscopic image. Such an image consists of two separate but nearly identical images, one constructed using red lines and the other using blue lines. The two images are offset from each other by a small amount according to the rules of stereo image construction. When viewed through glasses which have one eye covered with a red filter and the other with a blue filter the brain will combine the two images to give a perceived image with a convincing appearance of depth. This method has been tried on the CBM 64 but the screen resolution is inadequate to give good quality results; it is also essential that a monitor is used to ensure a good stable coloured image.

#### 3.13 **Shading surfaces**

Shading surfaces properly is an important part of producing life-like images on a computer screen. Many complex algorithms have been produced to give near perfect results on powerful computers, but the C64 does not have the resolution or the processing power to make good use of them. The short demonstration program, Program 20, uses primitive approximations to give an acceptable result. The program draws a three dimensional cube with shading of visible

1 RFM 来来来来来来来来来来来来来来 2 REM SHADED CUBE 3 尺巨凹 米米米米米米米米米米米米米米 5 READ N.NE.NS 10 DIM M(2,2), MS(2,2), A(N,2), B(N,2), F(NF, NS) 20 HIRES0, 12, 11 21 ORIGIN160,100 22 REM SCALING AND ROTATION FACTORS 23 SX=10:SY=10:SZ=10 24 AX=0.3:AY=0.39:AZ=0.30 25 GOSUB 300 FREM GET DATA<br>30 GOSUB 200 FREM SET UP ARRAYS 35 MAT B=A\*MS :REM SCALE BY SX,SY,SZ<br>35 MAT B=A\*MS :REM SCALE BY SX,SY,SZ<br>36 MAT A=B 40 MAT B=A\*M :REM ROTATE BY AX,AY,AZ 50 GOSUB 100 FREM DRAW CUBE 98 GETA#: IFA#CD"+"THEN36 99 NORM:LIST 100 REM CALCULATE SIDE OF FACE BEING VIEWED 101 CLG 105 FORE=0TONE 110 X1=B(F(F,1),0)-B(F(F,0),0) 120 V1=B(F(F)1),1)-B(F(F)0),1) 130 X2=B(F(F,1),0)-B(F(F,2),0) 140 Y2=B(F(F,1),1)-B(F(F,2),1) 150 P=X1\*Y2-Y1\*X2 160 IFP > 0.001 THEN GOSUB 500 DRAW FACE 170 NEXT 180 RETURN 199 200 REM READ CORNER COORDINATES 205 FORI=0TON 210 READ A(1,0),A(1,1),A(1,2) 220 NEXT 225 REM READ CUBE FACE LINKING 230 FORI=0TONF 240 FOR J=0TONS 250 READF(I,J) 260 NEXTJ, I 270 RETURN 280. 299 REM ROTATION ARRAY 300 M(0,0)=COS(AY)\*COS(AZ) 310 M(0,1)=COS(RY)\*SIN(AZ) 320 M(0,2)=-SIN(AY) 340 M(1,0)=COS(AX)\*-SIN(AZ)+SIN(AX)\*SIN(AY)\*COS(AZ) 350 M(1,1)= COS(AX)\*COS(AZ)+SIN(AX)\*SIN(AY)\*SIN(AZ) 360 M(1,2)=SIN(AX)\*COS(AY) 380 M(2,1)=-SIN(AX)\*COS(AZ)+COS(AZ)\*SIN(AY)\*SIN(AZ) 390 M(2,2)=COS(AX)\*COS(AY) 399 REM SCALING ARRAY 400 MS(0,0)=SX 410 MS(1,1)=SY 420 MS(2,2)=SZ 430 RETURN 440 500 REM DRAW A FACE OF THE CUBE 510 FOR I=1TONS 520 DRAWB(F(F,I-1),0),B(F(F,I-1),1),B(F(F)1),0),B(F(F,I),1),0,1 530 NEXT 600 REM SHADE IT 610 Z1=B(F(F,1),2)-B(F(F,0),2) 620 22=B(F(F,1),2)-B(F(F,2),2) 630 W1=SQR(X1\*X1+Y1\*Y1+Z1\*Z1) 640 N2=SQR(X2\*X2+Y2\*Y2+Z2\*Z2) 650 X1=X1/W1 660 X2=X2/W2 670 Y1=Y1/W1

680 Y2=Y2/W2 690 Z1=21/W1 700 Z2=Z2/W2 710 U= X1\*Z2-X2\*Z1 :REM U=1 FOR SURFACE UP THE RIGHT WAY & HORIZONTAL<br>710 U= X1\*Z2-X2\*Z1 :REM PN=1 FOR SURFACE EXACTLY FACING PLANE OF VIEWING 730 SS=(U+2)\*4-PN\*2 750 FORR=1TOW1STEP SS 760 FORS=1TOW2STEP SS 770 X=B(F(F,1),0)-R\*X1-S\*X2 780 Y=B(F(F,1),1)-R\*Y1-8\*Y2<br>790 PLOTX,Y,0,1 800 NEXT S.R 810 RETURN 1000 DATA 7.5.4 1005 REM CORNERS 1010 DATA-5,-5,-5, 5,-5,-5, 5,5,-5, -5,5,-5<br>1010 DATA-5,-5,-5, 5,-5,5, 5,5,5, -5,5,5 1021 1025 REM CORNERS OF FACES IN ANTI-CLOCKWISE ORDER AS VIEWED FROM OUTSIDE CUBE 1030 DATA 4,5,6,7,4 1040 DATA 2.1.0.3.2 1050 DATA 5, 1, 2, 6, 5<br>1060 DATA 0, 4, 7, 3, 0 1070 DATA 7,6,2,3,7 1080 DATA 0,1,5,4,0 1090 9999 REM ROUTINE TO CHECK ACCURACY OF MAT COMMAND 10000 FORI=0T07:PRINTSQR(B(I,0)f2+B(I,1)f2+B(I,2)f2):NEXT

Program 20.

surfaces. This program works on hidden surfaces rather than hidden lines. To make this possible the data for the cube is organised as the four edges of each face of the cube, and not as the 12 edges of the cube. The data on the linking of the edges of each face is stored in anti-clockwise order of the corners of the face as seen from outside the cube.

The program uses one main algorithm to calculate the direction in which a face is facing relative to an axis. It takes the form of a calculation to give a result of one number. If the result is zero then the surface is a parallel axis, otherwise the sign of the result gives the way it is facing along the axis. The magnitude is maximum when the plane is perpendicular to the axis. The equation requires the coordinates of 3 points on the surface. The program uses 3 corners of a face of the cube. If the points are numbered 1,2 and 3 then the lines 1 to 2 and 2 to 3 need to be at right angles.

If the coordinates of point 1 are  $X1, Y1, Z1$  then the following formula is required to calculate the orientation of a plane compared to the Z axis:

$$
r = (X2-X1)*(Y2-Y3) - (Y2-Y1)*(X2-X1)
$$

The program also uses this with the length of the lines prescaled to 1. This is calculated twice; once to approximate the inclination relative to a light source above the cube and again for the inclination to the plane of view. These two values are used to find the number of dots to put on the face.

# **Chapter Four Games Graphics: Some Hints and Techniques**

# **4.1 Initial planning of a graphics game**

When writing games for the Commodore 64, a very early part of the planning is deciding which type of graphics to use. There is the choice of character or high resolution graphics, either of which can be used with or without sprites. Further considerations are that the game may require mUltiple screens, smooth scrolling, or split screens to give mixed text and high resolution or to enable more than eight sprites to be displayed simultaneously. There are many other decisions to be made; last in the list is often which colour combinations to use.

When ready to start writing the game it is best to have a good plan for where in memory to put code, data and graphics screens. Start by considering which bank of 16K you will give the VIC chip access to. Your game can use more than one bank switching as desired. The following is a guide to choosing which banks to use.

# **Bank g**

 $(3 in $D<sub>D</sub>$\emptyset$ bank select register.)$  If you use the VIC chip with this bank notall of the 16K can be used for graphics. Zero page is always best reserved for variables and pointers, and most of page one has to be reserved for stack. If 64 ROM routines are to be used they will also require pages  $\beta$ , 2 and 3 to be intact.

## **Bank 1**

All of bank 1 can be used for graphics data. The only disadvantage is that this bank is near the centre of the memory map and may cause problems when finding space for large data tables, such as text data for adventure games.

## **Bank** 2

Half of this bank contains the Basic ROM but this will only cause problems to programs in Basic and only then if they want to PEEK graphics data. Machine code programs can use this bank just like bank 1, after switching out the Basic ROM using address 1.

# **Bank** 3

This bank can be useful in some cases. The main problem in using this bank is the  $I/O$  area (VIC, SID, CIA chips and colour RAM) and that for read operations the kernal ROM lies over it. The simplest use for this bank is as a high resolution title screen during loading of a game. Also large games not using kernal can use it for a text screen with a suitable character set.

# High resolution (bit map) screens

If the high resolution screen is being used only for a background or for a title display, then it is best placed out of the way behind a ROM. It can easily be flashed up on the screen using a quick change of bank. If it is to be used with a large number of sprites or continuous plotting onto it, don't put it behind the kernal if kernal is being used as well.

# 4.1.1 Character screens and character sets

If the ROM character set is being used and a small number of sprites the default screen position is the easiest to use. The only thing to consider when moving the bank and position of the character screen is that the kernal screen scroll and read routines cannot work behind a ROM that is switched in.

## 4.1.2 Bit map or character screen

A passive background or title display is best done on a high resolution screen. Games using moving line graphics or software sprites have to be done on a high resolution screen or plotted on a block of user defined characters. Most other types of games are normally done on character screens as this enables a whole host of games effects. These effects include smooth scrolling and changing character definitions. Also there is a large memory saving which is very important in games with a few screens.

# 4.1.3 Split screens

If you need a high resolution display and characters for text you will either have to use a block of user defined characters to plot on or split the screen using raster interrupts. A raster interrupt can also be used to give you more than 256 user defined characters or more than 8 sprites, or simply enable you to change the VIC colour registers.

## 4.1.4 Raster effects

The VIC chip makes the number of the current raster line being displayed available on the high bit of register 17 and register 18. A simple but not very useful method of using this is to make the program loop until the required raster is reached. The following Basic program (Program 21) just changes the

```
10 REM BASIC SPLIT
15 GOSUB 100 STOP TIMER IRQ<br>20 A=53265:B=53281
25 REM WAIT ON RASTER HI BIT
30 WAITA, 128: WAITA, 128, 128
40 POKEB,4<br>50 POKEB,0
60 GOT030 
90 • 100 A=53266:B=53281:POKE56334,0 
110 PRINT": Januari Maria USE "<br>120 PRINT" M RUN STOP/RESTO
                    RUN STOP/RESTORE<br>TO EXIT
130 PRINT"X
1413 RETURH
```
# **150** Advanced Commodore 64 Graphics and Sound

background colour of a band across the screen using the WAIT command to test the high bit of register 17. The only real use for this is as a simple screen wait to stop screen flicker on moving graphics.

A more useful method is to store the required raster number in registers 17 and 18 and enable raster interrupts. Before this is done normal interrupts must be disabled and the interrupt vector at \$0314-\$0315 changed to point to a routine to handle and clear the interrupts. Normal timer interrupts need to be disabled because they cause flicker on splits.

# 4.1.5 Raster IRQ routines

A routine to switch from normal timer IRQ to raster IRQ could be as follows:

SEI Set interrupt disable

Disable and clear CIA timer interrupts:

Disable IRQ: LDA #\$IF STA \$DCØD STA DDØD Clear IRQ: LDA \$DC0D LDA \$DD0D CIA control registers

Change IRQ vector (assuming kernal is being used):

LDA #<SPLIT lsb of address IRQ routine STA \$0314 LDA #>SPLIT STA \$0315

Enable interrupts:

CLI

Change to hi bit of raster comparison register:

LDA \$DØ11 AND #\$7F ORA #Raster no. high bit  $(\emptyset$  or \$8 $\emptyset)$ STA \$DØ11

Set low byte of raster comparison:

LDA #Raster low byte STA \$DØ12

Clear processor interrupt flag:

CLI

Enable VIC raster IRQ:

LDA #1 STA \$D01A Games Graphics: Some Hints and Techniques 151

The interrupt routine pointed to by \$0314-\$0315 should at one point contain the code:

LDA #1 STA \$D019

If interrupts are being handled by kernal and  $$0314-$0315$  then the routine may end with either a JMP \$EA31 or:

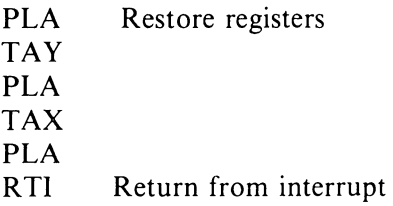

The jump to \$EA31 will scan the keyboard and update the clock (the clock will be slow as it is only updated every  $1/50$  sec). When exiting using an RTI, if the keyboard is required a JSR \$FF9F can be included in the routine to scan the keyboard.

In most cases a single split on the screen will not be enough. For effects like smooth scrolling and two or more background colours etc., you need at least two splits. The first split is near the top of the screen to set the effect. The second split resets to the conditions used for the remainder of the screen. If you are using more than one split it is best that only one ends with a JMP  $$E A31$  or uses a JSR to \$FF9F.

# 4.2 Smooth scrolling

Horizontal smooth scrolling of part of a text screen is simple once you have mastered using splits. Scrolling looks best with the screen width reduced to 38 characters. Screen width may be reduced for the whole screen or just the part being scrolled, as suits the game.

Your first split routine will have to reduce screen width if this is not done for the whole screen. Then store a value for the smooth scroll position. The smooth scroll position can be either increased or decreased each time it is stored to register \$D $\emptyset$ 12. When this value crosses zero (from 7 to  $\emptyset$  or  $\emptyset$  to 7) the lines being scrolled must be moved physically one character sideways. This physical scroll is best done on the next or later split from the one that sets the smooth scroll position. The assembly listing in Program 22 is to smooth scroll 10 lines of

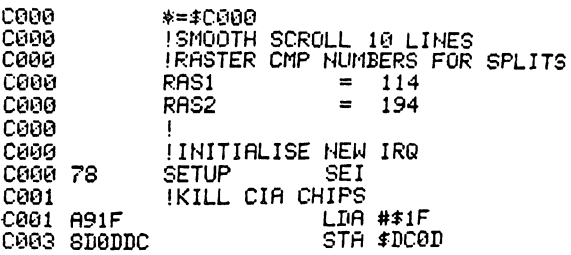

C006 SD0DDD STA \$DD0D C009 AD0DDC<br>C009 AD0DDC<br>C00C AD0DDD<br>C00F LDA ≸DC0D LDA \$DD0D ICLEAR HI BIT RASTER CMP Coor AD11D0<br>COOF AD11D0 LDA \$D011 C012 297F **AND #\$7F** C014 SD11D0 STA \$D011 COLLECT SUIT USET CMP VALUE FOR FIRST SPLIT<br>CO17 A972 LDA #RAS1<br>CO19 aD12D0 STA #D012<br>CO1C :POINT IRQ VECTOR TO SPLIT1 COLL UNLESS THE SIM SUBJECT COLL COLL ASSESSMENT REVIEWED TO SPLIT1<br>
COLL ASSESSMENT REVIEW TO SPLIT1<br>
COLL SD1403 STA \$0314 LDA #>SPLIT1<br>STA #0315 CO26 OLIONS (ENABLE INTERRUPTS BEFORE EXIT<br>
CO26 A901 LDA #1<br>
CO26 A901 LDA #1<br>
CO28 SDIADO<br>
CO27 60 CLI<br>
CO27 60 CLI<br>
CO27 60 CONDENSITY OF THE CONDENSITY OF THE CONDENSITY OF THE CONDENSITY OF THE CONDENSITY OF THE CONDENSITY OF THE CONDENSITY OF THE CONDENSITY OF THE CONDENSITY OF THE CONDENSITY OF THE CONDENSITY OF THE CONDENSITY OF THE CONDEN **LIDEL AY** COSO EE20D0<br>COSS EE21D0 INC \$D020 INC \$D021 ISCREEN<br>COSS EE21D0 ISET SMOOTH SCROLL POSITION ISCREEN<br>COSS ADG101 IRND REDUCE SCREEN NIDTH C036 AD04C1<br>C039 2907<br>C039 2907<br>C03B 8D16D0 LDA SCRP  $AND$ #7 STA \$D016<br>C03E A9C2 INEW RASTER CMP VALUE<br>C03E A9C2 STA \$D016 LDA #RAS2 UCHUS<br>C043 A901 - ICLEAR IRQ<br>C045 AT 0040 SD12D0 STA \$D012 **LDA #1** C045 8D19D0 STA \$D019 C043<br>
C048 ASSS IPOINT IRQ VECTOR TO SPLIT2<br>
C048 ASSS LDB #KSPLIT2<br>
C048 2D1403<br>
C04D ASC0<br>
C04D ASC0<br>
C04F AD1503<br>
C04F AD1503<br>
CDB \$PASSELIT2 COMP BD1503<br>
COAF 8D1503<br>
COAF 8D1503<br>
COS2 4C31EA<br>
COS2 4C31EA<br>
COS5<br>
COS5<br>
COS5<br>
COS5<br>
COS5<br>
COS5<br>
COS5<br>
COS5<br>
COS5<br>
COS5<br>
COS5<br>
COS5<br>
COS5<br>
COS5<br>
COS5<br>
COS5<br>
COS5<br>
COS5<br>
COS5<br>
COS5<br>
COS5<br>
COS5<br>
COS5<br>
COS5<br>
COS5<br>
COS5<br>
C !DELAY C033 LH<br>C056 EA<br>C058 CE20D0<br>CO58 CE20D0<br>CO50 CE21D0 **NOP NOP** DEC \$D020<br>DEC \$D021 **I BORDER** C05B CE21D0 **ISCREEN** INORMAL SCREEN WIDTH C05E C05E 8908 LDA #8 C060 SD16D0 STA \$D016 IBUMP SMOOTH SCROLL POSITION C063 0063 EE0401 **INC SCRP** C066 FHYYSICAL SCROLL REQUIRED ? C066 AD04C1 LDA SCRP C069 2907<br>C06B D07D AND #7<br>BNE NOSCRL COSE DOWN<br>
COSE DOWN PHYSICAL SCROLL<br>
COSE B94005 PHSCRL<br>
COSE B94005 PHSCRL<br>
COSE B94005 PHSCRL<br>
COTS 394105<br>
COTS 996905<br>
COTE B99005<br>
COTE 999105<br>
COTE 999105<br>
COTE 999105<br>
COTE 999105<br>
COTE 999105  $\frac{1}{2}$ - 12 - 13

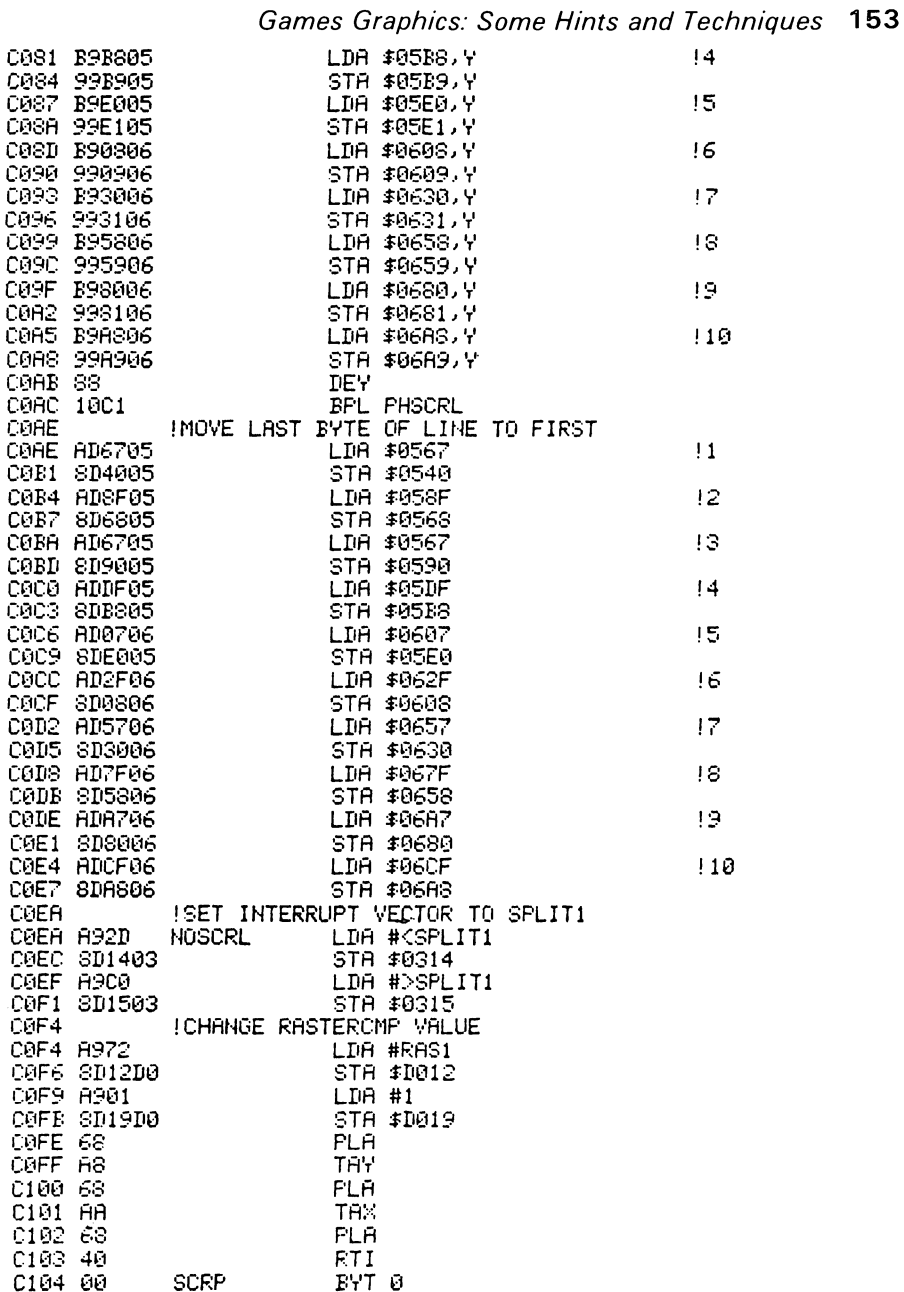

 $\sim$ 

Program 22.

the screen from left to right at  $5\emptyset$  pixels a second. The routine also includes wrap around; that is, characters leaving the right edge of the screen appear on the left side of the screen. To enable the smooth scroll, enter SYS 49152.

# 4.3 More than eight sprites

Sprite registers can also be changed by splits. The normal method is for a main

#### 154 Advanced Commodore 64 Graphics and Sound

 $+ - + - - - -$ 

program to calculate the required sprite settings and store them in a reserved area. Then a split interrupt routine takes the settings and transfers them to the VIC registers and sprite block pointers. Note that the split routine may also read collision registers and store them to a reserved place. It will usually be necessary for the interrupt routine and the main program to set and wait for flags so that the main program won't change the sprite settings before the split routine has used them.

The assembly listing in Program 23 enables 8 sprites and changes the vertical position on each of its 6 splits giving you 48 sprites. To enable the routine, enter SYS 49152.

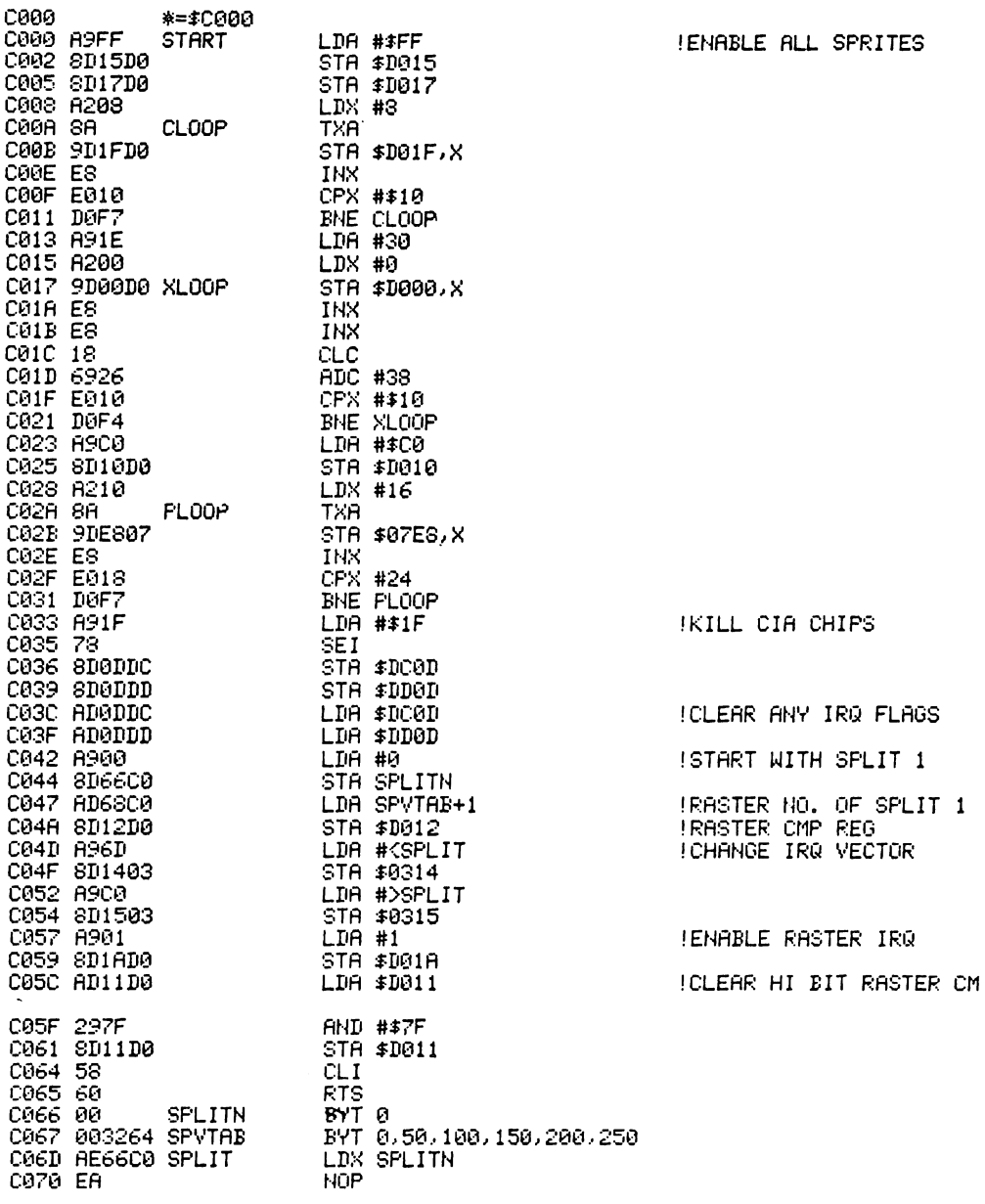

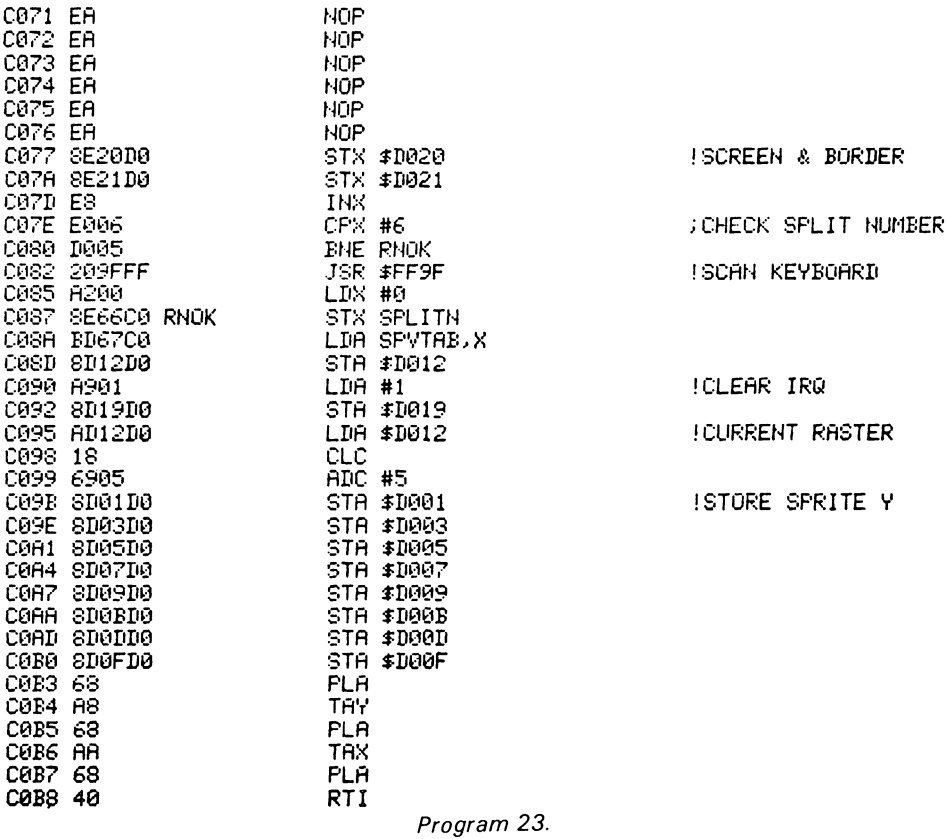

## 4.4 Moving objects in interrupts

It may be desirable as part of a game that an object moves continuously with little interaction with the main program. The routine to move the sprite (or block of pixels etc.) as part of an interrupt routine will enable you to set it moving and then leave it going until it is stopped. The assembly listing in Program 24 moves a block shaped sprite around the screen bouncing off characters. The routine runs on raster interrupts, using background collision to detect characters. To start the sprite moving, enter SYS 49152.

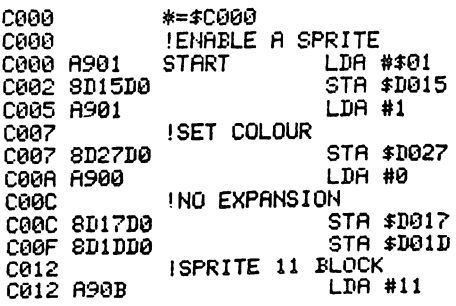

0014 8DF807<br>0017 A9FF STA \$07F8 **LDA #255** C019 R23E LDX #62  $C01B$ !SOLID BLOCK C01B 9DC002 FSPRL STA \$82CA.X COIE CA **DEX BPL FSPRL** ISTART SPRITE AT 100,100  $C021$ C021 8900 LDA #0 C023 SDEEC0 STA XP+1 C026 8D10D0 STA \$D010 C029 A964 LDA #100 C02B SDEDC0 STA XP C02E SDEFC0 STA YP C031 8D00D0 STA \$D000 C034 8D01D0 STA \$D001 C037 IKILL CIA CHIPS C037 A91F LDA #\$1F C039 78 SEI C03A SD0DDC STA \$DC0D C03D SD0DDD STA \$DD0D C040 ICLEAR ANY IRQ FLAGS C040 AD0DDC LDA \$DC0D C043 AD0DDD LDA \$DD0D  $C046$ !RASTER NO. C046 A500 LDA 0 C048 !RASTER CMP **REG** C048 8D12D0 STA \$D012  $C64B$ **ICHANGE IRQ VECTOR** C04B A964 LDA #CSPLIT C04D 8D1403 STA \$0314 C050 A9C0 LDA #>SPLIT C052 8D1503 STA \$0315 C055 **IENABLE RASTER IRQ** C055 A901  $LDA$ #1 C057 8D1AD0 STA \$D01A C05A !CLEAR HI BIT RASTER CMP C05A AD11D0 LDA \$D011 C05D 297F **AND #\$7F** STA \$D011 C062 58 CLI C063 60 **RTS** C064 ! IRQ ROUTINE C064 !CLEAR IRQ SPLIT C064 A901 LDA #1 C066 8D19D0 STA \$D019 IMOVE SPRITE ? C069 C069 ADECCO LDA ENABLE C06C D003 BNE CONT 006E 4031EA JMP #EA31 0071 !CHECK FOR COLLISION C071 AD1FD0 CONT LDA \$D01F C074 F020 BEQ NOCOLL C076 ADF0C0 LDA CO ILAST MOVE IN X OR Y DIR ? C079 C079 2901 **AND #1** BEQ YOOL C07B F00E  $C07D$ IREVERSE X MOVEMENT 007D A901<br>007F 4DF100 LDA #1 EOR XV C082 SDF1C0 STA XV C085 IAND MOVE C085 20C0C0 JSR XMOVE<br>JMP NOCOLL C088 4C96C0 IREVERSE Y MOVEMENT **C0SB** C08B A901 YCOL **LDA #1** C08D 4DF2C0 EOR YV C090 SDF2C0 STA YY C093 I AND MOVE

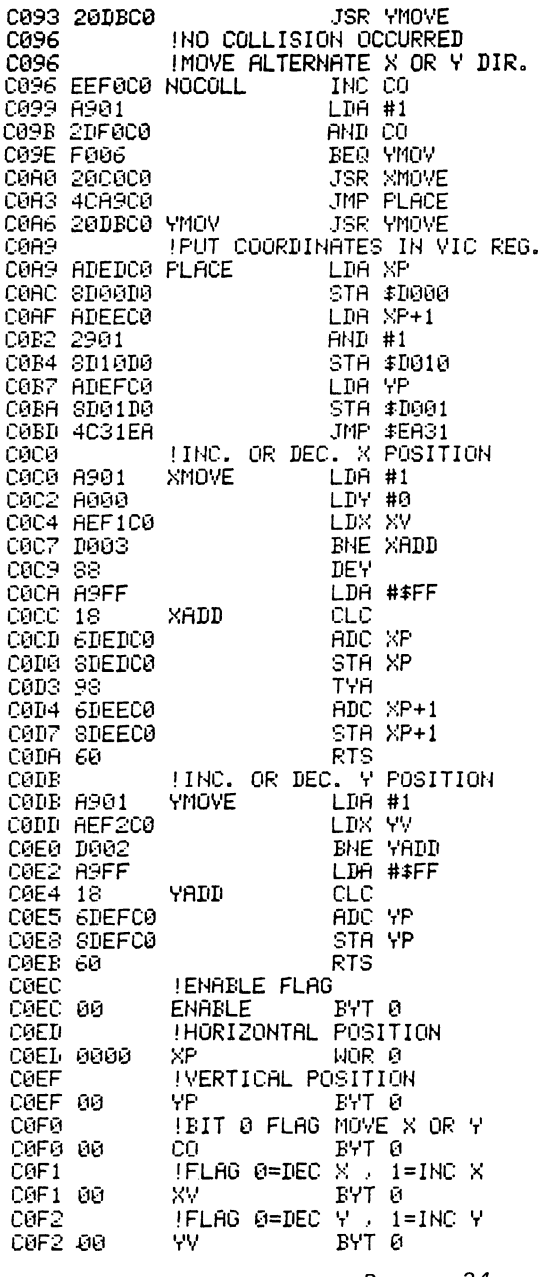

Program 24.

It is also possible to create animation effects by switching between slightly different images stored on separate screens within memory. This is shown in Program 25.

```
10 REM ****************************
20 REM MULTIPLE TEXT SCREEN
20 AER NOLITIE IEAI OUREER<br>30 REM #NIMATION<br>40 REM *****************************<br>50 DIM CH(15),P2(3)<br>55 REM READ CHAR CODE TABLE FOR PLOT ROUTINE<br>60 FORT-U/15
70 READCH(I)
```
80 NEXT 82 REM TABLE POWERS OF 2 85 FORI=0T03:P2(I)=21I:NEXT 89 REM MAKE SCREEN POKES VISIBLE ON OLD C64 90 POKE53281, 14: POKE646, 14 92 95 REM CLEAR SCREENS 8 TO 15 97 REM AND PRINT SCREEN NUMBER AT TOP 100 FOR S=8 TO 15 110 GOSUB1000 120 FRINT"N"; S 130 NEXT: POKE53281, 6 131 135 REM DRAW PATTER ON SCREENS 8 TO 15 140 FORS=8T015 150 GOSUB1000 160 FORU=0T020 170 FORJ=0TO3 180 R=J#n/5+U/20+S#n/4 190 X=40+U\*SIN(A) 200 Y=25+U\*COS(A) 210 GOSUB2000 Q SQUARE PLOT AT X.Y 220 NEXTJ, U, S 221 :<br>221 :<br>225 REM LOOP DISPLAYING SCREENS 230 FORZ=0T02000 240 FORS=8T015 250 GOSUB1000 260 GETA\$:IFA\$<>"THENZ=2000:REM\_DELAY\_OR\_END\_LOOP 270 NEXTS, 2 280 S=1:GOSUB1000 NORMAL SCREEN 290 END 1000 REM \*\*\*\*\*\*\*\*\*\*\*\*\*\*\*\*\*\*\*\*\*\*\*\*\*\*\*\* 1010 REM VIC AND KERNAL FOR SCREEN S 1020 REM ※※※※※※※※※※※※※※※※※※※※※※※※※※※ 1030 IF(S)1 AND S(S)OR S=0THEN S=1 1040 POKE53272, 5+S#16:REM SET VIC 1050 POKE648, 4\*S: REM TELL KERNAL 1060 RETURN 1070 2000 REM QUARTER SQUARE PLOT X/Y 2001 IFXK00RYK00RX>790RY>49THENRETURN 2010 A=INT(X/2)+INT(Y/2)\*40+S\*1024 2020 P=P2((X AND1)+(Y AND 1)\*2) 2030 C=0 2040 V=PEEK(A) 2050 FORC1=0T015 2060 IFV=CH(C1)THENC=C1 2070 NEXT 2080 POKEA, CH(C OR P) 2090 RETURN 10000 DATA32, 126, 124, 226, 123, 97, 255, 236 10010 DATA108, 127, 225, 251, 98, 252, 254 10020 DATA160

Program 25.

#### 4.5 Changing characters in interrupts

Interrupt routines are also used for changing the definition of characters or sprite block pointers while they are being displayed. This can give the effect of constant movement or rotation. This can be used for scrolling short messages or for moving walkways etc. The assembly listing in Program 26 scrolls the word 'READY.' sideways and '0123456789' vertically. Both are scrolled with wrap

around from the first character to the last. This routine runs in normal timer interrupts but is well suited for use on raster. To start this routine, enter SYS 16384.

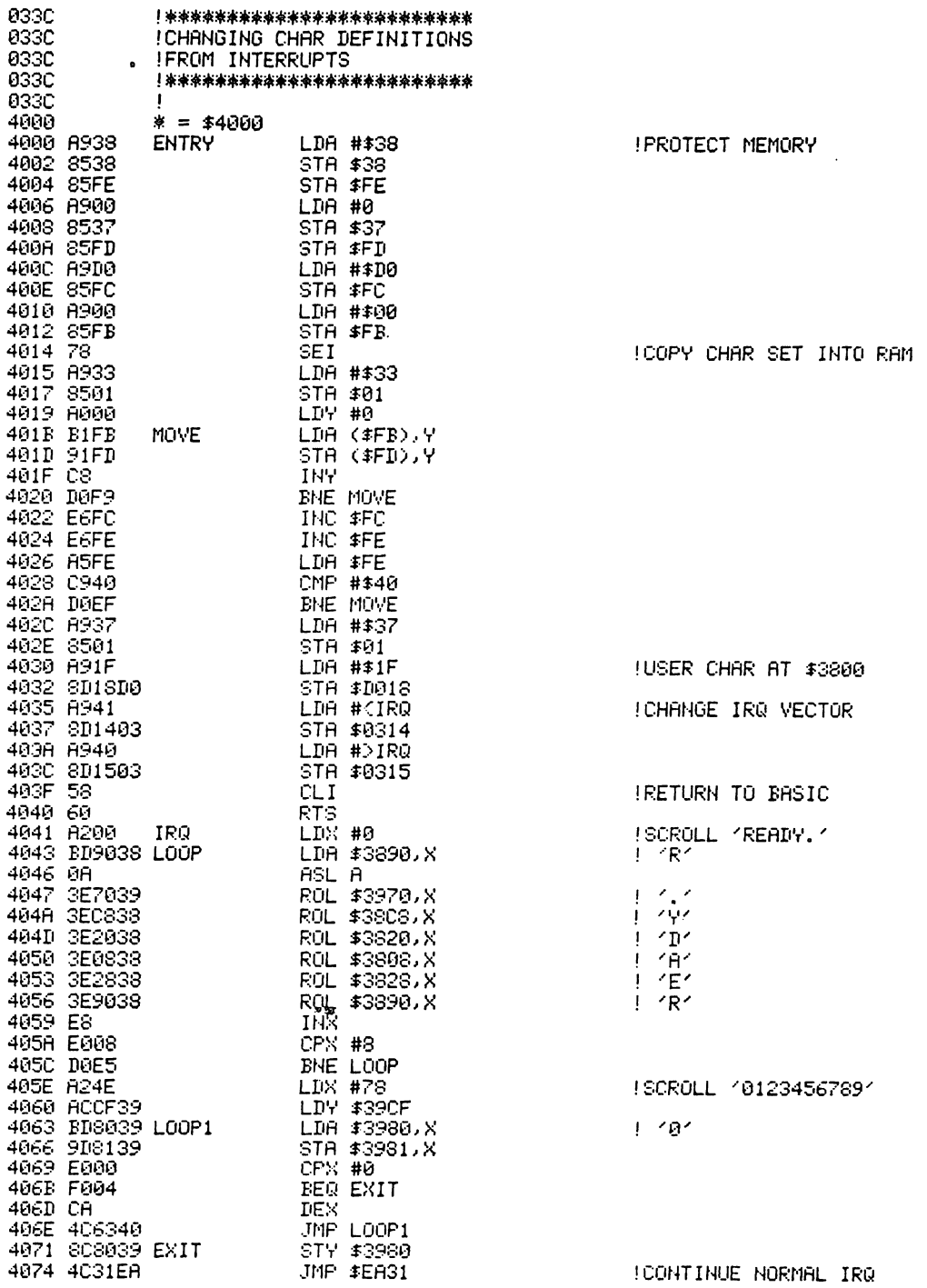

# **Chapter Five Some Advanced Aspects of Sound on the CBM 64**

The CBM 64 has excellent sound generation capabilities and it is possible to program the computer to generate very acceptable quality music. This chapter covers two advanced aspects of music generation on the 64. The first is adding a real music keyboard to allow easy input and playing of a musical score. The hardware is quite simple and cheap to construct and can easily be undertaken by anyone with a small amount of electronics experience. The software is capable of a considerable amount of expansion with potential applications ranging from the teaching of music to computerised score writing. The second part of this chapter is devoted to the techniques of playing music in the background whilst running a program, a feature frequently encountered in games programs.

# 5.1 The keyboard decoder and player

 $\overline{a}$ 

 $\sim$ 

To go with the interface for the keyboard, a program is required to ask for and accept data from the interface. This program must be able to run fast enough to accept a keypress the instant that it is made and must therefore be written in machine code. To make it even better, the routine in Program 27 has been encoded to run within the hardware interrupts of the Commodore 64 and can thus check the keys 60 times a second and be totally independent of the rest of the computer.

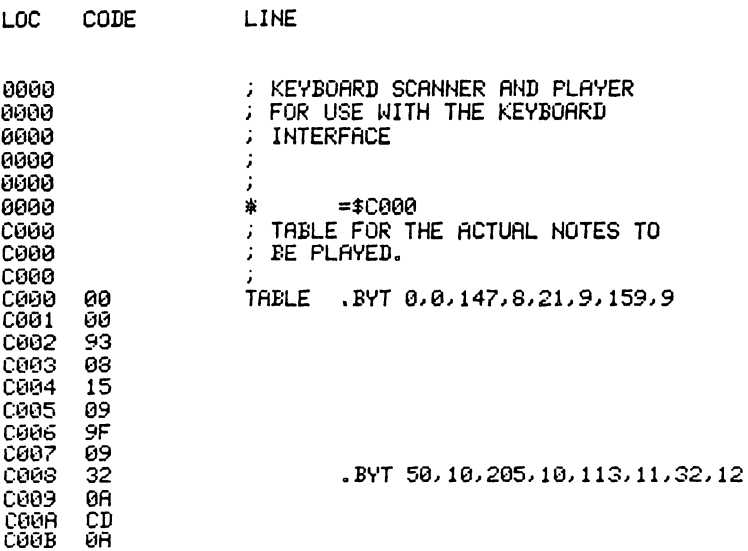

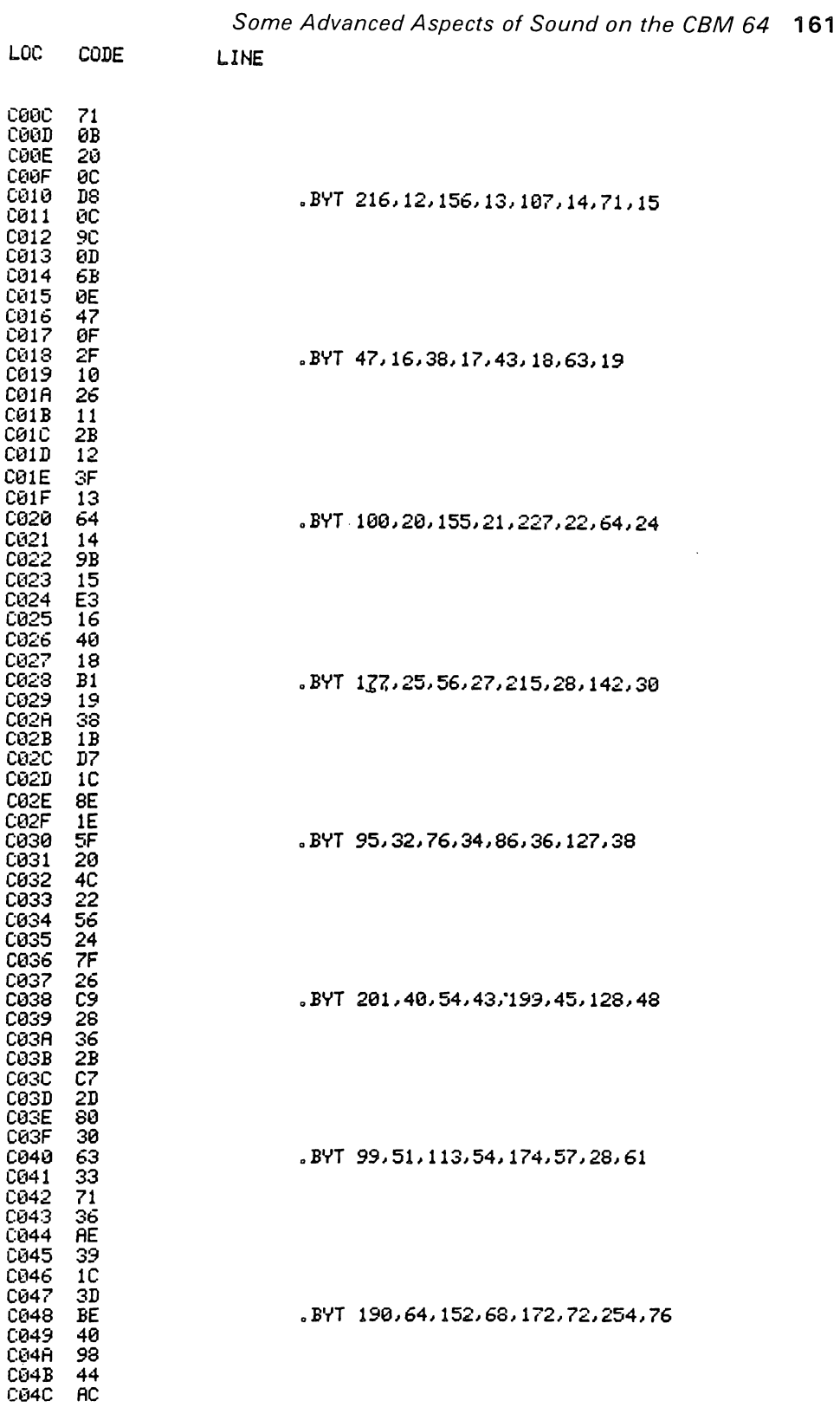

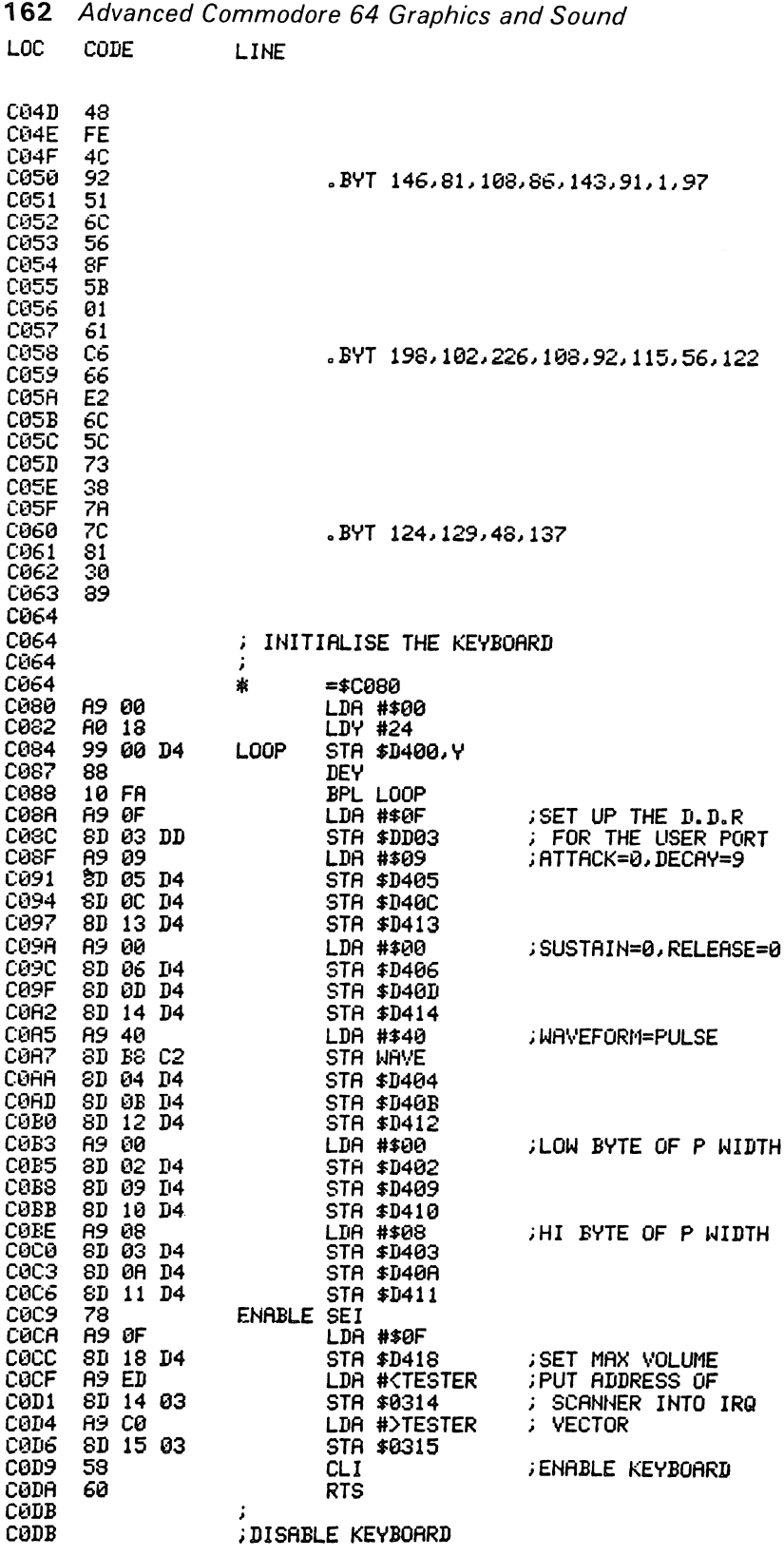

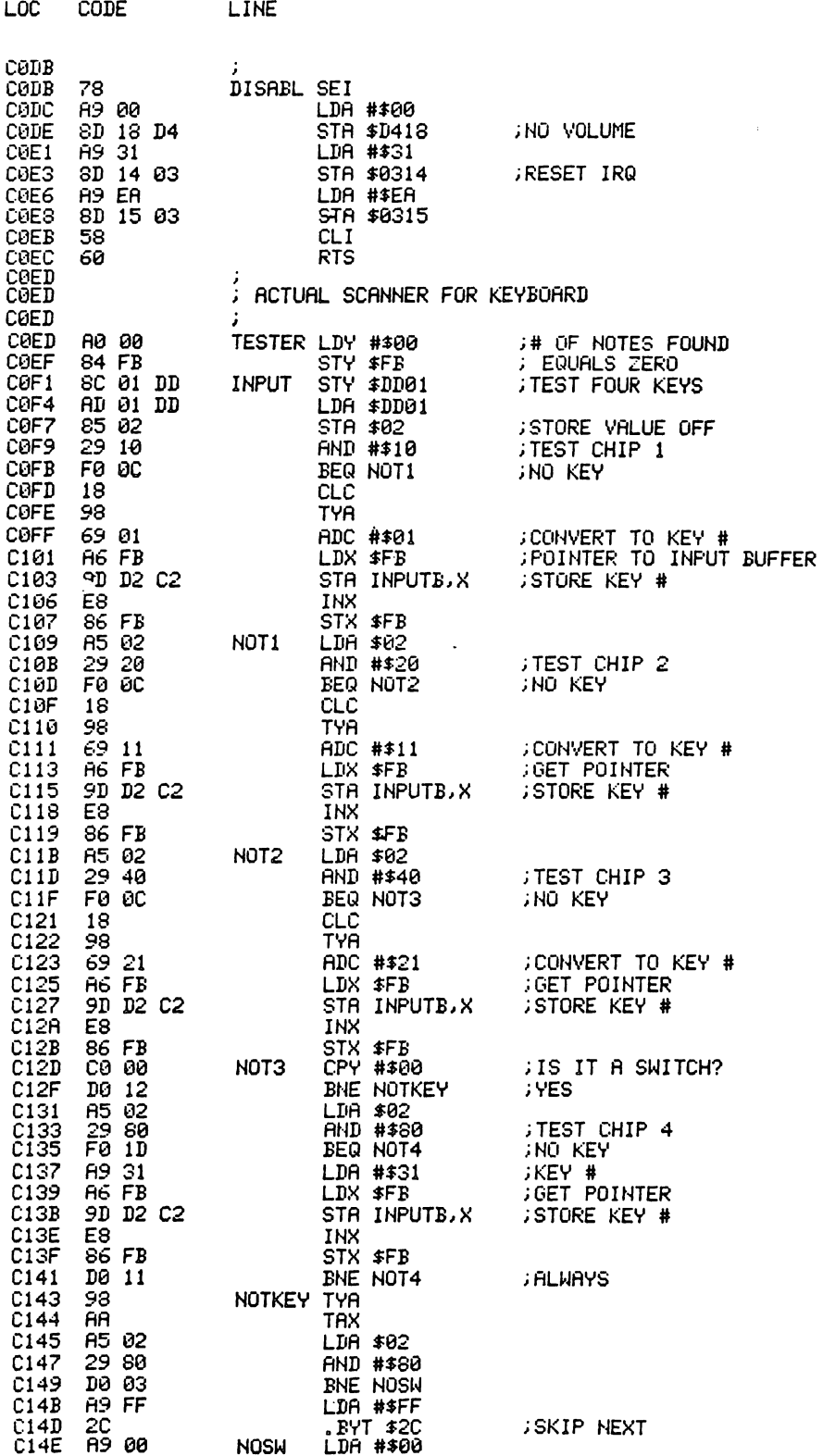

 $IME$ 

LOC

 $CODE$ 

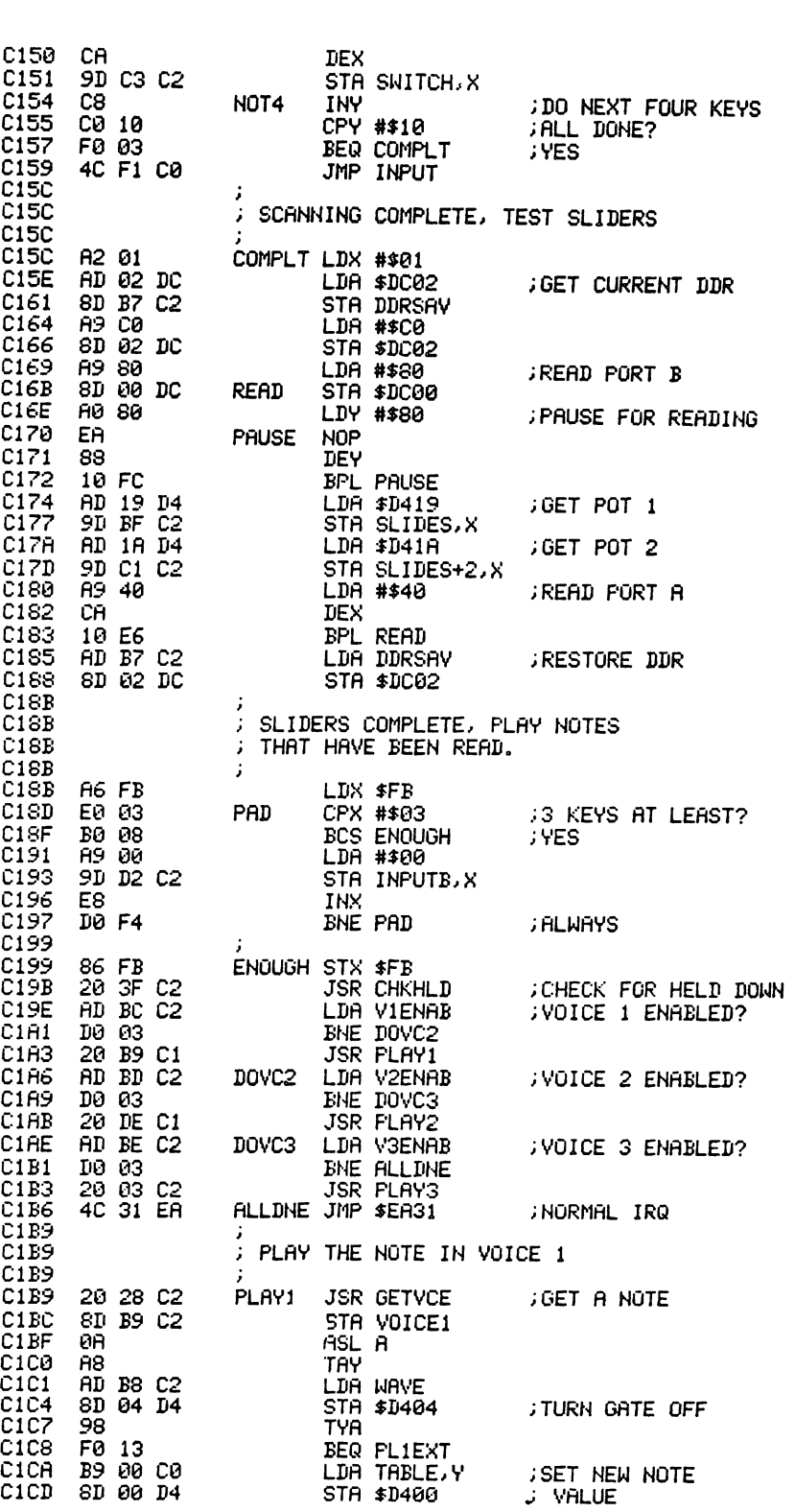

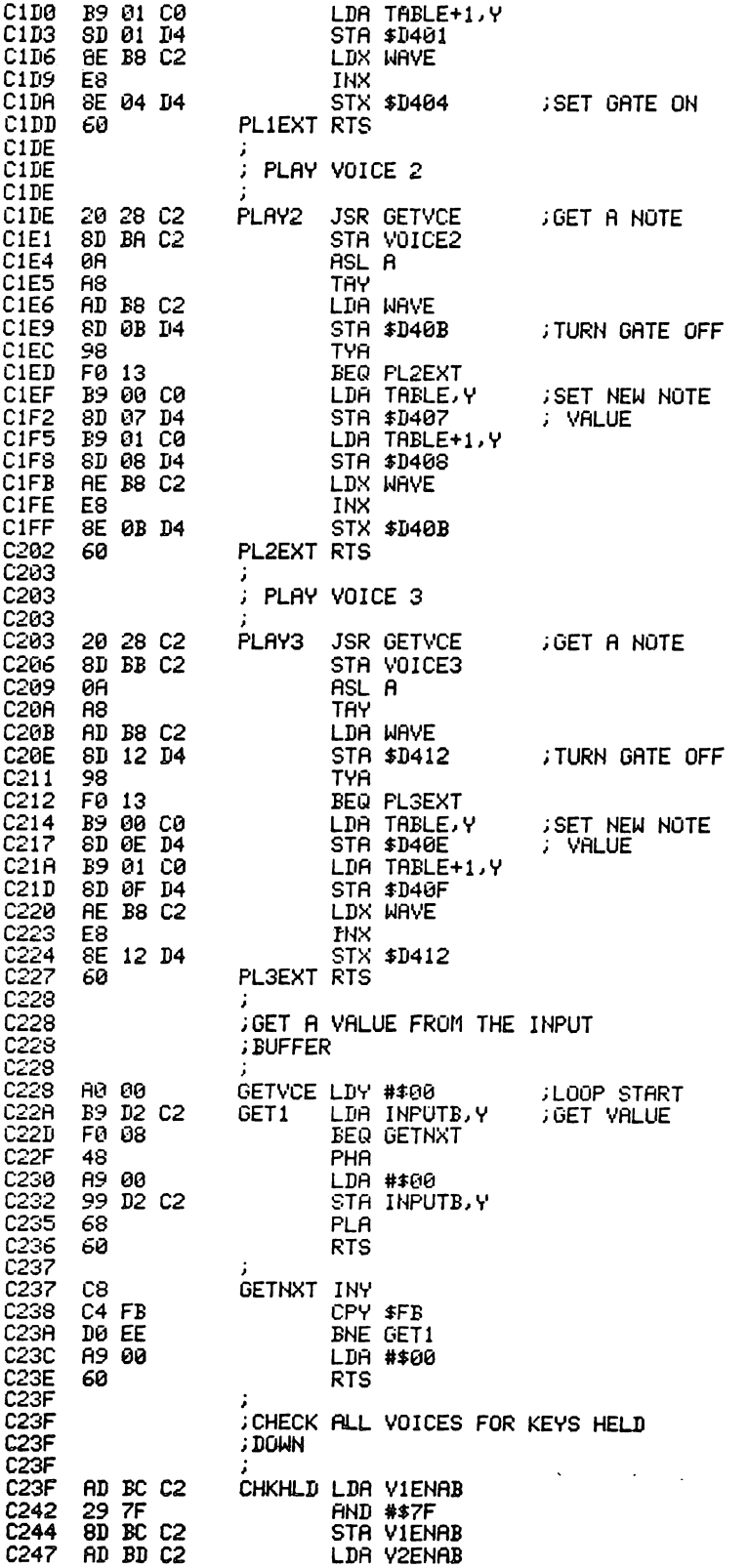

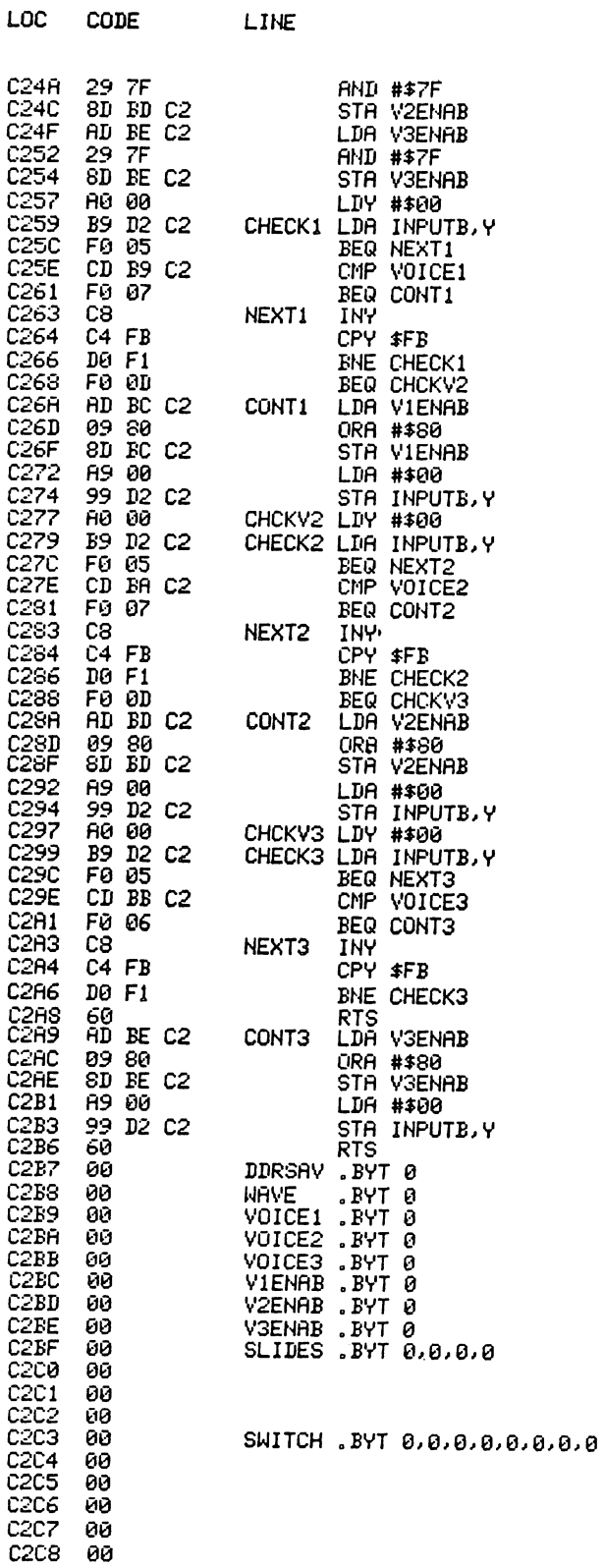

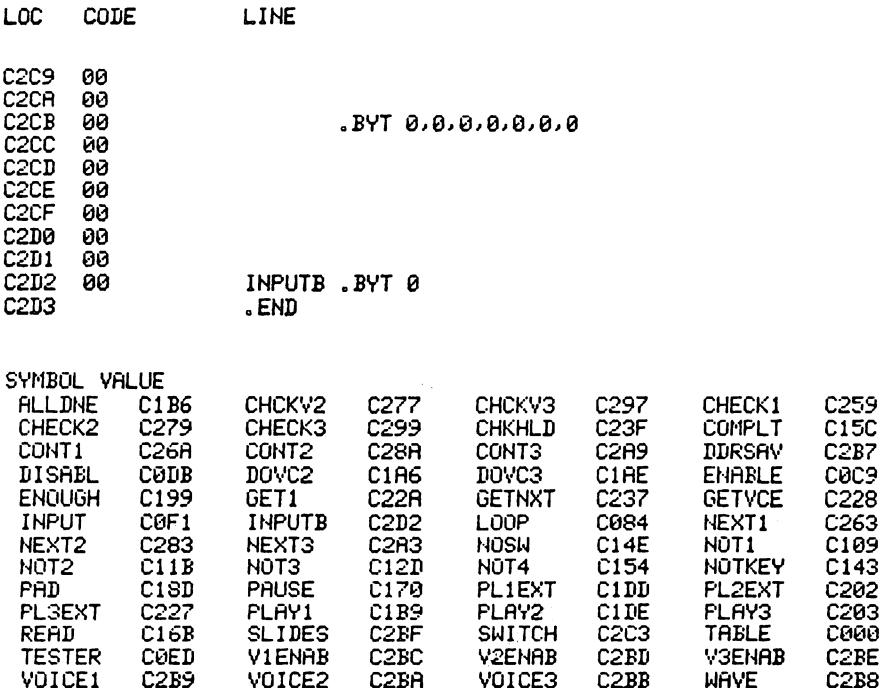

Program 27.

In addition to reading the keyboard to determine keys pressed, the same routine plays the relevant notes in the SID chip. There is also a routine within the scanner to read four potentiometers (slides) connected to the joystick ports. The slide values are stored in a four byte table at location \$C2BF (49855).

The routine's playing section uses a table for the frequency values to be put into the SID chip. This table has values for 49 notes (a 49 key keyboard or 4 octaves). It must be noted, however, that the interface can handle 64 keys, so the extra 15 connections have been wired up to on/off switches and the code has been written to determine between keys and switches. The switch values are stored in a 15 byte table at location \$C2C3 (49859).

The playing part of the routine is set up to play notes on all three voices of the SID chip taking into account any keys held down to make full use of the envelopes. This means that the attack/ $\frac{dev}{s}$  sustain is working while the key is held down and when released the release part of the envelope starts. Any of the three voices of the SID chip can be disabled by putting a non zero (not 128) value into its disable register:

Voice 1: \$C2BC (49852) Voice 2: \$C2BD (49853) Voice 3 : \$C2BE (49854)

This will allow these voices to be controlled by your program for such things as special effects.

#### 5.2 Scanning the keyboard

The main principle for scanning the keyboard is to send a value  $(\beta - 15)$  to the multiplexers which in turn tests the relevant line to the keys. The result is sent back as either a 1 or  $\emptyset$  on one of the four input lines (1 bit per multiplexer). Therefore, four keys are tested each time through the loop and the loop is repeated 16 times for a total of 64 keys. After receiving the results of one pass each bit is tested, and if it is I the value for that key is stored in an input buffer to be dealt with later. With the fourth multiplexer, only an output of zero is considered as a key; the other 15 connections are switches which are stored in the switch table (255 or  $\emptyset$ ).

Once all 64 lines have been tested and the results stored away, the routine tests the four potentiometers (slides). This is performed using the routine given in *The Commodore* 64 *Programmer's Reference Guide* and the results are stored in the slide table.

#### 5.3 Playing the notes read in

In this section of the routine, the first action is to test each of the three voices to see if the note is still being played. If the value is found in the table it is removed and the voice is temporarily disabled using the highest bit of the enable register. After all three voices have been checked for hold down, each voice is dealt with. If the enable register is non zero the voice is ignored, if the value is zero the gate is first turned off and the first non zero note in the table is removed and played. If no non zero note is available the gate is left off to allow the release to work. If a note is found the new value is looked up from the frequency table and stored in the relevant SID chip locations and the gate is turned on. Normal IRQ is then jumped to and the routine is repeated every 1/ 60th of a second.

The keyboard routine is first initialised by SYS(49280). To disable the keyboard use SYS(49371) and to re-enable use SYS(49353).

#### 5.4 Constructing the keyboard interface

The interface board uses four 74150 multiplexer chips, each of which is connected to 16 keys, one on each of its input lines. The 74150 chips are fed with a 4 bit address via a 7417 buffer driver (as shown in the circuit diagram in Fig. 5.1). This address is used to select one input key whose state is reflected on the multiplexer output line. The output line of each of the multiplexers is connected to one of the four lines used for input on the user port by organising the keyboard such that pressing a key connects one of the multiplexer input lines to ground. The four multiplexers are then scanned by outputting a value between  $\emptyset$ and 15 on the user port output lines. While simultaneously testing the four input lines it is possible to determine which key or keys are being pressed.

The keyboard interface is constructed on a single sided printed circuit board which is etched and drilled according to the pattern shown in Fig. 5.2. The

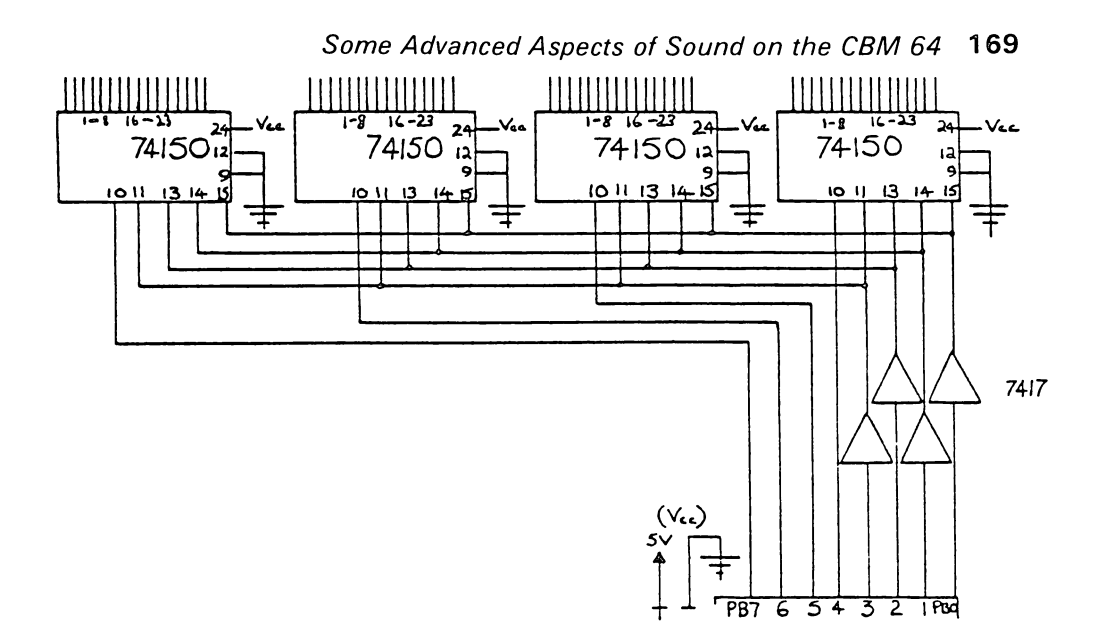

Fig. 5.1. Circuit diagram of keyboard interface.

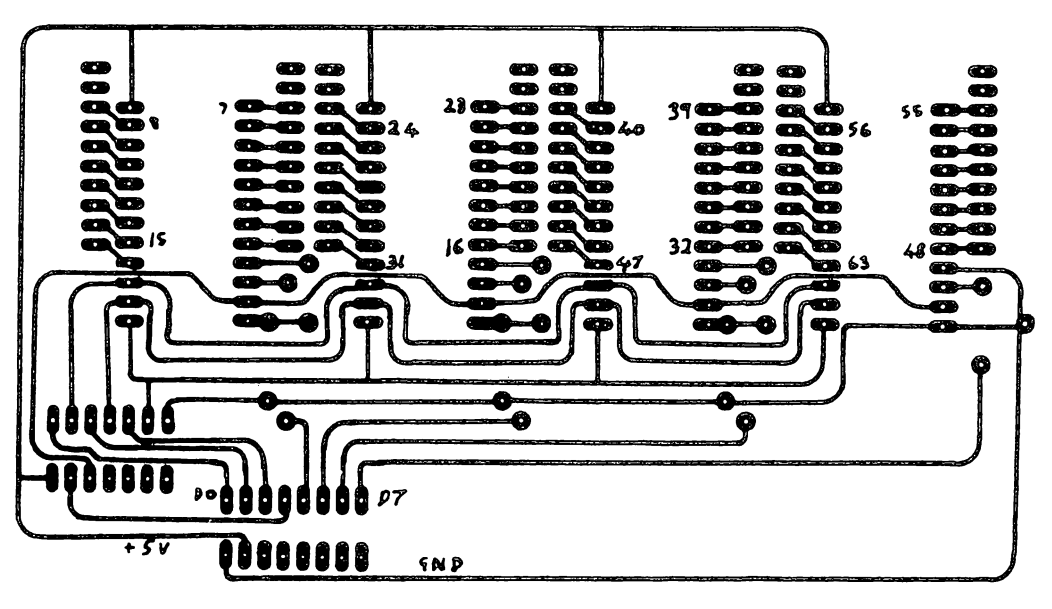

Fig. 5.2. Printed circuit board design.

components and wire links are attached as shown in Fig. 5.3. There are two cables which connect the keyboard interface board to the CBM 64, a 16 way ribbon cable connects the user port to the interface board and an 8 way cable connects the slider potentiometers to the joystick ports. The connections between the board and computer are shown in Fig. 5.4 which illustrates all the interconnections in detail.

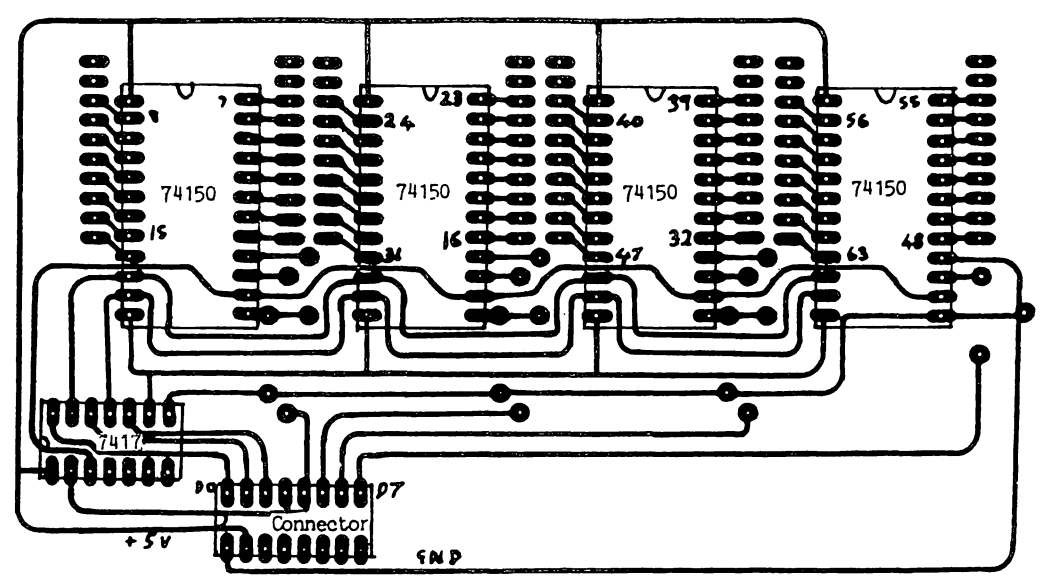

Fig. 5.3. Component layout for keyboard interface circuit (top view).

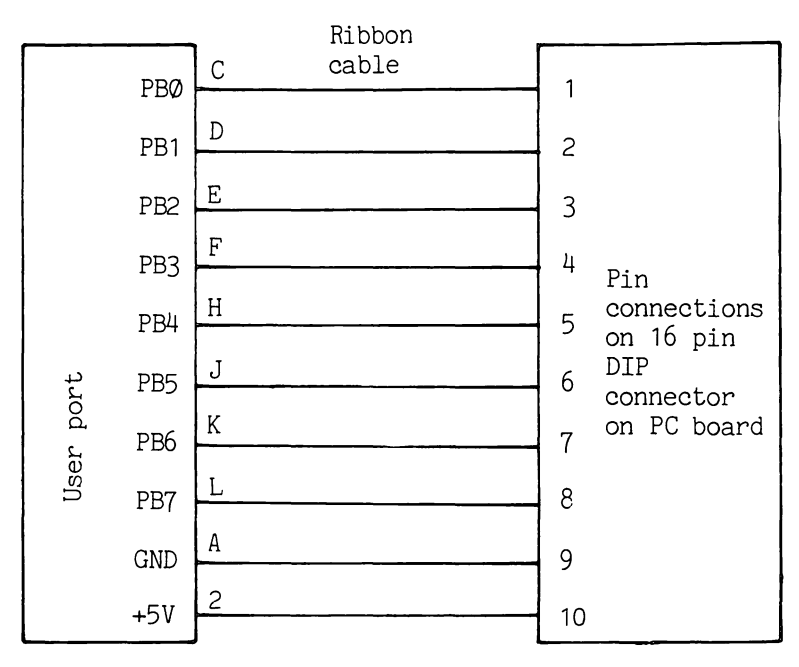

Fig. 5.4. Interconnection between user port and interface circuit.

## **5.5 Playing music in interrupts**

**In** the majority of Commodore 64 games that are on the market some sort of background music is played. The routine in Program 28 plays music in
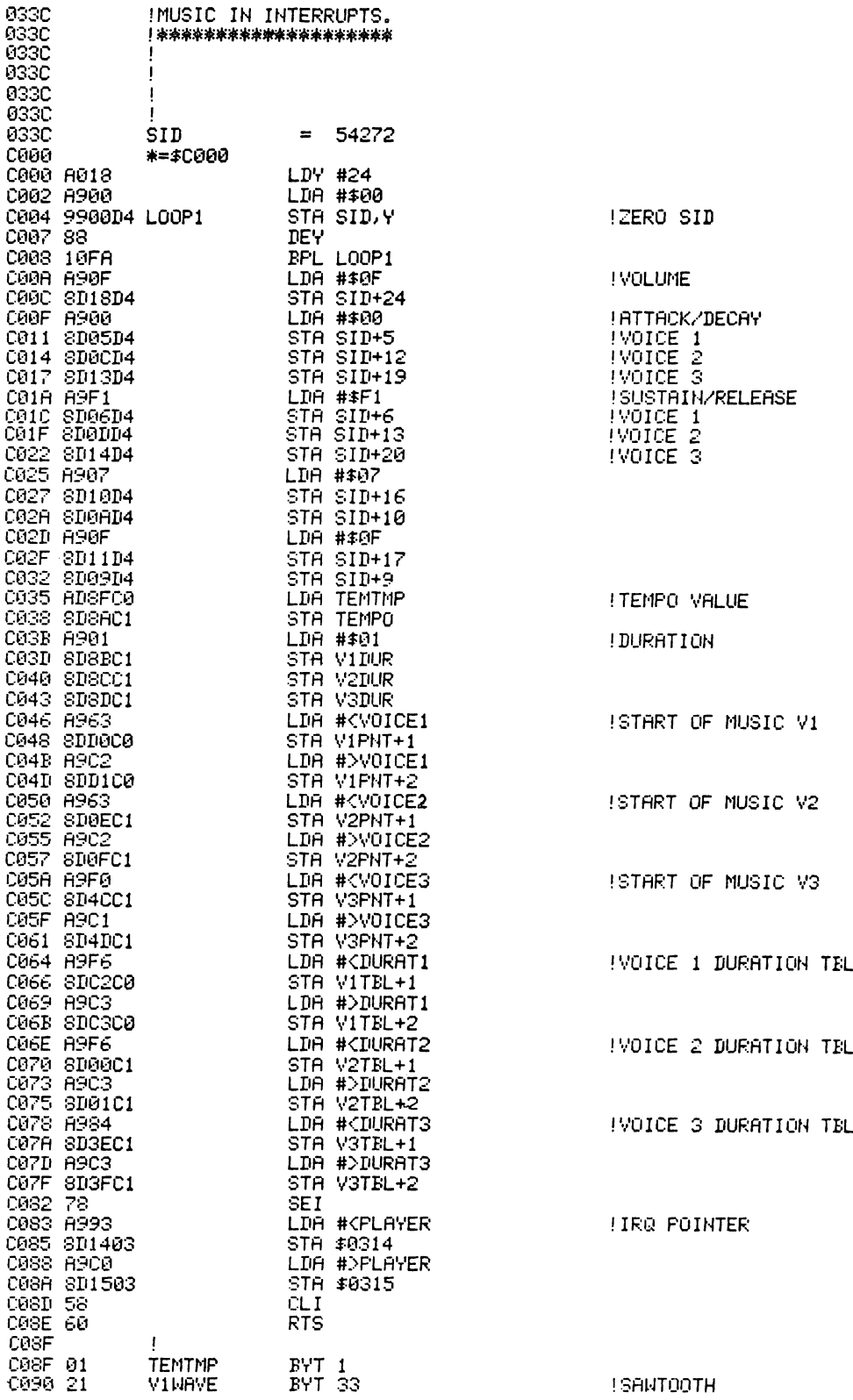

172 Advanced Commodore 64 Graphics and Sound C091 41 V2WAVE BYT 65<br>C092 41 V3WAVE BYT 65<br>C093 !<br>C093 !IRQ PLAYER<br>C093 !IRQ PLAYER !SAWTOOTH<br>!TRIANGLE 2008) 11. Valence Principle Principle (1992)<br>2008) 11. Valence Principle Principle Principle Principle Principle Principle Principle Principle Principle Principle Principle Principle Principle Principle Principle Principle

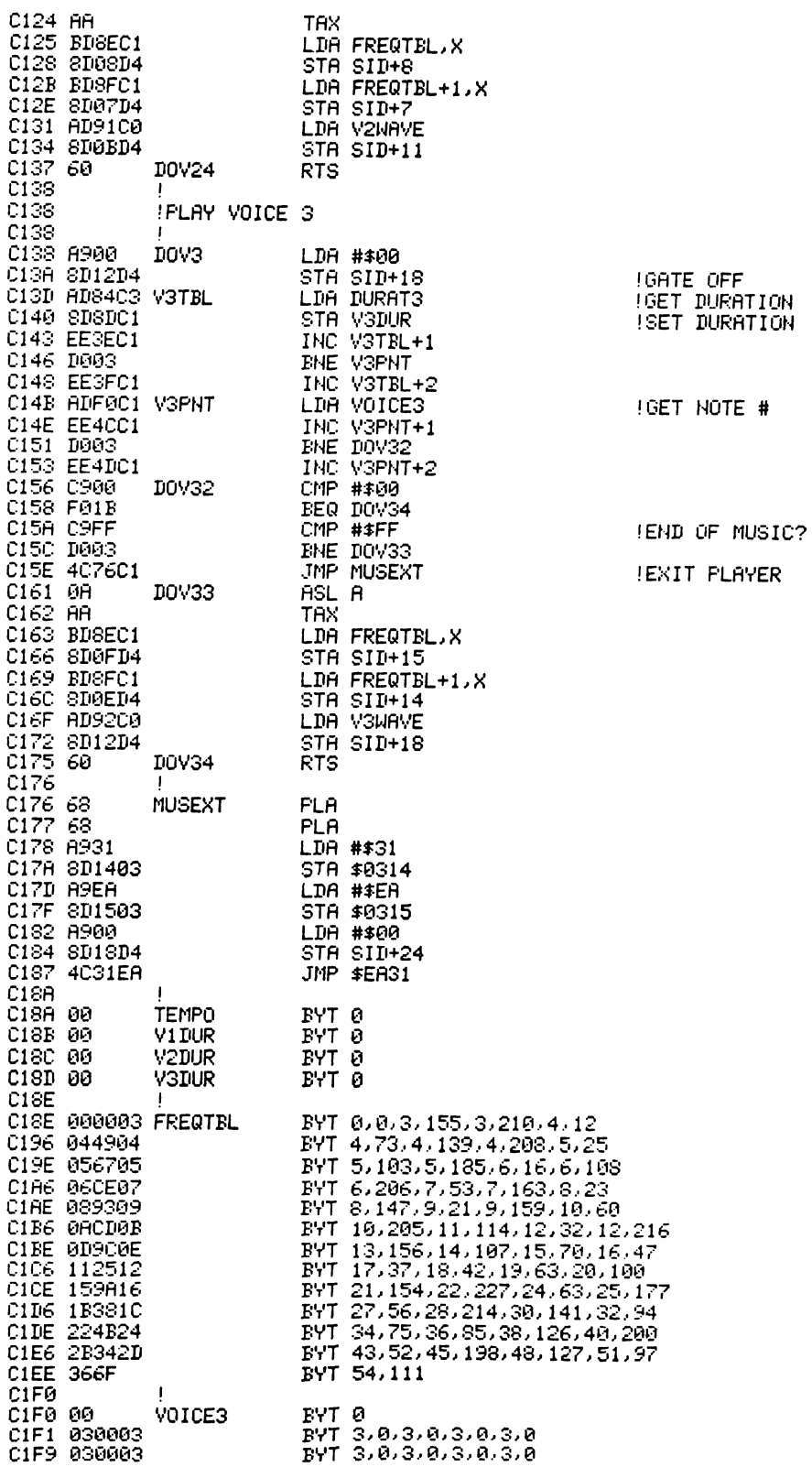

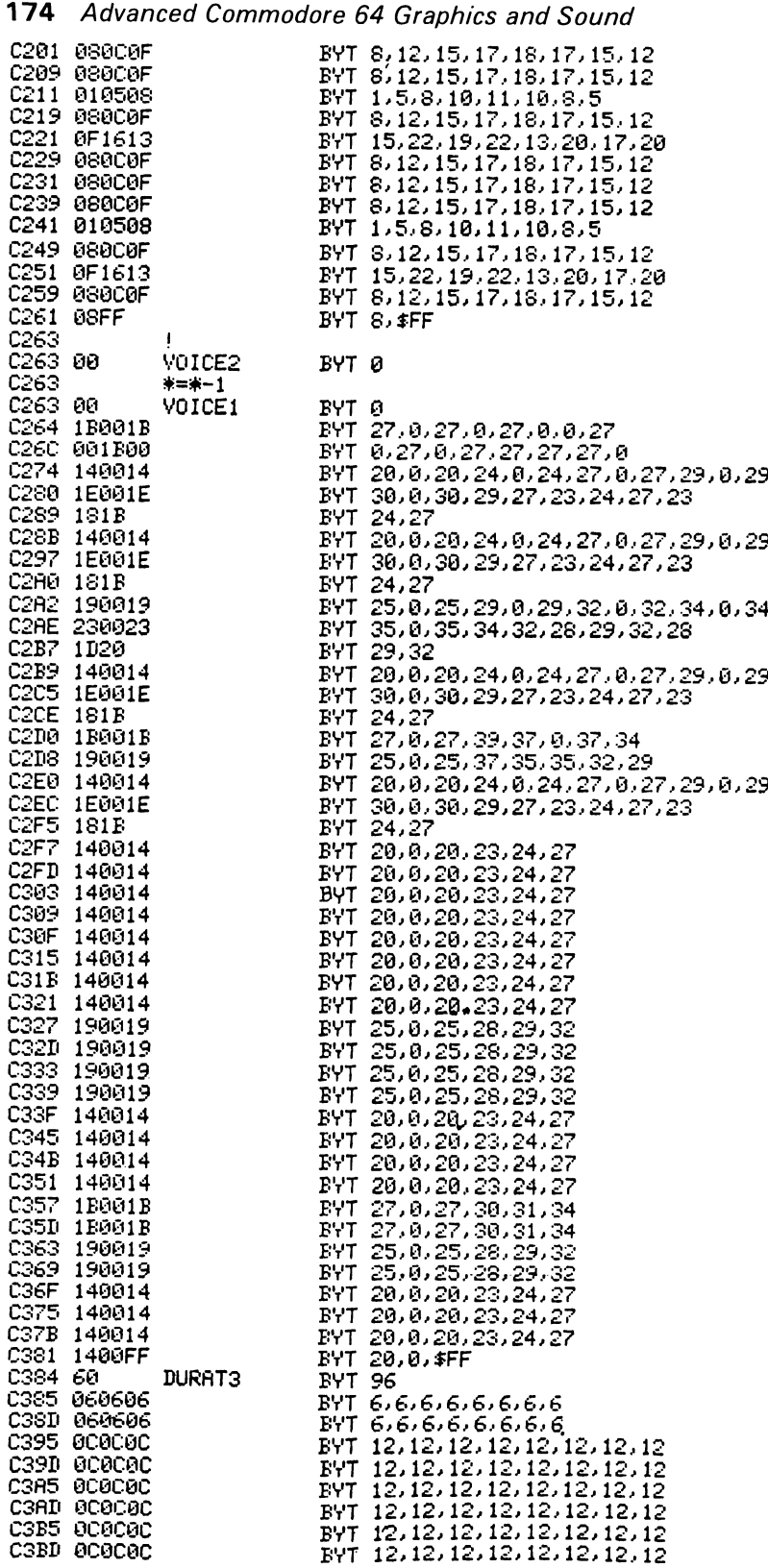

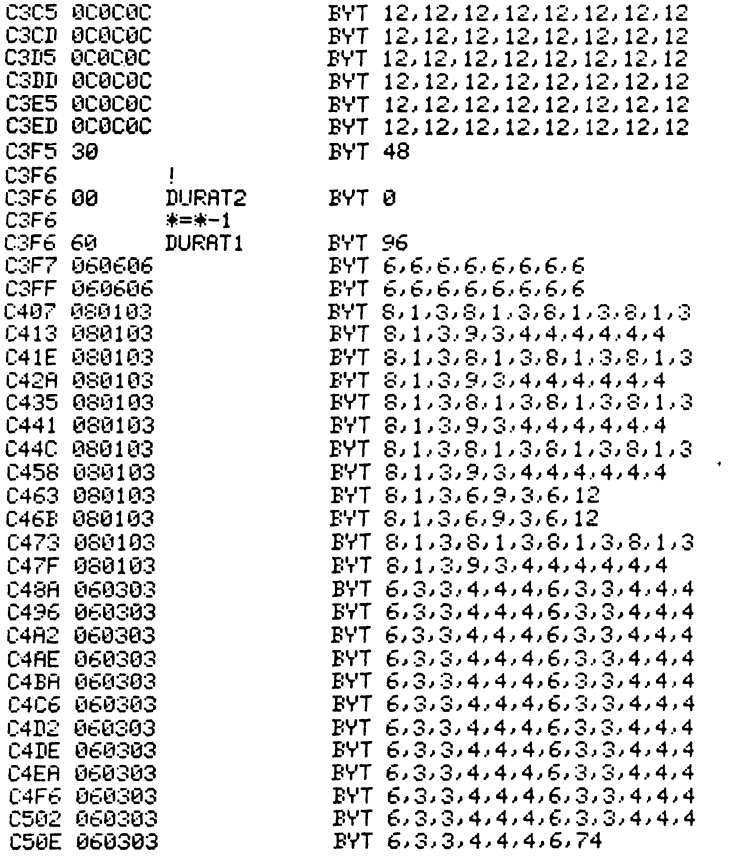

Program 28.

interrupts. The main IRQ routine can be standard but the initialisation and the actual tables have to be coded from sheet music (for the best results).

The following are the main principles behind the playing of music in interrupts:

1. The piece of music has an overall 'tempo' value which is a counter for how regularly the music IRQ is carried out. A value of 1 means each time a system IRO occurs,  $2 -$  every other system IRO, etc.

2. Each voice has two reference tables. The first is the actual note number (one byte) which is used to look up the SID chip value from the frequency table. The second table is a note duration table and holds the value for how many music IRO routines must be carried out before the next note is played. For example, if the tempo value is 2 and the note duration value is 6, the next note to be played on that voice will be after 12 IROs have been called.

It is best to keep the duration values as low as possible. This is done by going through the music and finding the shortest note. The duration for that note is 1 and other notes have greater durations. When the duration table and the note table have been entered, the final adjustment required is to change the tempo

### **176** Advanced Commodore 64 Graphics and Sound

value (to speed up or slow down). In most cases the tempo value would be less than 6.

In the demonstration piece (which is part of the full piece) the overall tempo value is set to 2. The reason for this is that in the music there is an unusual duration value for some notes (4/3rds) and so all duration values have to be multiplied by 3 to give whole numbers. This means that the tempo value must be decreased.

The coding of the piece of music is a very tedious job and requires at least some ability to read music. Each note must be written down along with its duration value for each voice to play. The notes must then be converted to numbers corresponding to the position in the frequency table. The frequency table below is set up in a two byte hi-Io order table and the values required follow.

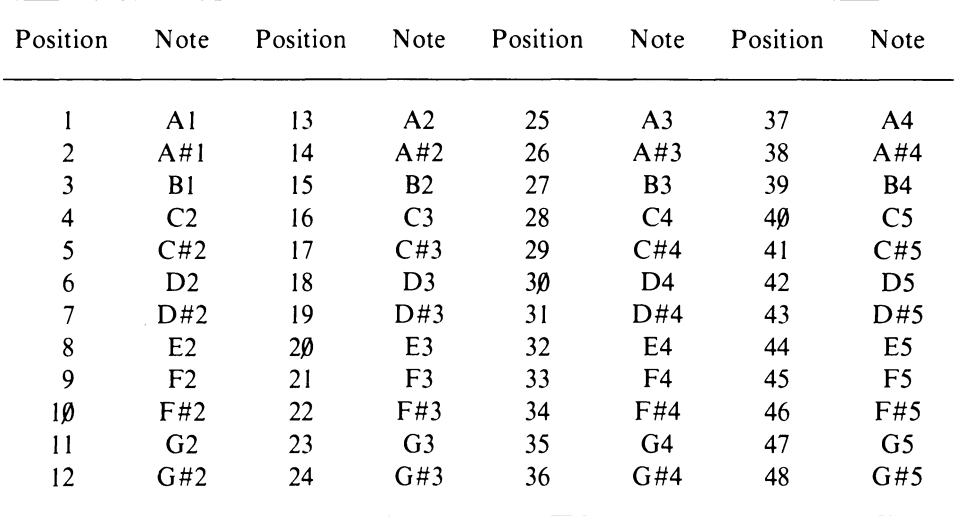

Position  $\beta$  causes the gate to be turned off and no change made to the frequency (setting the release in action).

This table was made up by finding out the highest and lowest notes to be played and including all notes in the range. The table could be decreased in size by containing just the notes that are played.

### 5.6 **Music IRQ operation**

The actual IRQ routine first decrements the tempo value and, if not zero, the normal IRQ is done. If the tempo value is down to zero the music IRQ routine is called. In this routine, the tempo value is reset and the duration value for each voice is decremented. If it reaches zero a subroutine is called to put the next value into the voice and set up the next note's duration. If the next note found for any of the voices is \$FF, a routine to reset the IRQ vector to normal is jumped to and the music ends. After all three voice durations have been tested the normal IRQ routine is called.

*Note:* The total of durations for each voice should be equal so that all voices end at the same time.

# Appendix A **Sprite Editor**

Program 29 is a simple sprite editor for the CBM 64. It allows adding and deleting dots, in either multicolour or standard sprites.

1000 REM \*\*\*\*\*\*\*\*SPRITE EDITOR\*\*\*\*\*\*\*\*<br>1010 REM FOR MULTI COLOUR OR STANDARD<br>1020 REM SPRITES. 1020 REM SPRITES。<br>1030 REM \*\*\*\*\*\*\*\*\*\*\*\*\*\*\*\*\*\*\*\*\*\*\*\*\*\*\*\*\*\* 1040 DEF FNS(Z)=32768+(R+1)#40+C+1<br>1050 DEF FNC(Z)=FNS(Z)+22528<br>1060 SP=0:POKE2,0:VIC=53248:POKE650,128<br>1070 DIM F2(7):FORI=0T07:P2(I)=2tI:NEXT 1080 CD\$=">Eulorialdialalalalalalalalalalalalalal 1098 GOSUB2630: REM PUT IN MACHINE CODE 11130 REM \*\*\*\*\*\*\*\*\*\*\*\*\*\*\*\*\*\*\*\*\*\*\*\*\*\*\*\*\* 1110 REM PROTECT MEMORY 1130 POKE56, 128 POKE54, 128 POKE52, 128 1140 REM \*\*\*\*\*\*\*\*\*\*\*\*\*\*\*\*\*\*\*\*\*\*\*\*\*\*\*\*\*\*\*<br>1150 REM SELECT BANK 2<br>1160 REM \*\*\*\*\*\*\*\*\*\*\*\*\*\*\*\*\*\*\*\*\*\*\*\*\*\*\*\* 1170 POKE56578,PEEK(56578)OR3<br>1180 POKE56576,(PEEK(56576)AND252)OR1<br>1190 POKE53272,PEEK(56576)AND15:POKE648,128<br>1200 PRINT"#2":POKE53281,11:POKE53280,9<br>1210 GOSUB2070: REM DO YOU WANT TO LOAD 1220 REM \*\*\*\*\*\*\*\*\*\*\*\*\*\*\*\*\*\*\*\*\*\*\*\*\*\*\*\*\* 1230 REM SET VIC CHIP SETTINGS<br>1240 REM \*\*\*\*\*\*\*\*\*\*\*\*\*\*\*\*\*\*\*\*\*\*\*\*\*\*\*\*\*\* 1250 POKEVIC+21,1:POKEVIC,240: POKEVIC+1, 59 1260 POKEVIC+16,0:POKEVIC+23,1:POKEVIC+29,1 1270 POKEVIC+39,7:POKEVIC+37,0:POKEVIC+38,0<br>1280 POKEVIC+28,0:GOSUB1790<br>1290 REM \*\*\*\*\*\*\*\*\*\*\*\*\*\*\*\*\*\*\*\*\*\*\*\*\*\*\*\*\* 1300 REM MAIN INPUT LOOP FOR COMMANDS 1310 REM \*\*\*\*\*\*\*\*\*\*\*\*\*\*\*\*\*\*\*\*\*\*\*\*\*\*\*\*\*\*<br>1320 POKEFNC(0),0<br>1330 GETA\$:IFA\$=""THEN1330 1340 POKEFNC(0) , 1 1350 IFA\$="+"THEN1570 1360 IFA\$="-"THEN1640<br>1360 IFA\$="-"THEN1640<br>1370 IFA\$="@"THENR=R+1: IFR=21THENR=0:GOT01320 1380 IFA\$=""T"THENR=R-1: IFR=-1THENR=20: GOT01320 1390 IFA\$="PlI"THENC=C+1: IFC=24THENC=O:GOT01320 14130 IFA\$="II"THENC=C-1: IFC=-lTHENC=23: GOT0132e 1410 IFA\$="N"THENSP=(SP+1)AND31: GOSUB2020: GOT01320 1430 IFA\$="M"THENPOKEVIC+28, PEEK(VIC+28)OR1:GOT01320<br>1440 IFA\$="O"THENPOKEVIC+28, PEEK(VIC+28)AND254:GOT01320<br>1450 IFA\$="S"THEN1710: REM SELECT<br>1460 IFA\$="B"THENPOKE53281, (PEEK(53281)+1)AND15:GOT01320 1460 IFA\$="."THENPOKE53281,(PEEK(53281)+1)AtlD15:GOT01320 1470 IFA\$="!!!!"THENPOKE532Se, (PEEK(53280)+1 )ANII15: GOT01320 1480 IFA\$="II"THENPOKEVIC+39, (PEEK(VIC+39)+1 )Atm15: GOT0132e 14911 IFA\$="II"THENPOKE'v'I8+37, (PEEK(VIC+37)+ 1 )AHD15: GOT01320 1500 IFA\$="#"THENPOKEVIC+38, (PEEK(VIC+38)+1)AND15: GOT01320 1510 IFA\$="X"THENPOKEVIC+29, (PEEK(VIC+29)+1)AND1:GOT01320

1520 IFA\*="Y"THENPOKEVIC+23, (PEEK(VIC+23)+1)AND1:GOT01320 1530 IFR\$="X"THENFORI=0T063:P0KE32768+(SP+16)#64+1,0:NEXT:G0SUB2020:R\$="3" 1540 IFR\$="N"THENR=0:C=0:GOT01320 1550 GOT01320 1560 REM \*\*\*\*\*\*\*\*\*\*\*\*\*\*\*\*\*\*\*\*\*\*\*\*\*\*\*\*\*\*\* 1570 REM ADD A POINT TO THE SPRITE 1580 REM 米米米米米米米米米米米米米米米米米米米米米米米米米米米米米 1590 AD=32768+R\*3+INT(C/8)+64\*(SP+16) 1600 POKEAD, PEEK(AD)ORP2(7-(CAND7)) 1610 POKEFNS(0),81 1620 A\$="N":GOT01390 1630 REM \*\*\*\*\*\*\*\*\*\*\*\*\*\*\*\*\*\*\*\*\*\*\*\*\*\*\*\*\*\*\* 1640 REM DELETE A POINT FROM THE SPRITE 1650 REM \*\*\*\*\*\*\*\*\*\*\*\*\*\*\*\*\*\*\*\*\*\*\*\*\*\*\*\*\*\* 1660 AD=32768+R\*3+INT(C/8)+64\*(SP+16) 1670 POKEAD, PEEK(AD)AND(255-P2(7-(CAND7))) 1680 POKEFNS(0), 46 1690 A\$="N": GOT01390 1700 REM \*\*\*\*\*\*\*\*\*\*\*\*\*\*\*\*\*\*\*\*\*\*\*\*\*\*\*\*\*\* 1710 REM SELECT A SPRITE TO DISPLAY 1720 REM 米米米米米米米米米米米米米米米米米米米米米米米米米米米米米 1730 OPEN1,0 1740 PRINTCD\$;" SPRITE NUMBER (0-31) ";:INPUT#1,SP\$:CLOSE1 **IZENIE ";** 1750 PRINTCD\$" 1760 SP=VAL(SP\$):IFSP>310RSP<0THEN1710 1770 GOSUB2020:GOT01320 1780 REM \*\*\*\*\*\*\*\*\*\*\*\*\*\*\*\*\*\*\*\*\*\*\*\*\*\*\*\*\*\*\* 1790 REM FUT UP DISFLAY 1800 REM \*\*\*\*\*\*\*\*\*\*\*\*\*\*\*\*\*\*\*\*\*\*\*\*\*\*\*\*\*\* 1810 PRINT"N-SPRITE"; 1820 FORI=1T021 1830 PRINT" I......................... |" 1840 NEXT 1850 PRINT" L 1860 PRINT" MANAMARIAN SPC(27)" MCONTROLS: " 1870 PRINTSPC(27)"計画 ADD DOT  $\bullet\bullet$ 1880 PRINTSPC(27)"3-9 DELETE DOT" 1890 PRINTSPC(27) " 或X图 EXPAND  $\mathbf{u}$ 1900 PRINTSPC(27)" NY重 EXPAND 1910 PRINTSPC(27)" 調性 MULTI ON 1920 PRINTSPC(27)" NOW MULTI OFF  $\mathbf{u}$ 1930 PRINTSPC(27)" :GE SELECT  $\mathbf{u}$  $\mathbf{u}$ 1940 PRINTSPC(27) " SNIM NEXT 1950 PRINTSPC(27)" SQ @ QUIT  $\pmb{\mathfrak{u}}$ 1960 PRINTSPC(29) "COLOURS: 1970 PRINTSPC(27)"aF1里 SCREEN  $\mathbf{u}$ 1980 PRINTSPC(27)"#F3图 BORDER 1990 PRINTSPC(27)"¤F5M SPRITE  $\bullet\bullet$ 2000 PRINTSPC(27)" #F7M M-C 1  $\mathbf{u}$ 2010 PRINTSPC(27)" #F8 M-C 2 보" 2020 POKE33784, SP+16 2030 PRINT"@@"SPC(34)"&#"RIGHT\$(" "+STR\$(SP),4) 2040 SYS49152, SP+16 2050 R=0:C=0:RETURN 2060 REM 米米米米米米米米米米米米米米米米米米米米米米米米米米米米米 2070 REM LOAD A SPRITE FILE FROM TAPE 2080 REM OR DISK. 2090 REM \*\*\*\*\*\*\*\*\*\*\*\*\*\*\*\*\*\*\*\*\*\*\*\*\*\*\*\*\*\* 2100 POKEVIC+21,0:PRINT"2 SPRITE EDITOR" 2110 PRINT"XXXIIO YOU WISH TO LOAD A SPRITE FILE ?"; 2120 GETA\*: IFA\*<>"Y"ANDA\*<>"N"THEN2120 2130 IFA#="N"THENRETURN 2140 PRINT"Y":GOSUB2480:REM SET UP FILE DETAILS 2150 POKE780, 0: SYS(65493) 2160 IF(PEEK(783)AND1)=0THENRETURN 2170 PRINT NORLOAD ERROR DO YOU WANT TO TRY AGAIN?"<br>2180 GETA\$:IFA\$<>"Y"ANDA\$<>"N"THEN2180 2190 IFR\$="N"THENRETURN

2200 GOT02070 2210 REM \*\*\*\*\*\*\*\*\*\*\*\*\*\*\*\*\*\*\*\*\*\*\*\*\*\*\*\*\*\* 2220 REM END PROGRAM AND SAVE SPRITES 2230 REM \*\*\*\*\*\*\*\*\*\*\*\*\*\*\*\*\*\*\*\*\*\*\*\*\*\*\*\*\*\*\* 2240 POKEVIC+21,0:PRINT"ZDO YOU WISH TO SAVE THE SPRITES ?"; 2250 GETA\$: IFA\$<>"Y"ANDA\$<>"N"THEN2250 2260 IFA\$="N"THEN2420 2270 PRINT"Y": PRINT" NAENTER RANGE OF SPRITES: " 2280 PRINT"XSTART SPRITE NUMBER:";:OPEN1,0:INPUT#1,SS\$:CLOSE1:PRINT 2290 SS=VAL(SS\$):IFSS<00RSS>31THENPRINT"TTT":G0T02280 2300 PRINT"XEND SPRITE NUMBER:"; : OPEN1, 0: INPUT#1, ES\$ : CLOSE1 : PRINT 2310 ES=VAL(ES\$):IFES(00RES)31THENPRINT"TIT":GOTO2300 2320 IFSS>ESTHENPRINT"TIIIT":GOTO2280 2330 SS=(SS+16)\*64+32768:ES=(ES+17)\*64+32768 2340 POKE252, INT(SS/256): POKE251, SS-INT(SS/256)\*256 2350 POKE780, 251: POKE782, INT(ES/256): POKE781, ES-INT(ES/256) #256 2360 GOSUE2480 2370 SYS(65496):REM SAVE 2380 IFST=0THEN2420 2390 PRINT"¤QQ&SAVE ERROR® DO YOU WANT TO TRY AGAIN ?"<br>2400 GETA\$∶IFA\$<>"Y"ANDA\$<>"N"THEN2400 2410 IFR\$="Y"THEN2220 2420 POKE53280, 14 POKE53281, 6 2430 POKE648, 4: PRINT"XY" 2440 POKEVIC+24, (PEEK(VIC+24)AND15)OR16 2450 POKE56578, PEEK(56578)AND252 2460 END 2470 REM \*\*\*\*\*\*\*\*\*\*\*\*\*\*\*\*\*\*\*\*\*\*\*\*\*\*\*\*\*\*\* 2480 REM GET FILE DETAILS FOR LOAD 2490 REM AND SAVE 2500 REM \*\*\*\*\*\*\*\*\*\*\*\*\*\*\*\*\*\*\*\*\*\*\*\*\*\*\*\*\*\*\*<br>2510 PRINT"XQPLEASE ENTER FILENAME:"; 2520 OPEN1, 0: INPUT#1, FM\$: CLOSE1: PRINT<br>2530 PRINT"XQQXTERPE OR SQDEISK:";<br>2540 GETA\$: IFA\$C>"T"ANDA\$C>"D"THEN2540 2550 PRINTA\$:D=8:IFA\$="T"THEND=1 2560 IFLEN(FM\$)>16THENFM\$=LEFT\$(FM\$,16)<br>2570 POKE183,LEN(FM\$) - - - ------- -2580 POKE186, D:POKE185, D:POKE184, D 2590 POKE188,2:POKE187,192 2610 RETURN 2620 REM \*\*\*\*\*\*\*\*\*\*\*\*\*\*\*\*\*\*\*\*\*\*\*\*\*\*\*\*\*\* 2630 REM STORE MACHINE CODE INTO 2640 REM MEMORY 2650 REM \*\*\*\*\*\*\*\*\*\*\*\*\*\*\*\*\*\*\*\*\*\*\*\*\*\*\*\*\*\*\* 2660 I=49152 2670 READA: IFA=-1THEN2700 2680 POKEI, A: I=I+1 2690 T=T+A:GOT02670 2700 IFT<>14011THENPRINT"TOATA ERROR":END 2710 RETURN 2720 REM \*\*\*\*\*\*\*\*\*\*\*\*\*\*\*\*\*\*\*\*\*\*\*\*\*\*\*\*\*\* 2730 REM DATA FOR MACHINE CODE SPRITE 2740 REM DISPLAY 2750 REM \*\*\*\*\*\*\*\*\*\*\*\*\*\*\*\*\*\*\*\*\*\*\*\*\*\*\*\*\*\*\* 2760 DRTR32, 253, 174, 32, 158, 183, 134<br>2770 DRTR32, 253, 174, 32, 158, 183, 134 2780 DRTR6, 251, 38, 252, 136, 16, 249 2790 DATA165, 252, 105, 128, 133, 252, 32<br>2800 DATA102, 229, 169, 17, 32, 210, 255 2810 DATA160, 0, 169, 29, 32, 210, 255 2820 DATA32, 64, 192, 200, 32, 64, 192 2830 DATA200,32,64,192,200,169,13 2840 DATA32, 210, 255, 192, 63, 208, 230 2850 DATA96, 177, 251, 133, 254, 169, 128 2860 DATA133, 253, 37, 254, 240, 8, 169 2870 DRTR209, 32, 210, 255, 76, 89, 192 2880 DRTR169,46,32,210,255,70,253 Program 29. 2890 DATA165, 253, 208, 233, 96, -1

#### **180** Advanced Commodore 64 Graphics and Sound

All colour combinations (except text) can be changed at the press of a button. **In** total, 32 sprites may be edited/ created using this program and they can then be saved to disk or tape and reloaded to be edited further or for the final program.

For speed, a short machine code program is first poked into memory which displays the enlarged sprite grid onto the screen. All editing commands available are displayed on the screen continuously, and when you have pressed 'Q' to quit you will be asked if you wish to save the sprites. The sprites are stored as memory (not as a data file) and are located at  $$8400$ .

# **Appendix B Character Editor**

This character editor (Program 30) allows the editing of 128 characters in the Commodore 64. The characters may be standard, multicolour, or a mixture of both. The characters are edited on a large 8 by 8 grid and all characters are

1000 REM \*\*\*\*\*\*CHARACTER EDITOR\*\*\*\*\*\*\* 1010 REM FOR MULTICOLOUR OR STANDARD 1020 REM CHARACTERS. 1030 REM \*\*\*\*\*\*\*\*\*\*\*\*\*\*\*\*\*\*\*\*\*\*\*\*\*\*\*\*\*\*\* 1040 DEF FNS(Z)=32768+(R+1)\*40+C+1 1050 DEF FNC(Z)=FNS(Z)+22528 1060 CH=0:C0=1:POKE2,0:VIC=53248:POKE650,128 1070 DIM P2(7):FORI=0T07:P2(I)=21I:NEXT 1090 GOSUB2550: REM PUT IN CHARACTERS 1100 REM \*\*\*\*\*\*\*\*\*\*\*\*\*\*\*\*\*\*\*\*\*\*\*\*\*\*\*\*\*\*\*\* PROTECT MEMORY 1110 REM 1120 REM \*\*\*\*\*\*\*\*\*\*\*\*\*\*\*\*\*\*\*\*\*\*\*\*\*\*\*\*\*\*\* 1130 POKE56, 128: POKE54, 128: POKE52, 128 1140 REM \*\*\*\*\*\*\*\*\*\*\*\*\*\*\*\*\*\*\*\*\*\*\*\*\*\*\*\*\*\*\* 1150 REM SELECT BANK 2 1160 REM \*\*\*\*\*\*\*\*\*\*\*\*\*\*\*\*\*\*\*\*\*\*\*\*\*\*\*\*\*\*\* 1170 POKE56578, PEEK(56578)OR3 1180 P0KE56576, (PEEK(56576)AND252)OR1 1190 POKE53272, 2: POKE648, 128 1200 PRINT" 27": POKE53281, 11: POKE53280, 9 1210 GOSUB2040: REM DO YOU WANT TO LOAD 1220 GOSUB1710 1230 REM 来米米米米米米米米米米米米米米米米米米米米米米米米米米米米 1240 REM MAIN INPUT LOOP FOR COMMANDS 1250 REM \*\*\*\*\*\*\*\*\*\*\*\*\*\*\*\*\*\*\*\*\*\*\*\*\*\*\*\*\*\*\* 1260 POKEFNC(0),0 1270 GETA#: IFA#=""THEN1270 1280 POKEFNC(0), 1 1290 IFR\$="+"THEN1490 1300 IFA\*="-"THEN1560 1310 IFA\$="N"THENR=R+1: IFR=STHENR=0: GOT01260 1320 IFA\$="7"THENR=R-1: IFR=-1THENR=7: 00T01260 1330 IFA\$="BI"THENC=C+1:IFC=8THENC=0:GOT01260 1340 IFR\$="BU"THENC=C-1:IFC=-1THENC=7:00T01260<br>1350 IFR\$="N"THENCH=(CH+1)AND127:00SUB1960:00T01260 1360 IFA\$="0"THEN2190 1370 IFA\$="M"THENPOKEVIC+22, PEEK(VIC+22)OR16:60T01260 1380 IFA\$="0"THENPOKEVIC+22, PEEK(VIC+22)AND239:GOT01260 1390 IFA#="S"THEN1630:REM\_SELECT<br>1390 IFA#="S"THEN1630:REM\_SELECT<br>1400 IFA#="m"THENPOKE53281,(PEEK(53281)+1)AND15:GOTO1260 1410 IFR\$=" THENPOKE53280, (PEEK(53280)+1)AND15:GOT01260 1420 IFA\$="IB"THEN2650: REM CHANGE CHARACTER COLOURS 1430 IFA\*="B"THENPOKEVIC+34, (PEEK(VIC+34)+1)AND15:GOT01260 1440 IFA\*=" #"THENPOKEVIC+35, (PEEK(VIC+35)+1)AND15: GOT01260 1450 IFA\$="Q"THENFORI=0107:POKE34816+CH\*8+1,0:NEXT:00SUB1960:A\$="N"<br>1460 IFA\$="N"THENFORI=0107:POKE34816+CH\*8+1,0:NEXT:00SUB1960:A\$="N" 1470 GOTO1260 1480 REM \*\*\*\*\*\*\*\*\*\*\*\*\*\*\*\*\*\*\*\*\*\*\*\*\*\*\*\*\* 1490 REM ADD A POINT TO THE CHARACTER 1500 REM \*\*\*\*\*\*\*\*\*\*\*\*\*\*\*\*\*\*\*\*\*\*\*\*\*\*\*\*\*

1510 AD=34816+R+8\*CH 1520 POKEAD, PEEK(AD)ORP2(7-(CAND7)) 1530 POKEFNS(0),81+128 1540 A#="N":GOT01330 ISSO REM \*\*\*\*\*\*\*\*\*\*\*\*\*\*\*\*\*\*\*\*\*\*\*\*\*\*\*\*\*\*<br>ISSO REM DELETE A POINT FROM THE CHAR 1570 REM \*\*\*\*\*\*\*\*\*\*\*\*\*\*\*\*\*\*\*\*\*\*\*\*\*\*\*\*\*\*\* 1580 AD=34816+R+8\*CH 1590 POKEAD, PEEK(AD)AND(255-P2(7-(CAND7))) 1600 POKEFNS(0), 46+128 1610 A\$="N" : GOTO1330 1620 REM 米米米米米米米米米米米米米米米米米米米米米米米米米米米米米 1630 REM SELECT A CHAR TO DISPLAY 1640 REM 米米米米米米米米米米米米米米米米米米米米米米米米米米米米米米 1650 OPEN1,0 1660 PRINTOD#; "2CHAR NUMBER (0-127) "; : INPUT#1, CH\$ : CLOSE1 1670 PRINTCD\*" 1680 CH=VAL(CH\$): IFCH>1270RCH(0THEN1630 1690 GOSUB1960:GOT01260 1700 REM 米米米米米米米米米米米米米米米米米米米米米米米米米米米米米米 PUT UP DISPLAY 1710 REM 1720 REM 米米米米米米米米米米米米米米米米米米米米米米米米米米米米米 1730 PRINT"3" FORI=0T0999 POKE32768+1,160 NEXT 1740 PRINT"SER- $I \rightarrow I$ CHARACTER" n. 1750 FORI=1TO8 1760 PRINT"said........ !!" 1770 NEXT 1780 PRINT"sa- $1800$  PRINT" **:>>>>>>>>>>>>>>>>>>>>>>>**++++ 1310 PRINT"SEMMMMMM"SPC(20)" SCONTROLS: " 1820 PRINTSPC(20)" a+ ADD DOT 1830 PRINTSPO(20)"3- DELETE DOT" 1840 PRINTSPC(20)"#1 MULTI ON 'n. 1850 PRINTSPC(20)":0 MULTI OFF Ħ 1860 PRINTSPC(20)": SELECT û 1870 PRINTSPC(20)"NN NEXT 1880 PRINTSPC(20)" NO QUIT ń 1890 PRINTSPC(22)" NOOLOURS:  $\mathbf{u}$ 1900 PRINTSPC(20)"#F1 SCREEN 1910 PRINTSPC(20)"#F3 BORDER  $\mathbf{u}$ 1920 PRINTSPC(20)" #F5 CHARACTER" 1930 PRINTSPC(20) #2F7 M-C 1<br>1940 PRINTSPC(20) #3F8 M-C 2  $\mathbb{R}^n$ 1950 GOSUB2720 1960 PRINT"NN"SPC(29)"NNUMBER"RIGHT\$(" "+STR\$(CH), 4) 1970 FORR=0T07: A=PEEK(34816+R+CH\*8) 1980 FORC=0T07 1990 IF(AANDP2(7-C))=0THENPOKEFNS(0),46+128:GOT02010 2000 POKEFNS(0), 81+128 2010 NEXT: NEXT: POKE32828, CH: POKE55356, CO 2020 R=0:C=0:RETURN 2030 REM \*\*\*\*\*\*\*\*\*\*\*\*\*\*\*\*\*\*\*\*\*\*\*\*\*\*\*\*\*\*\* 2040 REM LOAD A CHARACTER FILE FROM<br>2050 REM TAPE OR DISK. 2060 REM \*\*\*\*\*\*\*\*\*\*\*\*\*\*\*\*\*\*\*\*\*\*\*\*\*\*\*\*\*\*\* 2070 PRINTCHR\$(8)"Na CHARACTER EDITOR 2080 PRINT"XQQDO YOU WISH TO LOAD A CHARACTER FILE ?";<br>2090 GETA\$:IFA\$<>"Y"ANDA\$<>"N"THEN2090 2100 IFA\$="N"THENRETURN 2110 PRINT"Y": GOSUB2400: REM SET UP FILE DETAILS 2120 POKE730,0:SYS(65493) 2130 IF(PEEK(783)AND1)=0THENRETURN 2140 PRINT"<mark>NNALOAD ERROR DO YOU WANT TO TRY AGAIN?"</mark><br>2150 GETA\$:IFA\$<>"Y"ANDA\$<\"N"THEN2150 2160 IFA\$="N"THENRETURN 2170 GOTO2040 2180 REM 米米米米米米米米米米米米米米米米米米米米米米米米米米米米米米 2190 REM END PROGRAM AND SAVE CHARS

 $\mathbf{u}$ 

2200 REM \*\*\*\*\*\*\*\*\*\*\*\*\*\*\*\*\*\*\*\*\*\*\*\*\*\*\*\*\*\*\* 2210 PRINT"DROO YOU WISH TO SAVE THE CHARACTERS ?"; 2220 GETA\$:IFA\$<>"Y"ANDA\$<>"N"THEN2220 2230 IFA#="N"THEN2340 2240 PRINTA\$ 2250 SS=34816:ES=35840 2260 POKE252, INT(SS/256): POKE251, SS-INT(SS/256)\*256 2270 POKE780,251:POKE782,INT(ES/256):POKE781,ES-INT(ES/256)\*256<br>2280 GOSUB2400 2290 SYS(65496):REM SAVE 2300 IFST=0THEN2340 2310 PRINT"AUGRAVE ERROR DO YOU WANT TO TRY AGAIN ?" 2320 GETA\$:IFA\$<>"Y"ANDA\$<>"N"THEN2320 2330 IFA\$="Y"THEN2190 2340 POKE53280, 14: POKE53281, 6 2350 POKE648, 4: PRINT"TI" 2370 POKE56578, PEEK(56578)AND252 2380 END 2390 REM 米米米米米米米米米米米米米米米米米米米米米米米米米米米米米米 2400 REM GET FILE DETAILS FOR LOAD 2410 REM AND SAVE 2420 REM 米宋米米米米米米米米米米米米米米米米米米米米米米米米米米米 2430 PRINT"XN&PLEASE ENTER FILENAME:"; 2440 OPEN1, 0: INPUT#1, FM\$: CLOSE1: PRINT 2450 PRINT "NUSTAPE OR DISK:". 2460 GETA#:IFA#<>"T"ANDA#<>"D"THEN2460 2470 PRINTA\$:D=8:IFA\$="T"THEND=1 2480 IFLEN(FM\$)>16THENFM\$=LEFT\$(FM\$,16) 2490 POKE133, LEN(FM\$) 2500 POKE186, D: POKE185, D: POKE184, D 2510 POKE188,2:POKE187,192 2520 FORI=1TOLEN(FM\$):POKE703+1,ASC(MID\$(FM\$,I,1)):NEXT 2530 RETURN 2550 REM COPY CHARACTERS INTO RAM FOR 2560 REM EDITING 2570 REM \*\*\*\*\*\*\*\*\*\*\*\*\*\*\*\*\*\*\*\*\*\*\*\*\*\*\*\*\*\*\* 2580 A=34816: B=35840: POKE56334, PEEK(56334) AND254 2590 POKE1, PEEK(1)AND251 2600 FORI=53248T054272 2620 POKE1, PEEK(1)OR4 2630 POKE56334, PEEK(56334)OR1 2640 RETURN 2650 REM \*\*\*\*\*\*\*\*\*\*\*\*\*\*\*\*\*\*\*\*\*\*\*\*\*\*\*\*\*\* 2660 REM CHANGE COLOUR OF USER DEF 2670 REM CHARACTERS 2680 REM 来来来来来来来来来来来来来来来来来来来来来来来来来来来来 2690 CO=(CO+1)AND15:POKE55356,CO 2700 GOSUB2800:GOT01260 2710 尺巨門 来来来来来来来来来来来来来来来来来来来来来来来来来来来来来 2720 REM PUT UP CHARACTER DISPLAY 2730 REM \*\*\*\*\*\*\*\*\*\*\*\*\*\*\*\*\*\*\*\*\*\*\*\*\*\*\*\*\*\* 2740 PRINT**" SARRARARARAN 2123456789** 2750 PRINT"N В. 2760 FORI=0T011  $\mathbf{r}$ 2770 PRINT"##"RIGHT\$(" "+STR\$(I),2);"#| 2780 NEXT 2790 PRINT" 331281 しき さんじゅう しょうしょう しょうしょう しょうきょう しょうしょう しょうきょう しょうしょう しょうしょう しょうしゃ 2800 FORRR=0T011 2810 FORCC=0T09  $\bullet$ 2840 NEXT: NEXT: FORI=0T07 2850 POKE33731+1, I+120: POKE56259+1, CO 2860 NEXT: RETURN

Program 30.

### **184** Advanced Commodore 64 Graphics and Sound

displayed on the screen. The character, like the sprites in Appendix A, can be loaded and saved as blocks of memory. The saved characters reside in memory at locations \$8800-\$9000 and are the full 128 characters.

 $\ddot{\phantom{a}}$ 

Editing is performed with the same commands as for the sprite editor, with the exception of expanding.

# **Appendix C Sound Editor**

The sound editor in Program 31 is designed to allow you to experiment with the SID chip settings to find out what sounds good and what doesn't.

1000 REM 来来来来来来来来来来来来来来来来来来来来来来来来来来来来来来 1010 REM \*\* SOUND EFFECTS EDITOR -64 \*\* 1020 REM \*\*\*\*\*\*\*\*\*\*\*\*\*\*\*\*\*\*\*\*\*\*\*\*\*\*\*\*\*\*\* 1030 REM 1040 REM ZERO THE SID CHIP 1050 REM 1060 SID=54272:FORI=0T024:POKESID+I,0:NEXT 1070 DIM K%(64), FL%(33), FH%(33) 1080 FORI=0TO64:READK%(I):NEXT:REM GET KEY TABLE 1090 FORI=0T033:READFL%(I):NEXT:REM GET FREQUENCY TABLE LOW 1100 FORI=0T033:READFH%(I):NEXT:REM GET FREQUENCY TABLE HIGH 1110 REM 1120 REM SET INITIAL VALUES 1130 REM 1140 RT=0:DE=9:SU=0:RE=0:03=0:FF=0:FR=0:FP\$=" OFF":S\$="NOTHING":WV\$="PULSE 1150 FP=0:POKE SID+5,9:POKE SID+6,0 1160 POKE SID+24,15 1170 NV=64:PN=2048:P0KESID+3,PN/256:P0KESID+2,PN-INT(PN/256)#256:00SUB2470 1180 REM 1190 REM MAIN LOOP STARTS HERE WITH 1200 REM KEYBOARD INPUT 1210 REM 1220 K=PEEK(197): IFK=LKTHEN1220 1230 LK=K:POKE SID+4, WV 1240 IFK%(K)=64 THEN 1220 1250 IFK%(K)>64 THEN 1380 1260 REM 1270 REM CHANGE FREQUENCY SETTINGS FOR 1280 REM NEW KEY 1290 REM 1300 POKE SID, FL%(K%(K)) 1310 POKE SID+1, FH%(K%(K)) 1320 POKE SID+4, WV+1 1330 GOTO 1220 1340 REM 1350 REM EITHER A FUNCTION KEY OR 1360 REM RETURN 1370 REM 1380 ON (K%(K)-64) GOTO 1430,1480,1530,1580,1640 1390 STOP 1400 REM 1410 REM F1 1420 REM 1430 RT=(RT+1)RND15:POKESID+5, RT\*16+DE 1440 GOT01590 1450 REM 1460 REM F3 1470 REM 1480 DE=(DE+1)AND15:POKESID+5,AT\*16+DE 1490 GOT01590 1500 REM 1510 REM F5

**186** Advanced Commodore 64 Graphics and Sound 1520 RFM 1530 SU=(SU+1)AND15:POKESID+6, SU#16+RE 1540 GOT01590 1550 REM 1560 REM F7 1570 REM 1580 RE=(RE+1)AND15:POKESID+6,SU\*16+RE 1590 LK=64: GOSUB2680: GOTO1220 1600 REM 1610 REM RETURN KEY, CHOOSE OTHER 1620 REM VALUES TO CHANGE 1630 REM 1640 POKE198, 0: PRINT "SMUMMUMMUMMUMMUMMUM 1650 PRINT"ENTER REQUIRED NUMBER:"; : OPEN2, 0: INPUT#2, 0\$: CLOSE2 1660 PRINT PRINT" 1670 Q=INT(VAL(Q\$)):IFQ(10RQ)7THEN1640 1680 0N060T01730,1800,1940,2050,2150,2250,2350 1690 STOP 1700 REM 1710 REM 1, SPECIAL EFFECT 1720 REM 1730 PRINT"DERMING MOD, 28MMNC, ENMOTHING" 1740 NEWAS: IFA\$<>"N"ANDA\$<>"S"ANDA\$<>"R"THEN1740 1750 PRINT"3 1760 IFR\$="N"THENS\$="NOTHING":WV=WVAMD240:GOT01790<br>1770 IFR\$="S"THENS\$=" SYNC ":WV=(WVAND240)OR2:GOT01790  $1780$  S\$=" RING ":WV=(WVRND240)OR4 1790 POKESID+4, WV: GOSUB2680: GOT01220 1800 PRINT"TENTER NEW VALUE FOR OSC3 (0-65535)" 1810 REM 1820 REM 2, OSC 3 SETTING USED IN 1830 REM CONJUNCTION WITH #1 1840 REM 1850 OPEN2, 0: INPUT#2, 03\$: PRINT: CLOSE2 1860 PRINT"TI 1870 PRINT" 1880 03=INT(VAL(03\$)): IF03<00R03>65535THENPRINT"N"; : GOT01800 1890 POKESID+15,03/256:POKESID+14,03-INT(03/256)\*256 1900 GOSUB2680:GOT01220 1910 REM 1920 REM 3, CHANGE WAVEFORM 1930 REM 1940 PRINT"TRT照TANGLE, SS图NTOOTH, SP图儿SE, SN图DISE" 1950 NEWA\$: IFA\$<>"N"ANDA\$<>"P"ANDA\$<>"S"ANDA\$<>"T"THEN1950 1960 PRINT"T 1970 IFA\$="T"THENWV\$="TRIANGLE":WV=(WVAND15)OR16:GOT02010 1970 IFR\$="S"THENNY\$="SANTOOTH":NV={NVAND15}0R32:60T02010<br>1990 IFR\$="P"THENNY\$="PULSE ":NV={NVAND15}0R64:60T02010 2000 WV\$="NOISE  $" : W = (W)$ AND15)OR128 2010 GOSUB2680:GOT01220 2020 REM 2030 REM 4, CHANGE PULSE WIDTH 2040 REM 2050 PRINT"TENTER NEW PULSE WIDTH (0-4095)" 2060 OPEN2.0:INPUT#2.PW\$:FRINT:CLOSE2 2070 PRINT"TI 2080 PRINT" 2090 PN=INT(VAL(PN\$)):IFPN(00RPN)4095THENPRINT".T";:GOTO2050 2110 GOSUB2680:GOT01220 2120 REM 2130 REM 5, CHANGE FILTER FREQUENCY 2140 REM 2150 PRINT"TENTER NEW FILTER FREQUENCY (0-2047)" 2160 OPEN2, 0: INPUT#2, FF\$: PRINT: CLOSE2 2170 PRINT"TI  $\ddot{\phantom{a}}$ 2180 PRINT" 2190 FF=INT(VAL(FF\$)):IFFF<00RFF>2047THENPRINT".T";:GOT02150 2200 POKESID+21, FFAND7: POKESID+22, INT(FF/8)

```
2220 REM
2230 REM 6, CHANGE FILTER RESONANCE
2240 REM
2250 PRINT"TENTER NEW FILTER RESONANCE (0-15)"
2260 OPEN2, 0: INPUT#2, FR$: PRINT: CLOSE2
                                                   \mathbf{u}2270 PRINT"TI
2280 PRINT"
2290 FR=INT(VAL(FR$)):IFFR<00RFR>15THENPRINT".T";:G0T02250
2300 POKESID+23, FR*16+FP
2310 GOSUB2680 GOT01220
2320 REM
2330 REM 7, CHANGE FILTER PASS
2340 REM
2350 PRINT"TRHWIGH, RUSON, RBSHND, ROSFF"
2360 NEWA$: IFA$<>"0"ANDA$<>"B"ANDA$<>"L"ANDA$<>"H"THEN2360
2370 PRINT".
2380 FP=1: IFA$="H"THENFP$="HIGH": VC=79: 60T02420
2390 IFA$="L"THENFP$=" LOW":VC=31:GOT02420
2400 IFA$="B"THENFP$="BAND": YC=47: G0T02420
2410 FP$=" OFF":VC=15:FP=0
2420 POKESID+24, VC: POKESID+23, FR*16+FP
2430 GOSUB2680 : GOT01220
2440 REM
2450 REM PUT UP SCREEN DISPLAY
2460 REM
2470 POKE53281, 14: POKE53280, 14
2480 PRINT"TNN
                             REQUAD EDITOR 64N
                                                              ٠,
                                                           \mathbf{u} \mathbf{y}2490 PRINT"NN
2500 PRINT"33
                      패 필요패 필요패 ㅣ 크고패 필요..)
                                                   \mathbf{a} ;
2505 PRINT"# #7# | #9# #0# | #-# #\# @
2510 PRINT"NN
                      \approx IN IE IR IT IV IU II IO IP IO I \approx IM
2520 PRINT"NN
                                                           \mathbf{H} \mathbf{r}อรวดิคลามพลาด<br>2536 คลามพลาด สุดวสุดขะ<br>2535 คลามพลาด สุดวสุดขะสุด<br>2548 คลามพลาด สุดวสุดขะสุด
                      그제 짧은 그대 때마 그래 내 보이고 돼 보니 보기 보기 보이는 보기 보이지 않아 그래.
                                               \blacksquare=22 IX IC IV IB IN IM I, I, I/M
                                                              ٠,
                                                           \mathbf{u} ;
2550 PRINT"สล
RI ESPECIAL:
                                  R = 20 SC 3\rightarrow 11
2570 PRINT"F3≌D& DECAY
                          \sim 10 \sim2580 PRINT"F5=DG SUSTAIN:"<br>2590 PRINT"F7=DG RELEASE:"
2600 PRINT" R3 ENRYEFORM
                               \rightarrow 10
2610 PRINT" RA SPULSE WIDTH:"
2620 PRINT"N RG SFILTER FREQUENCY:"
2630 PRINT"
             AS SFILTER RESONANCE:"
2640 PRINT"
              AT SEILTER PRSS
2650 REM
2660 REM DISPLAY VALUES AFTER CHANGES
2670 REM
2680 PRINT" ANNAINMANDERPERREPRETRIGHT$(STR$(AT),2)
2690 PRINT">DODDDDDDDDDI"RIGHT$(STR$(DE),2)
2700 PRINT">>>>>>>>>>>>>"RIGHT$(STR$(SU),2)
2710 PRINT"#############"RIGHT$(STR$(RE), 2)
2720 PRINT":TTTDBBBBBBBBBBBBBBBBBBBBBBBBBBBBP";S$
"+STR$(03),5)
2740 PRINT"XJAPPPPPPPPPPPPPPPPPPPP
2750 PRINT"ININDINDINDINDINDI"RIGHT$("
                                            "+STR$(PW),4)
"+STR#(FF),4)
2770 PRINT">PPPPPPPPPPPPPPPPPPPPPPPPPP"RIGHT$(STR$(FR),2)
2780 PRINT"IBBBBBBBBBBBBBBBBBBBBBI";FP$
2790 RETURN
2800 REM
2810 REM KEYBOARD TABLE, VALUE 64 MEANS
2820 REM NOT USED, C64 IS A NOTE, 264
2830 REM IS FOR MODIFICATION ROUTINES
 2840 REM
 2850 DATA 64,69,64,68,65,66,67,64
2860 IATA 15,14,64,64,0,1,16,64
2870 DATA 18, 17, 3, 20, 4, 64, 19, 2
```
2210 GOSUB2680:GOT01220

**188** Advanced Commodore 64 Graphics and Sound 2880 DATA 22,21,6,64,7,8,23,5 2890 DATA 25,24,10,27,11,64,26,9 2900 DATA 64,28,13,30,14,15,29,12 2910 DATA 32,31,64,64,64,64,33,16 2920 DATA 64,64,64,13,64,64,12,64,64 2930 REM 2940 REM FREQUENCY LOW BYTE TABLE 2950 REM 2960 DATA 147,21,159,60,205,114,32,216 2970 DATA 156,107,70,47,37,42,63,100 2980 DATA 154,227,63,177,56,214,141,94 2990 DATA 75,85,126,200,52,198,127,97 3000 DATA 111,172 3010 REM 3020 REM FREQUENCY HIGH BYTE TABLE 3030 REM 3040 DATA 8,9,9,10,10,11,12,12 3050 DATA 13,14,15,16,17,18,19,20 3060 DATA 21,22,24,25,27,28,30,32 ~070 DATA 34,36,38,40,43,45,48,51 3080 DATA 54,57

#### Program 31.

Notes can be played on voice I and you can change the filter values, set ring mod or sync with its corresponding oscillator 3 frequency, and change waveform, pulse width and the envelopes until you find the required sound.

Most of the keys on the keyboard are taken up with notes:<br>  $2 \quad 3 \quad 5 \quad 6 \quad 7 \quad 9 \quad \emptyset \quad -\pounds$ 

 $\begin{array}{ccccccccc}\n2 & 3 & 5 & 6 & 7 & 9 & \theta & -& \pounds \\
\hline\n\text{O} & \text{W} & \text{E} & \text{R} & \text{T} & \text{Y} & \text{U} & \text{I} & \text{O} & \text{P} & \text{@} & * & \text{1}\n\end{array}$ 

and

SD GHJ L: Z X C V B N M , . /

which give in total just over two and a half octaves to work with.

The function keys are set up to change the envelope settings and all the other values are changed by first pressing RETURN and then the number next to the required parameter.

 $\label{eq:2.1} \frac{1}{2} \sum_{i=1}^n \frac{1}{2} \sum_{j=1}^n \frac{1}{2} \sum_{j=1}^n \frac{1}{2} \sum_{j=1}^n \frac{1}{2} \sum_{j=1}^n \frac{1}{2} \sum_{j=1}^n \frac{1}{2} \sum_{j=1}^n \frac{1}{2} \sum_{j=1}^n \frac{1}{2} \sum_{j=1}^n \frac{1}{2} \sum_{j=1}^n \frac{1}{2} \sum_{j=1}^n \frac{1}{2} \sum_{j=1}^n \frac{1}{2} \sum_{j=1}^n \frac{$  $\label{eq:2.1} \mathcal{L}_{\mathcal{A}}(\mathcal{A})=\mathcal{L}_{\mathcal{A}}(\mathcal{A})\otimes\mathcal{L}_{\mathcal{A}}(\mathcal{A})\otimes\mathcal{L}_{\mathcal{A}}(\mathcal{A})$  $\label{eq:2.1} \frac{d^2\mathbf{r}}{d\mathbf{r}} = \frac{1}{2}\left( \frac{\partial \mathbf{r}}{\partial \mathbf{r}} + \frac{\partial \mathbf{r}}{\partial \mathbf{r}} + \frac{\partial \mathbf{r}}{\partial \mathbf{r}} + \frac{\partial \mathbf{r}}{\partial \mathbf{r}} + \frac{\partial \mathbf{r}}{\partial \mathbf{r}} + \frac{\partial \mathbf{r}}{\partial \mathbf{r}} + \frac{\partial \mathbf{r}}{\partial \mathbf{r}} + \frac{\partial \mathbf{r}}{\partial \mathbf{r}} + \frac{\partial \mathbf{r}}{\partial \mathbf{r}} + \frac{\partial \mathbf{r}}$  $\label{eq:2.1} \frac{1}{2} \sum_{i=1}^n \frac{1}{2} \sum_{j=1}^n \frac{1}{2} \sum_{j=1}^n \frac{1}{2} \sum_{j=1}^n \frac{1}{2} \sum_{j=1}^n \frac{1}{2} \sum_{j=1}^n \frac{1}{2} \sum_{j=1}^n \frac{1}{2} \sum_{j=1}^n \frac{1}{2} \sum_{j=1}^n \frac{1}{2} \sum_{j=1}^n \frac{1}{2} \sum_{j=1}^n \frac{1}{2} \sum_{j=1}^n \frac{1}{2} \sum_{j=1}^n \frac{$  $\label{eq:2.1} \frac{1}{\sqrt{2\pi}}\int_{0}^{\infty}\frac{1}{\sqrt{2\pi}}\left(\frac{1}{\sqrt{2\pi}}\right)^{2\pi}\frac{1}{\sqrt{2\pi}}\frac{d\theta}{\sqrt{2\pi}}\frac{d\theta}{\sqrt{2\pi}}\,.$  $\label{eq:2.1} \frac{d\mathbf{y}}{dt} = \frac{1}{2} \sum_{i=1}^n \frac{d\mathbf{y}}{dt} \mathbf{y}_i \mathbf{y}_i \mathbf{y}_i$  $\label{eq:2.1} \frac{1}{2}\sum_{i=1}^n\frac{1}{2}\sum_{i=1}^n\frac{1}{2}\sum_{i=1}^n\frac{1}{2}\sum_{i=1}^n\frac{1}{2}\sum_{i=1}^n\frac{1}{2}\sum_{i=1}^n\frac{1}{2}\sum_{i=1}^n\frac{1}{2}\sum_{i=1}^n\frac{1}{2}\sum_{i=1}^n\frac{1}{2}\sum_{i=1}^n\frac{1}{2}\sum_{i=1}^n\frac{1}{2}\sum_{i=1}^n\frac{1}{2}\sum_{i=1}^n\frac{1}{2}\sum_{i=1}^n\$  $\label{eq:2.1} \frac{1}{2}\sum_{i=1}^n\frac{1}{2}\sum_{j=1}^n\frac{1}{2}\sum_{j=1}^n\frac{1}{2}\sum_{j=1}^n\frac{1}{2}\sum_{j=1}^n\frac{1}{2}\sum_{j=1}^n\frac{1}{2}\sum_{j=1}^n\frac{1}{2}\sum_{j=1}^n\frac{1}{2}\sum_{j=1}^n\frac{1}{2}\sum_{j=1}^n\frac{1}{2}\sum_{j=1}^n\frac{1}{2}\sum_{j=1}^n\frac{1}{2}\sum_{j=1}^n\frac{1}{2}\sum_{j=1}^n\$ 

## **Index**

aperture, 136

bank select, 3, 4, 5 BORDER,34 changing characters in interrupts, 158 CHAR,52 character editor, 182 generator, 1,4,5,6 memory, 1, 4 plot, 46 screen, 149 CIA#2,3 CIRCLE,73 circle plotting, 125 CLC,31 CLG,30 colour memory, 1,3 combined 2D transformation using matrices, 132 combined transformations in Basic, 132 concatenated 3D matrix, 139 coordinates, 121, 136, 137 crunch to tokens wedge, 20

DFILL, 60 Diamond FILL demo program, 61 digital differential analyser algorithm, 123 display modes, 2 DRAW, 42

execute arithmetic wedge, 24 execute statement wedge, 23 extended graphics commands, 13 *et seq.*  demo program, 119 wedges, 15 *et seq.* 

FILL,55 FILL demo program, 56

games graphics planning, 148 GLOAD,114 GRAPH,29 graphics registers, 1,2 GSAVE, 114

hidden line elimination, 144 hidden surface program, 144 high resolution bit mapped screen, 149 high resolution display storage, 9 HIRES, 27 image viewing coordinates, 137 initialisation wedge, 15 interrupts, 155, 158, 170 IRQ wedge, 24 keyboard, 160, 168 kinetic depth, 144 line intensity, 144 line plot in basic, 124 line plotting, 123 MAT,78 mathematics of 3D displays, 138 matrix arithmetic, 78, 132, 139 matrix 2D transforms, 132 memory usage, I, 2 moving 2D shape, 127 moving objects in interrupts, 155 multiple text screen animation, 157

music in interrupts, 170 music keyboard circuit, 168 music keyboard software, 160

NORM,32

OFF,107 ORIGIN,33

PDRAW,101 perspective cube - Basic program, 142 perspective projection, 142 **PLACE, 108** PLOT, 38 POINT<sub>, 53</sub> point plot in Basic, 122 point plotting and coordinates, 121 POLYGON, 66 polygon in Basic, 127 polyhedrons, 136 PORIGIN, 100 PPLOT,101

raster effects, 149 rotation 2D shape, 128 3D shape, 139 scaling 2D shape, 130 3D shape, 139 SCREEN, 34 screen memory, 1, 3 scrolling, 151 shading surfaces, 145 SHAPE, 91 SHAPE demo program, 93 shape rotation in Basic, 129 scaling in Basic, 130 stretching in Basic, 131 tables, 126, 137 translation in Basic, 128 SID, 9 SID registers, 10, II, 12 smooth scrolling, 151 sound editor, 186 split screens, 149 SPRITE, 108 demo program, 109 display storage, 9 editor, 177 sprites - more than 8,153 step quantisation, 123

stereoscoping views, 145 stretching 2D shape, 130 three D coordinates, 136 display mathematics, 138 image representation, 135 matrix demo in Basic, 141 plotting routines, 100 *et seq.*  shape tables, 137 shapes, 134 tokens to text wedge, 22 translation 2D shape, 127 3D shape, 138 two D plotting routines, 35 *et seq.*  shapes, 126 VIC-II, 1,2,3,4,5,6,148 VIC-II registers, 6, 7, 8 video bank select, 3, 148 view point, 136 viewing angle, 136 coordinates, 137 direction, 136 WINDOW, 25 wire frame display, 141

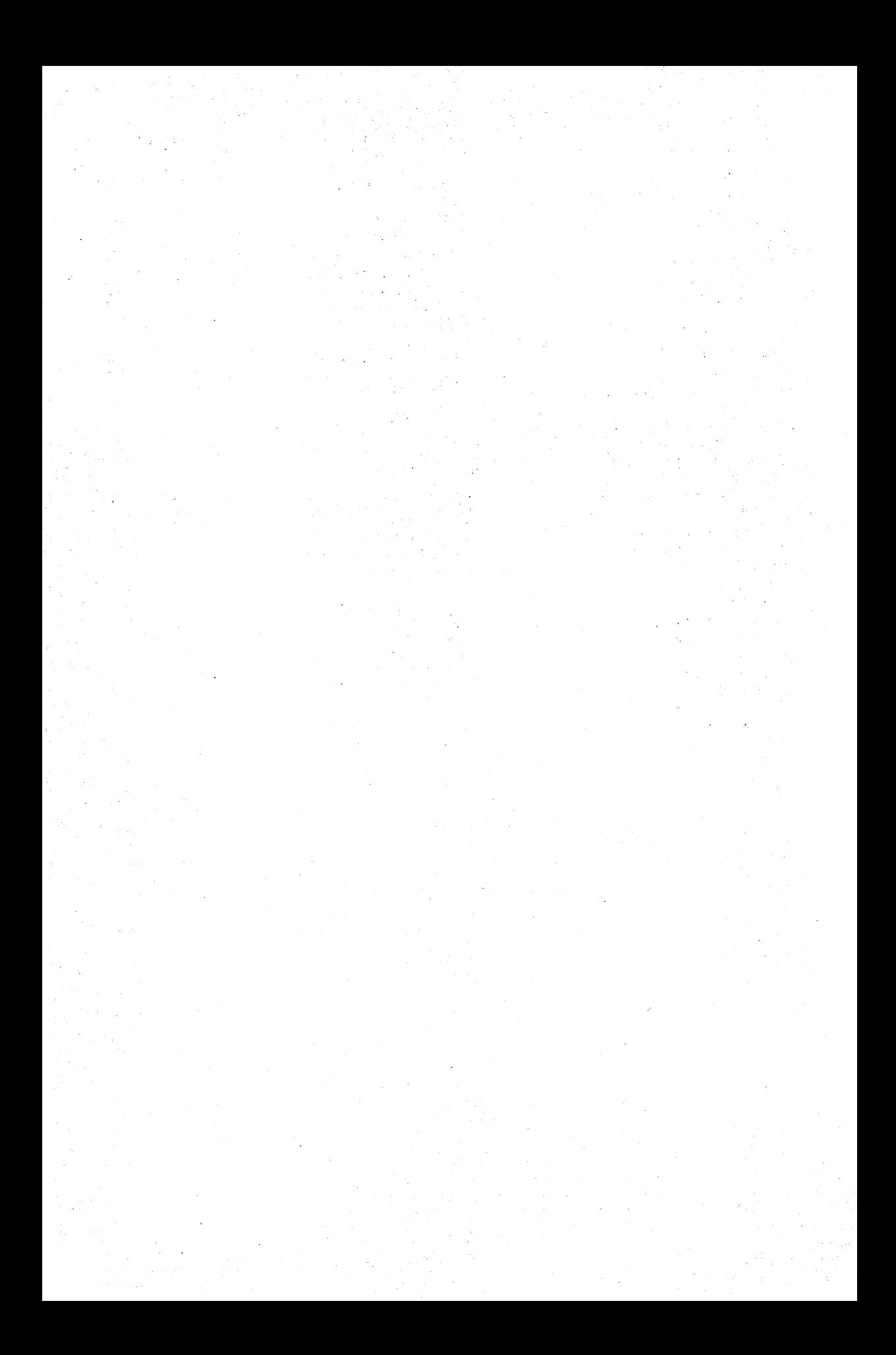

 $\label{eq:2.1} \mathcal{L}(\mathcal{L}(\mathcal{L})) = \mathcal{L}(\mathcal{L}(\mathcal{L})) = \mathcal{L}(\mathcal{L}(\mathcal{L})) = \mathcal{L}(\mathcal{L}(\mathcal{L})) = \mathcal{L}(\mathcal{L}(\mathcal{L})) = \mathcal{L}(\mathcal{L}(\mathcal{L})) = \mathcal{L}(\mathcal{L}(\mathcal{L})) = \mathcal{L}(\mathcal{L}(\mathcal{L})) = \mathcal{L}(\mathcal{L}(\mathcal{L})) = \mathcal{L}(\mathcal{L}(\mathcal{L})) = \mathcal{L}(\mathcal{L}(\mathcal{L})) = \math$  $\label{eq:2.1} \frac{1}{\sqrt{2}}\int_{\mathbb{R}^3}\frac{1}{\sqrt{2}}\left(\frac{1}{\sqrt{2}}\right)^2\frac{1}{\sqrt{2}}\left(\frac{1}{\sqrt{2}}\right)^2\frac{1}{\sqrt{2}}\left(\frac{1}{\sqrt{2}}\right)^2\frac{1}{\sqrt{2}}\left(\frac{1}{\sqrt{2}}\right)^2\frac{1}{\sqrt{2}}\left(\frac{1}{\sqrt{2}}\right)^2\frac{1}{\sqrt{2}}\frac{1}{\sqrt{2}}\frac{1}{\sqrt{2}}\frac{1}{\sqrt{2}}\frac{1}{\sqrt{2}}\frac{1}{\sqrt{2}}$  $\label{eq:2.1} \frac{1}{\sqrt{2}}\int_{\mathbb{R}^3}\frac{1}{\sqrt{2}}\left(\frac{1}{\sqrt{2}}\right)^2\frac{1}{\sqrt{2}}\left(\frac{1}{\sqrt{2}}\right)^2\frac{1}{\sqrt{2}}\left(\frac{1}{\sqrt{2}}\right)^2\frac{1}{\sqrt{2}}\left(\frac{1}{\sqrt{2}}\right)^2.$  $\mathcal{L}^{\text{max}}_{\text{max}}$  ,  $\mathcal{L}^{\text{max}}_{\text{max}}$  $\frac{1}{2} \frac{1}{2}$ 

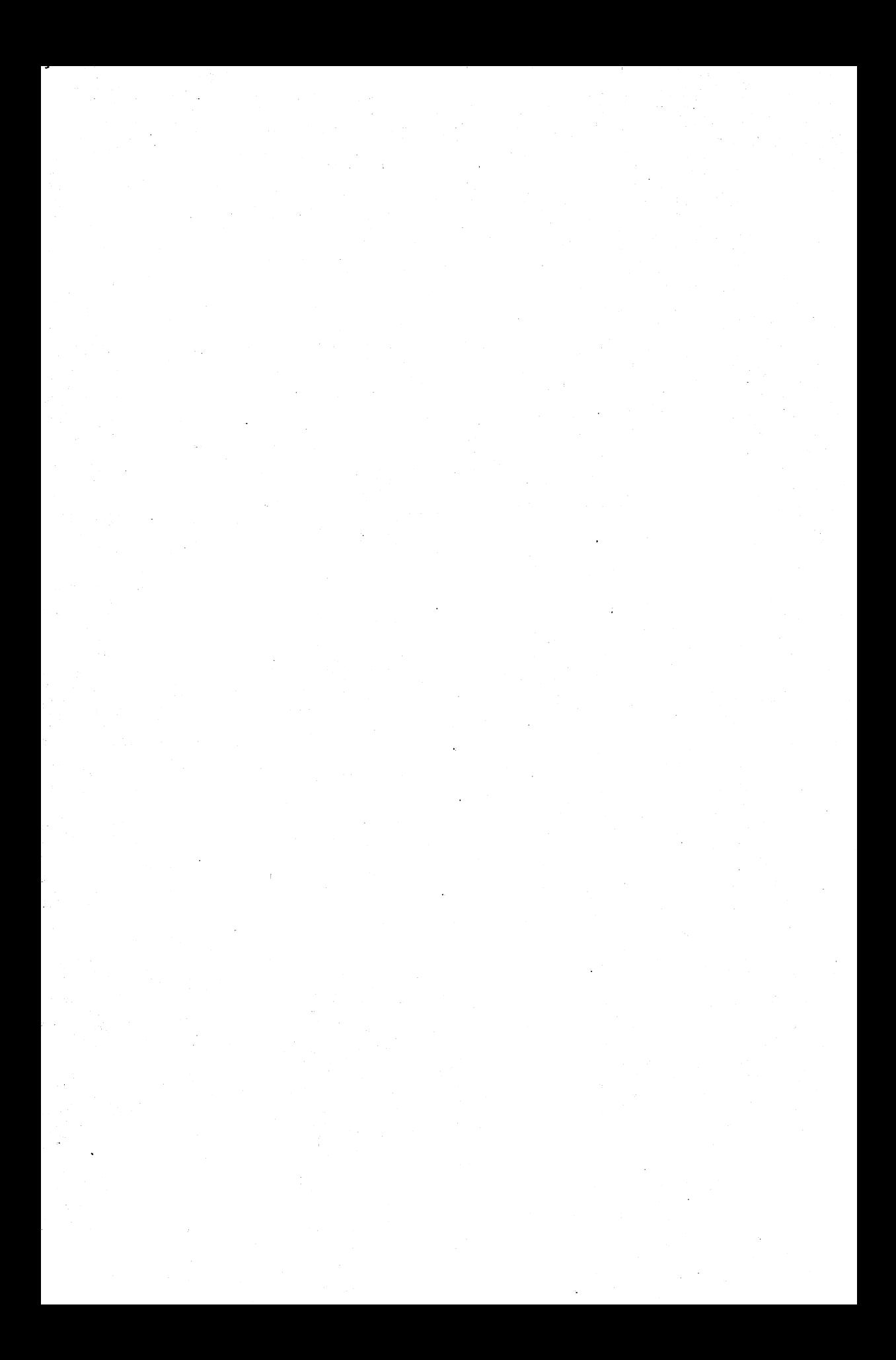

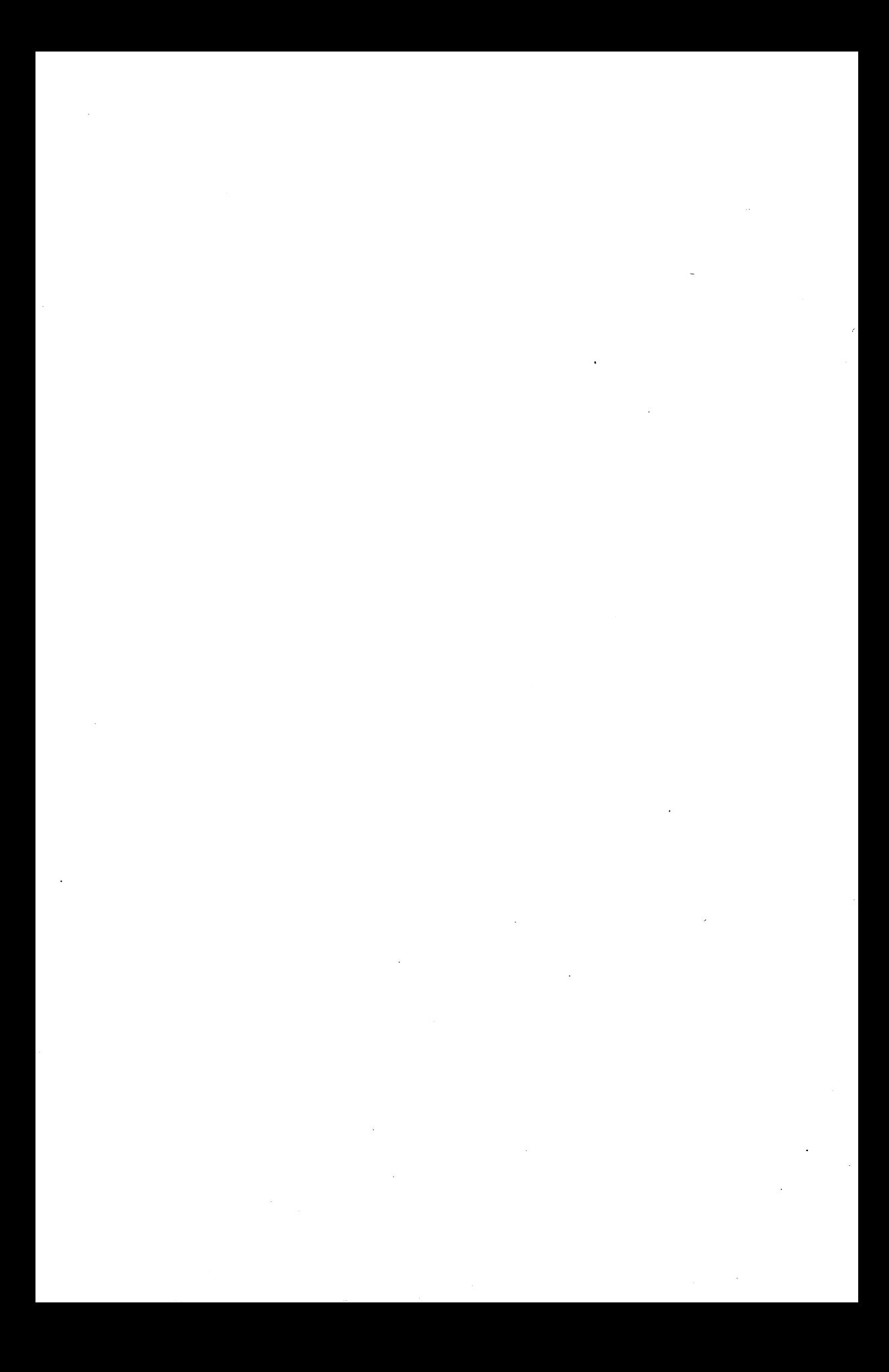

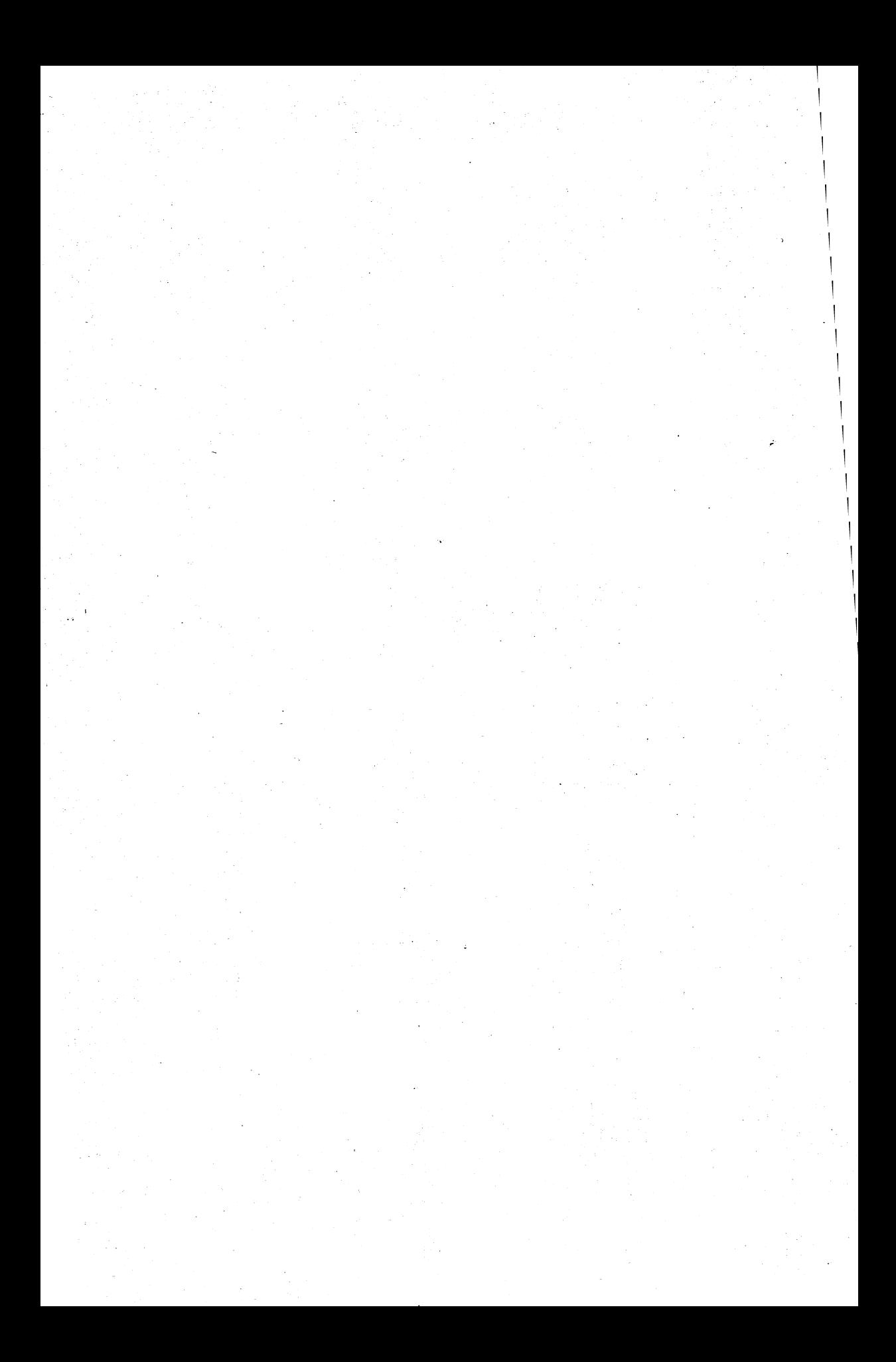

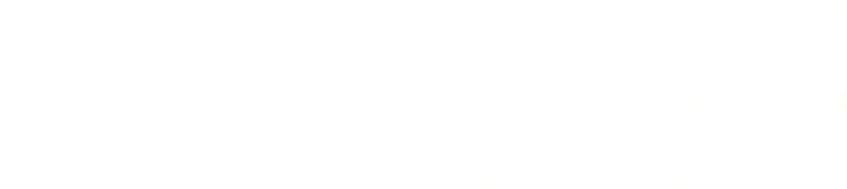

The graphics and sound capabilities of the Commodore 64 are one of the prime reasons for its success, but these features are some of the least understood by programmers. This book deals with the advanced techniques required to use the machine's capabilities to the full. Included is a full package of machine code routines to add graphics commands to the 64. These range from simple point plot to advanced three dimensional shape plotting. Besides a whole range of graphics utilities, many advanced subjects are covered ranging from smooth scrolling to split screens. Music and sound generation are dealt with in detail, from background music to adding a full keyboard to your computer.

Any programmer wishing to make full use of the graphics and sound capability of the Commodore 64 will find this book an invaluable mine of essential information-much of it previously unpublished.

### *The Authors*

Nick Hampshire is a well-known author and microcomputer expert who has specialised in Commodore computer equipment. He started the first hobby microcomputer magazine, later absorbed into *Practical Computing,* of which he was technical editor for several years. He was the co-founder of *Popular Computing Weekly* and founder and managing editor of *Commodore Computing International* magazine. He is also the author of over a dozen books on popular computing, including the very successful and widely acClaimed *PET Revealed* and *VIC Revealed.* 

Richard Franklin and Carl Graham are programmers with Zifra Software Ltd and together with Nick Hampshire have written some of the software included in this book.

Also by Nick Hampshire

THE COMMODORE 64 KERNAL AND HARDWARE REVEALED o 00383090 X THE COMMODORE 64 DISK DRIVE REVEALED 0 00 3830918 THE COMMODORE 64 ROMs REVEALED <sup>000</sup> <sup>383087</sup>x I SBN 0-00 - 383089-6 ADVANCED COMMODORE 64 BASIC REVEALED 0 00 383088 8

COLLINS Printed in Great Britain

 $£10.95$  net

**ISBN 0-83089** 830897